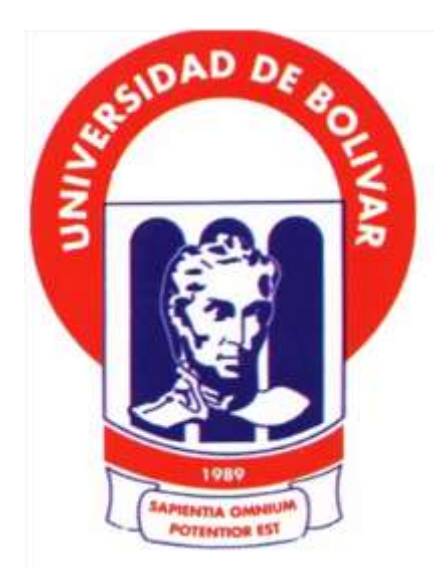

## **UNIVERSIDAD ESTATAL DE BOLÍVAR**

# **FACULTAD DE CIENCIAS ADMINISTRATIVAS GESTIÓN EMPRESARIAL E INFORMÁTICA. CARRERA: INGENIERÍA EN SISTEMAS.**

**TÍTULO DEL TRABAJO**

**"**SISTEMA INFORMÁTICO PARA EL SEGUIMIENTO A LOS PROCESOS DE ADQUISICIÓN DE COMPRAS PÚBLICAS, EN EL HOSPITAL ALFREDO NOBOA MONTENEGRO, en el año 2019.**"**

## **AUTOR:**

Sinche Veintimilla Susana Jackeline.

Guaranda-Ecuador

Año 2019.

 **UNIVERSIDAD ESTATAL DE BOLÍVAR**

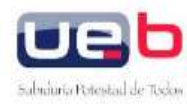

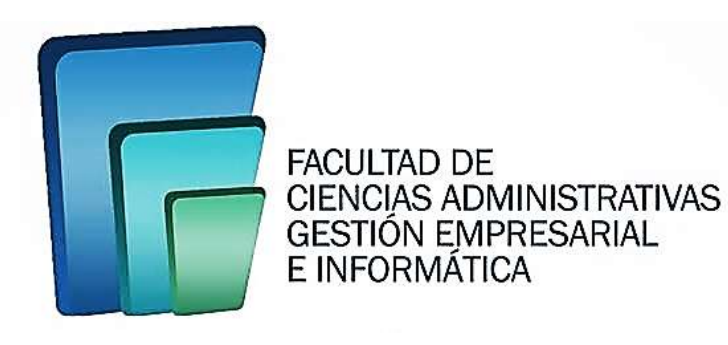

## **Proyecto de investigación previo a la obtención del título de Ingeniero en Sistemas.**

## **"SISTEMA INFORMÁTICO PARA EL SEGUIMIENTO A LOS PROCESOS DE ADQUISICIÓN DE COMPRAS PÚBLICAS, EN EL HOSPITAL ALFREDO NOBOA MONTENEGRO, en el año 2019."**

**Autor:**

SINCHE VEINTIMILLA SUSANA JACKELINE.

**Director**:

Ing. BARRENO NARANJO DANILO GEOVANNY.

**Pares**:

Ing. ALBÁN YÁNEZ EDGAR HENRY. Ing. COLOMA GAROFALO JESÚS ANTONIO.

Guaranda – Ecuador

Año 2019.

### **Agradecimiento**

<span id="page-2-0"></span>A Dios por darme salud y sabiduría para la culminación del presente proyecto de investigación. Al alma mater "Universidad Estatal de Bolívar" por ser escenario del conocimiento obtenido, a sus docentes quienes han compartido su intelecto siendo guía durante esta etapa de mi vida. A mi familia quienes han sido cimiento para mi formación académica, quienes han inculcado en mí responsabilidad, perseverancia, humildad y valentía, quienes me han brindado apoyo incondicional convirtiéndose en inspiración para alcanzar mis metas.

*Sinche Veintimilla Susana Jackeline*

## **Dedicatoria**

<span id="page-3-0"></span>A Dios quien me ha brindado su amor y me ha dado sabiduría permitiéndome culminar esta etapa de mi vida.

A mi madre quien con su gran amor me ha permitido cumplir una meta más, quien ha inculcado valores en mí, quien me ha dado fuerzas para seguir adelante, quien me ha ensañado a no temer al infortunio ya que Dios está conmigo.

A mi familia por su comprensión y palabras de anhelo convirtiéndose en coparticipes de mis metas.

*Sinche Veintimilla Susana Jackeline.*

#### **Certificado del Director**

<span id="page-4-0"></span>Ing. BARRENO NARANJO DANILO GEOVANNY DIRECTOR DEL PROYECTO DE INVESTIGACIÓN A PETICIÓN DE LA PARTE INTERESADA.

#### **CERTIFICO:**

Que el proyecto de investigación denominado "SISTEMA INFORMÁTICO PARA EL SEGUIMIENTO A LOS PROCESOS DE ADQUISICIÓN DE COMPRAS PUBLICAS EN EL HOSPITAL ALFREDO NOBOA MONTENEGRO, año 2019" de autoría de SINCHE VEINTIMILLA SUSANA JACKELINE, egresada de la carrera de Sistemas, ha sido concluido cumpliendo con los requisitos y lineamientos establecidos por la facultad.

Guaranda, 03 de Julio del 2020.

Atentamente.-

Ing. Barreno Naranjo Danilo Geovanny C.I 0602571572 Director

#### Certificado del par académico.

<span id="page-5-0"></span>Ing. COLOMA GARÓFALO JESÚS ANTONIO EN CALIDAD DE PAR ACADÉMICO DEL PROYECTO DE INVESTIGACIÓN A PETICIÓN DE LA PARTE INTERESADA.

#### **CERTIFICO:**

Que la señorita SUSANA JACKELINE SINCHE VEINTIMILLA, estudiante de la Facultad de Ciencias Administrativas, Gestión Empresarial e Informática, carrera de SISTEMAS dentro de la modalidad de titulación proyecto de investigación; ha cumplido con el ingreso de sugerencias y recomendaciones emitidas por la suscrita al proyecto denominado "SISTEMA INFORMÁTICO PARA EL SEGUIMIENTO A LOS PROCESOS DE ADQUISICIÓN DE COMPRAS PUBLICAS, EN EL HOSPITAL ALFREDO NOBOA MONTENEGRO, año 2019", en virtud, faculto a la interesada seguir con el tramite pertinente.

Es todo cuanto puedo certificar.

Guaranda, 03 de Julio del 2020.

Atentamente.-

Ing. Coloma Garófalo Jesús Antonio C.10202021135

#### Certificado del par académico.

<span id="page-6-0"></span>Ing. ALBÁN YÁNEZ EDGAR HENRY. EN CALIDAD DE PAR ACADÉMICO DEL PROYECTO DE INVESTIGACIÓN A PETICIÓN DE LA PARTE INTERESADA.

#### **CERTIFICO:**

Que la señorita SUSANA JACKELINE SINCHE VEINTIMILLA, estudiante de la Facultad de Ciencias Administrativas, Gestión Empresarial e Informática, carrera de SISTEMAS dentro de la modalidad de titulación proyecto de investigación; ha cumplido con el ingreso de sugerencias y recomendaciones emitidas por la suscrita al proyecto denominado "SISTEMA INFORMÁTICO PARA EL SEGUIMIENTO A LOS PROCESOS DE ADQUISICIÓN DE COMPRAS PUBLICAS, EN EL HOSPITAL ALFREDO NOBOA MONTENEGRO, año 2019", en virtud, faculto a la interesada seguir con el tramite pertinente.

Es todo cuanto puedo certificar.

Guaranda, 03 de Julio del 2020.

Atentamente.-

Ing. Alban Yanez Edgar Henry C.I 0602724049

#### **Declaración juramentada del autor**

<span id="page-7-0"></span>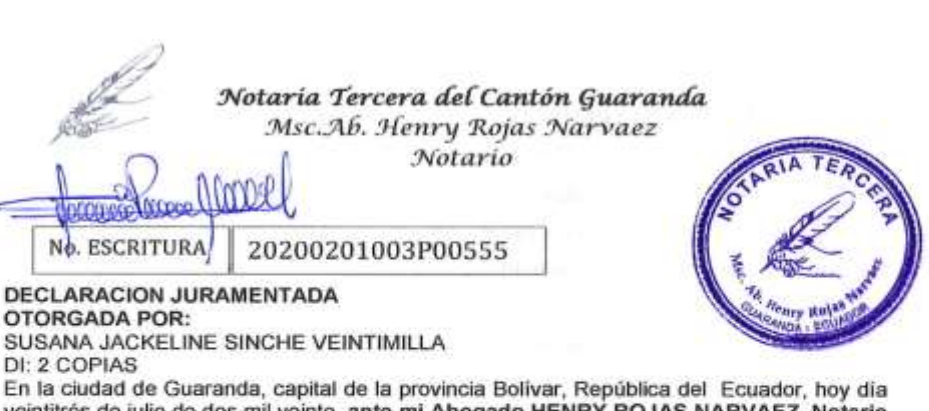

veintitrés de julio de dos mil veinte, ante mi Abogado HENRY ROJAS NARVAEZ, Notario Público Tercero del Cantón Guaranda, comparece la señorita SUSANA JACKELINE SINCHE VEINTIMILLA, de estado civil soltera, por sus propios derechos, domiciliada en la calle Manuela Cañizares y 9 de Abril, de la ciudad de Guaranda, provincia Bolivar, con celular número 0995250218, correo electrónico susana.sinche@gmail.com. La compareciente es de nacionalidad ecuatoriana, mayor de edad, hábil e idónea para contratar y obligarse a quien de conocerta doy fe en virtud de haberme exhibido sus documentos de identificación y con su autorización se ha procedido a verificar la información en el Sistema Nacional de Identificación Ciudadana, bien instruida por mi el Notario con el objeto y resultado de esta escritura pública a la que procede libre y voluntariamente, advertida de la gravedad del juramento y las penas de perjurio, me presentan su declaración Bajo Juramento que dice: Declaro que el trabajo de investigación titulado: "SISTEMA INFORMÁTICO PARA EL SEGUIMIENTO A LOS PROCESOS DE ADQUISICIÓN DE COMPRAS PÚBLICAS, EN EL HOSPITAL<br>ALFREDO NOBOA MONTENEGRO, AÑO 2019", previa la obtención del título de Ingeniero en Sistemas, otorgado por la Universidad Estatal de Bolivar, a través de la Facultad de Ciencias Administrativas, Gestión Empresarial e Informática es de mi autoría, este documento no ha sido previamente presentado por ningún grado de calificación profesional; y, que las referencias bibliográficas que se incluyen han sido consultadas por la autora. Es todo cuanto puedo declarar en honor a la verdad, la misma que la hago para los fines legales pertinentes. HASTA AQUÍ LA DECLARACIÓN JURADA. La misma que queda elevada a escritura pública con todo su valor legal. Para el otorgamiento de la presente escritura pública se observaron todos los preceptos legales del caso, leída que le fue a la compareciente por mí el Notario en unidad de acto, aquella se ratifica y firma conmigo en unidad de acto de todo lo cual doy Fe.

SUSANA JACKELINE SINCHE VEINTIMILLA C.C. 02500 340L2

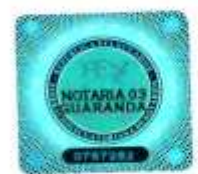

(Delegae) entaal AB. HENRY ROJAS NARVAEZ NOTARIO PUBLICO TERCERO DEL CANTON GUARANDA

#### **II. AUTORÍA NOTARIADA**

Yo, SINCHE VEINTIMILLA SUSANA JACKELINE, autora del trabajo de titulación denominado: "SISTEMA INFORMÁTICO PARA EL SEGUIMIENTO A LOS PROCESOS DE ADQUISICIÓN DE COMPRAS PÚBLICAS, EN EL HOSPITAL ALFREDO NOBOA MONTENEGRO, año 2019", declaro que el trabajo aquí escrito es mi autoría; este documento no ha sido previamente presentado por ningún grado de calificación profesional; y, que las referencias bibliográficas que se incluyen han sido consultadas por el autor.

La Universidad Estatal de Bolivar puede hacer uso de los derechos de publicación correspondiente a este trabajo, según el establecido en la ley de la Propiedad Intelectual, por su Reglamento y por su normativa institucional vigente

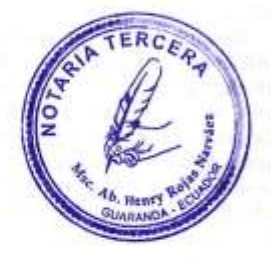

Susana Sinche Autora CI 0250034022

VII

## Índice General

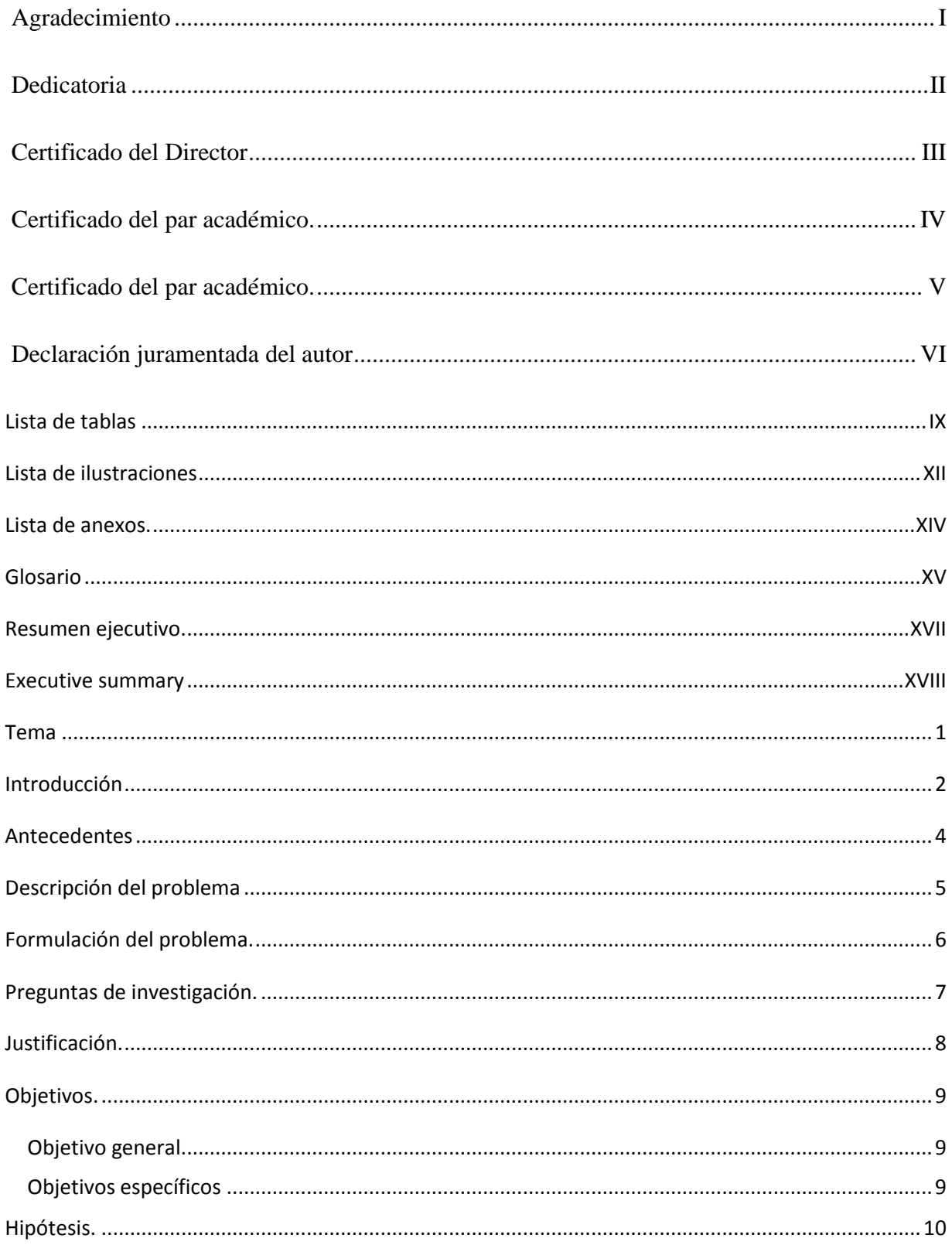

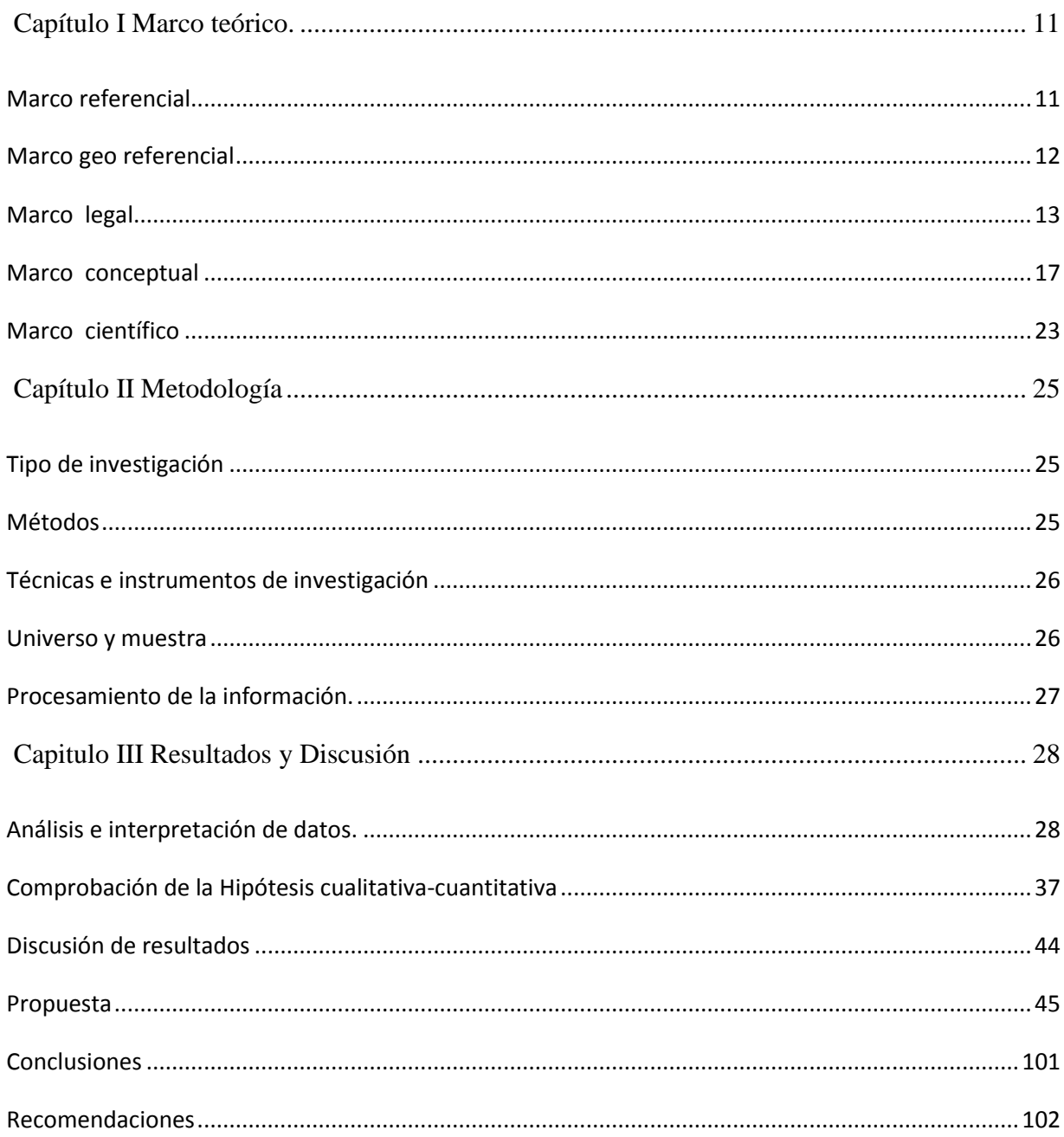

## <span id="page-10-0"></span>Lista de tablas

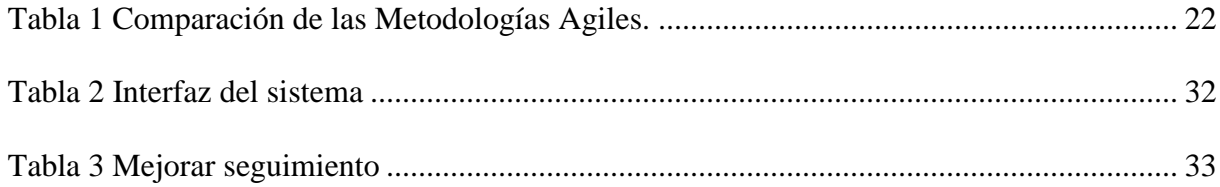

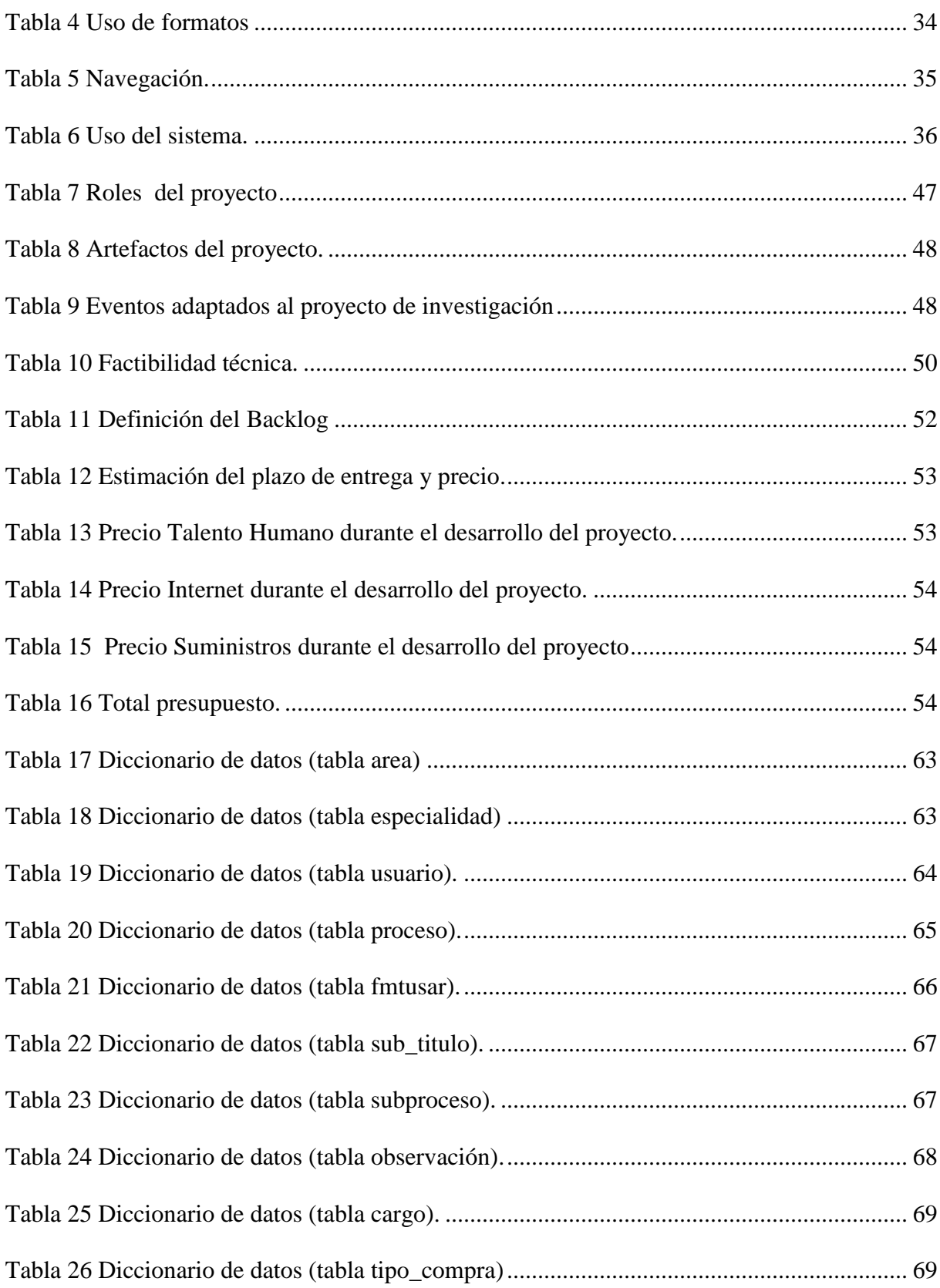

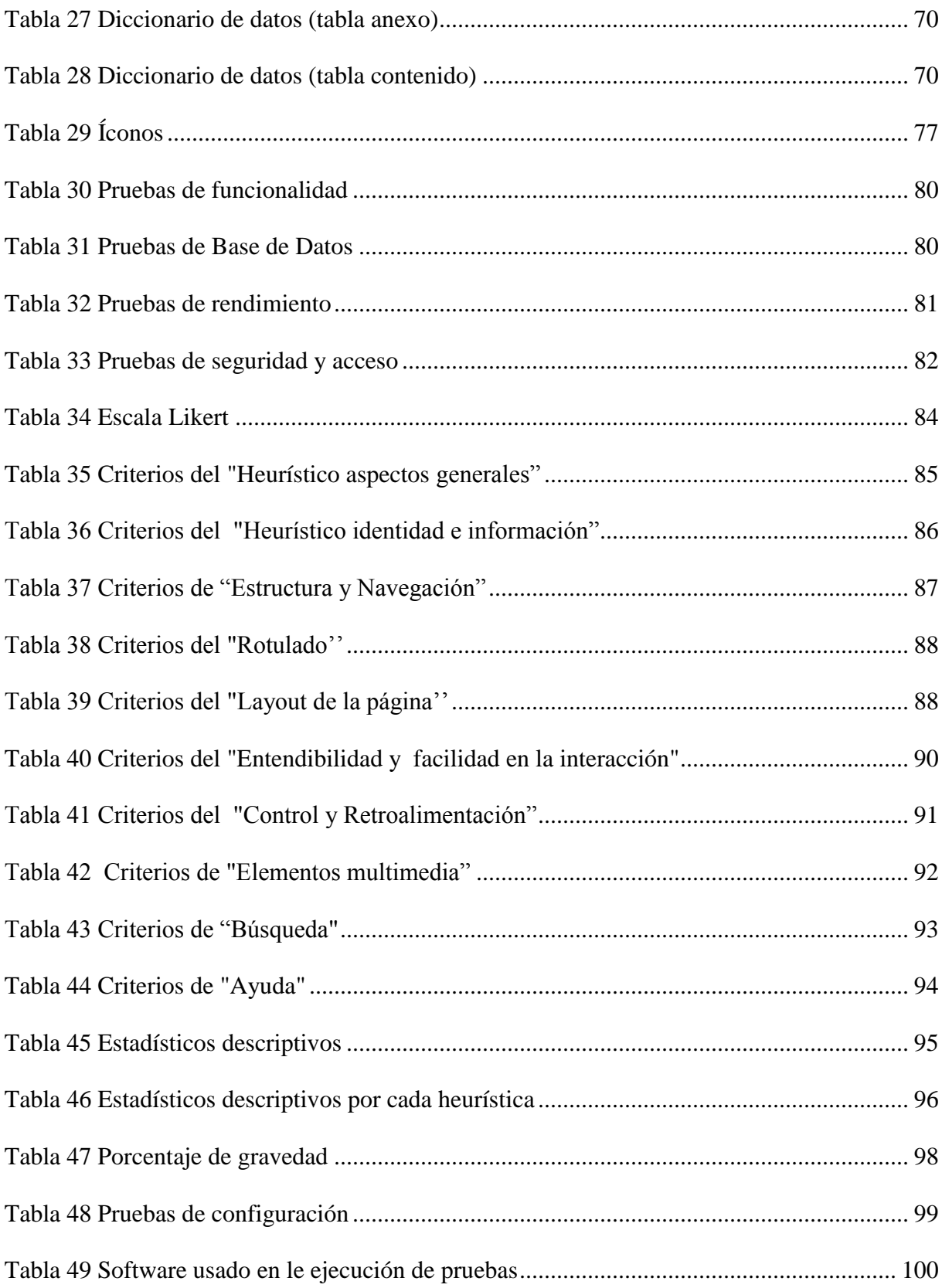

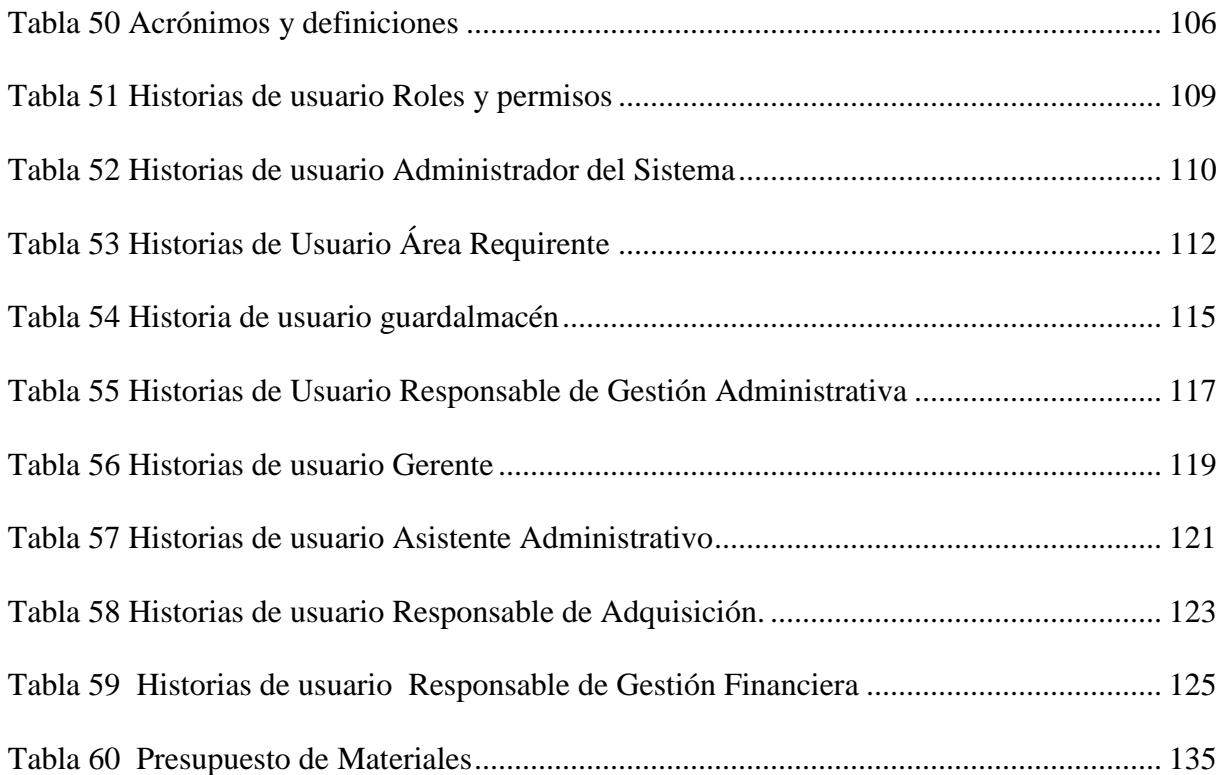

## <span id="page-13-0"></span>**Lista de ilustraciones**

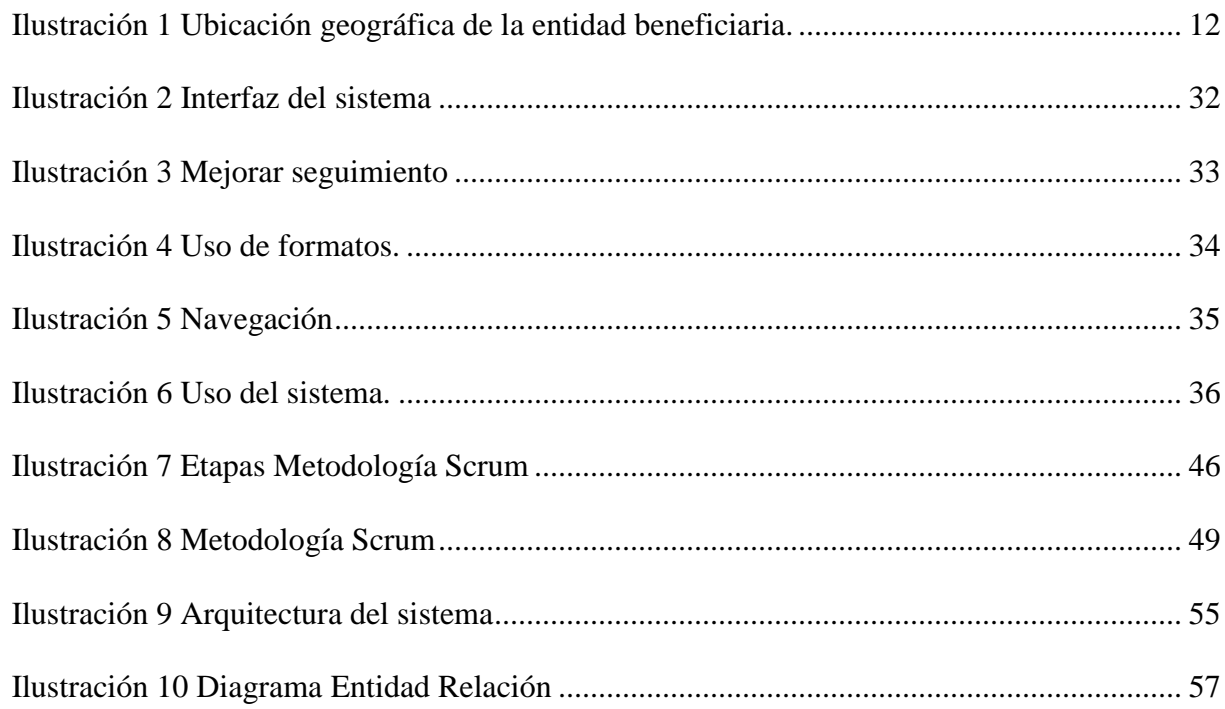

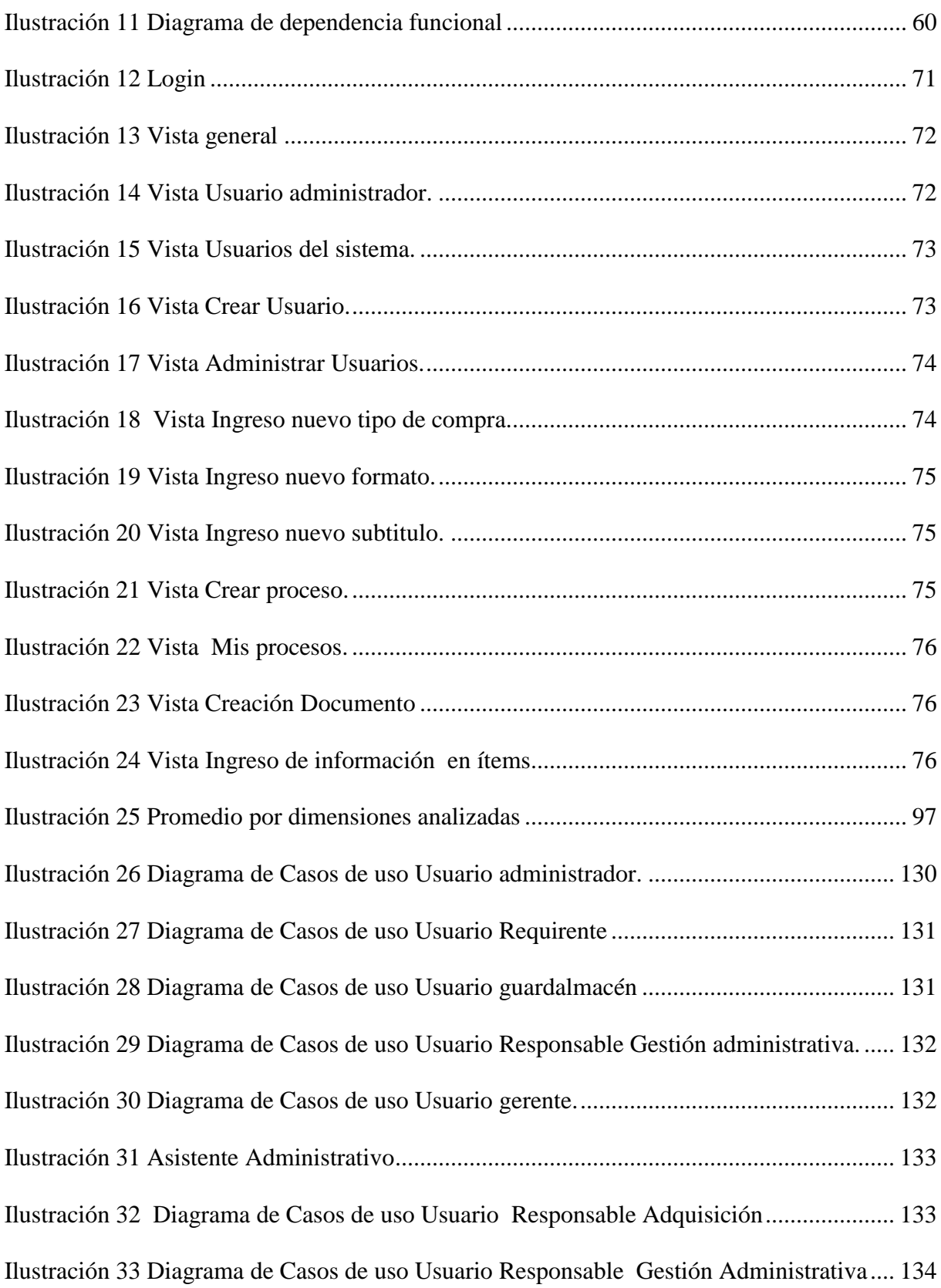

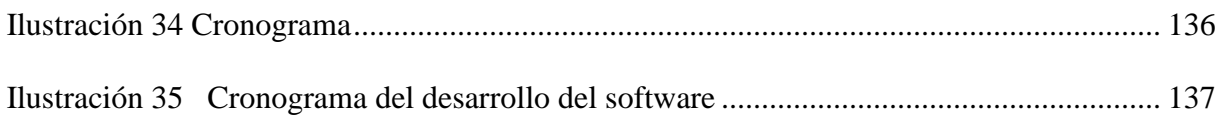

## <span id="page-15-0"></span>Lista de anexos.

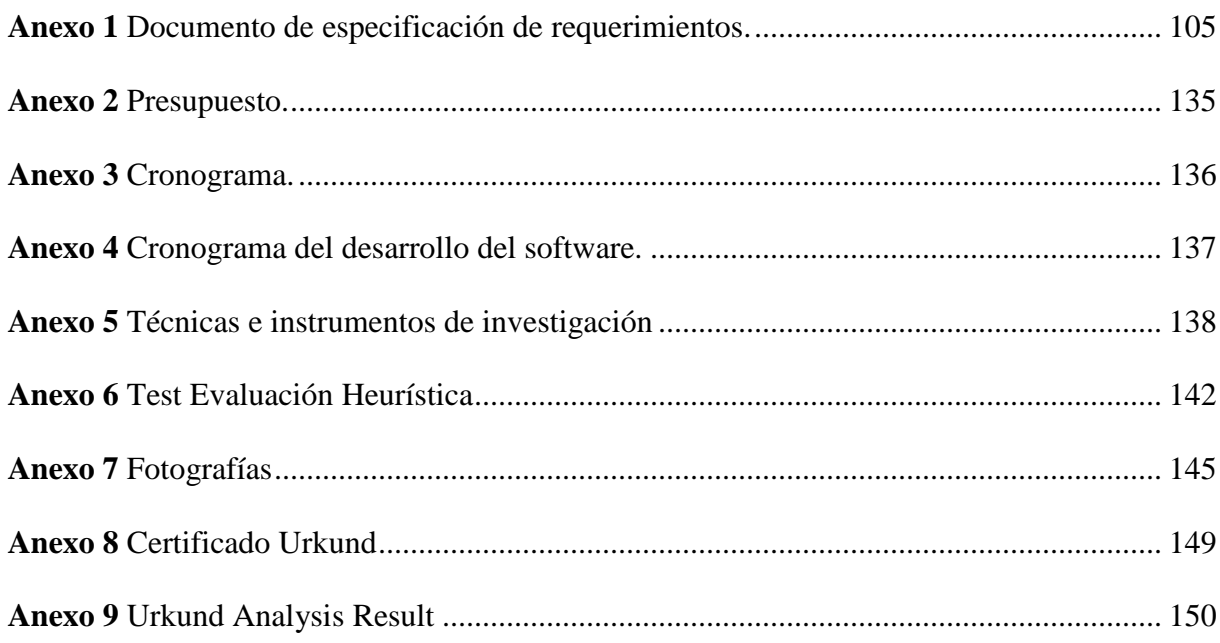

#### <span id="page-16-0"></span>**Glosario**

**HANM** Hospital Alfredo Noboa Montenegro.

**ERS** Especificación de Requerimientos de Software.

**Metodología de desarrollo** nos permite la estructuración, planificación y control en el desarrollo de software.

**Historia de usuario** comprende de manera global todos los requerimientos; se detallan los criterios de aceptación los cuales permiten medir el cumplimiento de cada tarea.

**SCRUM** metodología de desarrollo ágil, basado en iteraciones e incrementos.

**Base de datos** nos permite guardar y organizar gran cantidad de información de un mismo contexto.

**SQL** Structured Query Language es un lenguaje de consulta estructurada es utilizado para administrar información de un Sistema Gestor de Base de Datos.

**SGBD** Sistemas de Gestión de Bases de Datos sirve de interfaz entre la aplicación, la base de datos y el usuario, conformado por un lenguaje de manipulación, definición, y consulta de datos.

**PostgreSQL** es un gestor de base de datos relacional, orientado a objetos y de código abierto.

**HTML** es un Lenguaje de Marcado de Hipertexto, da estructura al contenido de páginas web dando sentido a la misma.

**PHP** Hypertext Preprocesso es un lenguaje de programación de código abierto el cual trabaja del lado del servidor este es utilizado en el desarrollo de aplicaciones web.

**CSS** Cascading Style Sheets es un lenguaje de diseño, el cual permite dar estilo a los elementos que conforman una aplicación web.

**JavaScript** es un lenguaje de programación el cual trabaja de lado del cliente, permite crear contenido dinámico.

**Ajax** Técnica que permite desarrollar aplicaciones interactivas, las cuales son ejecutadas del lado del cliente manteniendo una comunicación asíncrona con el servidor, haciendo posible el acceso a los datos del servidor sin recargar la página por completo mejorando en gran medida el tiempo de respuesta, interactividad y la usabilidad.

**Bootstrap** es una herramienta de código abierto dedica al diseño de aplicaciones web, la cual permite crear interfaces adaptables a cualquier tipo de dispositivo electrónico.

**Backup** copia de seguridad

# <span id="page-18-0"></span>**SISTEMA INFORMÁTICO PARA EL SEGUIMIENTO A LOS PROCESOS DE ADQUISICIÓN DE COMPRAS PÚBLICAS, EN EL HOSPITAL ALFREDO NOBOA MONTENEGRO, año 2019**

**Autor:** Sinche Veintimilla Susana Jackeline. **Director:** Ing. Barreno Danilo.

El presente proyecto de investigación muestra el desarrollo de un sistema informático para el seguimiento a los procesos de adquisición de compras públicas, en el Hospital Alfredo Noboa Montenegro.

Se logró identificar los procesos de adquisición de compras públicas y se estableció los requerimientos mediante métodos de investigación como el Analítico - Sintéticoe Inductivo-Deductivo, y técnicas e instrumentos como la entrevista, la encuesta y la observación directa.

Para el desarrollo de software se ha utilizado todo el conocimiento adquirido durante el transcurso de la carrera en base de datos, en desarrollo y en arquitectura de software. Se usó la Metodología Ágil Scrum la cual se basa en iteraciones e incrementos, el Sistema Gestor de Base de Datos PostgreSql, el lenguaje de marcado de hipertexto HTML, lenguajes de programación como PHP, JavaScript, el lenguaje de diseño CSS, técnicas como Ajax, y herramientas como Bootstrap.

Se planteó como hipótesis: ¿Con la implementación de un sistema informático se logrará mejorar los procesos de adquisición de compras públicas en el Hospital Alfredo Noboa Montenegro?, la misma que se demostró de manera cualitativa con un análisis y cuantitativa aplicando la distribución de probabilidad estadística t de Student.

#### **Palabras clave:**

Sistema informático, adquisición, seguimiento, procesos, compras públicas

# <span id="page-19-0"></span>**"COMPUTER SYSTEM FOR FOLLOW-UP TO THE PROCESSES OF ACQUISITION OF PUBLIC PURCHASES, IN THE HOSPITAL ALFREDO NOBOA MONTENEGRO, year 2019"**

**Author:** Sinche Veintimilla Susana Jackeline. **Director:** Ing. Barreno Danilo.

This research project shows the development of a computer system for monitoring public procurement processes in the Alfredo Noboa Montenegro Hospital.

It was possible to identify the procurement processes of public purchases and the requirements were established through research methods such as Analytical - Synthetic and Inductive-Deductive, and techniques and instruments such as the interview, and direct observation.

For the software development, all the knowledge acquired during the course of the career in database, in development and in software architecture has been used. Agile Scrum Methodology was used which is based on iterations and increments, the PostgreSql Database Management System, the HTML hypertext markup language, programming languages such as PHP, JavaScript, the CSS design language, techniques such as Ajax, and tools like Bootstrap.

It was proposed as a hypothesis: With the implementation of a computer system, will it be possible to improve the procurement processes of public purchases at the Alfredo Noboa Montenegro Hospital?, which was demonstrated qualitatively with an analysis and quantitatively applying the statistical probability distribution Student's t.

#### **Keywords:**

Computer system, acquisition, monitoring, processes, public purchases

## <span id="page-20-0"></span>**Tema**

Sistema informático para el seguimiento a los procesos de adquisición de compras públicas, en el Hospital Alfredo Noboa Montenegro, en el año 2019.

#### <span id="page-21-0"></span>**Introducción**

La tecnología avanza a pasos agigantados, en la actualidad existen varias tecnologías que facilitan la administración de datos razón por la cual todas las empresas requieren de un sistema informático que contribuya en procesos de gestión de información.

Los sistemas informáticos permiten administrar datos, incrementar la organización, ofrecer una notable satisfacción en el usuario que lo opera por su facilidad de uso, conforme estos aspectos es importante que la empresa adquiera o desarrolle un sistema informático acorde a sus necesidades.

En vista de los beneficios que brinda la tecnología nace la necesidad de contar con una solución informática que permita atender los requerimientos de la Gestión de Compras Públicas en el Hospital Alfredo Noboa Montenegro. Se plantea la investigación como: Sistema Informático para el Seguimiento de los Procesos de Adquisición de Compras Públicas, año 2019.

Se define la formulación del problema de la siguiente manera: ¿Cómo un sistema informático incide en el seguimiento a los procesos de adquisición de compras públicas en el Hospital Alfredo Noboa Montenegro, año 2019? El objetivo general se define como: Desarrollar un sistema informático para el seguimiento a los procesos de adquisición de compras públicas, en el Hospital Alfredo Noboa Montenegro.

En la primera etapa se determinan los aspectos más relevantes del desarrollo de la presente investigación como son: tema, introducción, antecedentes, descripción del problema, formulación del problema, preguntas de investigación, justificación, objetivos e hipótesis.

En el Capítulo I, se enfoca en la elaboración del marco teórico y todo lo que concierne a este, entre los marcos se encuentra el referencial, geo referencial, legal, conceptual y científico.

En el Capítulo II, detalla el procedimiento metodológico recalca: tipo, métodos, técnicas e instrumentos de investigación.

En el Capítulo III, indica el análisis e interpretación de datos, discusión de resultados, desarrollo de la propuesta en la cual se detalla la Metodología de Desarrollo de Software usada es decir la documentación respectiva del sistema informático

#### <span id="page-23-0"></span>**Antecedentes**

La evolución tecnológica tiene gran impacto en la actualidad, por lo general la mayoría de las instituciones dependen de sistemas informáticos los cuales ayudan en la administración de tareas. Las Entidades adscritas al Ministerio de Salud Pública Ecuatoriano como son los Hospitales para el proceso de adquisición de compras públicas utilizan dossistemas: El USHAY es un sistema informático el mismo que permite subir pliegos de los proveedores y adquisidores al Sistema de Servicio Nacional de Contratación Pública y el Sistema Oficial de Contratación Pública del Estado (SOCE) es una plataforma web creada en el 2008 el cual permite registrar el inicio y el final de la adquisición.

El Hospital Alfredo Noboa Montenegro utiliza los dossistemas antes mencionados sin embargo la revisión, y aprobación por parte de las diferentes áreas involucradas en estos procesos se realiza de manera manual; esto genera retraso y finalmente la anulación del proceso.

En base a esta situación se ha analizado la factibilidad de desarrollar un software que permita dar seguimiento de manera exclusiva a los procesos de adquisición de compras públicas.

#### <span id="page-24-0"></span>**Descripción del problema**

Existe diferentes procesos de Compras Públicas que se utiliza en esta casa de salud, uno de ellos es gestión contractual, el mismo que se divide en subprocesoslos cualesson gestión precontractual por ínfima cuantía, por catálogo electrónico y por subasta inversa, cada uno de ellos tiene su propio formato estándar establecido por el Servicio Nacional de Contratación Pública (SNCP), el usuario es propenso a cometer errores al seleccionar el formato adecuado y la documentación requirente razón por la cual dichos proceso son dados como desiertos.

Cada departamento mantiene el control tradicional por cada proceso un respaldo en hojas físicas las cuales son almacenadas en un folder este archivo es propenso a perdida, redundancia de documentos, mala organización, en ocasiones el usuario responsable omite la revisión, y aprobación provocando la anulación del proceso.

El proceso de gestión precontractual tiene varios controles y actividades que el usuario involucrado debe cumplir, usar el formato determinado, los procesos y subprocesos deben ser revisados, y aprobados dentro del tiempo indicado, lo cual no se cumple, tanto las autoridades como los usuarios requirentes de la compra desconocen en qué departamento y estado se encuentran.

## <span id="page-25-0"></span>**Formulación del problema.**

¿Cómo un sistema informático incide en el seguimiento a los procesos de adquisición de compras públicas en el Hospital Alfredo Noboa Montenegro, en el año 2019?

## <span id="page-26-0"></span>**Preguntas de investigación.**

¿Existen sistemas informáticos que permitan realizar el seguimiento a procesos de adquisición de compras públicas?

¿El sistema informático logrará dar seguimiento a los procesos de adquisición de compras públicas?

¿El sistema permitirá el uso adecuado de los formatos establecidos para la adquisición de compras públicas en el Hospital Alfredo Noboa Montenegro?

#### <span id="page-27-0"></span>**Justificación.**

Conscientes que el mundo moderno es caracterizado por los grandes avances tecnológicos, es de gran ayuda para el Hospital Alfredo Noboa Montenegro contar con un sistema informático que permita dar seguimiento a los procesos de adquisición de compras públicas

Implementar el sistema informático es sumamente importante para los usuarios involucrados ya que este dará seguimiento de manera exclusiva a los procesos de adquisición de compras públicas, el mismo presenta los formatos estándares del Servicio Nacional de Contratación Pública (SNCP), monitoriza en tiempo real el estado y área en que se encuentran, envía alertas para la revisión, control y aprobación en el tiempo indicado, evitando de tal manera la anulación del proceso.

Contar con un sistema informático de seguimiento a los procesos de adquisición de compras públicas, denota que al personal administrativo son los beneficiarios directos, e indirectos los pacientes del Hospital Alfredo Noboa Montenegro.

## <span id="page-28-0"></span>**Objetivos.**

#### <span id="page-28-1"></span>**Objetivo general.**

Desarrollar un sistema informático para el seguimiento a los procesos de adquisición de compras públicas, en el Hospital Alfredo Noboa Montenegro.

#### <span id="page-28-2"></span>**Objetivos específicos**

- Analizar la situación actual de los procesos de compras públicas.
- Identificar los requerimientos para el desarrollo del sistema informático.
- Diseñar una base de datos que permita gestionar el proceso de adquisición de compras públicas.
- Implementar el sistema informático que permita gestionar el proceso de adquisición de compras públicas.

## <span id="page-29-0"></span>**Hipótesis.**

¿Con la implementación de un sistema informático se logrará mejorar los procesos de adquisición de compras públicas en el Hospital Alfredo Noboa Montenegro?

### **Capítulo I Marco teórico.**

#### <span id="page-30-1"></span><span id="page-30-0"></span>**Marco referencial**

Actualmente el Hospital Alfredo Noboa Montenegro cuenta con dos sistemas El USHAY que permite subir pliegos de los proveedores y adquisidores al Sistema de Servicio Nacional de Contratación Pública y el Sistema Oficial de Contratación Pública del Estado (SOCE) el cual permite registrar el inicio y final de la adquisición, sin embargo la revisión, y aprobación por las diferentes áreas responsables de estos procesos se realiza de manera manual lo cual genera la anulación del proceso.

<span id="page-31-0"></span>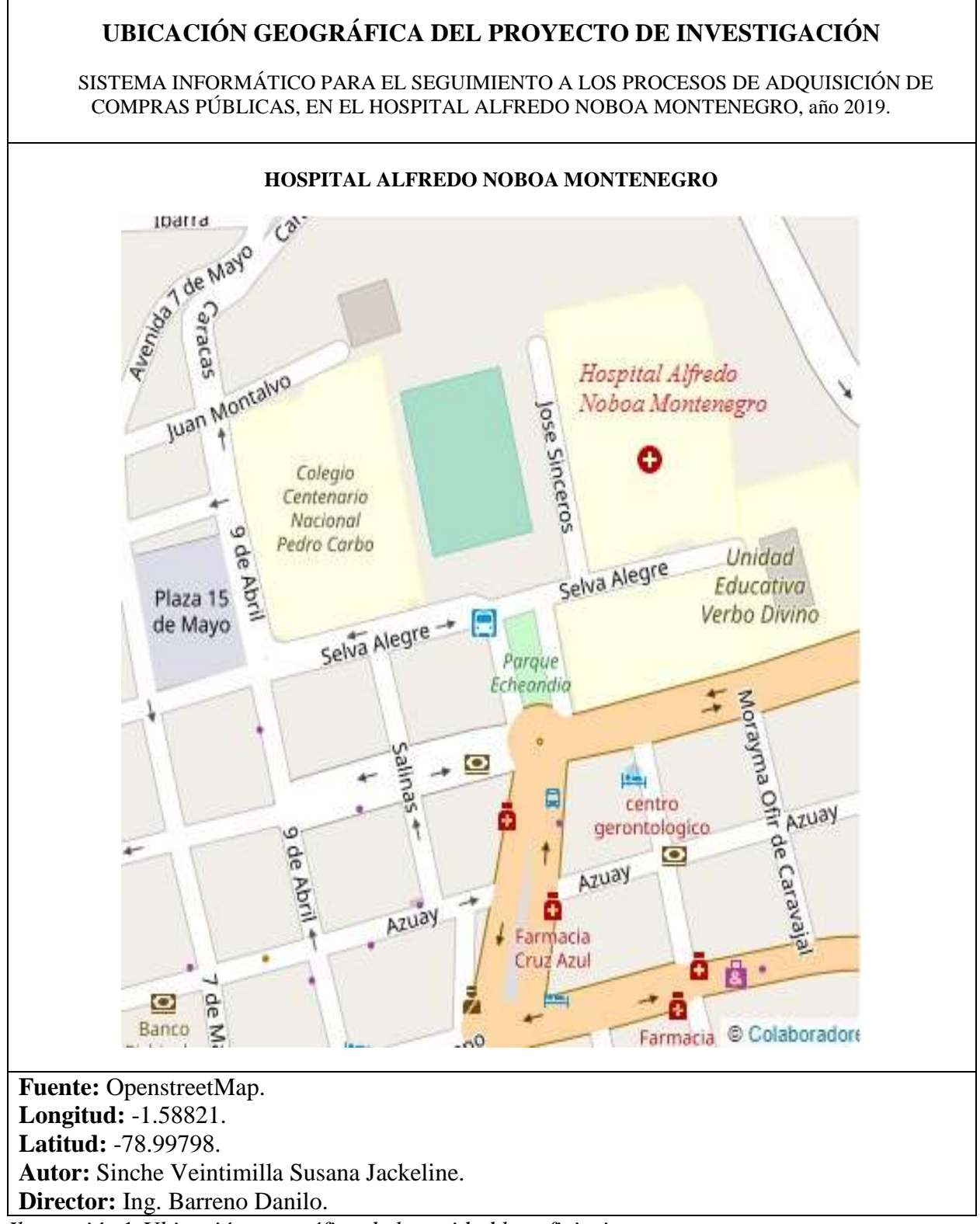

<span id="page-31-1"></span>*Ilustración* 1 *Ubicación geográfica de la entidad beneficiaria.* Fuente: (OpenStreetMap, 2019).

#### <span id="page-32-0"></span>**Marco legal**

#### **Código ingenios**

El Código Orgánico de la Economía Social de los Conocimientos, la Creatividad y la Innovación, INGENIOS es nuevo proyecto de Ley pionero en el mundo, el cual fue construido democráticamente por parte de los diversos actores de la sociedad ecuatoriana. INGENIOS tiene más de 1´746.000 visitas, alrededor de 40 mil ediciones al texto de los cerca de 16.300 usuarios registrados. El Código INGENIOS construirá los cimientos para cambiar el modelo productivo del país, basado en el talento humano ecuatoriano, a través de la ciencia y la innovación. (Secretaría de Educación Superior, Ciencia, Tecnología e Innovación, n.d.)

Derecho a compartir conocimiento.

Incentivos económicos para favorecer la innovación.

Medicamentos más baratos.

Impulso a los inventos nacionales.

Internet como servicio básico.

Apoyo y revalorización del investigador.

Larga vida a la tecnología.

Impulso al software libre.

Combatir la biopiratería para evitar que se roben nuestra riqueza.

La minería inversa también es rentable.

Pueblos y Nacionalidades tendrán derecho sobre su conocimiento.

#### **Software libre en Ecuador**

**Artículo 1** Ente Regulador.-La Secretaría Nacional de la Administración Pública, será el ente regulador en materia de Gobierno Electrónico para las entidades que conforman el sector público. (Código Orgánico de Economía Social de los Conocimientos, Creatividad e Innovación., n.d.)

**Artículo 2** Valor Agregado Ecuatoriano de los servicios de software si existe una participación mayoritaria de autores, desarrolladores programadores ecuatorianos. Los servicios en que considere desarrollo de software, reconocerá como importante componente de valor agregado ecuatoriano a aquellos en cuya provisión participare personal técnico ecuatoriano de manera mayoritaria. (Código Orgánico de Economía Social de los Conocimientos, Creatividad e Innovación., n.d.)

**Artículo 3** Adquisición de software en cualquier otra modalidad que incluya servicios con un componente mayoritario de valor agregado ecuatoriano (segunda clase de prelación).-En el caso de no ser posible la adquisición o desarrollo de software de código abierto con un importante componente de valor agregado ecuatoriano, se procederá con el segundo orden de clase de prelación, previo a la autorización de la Secretaría Nacional de la Administración Pública.

En el caso de esta clase de prelación, se reconoce como componente mayoritario de valor agregado ecuatoriano cuando el desarrollo de dicho software hubiera sido mayoritariamente ecuatoriano y en su programación hubieran participado mayoritariamente autores, desarrolladores o programadores ecuatorianos. (Código Orgánico de Economía Social de los Conocimientos, Creatividad e Innovación., n.d.)

**Artículo 4** Adquisición de software de código abierto sin componente mayoritario de servicios de valor agregado ecuatoriano (tercera clase de prelación).-Se otorgará preferencia a la solución de software de código abierto que presente un mayor componente de valor agregado ecuatoriano en relación a otras soluciones participantes en este orden de clase de prelación. (Código Orgánico de Economía Social de los Conocimientos, Creatividad e Innovación., n.d.)

**Artículo 5** Adquisición de software internacional (cuarta y quinta clase de prelación).-En el caso de adquisición de software internacional, entidad requirente deberá incluir en los términos la referencia o especificaciones técnicas, condiciones de transferencia tecnológica en las modalidades y niveles que determine el Servicio Nacional Contratación Pública, Se considerará crítico a todo software que sea indispensable para el desempeño de las actividades de las entidades de sectores de seguridad, estratégicos o de prestación de servicios públicos, siempre que su ejecución esté relacionada directamente con la prestación del servicio o giro específico de su negocio. (Código Orgánico de Economía Social de los Conocimientos, Creatividad e Innovación., n.d.)

**Artículo 7** Manifestaciones de interés.-En caso que no sea posible o pertinente acceder al primer orden de clase de prelación, la entidad requirente, previo a solicitar la autorización a la Secretaría Nacional de la Administración Pública, deberá publicar en el portal definido por el Servicio Nacional de Contratación Pública las especificaciones generales de la necesidad institucional para la futura adquisición, a fin de recabar manifestaciones de interés de proveedores de software de código abierto con un importante componente de valor agregado ecuatoriano. (Código Orgánico de Economía Social de los Conocimientos, Creatividad e Innovación., n.d.)

**Artículo 8** Criterios de evaluación del justificativo.-La Secretaría Nacional de la Administración Pública evaluará el justificativo de criticidad del software, en función de los siguientes criterios: Sostenibilidad de la solución: la entidad requirente presentará un análisis del costo total de propiedad, comparado al menos con otra solución, por un periodo de cinco años, en el cual incluirá software, hardware, recurso humano y demás elementos necesario para el correcto funcionamiento. (Código Orgánico de Economía Social de los Conocimientos, Creatividad e Innovación., n.d.)

**Artículo 132** Adaptaciones necesarias para la utilización de software.-Sin perjuicio de los derechos morales del autor, el titular de los derechos sobre el software, o el propietario u otro usuario legítimo de un ejemplar del software, podrá realizar las adaptaciones necesarias para la utilización del mismo, de acuerdo con sus necesidades, siempre que ello no implique su utilización con fines comerciales. (Código Orgánico de Economía Social de los Conocimientos, Creatividad e Innovación., n.d.)

**Artículo 142** Tecnologías libres.-Se entiende por tecnologías libres al software de código abierto, los estándares abiertos, los contenidos libres y el hardware libre. Los tres primeros son considerados como Tecnologías Digitales Libres. Se entiende por software de código abierto al software en cuya licencia el titular garantiza al usuario el acceso al código fuente y lo faculta a usar dicho software con cualquier propósito. Especialmente otorga a los usuarios, entre otras, las siguientes libertades esenciales:-La libertad de ejecutar el software para cualquier propósito;-La libertad de estudiar cómo funciona el software, y modificarlo para adaptarlo a cualquier necesidad. El acceso al código fuente es una condición imprescindible para ello;-La libertad de redistribuir copias; y,-La libertad de distribuir copias de sus versiones modificadas a terceros. (Código Orgánico de Economía Social de los Conocimientos, Creatividad e Innovación., n.d.)

**Artículo 148** Prelación en la adquisición de software por parte del sector público.-Para la contratación pública relacionada a software, las entidades contratantes del sector público deberán seguir el siguiente orden de prelación: 1. Software de código abierto que incluya servicios de desarrollo de código fuente, implementación con un importante componente de
valor agregado ecuatoriano; 2. Software en cualquier otra modalidad que incluya servicios con un componente mayoritario de valor agregado ecuatoriano; 3. Software de código abierto sin componente mayoritario de servicios de valor agregado ecuatoriano; 4. Software internacional por intermedio de proveedores nacionales; y 5. Software internacional por intermedio de proveedores extranjeros. (Código Orgánico de Economía Social de los Conocimientos, Creatividad e Innovación., n.d.)

Estableció como política pública el uso de software libre en los sistemas y equipamientos informáticos de las Entidades de la Administración Pública Central.

### **Marco conceptual**

**Sistema operativo:** Es un conjunto de programas los cuales son esenciales para el ordenador ya que permiten la comunicación; la recepción de instrucciones como son: escribir, leer datos en el disco duro; controlar el uso de la memoria y ejecutar programas.

**GNU:** es un sistema operativo de software libre, es decir, respeta la libertad de los usuarios. El sistema operativo GNU consiste en paquetes de GNU (programas publicados específicamente por el proyecto GNU) además de software libre publicado por terceras partes. El desarrollo de GNU ha permitido que se pueda utilizar un ordenador sin software que atropelle nuestra libertad. (Free Software Foundation, 2019)

**Software libre:** Se refiere a las 4 libertades que poseen los usuarios del software como son:

Libertad 0 Usar Libertad 1 Estudiar Libertad 2 Distribución Libertad 3 Modificar

**Linux:** Es un sistema operativo diseñado para ser multitarea y multiusuario el cual permite la interacción entre el usuario y el ordenador,

**Hardware:** Es un conjunto de elementos físicos que conforman un ordenador o sistema informático.

**Software**: Son un conjunto de programas del sistema usados para el procesamiento de la información, permitiendo al ordenador realizar ciertas tareas determinadas.

**Cliente:** El cliente web es un programa con el que interacciona el usuario para solicitar a un servidor web el envío de los recursos que desea obtener mediante HTTP.(Mora, 2001, p. 9)

**Servidor:** El servidor web es un programa que está atento a las solicitudes de enlace mediante el protocolo HTTP por parte de los clientes web.

Un servidor web tiene un esquema de funcionamiento muy sencillo, ejecutando de forma infinita el bucle siguiente:

Espera peticiones en el puerto TCP asignado (el estándar para HTTP es el 80).

Recibe una petición.

Busca el recurso en la cadena de petición.

Envía el recurso por la misma conexión por donde ha recibido la petición. Vuelve al punto 2. (Quile, 2019)

**Lenguaje de programación:** Define una secuencia de instrucciones que son procesadas por un ordenador, permitiendo resolver problemas determinados.

**JavaScript:** Es un lenguaje interpretado basado en guiones que permiten incluir programación en las páginas web.

Las principales características de este lenguaje son:

Es un lenguaje interpretado.

No necesita compilación.

Multiplataforma.

Lenguaje de alto nivel.

Admite programación estructurada.

Basado en objetos.

Maneja la mayoría de los eventos que se pueden producir sobre la página web.

No se necesita ningún kit o entorno de desarrollo. (Quile., 2019, p. 14)

**CSS:** es un lenguaje de diseño, el cual permite dar estilo a los elementos que conforman una aplicación web.

**PHP:** Hypertext Preprocessor es un lenguaje de programación de código abierto adecuado en especial para el desarrollo web, este trabaja del lado del servidor.

**Servidores web:** Un programa que implementa el protocolo HTTP (hypertext transfer protocol). Este protocolo está diseñado para transferir lo que llamamos hipertextos, páginas web o páginas HTML (hypertext markup language): textos complejos con enlaces, figuras, formularios, botones y objetos incrustados como animaciones o reproductores de sonidos**.**  (Mifsuf, 2012, p. 6)

**Apache:** Es un servidor HTTP de código libre, que funciona en GNU/Linux, Windows y otras plataformas. Ha desempeñado un papel muy importante en el crecimiento de la red mundial, y continua siendo el servidor HTTP más utilizado. Apache es desarrollado y mantenido por una comunidad de desarrolladores auspiciada por Apache Software Foundation. (Talón., p. 3)

**Arquitectura del servidor web:** es la arquitectura cliente-servidor, en mencionada arquitectura el cliente hace una petición la cual es atendida por el servidor y este envía una respuesta.

**Modelo Entidad-Relación** es un modelo conceptual de datos que sirve para: describir y construir una Base de Datos, modelar el almacenamiento de datos, esta es una técnica que permite la representación gráfica la cual indica la relación entre datos.

**Sistema Gestor de Base de Datos:** Es la interfaz de acceso a la base de datos, se focaliza en la seguridad de accedo a los datos, mantenimiento de la integridad de los datos, y mecanismos de recuperación.

**Base de datos:** Es la representación integrada de los conjuntos de entidades, la misma que permite guardar, organizar gran cantidad de información de un mismo contexto.

**SQL** es un lenguaje de consulta estructurada es utilizado para administrar información de un Sistema Gestor de Base de Datos.

**HTML** HyperText Markup Language**:** es un Lenguaje de Marcado de Hipertexto, da estructura al contenido de páginas web dando sentido a la misma.

**HTTP:** HyperText Transfer Protocol Es un protocolo de comunicación empleado por la World Wide Web, el cual permite la trasferencia de información.

**Seguridad informática:** ciencia encargada de los procesos, técnicas y métodos que buscan procesar almacenar y transmitir la información, mientras tanto la seguridad de la información no se preocupa sólo por el medio informático, se preocupa por todo aquello que pueda contener información, en resumen, esto quiere decir que se preocupa por casi todo, lo que conlleva a afirmar que existen varias diferencias, pero lo más relevante es el universo que manejan cada uno de los conceptos en el medio informático. (Romero Castro, et al., 2018)

**Arquitectura modelos 3 capas** la arquitectura de tres capas es una técnica para el desarrollo de aplicaciones de software donde la principal concepción es la separación de la lógica del negocio de la presentación y de la persistencia. (Flores, 2012)

**Capa de presentación** permite la comunicación entre el usuario y el sistema a través de la interfaz gráfica. Esta capa se comunica con la capa lógica de negocio.

**Capa lógica de negocio**. Se desarrollan los algoritmos del sistema, es decir permite gestionar la lógica de la aplicación ejecuta, procesa y envía respuestas. Esta capa se comunica con la capa de presentación.

**Capa de persistencia o de datos** Se encarga del almacenamiento y manipulación de datos. Esta capa se comunica con la capa de negocio.

**Ingeniería de usabilidad:** La Ingeniería de Usabilidad proporciona un modo práctico de asegurar que el software desarrollado alcanza un cierto nivel de usabilidad y está basada en la evaluación mediante test de usabilidad con usuarios. La usabilidad no puede definirse como un atributo simple de un sistema, pues implicará aspectos distintos dependiendo del tipo de sistema a construir. (Grau; Grau)

**Metodologías ágiles:** Son métodos de ingeniería de software que permiten el desarrollo de software fundamentados en iteraciones e incrementos

# **Tipos de Metodologías Agiles**

| METODOLOGÍA    | <b>FORTALEZAS</b>                                    | <b>DEBILIDADES</b>                             |
|----------------|------------------------------------------------------|------------------------------------------------|
|                | Programación organizada.                             | Emplearlo en proyectos pequeños.               |
|                | Menor taza de errores.                               | Altas comisiones en caso de fallar             |
| XP             | Solución de errores de programas                     | Alto costo.                                    |
|                | Implementa<br>forma de<br>una                        |                                                |
|                | trabajo<br>donde se adapte fácilmente a las          |                                                |
|                | circunstancias                                       |                                                |
|                | Cumplimiento de expectativas del cliente.            | Algunos miembros tienen la posibilidad saltar  |
|                | Flexibilidad a cambios.                              | pasos para llegar al sprint final.             |
| <b>SCRUM</b>   | El cliente utiliza las funcionalidades del sistema   | El cliente espera los resultados en la fecha   |
|                | antes de estar terminado.                            | exacta.                                        |
|                | Calidad del software.                                | Varias reuniones para pocos avances.           |
|                | Reducción de riesgos.                                | Si una persona del equipo renuncia es          |
|                | Corto plazo de 2 a 4 semanas.                        | complicado reemplazarlo ya que se lleva        |
|                | Procesos iterativos e incrementales.                 | consigo el conocimiento,                       |
|                | Trabajo en Grupo                                     | Poca documentación                             |
|                | Entregas Frecuentes del software                     | Integrantes de 3 a 8, solo proyectos pequeños. |
|                | Contacto permanente con el cliente.                  | Proyectos pequeños.                            |
| <b>CRYSTAL</b> | Cambios<br>incrementos<br>$\mathbf{e}$<br>frecuentes |                                                |
|                | en los requerimientos. Grupo de trabajo              |                                                |
|                | geográficamente en un solo<br>sitio                  |                                                |

*Tabla* 1 *Comparación de las Metodologías Agiles.*

Elaborado por: Sinche S.

Se opta por la Metodología ágil Scrum por su flexibilidad a cambios, por sus procesos iterativos e incrementales.

#### **Marco científico**

**Sistema informático:** Un sistema informático (SI) es un conjunto de dispositivos con al menos una CPU o unidad central de proceso, que estarán física y lógicamente conectados entre sí a través de canales, lo que se denomina "modo local", o se comunicarán por medio de diversos dispositivos o medios de transporte, en el llamado "modo remoto". Dichos elementos se integran por medio de una serie de componentes lógicos o software con los que pueden llegar a interaccionar uno o varios agentes externos, entre ellos el hombre. (Moreno, Pérez, Juan Carlos, and Pérez, Arturo Francisco Ramos, 2014, p. 200)

**Compras Públicas:** es la administración pública, la cual garantizan la operatividad colaborando con el cumplimiento de los fines del sector público. (El economista, 2015)

**Gestión contractual:** Fase de la contratación pública que incluye todas las actuaciones para cumplir con el contrato suscrito, registro en el Portal Institucional del Servicio Nacional de Contratación Pública, la administración de la ejecución contractual, incluidos los registros de entregas parciales en caso de haberlas, presentación y pago de planillas, según el objeto de contratación y las actas de entrega – recepción provisionales y definitivas, según corresponda, además de la liquidación de los contratos en cualquiera de sus formas y la finalización del procedimiento; y en el caso de ser pertinente la realización de órdenes de trabajo, órdenes de cambio y contratos complementarios cubriendo la totalidad de los eventos. (Servicio Nacional de Contratación Pública, 2017)

**Compra por catálogo electrónico**: Modalidad de contratación establecida en la Ley Orgánica del Sistema Nacional de Contratación Pública para la adquisición de bienes y servicios normalizados publicados en el portal www.compraspublicas.gov.ec para su contratación directa como resultante de la aplicación de convenios marco del SERCOP. (Sofía Guanoquiza, 2017, p. 7)

**Compra por subasta inversa:** Modalidades de contratación establecidas en la Ley Orgánica del Sistema Nacional de Contratación Pública para la adquisición de bienes y servicios normalizados y no normalizados, ejecución de obras y consultorías. (Sofía Guanoquiza, 2017, p. 7)

**Compra por ínfima cuantía**: Modalidad de contratación establecida en la Ley Orgánica del Sistema Nacional de Contratación Pública para la adquisición de bienes y servicios normalizados y no normalizados y contratación de obras cuya cuantía sea inferior a multiplicar el coeficiente 0,0000002 del presupuesto inicial del Estado del correspondiente ejercicio económico. (Sofía Guanoquiza,2017, p. 7)

**Resolución:** es emitido por las autoridades, mediante el cual se resuelve de asuntos de su competencia.

**Proveedor:** Es una persona natural o jurídica, que se encuentra inscrita en el RUP, habilitada para proveer bienes, ejecutar obras, prestar servicios, brindar consultoría, requeridos por las entidades contratantes.

**Contratista:** Es una persona natural o jurídica la cual es contratada por entidades contratantes para proveer bienes, ejecutar obras, consultoría o prestar servicios.

**RUP**: Registro Único de Proveedores

**CUR** Comprobante Único de Registro, son órdenes de pago.

**SOCE:** Sistema Oficial de Contratación Pública del Estado.

**SNCP:** Sistema Nacional de Contratación Pública.

**Garantías:** instrumento que permite proveer seguridad a la realización de un contrato.

#### **Capítulo II Metodología**

#### **Tipo de investigación**

### **Investigación Bibliográfica**

Se utilizó la investigación bibliográfica la misma que permite extraer información de diferentes fuentes que sustentan los términos conceptuales para el desarrollo del presente proyecto de investigación.

#### **Investigación de Campo**

Este tipo de investigación permite aplicar la entrevista, la observación directa obteniendo información de relevancia que determina los requerimientos para el desarrollo del software, y la encuesta para conocer el nivel de satisfacción de los usuarios del sistema SPCP.

#### **Métodos**

#### **Método Analítico - Sintético**

Parte un análisis de los hechos que se involucran en la descripción del problema, al cual se busca dar solución en la presente investigación mediante el desarrollo de un sistema informático.

### **Método Inductivo-Deductivo.**

Parte del análisis hasta el desarrollo integral de un sistema y una base de datos que almacena toda la información que se maneja para el seguimiento a los procesos de adquisición de compras públicas en el Hospital Alfredo Noboa Montenegro.

#### **Técnicas e instrumentos de investigación**

#### **Entrevista**

Con esta técnica se obtuvo información oral de los entrevistados, conversando directamente con ellos, llenando ciertas inquietudes que se puedan tener con respecto al tema mediante preguntas abiertas esto facilita la recolección de información, se aplicó al personal de las áreas involucradas del Hospital Alfredo Noboa Montenegro.

### **Encuesta**

Esta técnica permite la recolección de información por escrito para lo cual los encuestados responden a preguntas previamente realizadas, con el fin de obtener información por medio de un análisis e interpretación de resultados, se aplicó al personal de las áreas involucradas del Hospital Alfredo Noboa Montenegro.

#### **Observación directa**

Se utilizó la observación directa la misma que se realizó en las diferentes instancias involucradas que conforman el Hospital Alfredo Noboa Montenegro, para conocer cómo se llevan los procesos de adquisición de compras públicas.

### **Universo y muestra**

En el presente proyecto de investigación se utiliza la observación directa, la encuesta, y la entrevista a 10 usuarios por la cual no se ha determinado la muestra, es decir se trabaja con el total del universo pues es una población pequeña.

### **Procesamiento de la información.**

Con el procesamiento de datos se toma los resultados obtenidos de los instrumentos de recolección como son la entrevista, la encuesta, y la observación directa.

La entrevista se utilizó para conocer los fundamentos que impulsan el proyecto de investigación, se realizó al personal involucrado en los procesos de adquisición de compras de públicas del Hospital Alfredo Noboa Montenegro.

La encuesta se utilizó para conocer el nivel de satisfacción de los usuarios del sistema (después de la implementación del sistema), la cual fue determinada mediante gráficos estadísticos y análisis e interpretación de los mismos.

Con la observación directa se aplicó una ficha en la cual se registran datos que conforman los procesos de adquisición de compras públicas.

### **Capitulo III Resultados y Discusión**

### **Análisis e interpretación de datos.**

### **Resultado de la entrevista**

Para la realización de esta técnica se hizo preguntas abiertas al personal involucrado en el proceso de compras públicas, cabe recalcar que de todas las entrevistas realizadas en el Hospital Alfredo Noboa Montenegro se hizo un análisis por pregunta y una conclusión global.

# **1. ¿El HANM cuenta con un sistema informático que dé seguimiento a los procesos de adquisición de compras públicas?**

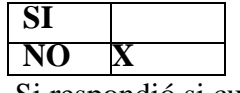

Si respondió si cuál ?

Todos los entrevistados contestaron No ha esta pregunta pues el HANM no cuenta con un sistema informático que dé seguimiento a los procesos de adquisición de compras públicas.

### **2. ¿Qué procesos de compras públicas se llevan a cabo en el HANM?**

Los entrevistados respondieron lo siguiente en esta casa de salud existen procesos de compras públicas como son catalogo electrónico, ínfima cuantía, y subasta inversa pero por lo general solo se usa ínfima cuantía por bienes y servicios.

### **3. ¿Dónde, cómo inicia y termina el proceso de compras públicas?**

Los entrevistados manifestaron que un proceso inicia en la unidad requirente y termina en el departamento financiero; y empieza con el documento solicitud de necesidad, y termina con el pago del bien o servicio.

### **4. Detalle las áreas involucradas en el proceso de compras públicas**

Los entrevistados manifestaron lo siguiente: Área requirente, Guardalmacén, Responsable de Gestión Administrativa, Gerencia, Analista de Compras Públicas, Responsable de Compras Públicas, Responsable de Gestión Financiera respectivamente; si la compra es por servicios obviamos el Guardalmacén.

### **5. ¿Cuál es el tiempo promedio en que tarda un proceso completo en finalizar?**

De 2 a 4 meses todo depende del tiempo de revisión y aprobación del personal involucrado en el proceso de compras públicas.

# **6. ¿Cuánto tiempo tarde en revisar y aprobar un documento del proceso de compras públicas?**

Los entrevistados manifestaron que por lo general tardan en revisar un documento de 3 a 4 días.

### **7. ¿Qué sucede cuando se comete un error en el proceso de compras públicas?**

Los entrevistados manifestaron que el documento regresa al área anterior.

### **8. ¿Por qué suceden estos errores?**

Los entrevistados manifestaron que por lo general se dan por equivocación en el uso de los formatos, y en las fechas.

### **9. ¿Cuáles son los motivos por los cuales queda un proceso como desierto?**

Cuando no se realiza la revisión y aprobación del proceso en el tiempo indicado, es decir cuando el tiempo indicado termina y el proceso aún se encuentra en un departamento esperando por ser revisado o aprobado.

**10. ¿Conoce Ud. En qué área se está demorando el proceso por ser revisado y aprobado?** Los entrevistados manifestaron que desconocen en qué departamento se está queda estancado el proceso.

#### **11. ¿Qué tipos de reportes y en que software lo realizan?**

Se generan reportes de los procesos desiertos y aprobados, lo hacen en libre office cal.

#### **12. ¿Cómo llegan los papeles a financiero?**

Los entrevistados manifestaron que llegan en forma desordenada y con errores en formatos y fechas.

**Conclusión:** El Hospital Alfredo Noboa Montenegro no cuenta con un sistema se seguimiento a los procesos de adquisición de compras públicas. Los procesos que se llevan a cabo en el HANM, son catalogo electrónico, ínfima cuantía, y subasta inversa cada uno de ellos se divide en bienes y servicios, pero cabe mencionar que el más usado es por ínfima cuantía, estos procesos inician en el área requirente con la solicitud de necesidad y terminan en financiero, pasan por 7 instancias diferentes; un proceso completo de compras públicas tarda de 2 a 4 meses en ser finalizado, cada documento que lo conforma tiene un tiempo máximo de 4 días para ser aprobado y revisado, si existe algún error el documento regresa al área anterior es decir al área en que se generó el error, estos errores por lo general se dan por equivocación en los formatos y en fechas; dichos procesos quedan desiertos cuando el tiempo asignado al proceso completo termina esto ocurre cuando cierto documento se queda en un departamento esperando ser revisado y aprobado; los usuarios desconocen en que instancia se encuentra el proceso, y finalmente está documentación llega a financiero en desorden con errores.

### **Ficha de observación directa**

De todas las áreas involucradas en el proceso de compras públicas del Hospital Alfredo Noboa Montenegro se realizó un análisis global.

### **Ficha de observación directa**

**Instancia:** Áreas involucradas en los procesos de adquisición de compras públicas en el

Hospital Alfredo Noboa Montenegro.

**Fecha:** 17/06/2019

**Observador:** Sinche Susana.

### **Actividad Observada:**

Se observó que los procesos de adquisición de compras públicas tienen controles que se deben cumplir como: usar el formato adecuado, revisión y aprobación en el tiempo indicado, lo cual no se cumple provocando la anulación del proceso.

Los usuarios involucrados desconocen el área y estado en que se encuentran los procesos.

### **Conclusión:**

Mediante lo observado se concluyó la creación de un sistema informático el cuál permita dar seguimiento a los procesos de adquisición de compras públicas, realizar consultas y generar reportes.

### **(Encuesta- Después)**

### **1. ¿Qué le parece la interfaz del sistema SPCP?**

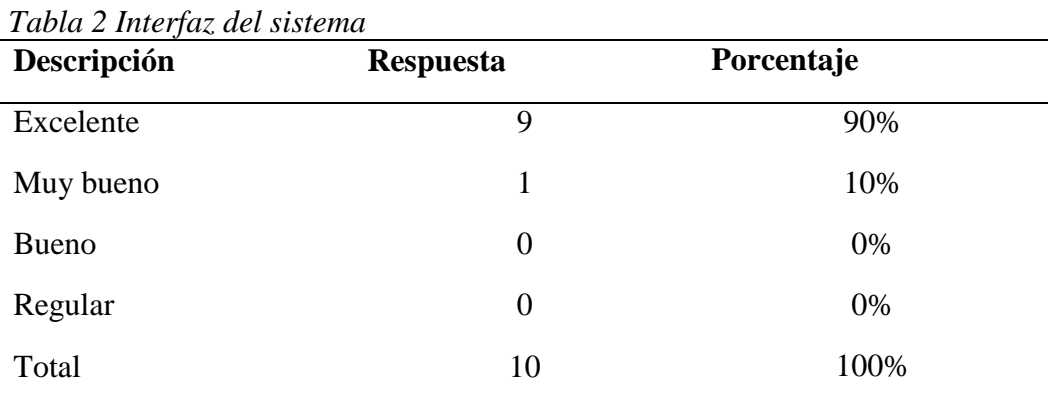

Elaborado por: Sinche S.

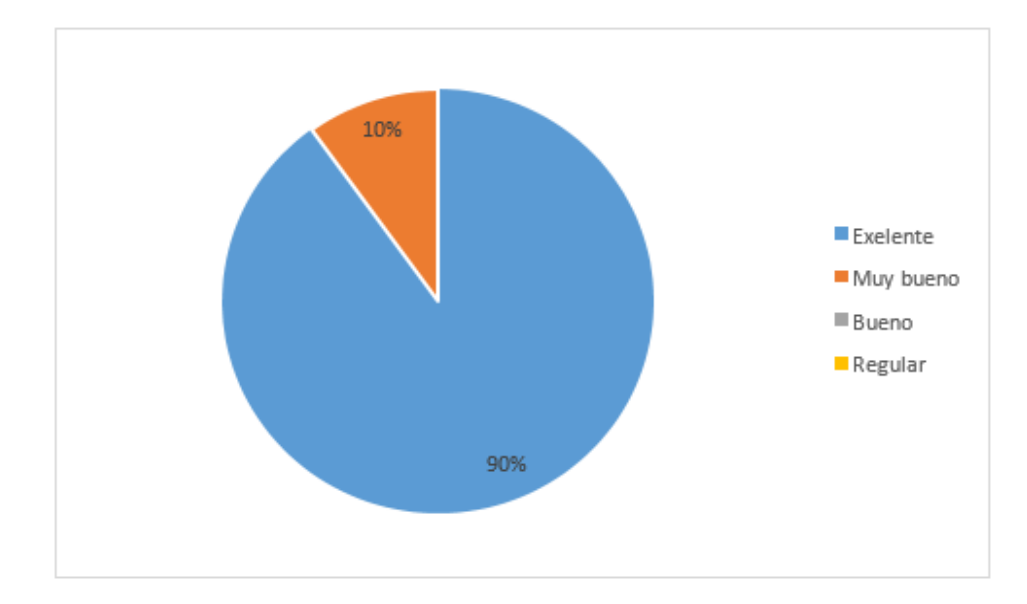

 *Ilustración 2 Interfaz del sistema* Elaborado por: Sinche S.

**Análisis e Interpretación**. Se verifica que de un total de 10 encuestados el 90% considera la interfaz del sistema SPCP Excelente pues posee una interfaz intuitiva de fácil comprensión encontrándose satisfechos con la misma, mientras que su minoría representada por el 10% considera que la interfaz del sistema es Muy Bueno.

### **2. ¿El sistema informático logró dar seguimiento a los procesos de compras de adquisición de compras públicas?**

| <b>Opciones</b> | <b>Respuesta</b> | Porcentaje |
|-----------------|------------------|------------|
| Si              | 10               | 100%       |
| N <sub>o</sub>  |                  | 0%         |
| Total           | 10               | 100%       |

 *Tabla* 3 *Mejorar seguimiento*

Elaborado por: Sinche S.

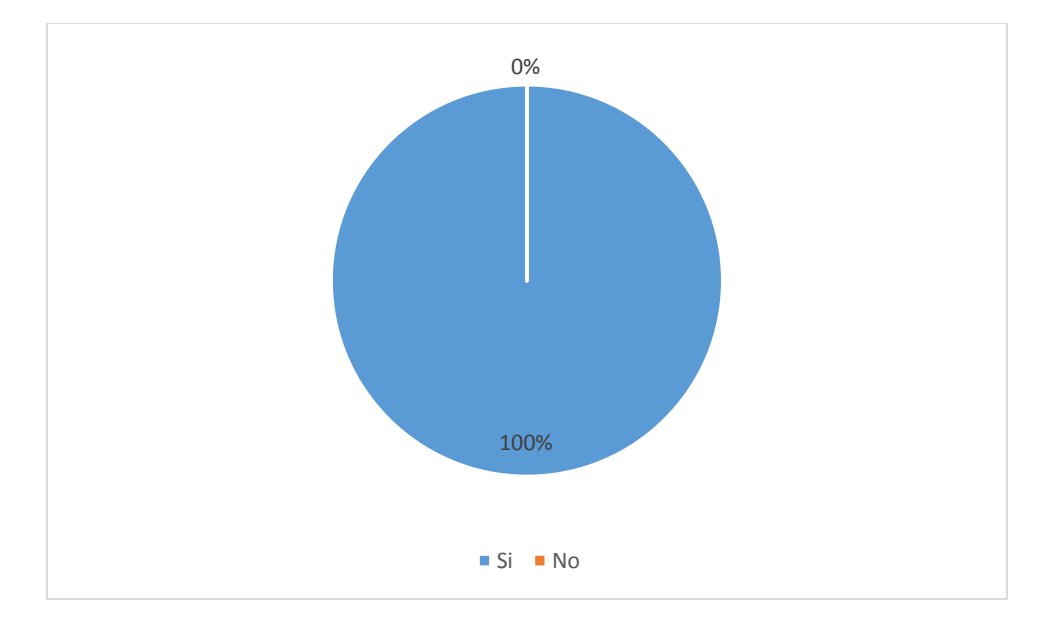

*Ilustración 3 Mejorar seguimiento* Elaborado por: Sinche S

**Análisis e Interpretación**. Se evidencia claramente que en su totalidad es decir el 100% de encuestados se encuentran satisfechos con el sistema SPCP, pues logró dar seguimiento a los procesos de adquisición compras públicas, ya no existe confusión al momento de seleccionar los formatos, se conoce el estado, área en que se encuentran, la revisión y aprobación en el tiempo estipulado evitando la anulación del proceso.

3. **¿El sistema permitió el uso adecuado de los formatos establecidos para la adquisición de compras públicas en el Hospital Alfredo Noboa Montenegro?**

| <b>Opciones</b> | <b>Respuesta</b> | Porcentaje |
|-----------------|------------------|------------|
| Si              | 10               | 100%       |
| N <sub>o</sub>  | 0                | 0%         |
| Total           | 10               | 100%       |

*Tabla 4 Uso de formatos*

Elaborado por: Sinche S

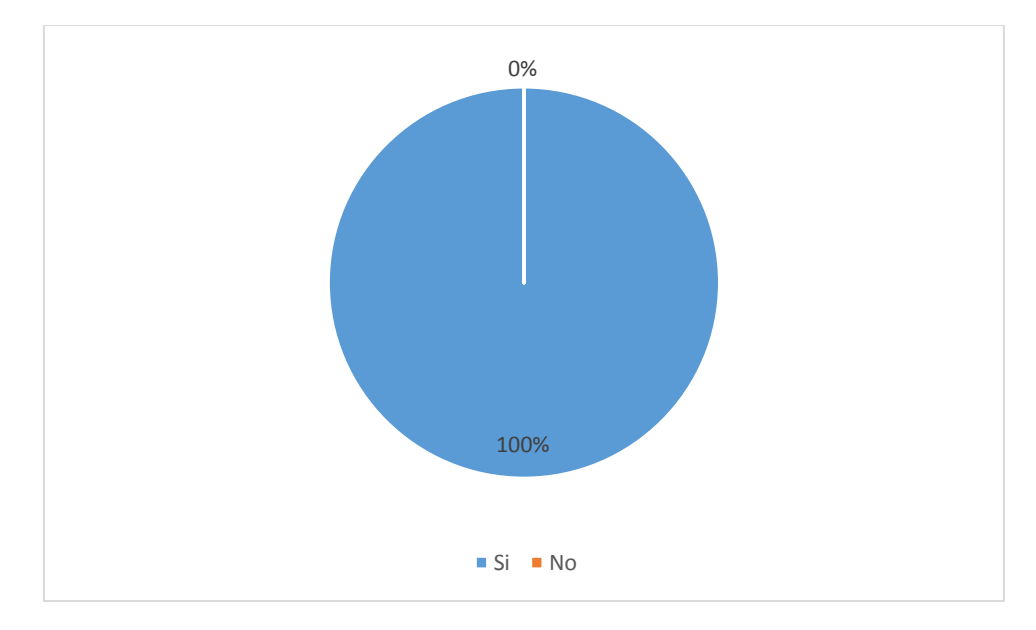

 *Ilustración* 4 *Uso de formatos.* Elaborado por: Sinche S

**Análisis e Interpretación** Se observa claramente que la totalidad de encuestados es decir el 100% afirma que el sistema SPCP permite el uso adecuado de los formatos utilizados en el proceso de compras públicas, pues el software presenta mencionados formatos clasificados por tipo de compra y ordenados de manera secuencia levitando así confusión en el uso de los mismos.

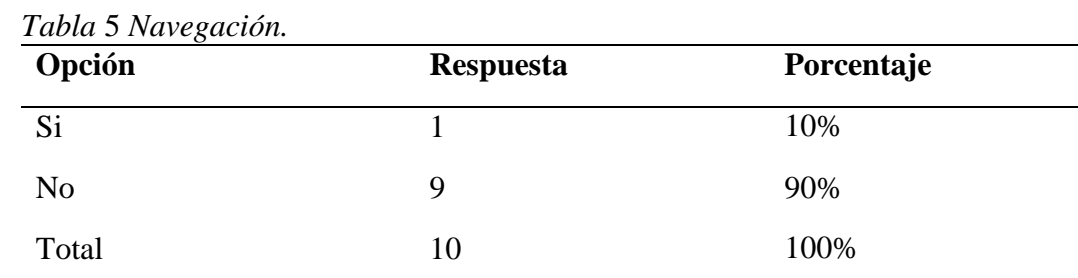

### **4. ¿Presencia algún tipo de problema en la navegación web del sistema?**

Elaborado por: Sinche S

*.*

.

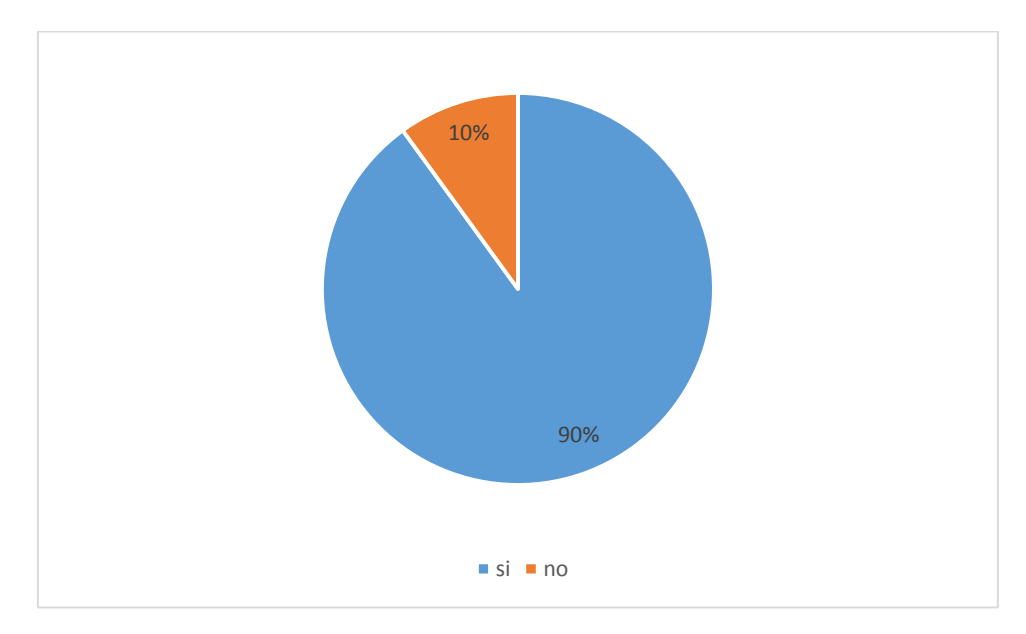

*Ilustración 5 Navegación* Elaborado por: Sinche S.

**Análisis e Interpretación s**e observa claramente que de un total de 10 encuestados el 90% se encuentra satisfecho con la navegación del sistema SPCP debido a que mencionado sistema proporciona un resultado óptimo tanto en búsqueda de información como en orientación para el usuario pues permite desplazarse fácilmente por todas las partes que lo conforman; mientras que su minoría es decir el 10% afirma que presenta problemas en la navegación del sistema causado principalmente por la falta de familiarización en el mismo.

### **5. ¿Cree Ud. que es de vital importancia el uso del sistema SPCP?**

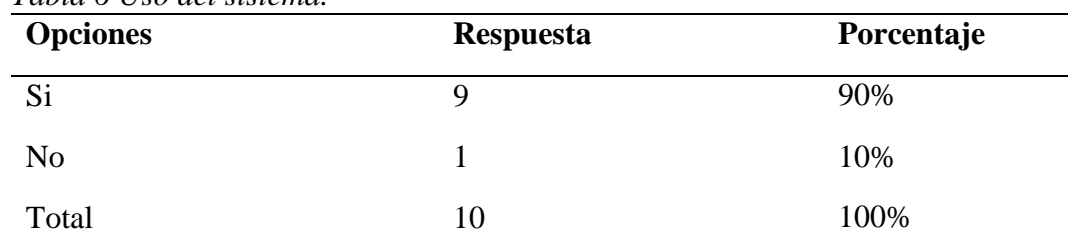

*Tabla 6 Uso del sistema.*

Elaborado por: Sinche S.

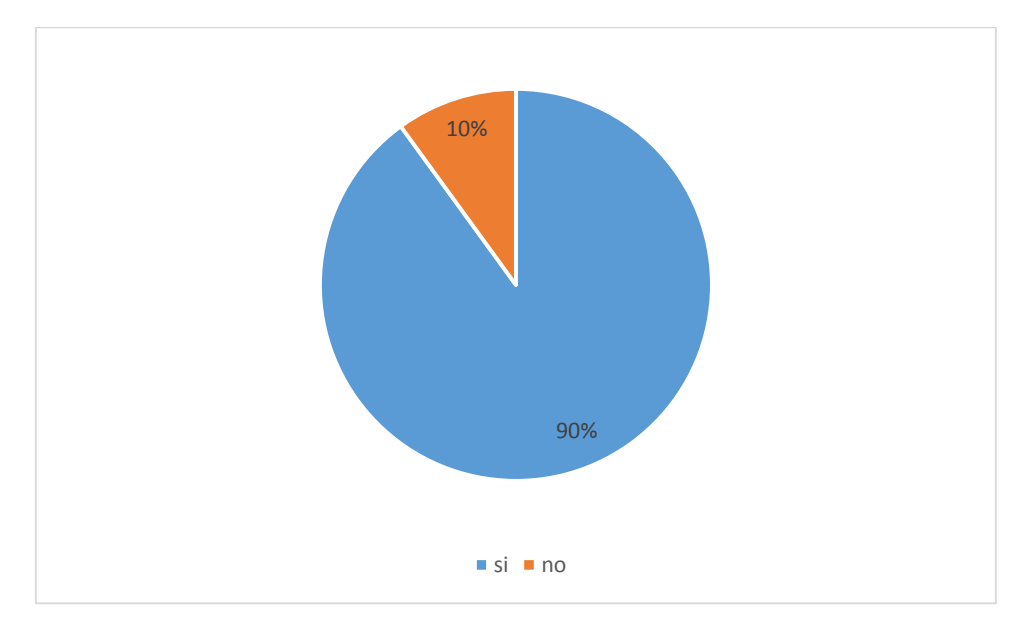

*Ilustración 6 Uso del sistema.* Elaborado por: Sinche S.

**Análisis e Interpretación** Se evidencia claramente que de un total de 10 encuestados el 90% se encuentran consientes de la importancia del sistema SPCP, ya que este permite dar seguimiento a los procesos de adquisición de compras públicas evitando así la anulación del mismo, contribuye también con el desarrollo tecnológico de la institución; mientras que una mínima cantidad representada por el 10% expresa cierto escepticismo en el tema.

#### **Comprobación de la Hipótesis cualitativa-cuantitativa**

#### **Cualitativa**

Partimos de la hipótesis presente en esta investigación la cual menciona: ¿Con la implementación de un sistema informático se logrará mejorar los procesos de adquisición de compras públicas en el Hospital Alfredo Noboa Montenegro?

Mediante el análisis de la encuesta se concluye que los usuarios se encuentran satisfechos con: la interfaz ya que esta es intuitiva, con la navegación pues proporciona un resultado óptimo tanto en la búsqueda de información como en la orientación del sistema puesto que permite desplazarse fácilmente por todas las partes que lo conforman, ya no existe confusión al momento de seleccionar los formatos ya que el sistema presenta mencionados formatos clasificados por tipo de compra y ordenados de manera secuencial, se conoce el estado, área en que se encuentran, la revisión y aprobación en el tiempo estipulado evitando así la anulación del proceso, es decir sí se logró mejorar los procesos de adquisición de compras públicas

### **Cuantitativa**

Para verificar estadísticamente la hipótesis se procede a realizar la distribución estadística t-Student la misma que permite trabajar con una población pequeña < 30. Para lo cual las encuestas realizadas fueron codificadas a valores numéricos, codificar es el proceso mediante el cual se agrupa la información obtenida en categorías que concentran las ideas, conceptos o temas similares descubiertos por el investigador, o los pasos o fases dentro de un proceso (Fernández, 2006), para ello, las respuestas de las 5 preguntas se les ubicó en dos posibles grupos: el grupo SI que representa que el sistema SPCP es positivo en los procesos de adquisición de compras públicas y el grupo NO que indica que el sistema SPCP no tiene ninguna influencia en el proceso de adquisición de compras públicas. Para la pregunta 1 se agrupó las cuatro opciones antes mencionadas quedando las respuestas (Excelente, muy bueno y bueno) en el grupo SI y la opción (regular) en el grupo NO. Así también en la pregunta número 4 al ser del tipo inducida diferente a las otras 4, las respuestas No, corresponden al grupo SI y las respuestas Si, corresponden al grupo NO. A continuación, se presenta la tabla que contiene la clasificación de las respuestas de la muestra de 10 personas en los dos grupos codificados.

|                  |                |                | Pregunta Pregunta Pregunta Pregunta Pregunta |   |   |
|------------------|----------------|----------------|----------------------------------------------|---|---|
|                  | $\mathbf{1}$   | $\overline{2}$ | 3                                            | 4 | 5 |
| Positiva         | 10             | 10             | 10                                           | 9 | 9 |
| inclusión        |                |                |                                              |   |   |
| <b>SPCP</b> (SI) |                |                |                                              |   |   |
| <b>Negativa</b>  | $\overline{0}$ | $\overline{0}$ | $\theta$                                     | 1 | 1 |
| inclusión        |                |                |                                              |   |   |
| <b>SPCP</b> (NO) |                |                |                                              |   |   |

 *Tabla* 7 *Codificación de la información*

Elaborado por: Sinche S.

Como podemos observar en la tabla, el grupo SI contiene la mayor cantidad de muestra analizada en cada pregunta, y el grupo NO concentra una mínima cantidad de población, por esta razón a fin de evaluar un grupo confiable analizaremos la hipótesis de manera estadística con el grupo SI, para lo cual establecemos un nivel de probabilidad de error del 0.05% o lo que es lo mismo esperamos establecer un resultado del 95 % de confianza.

Partimos de la hipótesis de esta investigación que deseamos verificar, la cual menciona: ¿Con la implementación de un sistema informático se logrará mejorar los procesos de adquisición de compras públicas en el Hospital Alfredo Noboa Montenegro?

En base a esto, para analizar t-Student definimos la hipótesis nula y la alternativa, tomando en cuenta que la hipótesis nula es la que determina la igualdad y la hipótesis alternativa la que determinará un cambio así tenemos:

Ho = hipótesis nula = El SPCP no cambia el proceso de compra públicas, es decir, tcalculado = tcrítico

Ha = hipótesis alternativa = El SPCP mejora el proceso de compras públicas, es decir, tcalculado es diferente a tcrítico.

Al tener una hipótesis alternativa en donde el tcalculado es diferente al t crítico, podemos indicar que es una prueba de dos colas. Para iniciar el test t-Student, se debe obtener la desviación estándar y la media que se presenta en la siguiente tabla.

|                 | PROMEDIO MEDIANA |    | <b>MODA</b> | <b>DESVIACIÓN</b> |
|-----------------|------------------|----|-------------|-------------------|
|                 |                  |    |             | <b>ESTÁNDAR</b>   |
| <b>Grupo SI</b> | 9.6              | 10 | 10          | 0.547722558       |
| <b>Grupo NO</b> | 0.4              |    | $\theta$    | 0.547722558       |

 *Tabla 8 Media, mediana, moda y desviación estándar.*

Elaborado por: Sinche S.

Analizando los resultados de los dos grupos al ser similares la moda, mediana y la media, se trata de datos normalizados esta aseveración conjuntamente con el número de datos menor a 30 confirma que el Test t-Student es el óptimo para demostrar la hipótesis. Para nuestro test, se trabajará con el grupo SI por contener el mayor número de datos y donde se encuentran el mayor número de respuestas.

### **Cálculo del tcrítico:**

Utilizamos la tabla de la distribución t-Student con n grados de libertad que se encuentra en la

tabla 7, el cual necesita de los grados de libertad y el nivel de confianza elegido.

 $Gl = \text{grados de libertad} = n-1 = 10-1 = 9$ 

El nivel de confianza es del 95 %, por lo tanto  $\alpha = 0.05$ 

Entonces  $\propto$  /2 = 0.025

Con los valores ∝ /2 y Gl ingresamos en la ilustración 7:

### **Distribución t de Student**

Contiene valores de t tales que  $\frac{\alpha}{2}$ =P(tv≥t), donde v son los grados de libertad.

 *Tabla 7 Distribución t de Student para doble cola*

|                    |    |        |        |        |       |        |          | 0. IZ |       |       |       |       |       |       |
|--------------------|----|--------|--------|--------|-------|--------|----------|-------|-------|-------|-------|-------|-------|-------|
|                    |    | 0,0005 | 0,001  | 0,005  | 0,01  | 0,025  | 0,05     | 0,1   | 0,2   | 0,25  | 0,3   | 0,4   | 0,45  | 0.475 |
|                    | ı  | 636,62 | 318,31 | 63,657 | 31,82 | 12,706 | 6,314    | 3,078 | 1,376 | 1     | 0,727 | 0,325 | 0,158 | 0,079 |
|                    | 2  | 31,599 | 22,327 | 9,925  | 6,965 | 4,303  | 2,92     | 1,886 | 1,061 | 0,816 | 0,617 | 0,289 | 0,142 | 0,071 |
|                    | 3  | 12,924 | 10,215 | 5,841  | 4,541 | 3,182  | 2,353    | 1,638 | 0,978 | 0,765 | 0,584 | 0,277 | 0,137 | 0,068 |
|                    | 4  | 8,61   | 7,173  | 4,604  | 3,747 | 2,776  | 2,132    | 1,533 | 0,941 | 0,741 | 0,569 | 0,271 | 0,134 | 0,067 |
|                    | 5  | 6,869  | 5,893  | 4,032  | 3,365 | 2,571  | 2,015    | 1,476 | 0,92  | 0,727 | 0,559 | 0,267 | 0,132 | 0,066 |
|                    | 6  | 5,959  | 5,208  | 3,707  | 3,143 | 2,447  | 1,943    | 1,44  | 0,906 | 0,718 | 0,553 | 0,265 | 0,131 | 0,065 |
|                    | 7  | 5,408  | 4,785  | 3,499  | 2,998 | 2,365  | 1,895    | 1,415 | 0,896 | 0,711 | 0,549 | 0,263 | 0,13  | 0,065 |
|                    | 8  | 5,041  | 4,501  | 3,355  | 2,896 | 2,306  | 1,86     | 1,397 | 0,889 | 0,706 | 0,546 | 0,262 | 0,13  | 0,065 |
|                    | 9  | 4,781  | 4,297  | 3,25   | 2,821 | 2,262  | 1,833    | 1,383 | 0,883 | 0,703 | 0,543 | 0,261 | 0,129 | 0,064 |
|                    | 10 | 4,587  | 4,144  | 3,169  | 2,764 | 2,228  | 1,812    | 1,372 | 0,879 | 0,7   | 0,542 | 0,26  | 0,129 | 0,064 |
|                    | 11 | 4,437  | 4,025  | 3,106  | 2,718 | 2,201  | 1,796    | 1,363 | 0,876 | 0,697 | 0,54  | 0,26  | 0,129 | 0,064 |
|                    | 12 | 4,318  | 3,93   | 3,055  | 2,681 | 2,179  | 1,782    | 1,356 | 0,873 | 0,695 | 0,539 | 0,259 | 0,128 | 0,064 |
|                    | 13 | 4,221  | 3,852  | 3,012  | 2,65  | 2,16   | 1,771    | 1,35  | 0,87  | 0,694 | 0,538 | 0,259 | 0,128 | 0,064 |
| grados de libertad | 14 | 4,14   | 3,787  | 2,977  | 2,624 | 2,145  | 1,761    | 1,345 | 0,868 | 0,692 | 0,537 | 0,258 | 0,128 | 0,064 |
|                    | 15 | 4,073  | 3,733  | 2,947  | 2,602 | 2,131  | 1,753    | 1,341 | 0,866 | 0,691 | 0,536 | 0,258 | 0,128 | 0,064 |
|                    | 16 | 4,015  | 3,686  | 2,921  | 2,583 | 2,12   | 1,746    | 1,337 | 0,865 | 0,69  | 0,535 | 0,258 | 0,128 | 0,064 |
|                    | 17 | 3,965  | 3,646  | 2,898  | 2,567 | 2,11   | 1,74     | 1,333 | 0,863 | 0,689 | 0,534 | 0,257 | 0,128 | 0,064 |
|                    | 18 | 3,922  | 3,61   | 2,878  | 2,552 | 2,101  | 1,734    | 1,33  | 0,862 | 0,688 | 0,534 | 0,257 | 0,127 | 0,064 |
| T                  | 19 | 3,883  | 3,579  | 2,861  | 2,539 | 2,093  | 1,729    | 1,328 | 0,861 | 0,688 | 0,533 | 0,257 | 0,127 | 0,064 |
|                    | 20 | 3,85   | 3,552  | 2,845  | 2,528 | 2,086  | 1,725    | 1,325 | 0,86  | 0,687 | 0,533 | 0,257 | 0,127 | 0,063 |
|                    | 21 | 3,819  | 3,527  | 2,831  | 2,518 | 2,08   | 1,721    | 1,323 | 0,859 | 0,686 | 0,532 | 0,257 | 0,127 | 0,063 |
|                    | 22 | 3,792  | 3,505  | 2,819  | 2,508 | 2,074  | 1,717    | 1,321 | 0,858 | 0,686 | 0,532 | 0,256 | 0,127 | 0,063 |
|                    | 23 | 3,768  | 3,485  | 2,807  | 2,5   | 2,069  | 1,714    | 1,319 | 0,858 | 0,685 | 0,532 | 0,256 | 0,127 | 0,063 |
|                    | 24 | 3,745  | 3,467  | 2,797  | 2,492 | 2,064  | 1,711    | 1,318 | 0,857 | 0,685 | 0,531 | 0,256 | 0,127 | 0,063 |
|                    | 25 | 3,725  | 3,45   | 2,787  | 2,485 | 2,06   | 1,708    | 1,316 | 0,856 | 0,684 | 0,531 | 0,256 | 0,127 | 0,063 |
|                    | 26 | 3,707  | 3,435  | 2,779  | 2,479 | 2,056  | 1,706    | 1,315 | 0,856 | 0,684 | 0,531 | 0,256 | 0,127 | 0,063 |
|                    | 27 | 3,69   | 3,421  | 2,771  | 2,473 | 2,052  | 1,703    | 1,314 | 0,855 | 0,684 | 0,531 | 0,256 | 0,127 | 0,063 |
|                    | 28 | 3,674  | 3,408  | 2,763  | 2,467 | 2,048  | 1,701    | 1,313 | 0,855 | 0,683 | 0,53  | 0,256 | 0,127 | 0,063 |
|                    | 29 | 3,659  | 3,396  | 2,756  | 2,462 | 2,045  | 1,699    | 1,311 | 0,854 | 0,683 | 0,53  | 0,256 | 0,127 | 0,063 |
|                    | 30 | 3,646  | 3,385  | 2,75   | 2,457 | 2,042  | 1,697    | 1,31  | 0,854 | 0,683 | 0,53  | 0,256 | 0,127 | 0,063 |
|                    | α. | 0,001  | 0,002  | 0,01   | 0,02  | 0,05   | $_{0,1}$ | 0,2   | 0,4   | 0,5   | 0,6   | 0,8   | 0,9   | 0,95  |

Fuente: https://estdg.blogs.upv.es/files/2018/01/Tabla-T-Student-2.pdf

Por lo tanto, el tcrítico =  $\pm$  2.262.

#### **Cálculos para tcalculado**

Para el t calculado aplicamos la siguiente fórmula:

$$
t = \frac{\bar{x} - u}{\frac{S}{\sqrt{n}}}
$$

Donde:

 $u$  = media de la población

 $\bar{x}$  = media de la distribución de los datos

 $n =$ tamaño de la muestra

S = error estándar de la muestra

Asumimos que  $\mu = 10$ , esto quiere decir que la muestra es igual a la población.

Reemplazando los datos de la tabla 8 en la ecuación:

$$
t = \frac{9,6 - 10}{\frac{0,547722558}{\sqrt{10}}}
$$

$$
t = -2,309
$$

El tcalculado  $= -2.309$ 

#### **Análisis:**

Comparando los valores t-Student: tcrítico y tcalculado en la cola izquierda de la curva de la ilustración 8, podemos indicar que tcalculado < tcrítico **(-2.309 < -2.262**), por lo tanto, se rechaza la hipótesis nula y se valida la hipótesis alternativa. Se concluye con un 95 % de confianza sobre la media que el programa desarrollado, denominado SPCP mejora los procesos de compras públicas.

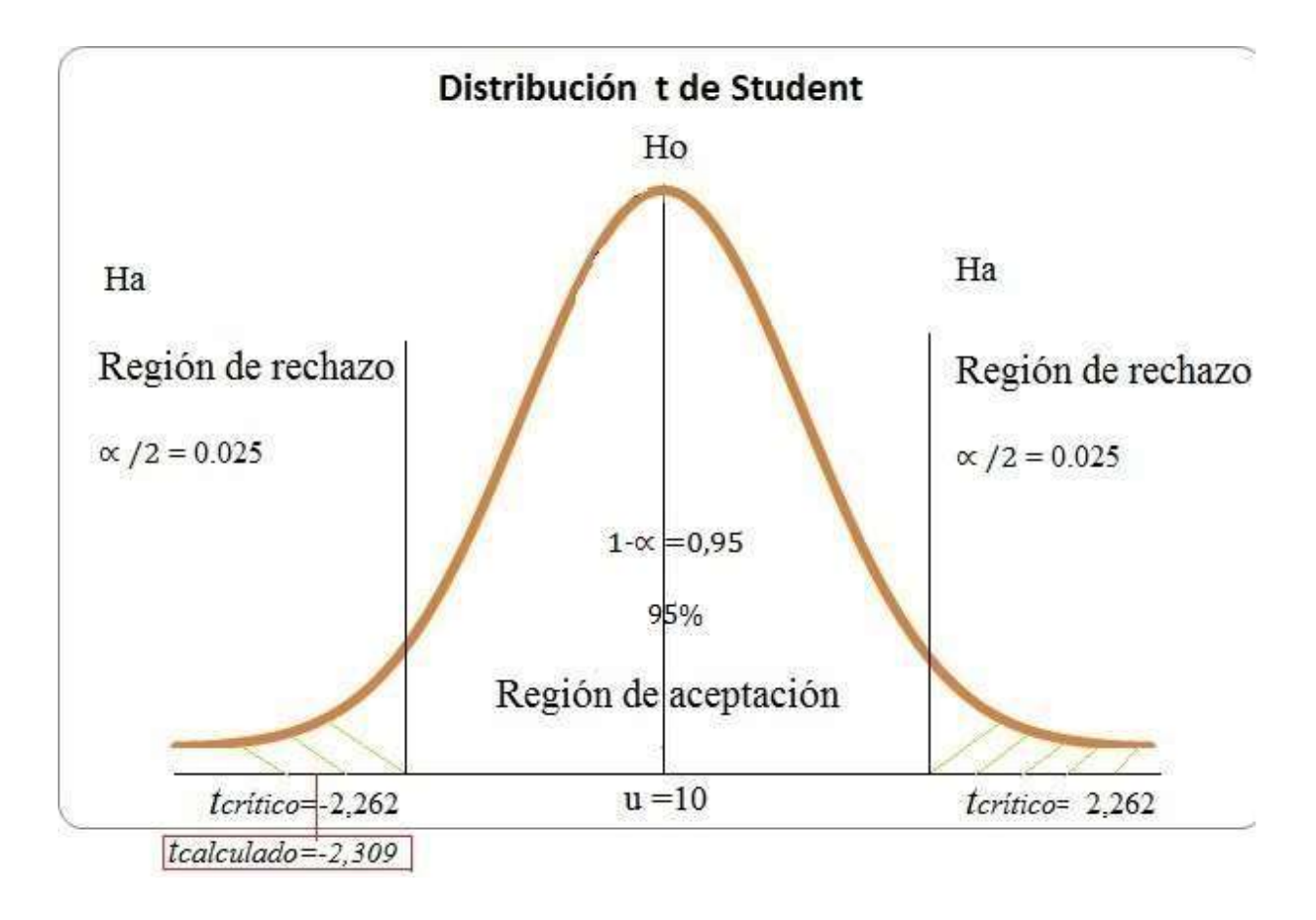

*Ilustración 8 Distribución t de Student para doble cola con el tcrítico y tcalculado* Elaborado por: Sinche S

### **Discusión de resultados**

.

En el presente proyecto de investigación se usó los métodos Analítico - Sintéticoe Inductivo-Deductivo, los cuales permitieron identificar los procesos de adquisición de compras públicas que se llevan a cabo en el Hospital Alfredo Noboa Montenegro, las técnicas que se usó para la recolección de información son la entrevista, la encuesta, y la observación directa estas permitieron conocer las necesidades y establecer los requerimientos para desarrollar el sistema informático SPCP.

La encuesta se utilizó para conocer el nivel de satisfacción de los usuarios del sistema la cual fue determinada mediante gráficos estadísticos y análisis e interpretación de los mismos.

Se ha usado la metodología de desarrollo ágil Scrum, la cual permite la organización entre los partícipes del proyecto, identificación y cumpliendo de requerimientos. Se usó el Sistema Gestor de Base de Datos PostgreSql, el lenguaje de marcado de hipertexto HTML, lenguajes de programación como PHP, JavaScript, el lenguaje de diseño CSS, herramientas como Ajax, Bootstrap, día.

Para la comprobación de la hipótesis cualitativa se usó el análisis y para la cuantitativa la distribución de probabilidad t de Student, la cual permite trabajar con muestras pequeñas.

Dio como resultado una hipótesis valida, demostrando que el sistema mejora los procesos de adquisición de compras pública en el Hospital Alfredo Noboa Montenegro.

El personal administrativo del Hospital Alfredo Noboa Montenegro, se encuentra satisfecho ya que el sistema SPCP, permite el seguimiento a los procesos de adquisición de compras públicas cumpliendo con el objetivo planteado en la presente investigación.

### **Propuesta**

Desarrollo de un Sistema Informático.

#### **Metodología de desarrollo.**

Se opta por una metodología ágil para el desarrollo de software, **Scrum** es caracterizada por sus procesos incrementales e iterativos estos son realizados a corto plazo con una duración entre 2 a 4 semanas mediante una organización diaria, que permite una revisión y modificación continua en los avances

#### **Definición de Scrum.**

Scrum se basa en la teoría de control de procesos empírica o empirismo. El empirismo asegura que el conocimiento procede de la experiencia y de tomar decisiones basándose en lo que se conoce. Esta metodología emplea un enfoque iterativo e incremental para optimizar la predictibilidad y el control del riesgo, realiza entregas del proyecto en sí. (Jiménez, 2015)

#### **Fases de Scrum**

#### Scrum posee 5 etapas

**Concepto** se detalla en forma muy general las características del producto a desarrollar. **Especulación** se repite en cada una de las iteraciones existentes con el fin de desarrollar, revisar los requerimientos, definir las fechas, avances e iteraciones.

**Exploración** se añade al producto las funcionalidades descritas en la fase anterior es decir en la especulación.

**Revisión** tanto el equipo de desarrollo como usuarios revisan el sistema es decir operan en el producto con la finalidad de constatar su alineación.

**Cierre** es la entrega del sistema en una versión funcional en la fecha establecida, cabe recalcar que dicha etapa no es la finalización del producto ya que este sufrirá cambios, puesto que su motivo es obtener un producto final deseado

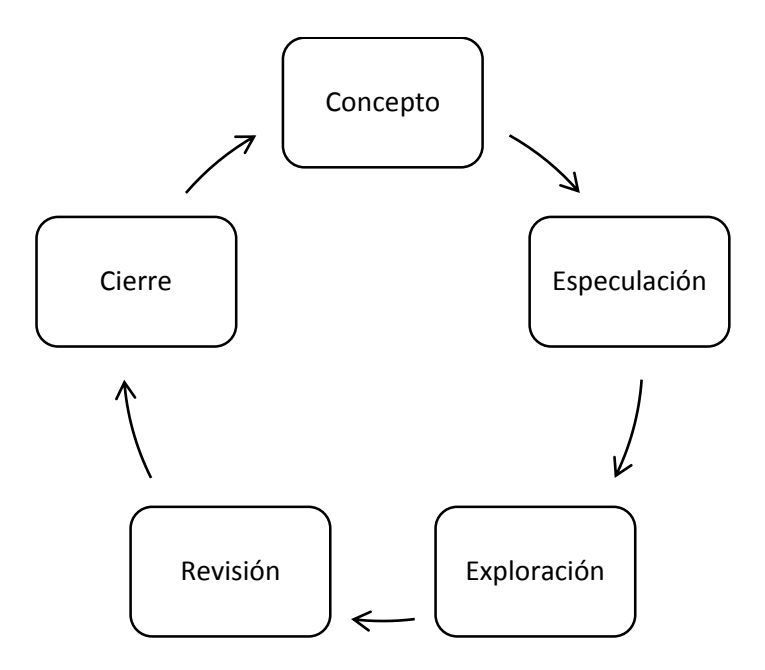

*Ilustración 7 Etapas Metodología Scrum* Elaborado por: Sinche S.

### **Componentes de Scrum.**

- Roles
- Artefactos
- Eventos

### **Roles**

**Product owner o propietario del producto** Es el cliente quien requiere el software el cual ayuda resolviendo dudas sobre los requerimientos funcionales, estos requerimientos definen la pila del producto es decir el backlog.

**Scrum master o Facilitador** Es el encargado del cumplimiento de las reglas de la metodología pues supervisa el cumplimiento de las reuniones, el correcto uso de los artefactos, brinda asesoría para alcanzar los objetivos.

**Development Team o Equipo de desarrollo** Es el equipo que desarrolla el sistema, cuyos integrantes tienen habilidades técnicas para el desarrollo del mismo.

|              | <b>Recurso Humano</b> | Rol                   | Descripción              |     |
|--------------|-----------------------|-----------------------|--------------------------|-----|
| Susana       | Jackeline             | Sinche Product Owner. | Cumple<br>todas<br>con   | las |
| Veintimilla. |                       | Scrum master.         | actividades planificadas |     |
|              |                       | Development Team      |                          |     |

 *Tabla* 7 *Roles del proyecto*

Elaborado por: Sinche S.

### **Artefactos**

Son elementos los cuales permiten el desarrollo del proyecto.

**Product Backlog o Pila del Producto** Son los requisitos especificados por el Product owner en un lenguaje no técnico.

**Sprint Backlog o Pila del sprint** Lista de requerimientos basada en la pila del producto, está creada por el equipo de desarrollo de software aquí se detalla las tareas que se van a realizar durante el sprint.

**Product Increment o Incremento del producto** Es esa parte del producto que es producida en un sprint y que se seguirá sumando para obtener el producto total.

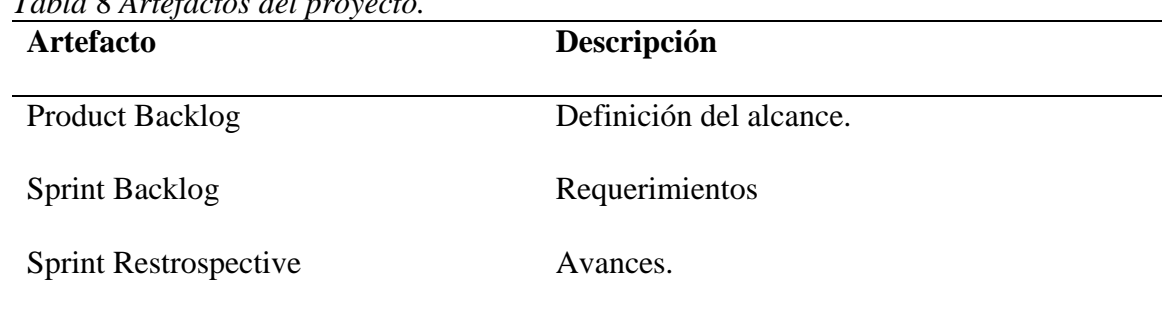

*Tabla* 8 *Artefactos del proyecto.*

Elaborado por: Sinche S.

### **Eventos**

**Sprint** Es cada iteración realizada por el Developed Team las cuales cumplen con los requerimientos especificados en él, con la finalidad de completar el desarrollo de software.

**Sprint Planning o planificación del Sprint** Reunión realizada al inicio de cada sprint, para verificar, corregir errores y avanzar con seguridad al siguiente sprint.

**Daily Scrum o Scrum diario** Reunión diaria teniendo como participes a los miembros del equipo en la cual se organiza el trabajo en las horas siguientes.

**Sprint Review o Revisión de Sprint** Reunión que se lleva a cabo una vez finalizado el sprint, donde se revisa el incremento, y se indica al cliente el progreso.

**Sprint Retrospective o retrospectiva del Sprint** Reunión que se lleva a cabo una vez finalizada la revisación del sprint con el fin de realizar un análisis distinguiendo fortalezas y debilidades identificando oportunidades de mejora en el desarrollo del software.

| <b>Evento</b> | Descripción                                     |
|---------------|-------------------------------------------------|
| Sprint        | Iteración, tiempo de desarrollo del proyecto de |
|               | investigación.                                  |

 *Tabla 9 Eventos adaptados al proyecto de investigación* 

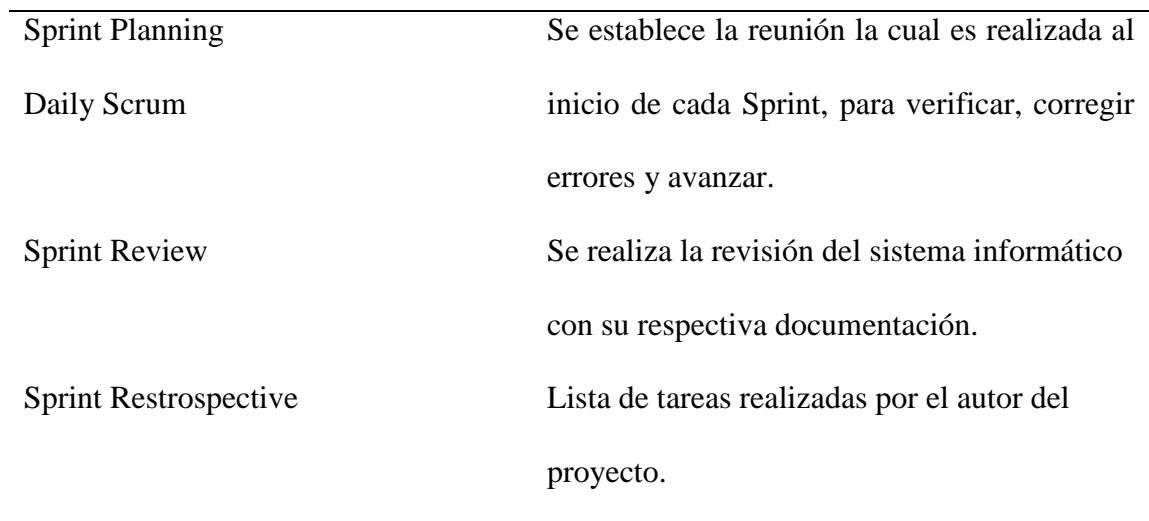

Elaborado por: Sinche S.

### **Metodología Scrum**

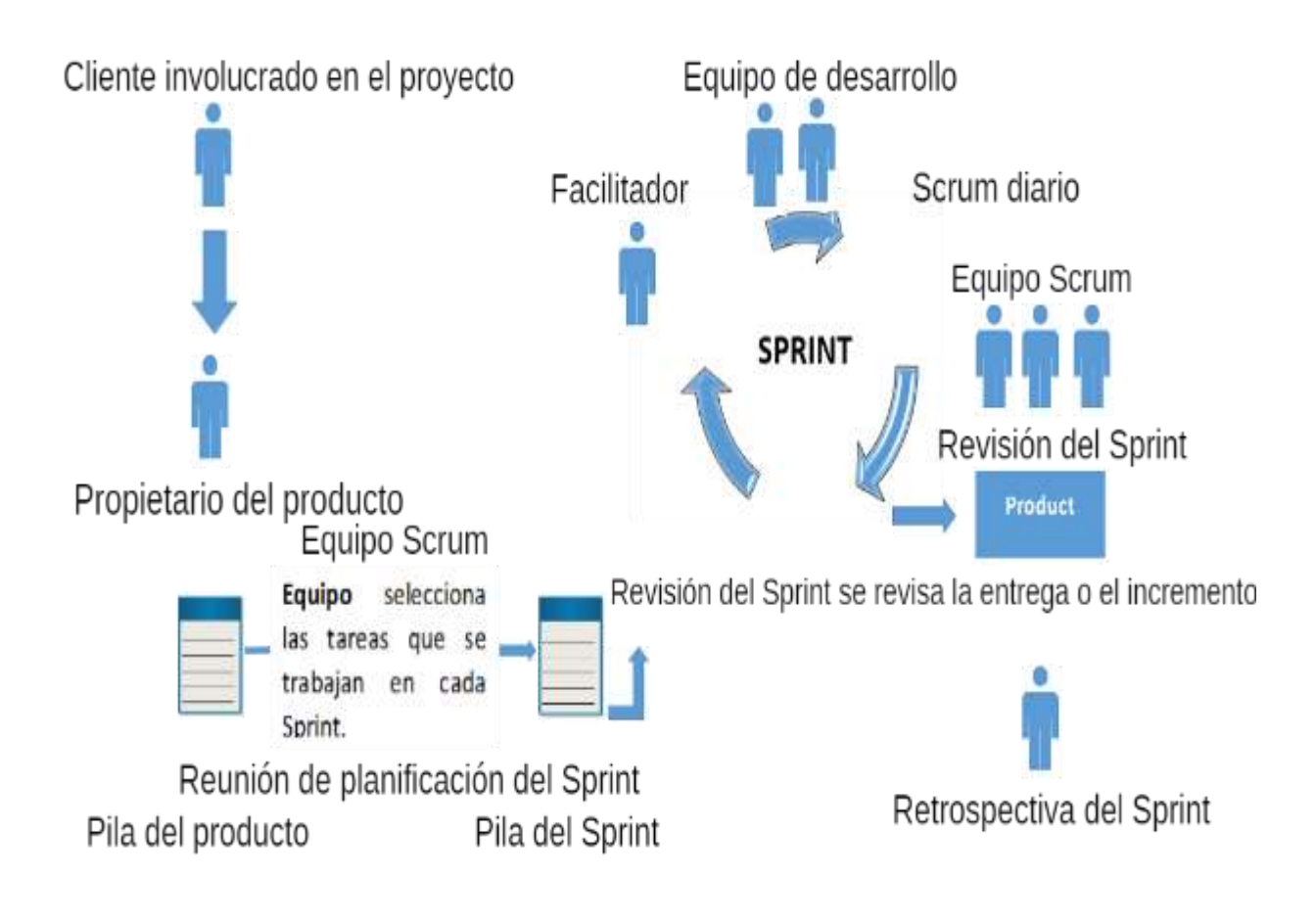

*Ilustración 8 Metodología Scrum*  Elaborado por: Sinche S.

## **Análisis de factibilidad**

## **Factibilidad técnica**

Son todos los recursos necesarios que facilitan el desarrollo de software.

*Tabla* 10 *Factibilidad técnica.*

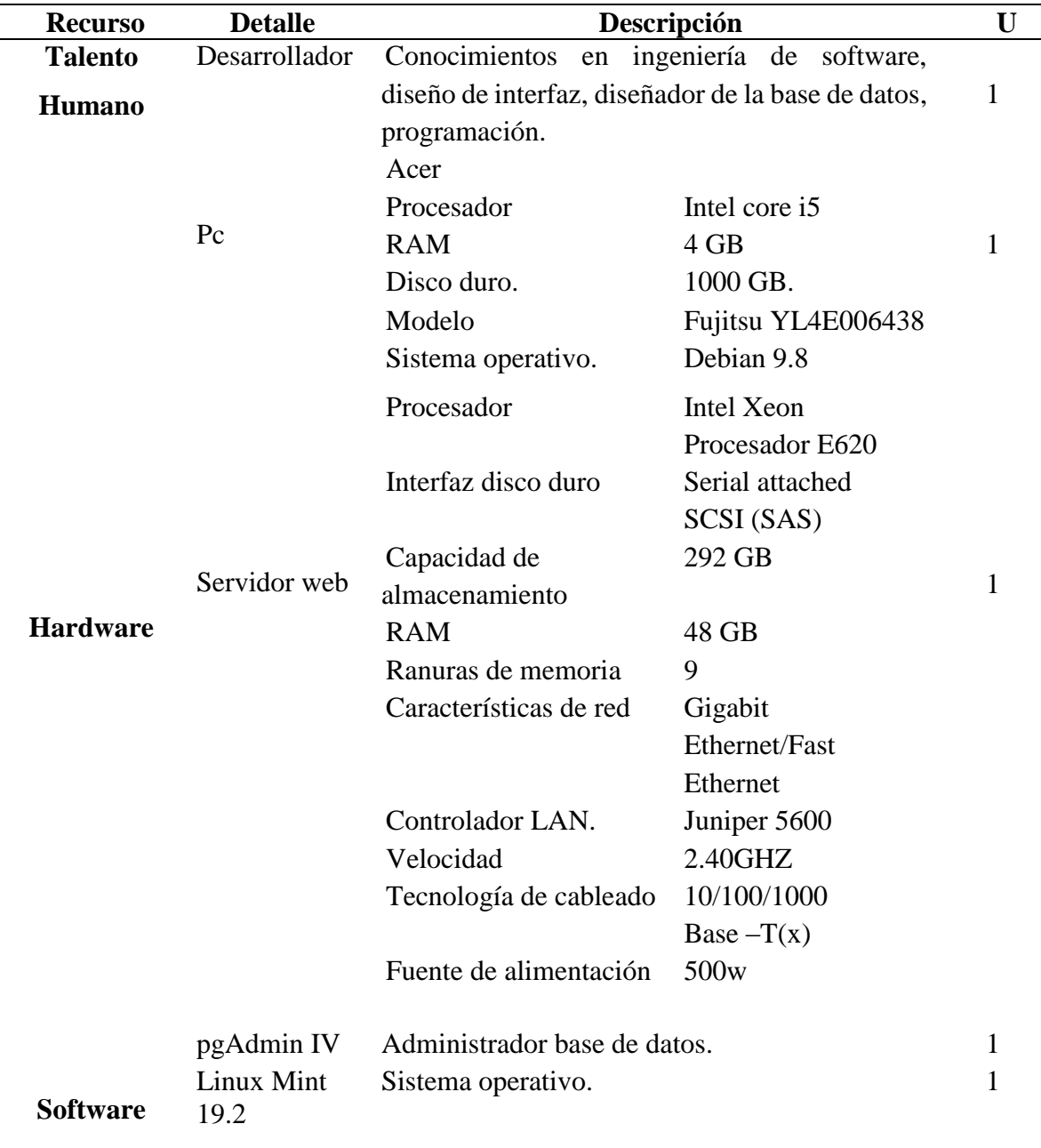

### **RECURSOS PARA EL DESARROLLO DEL SISTEMA.**

### **HERRAMIENTAS USADAS EN EL DESARROLLO DE SOFTWARE**

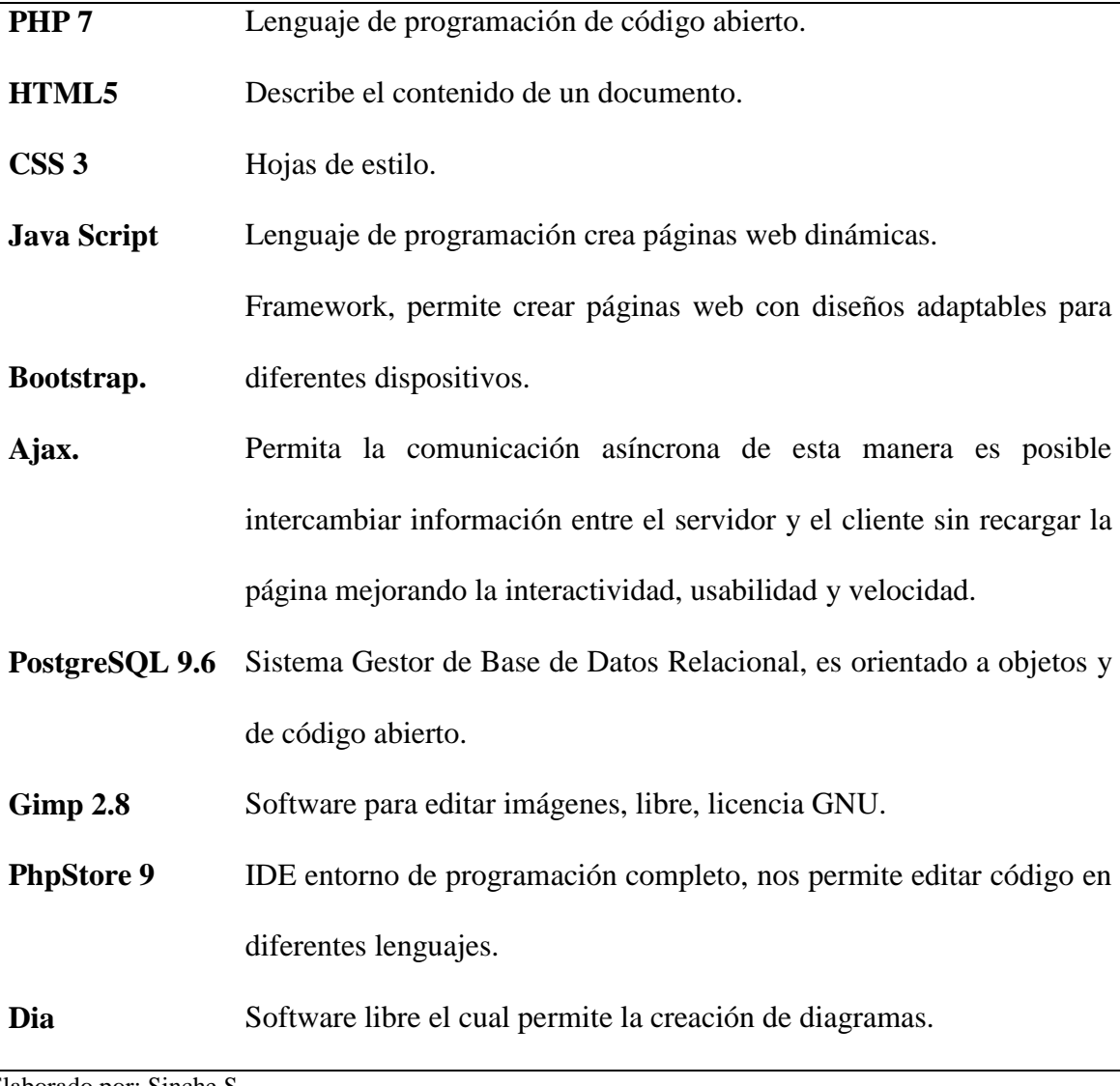

Elaborado por: Sinche S.

### **Factibilidad operativa**

El sistema SPCP estará al alcance de todos los usuarios que posean conocimientos básicos en navegación web, el sistema tendrá una interfaz amigable de fácil comprensión satisfaciendo las necesidades del usuario final.

### **Factibilidad económica**

Conforme la factibilidad técnica el software y hardware que posee el Hospital Alfredo Noboa Montenegro cumple con los requerimientos necesarios para el desarrollo de software, sin necesidad de realizar inversión alguna, sin embargo es necesario recalcar lo que la institución va a gastar más no costear.

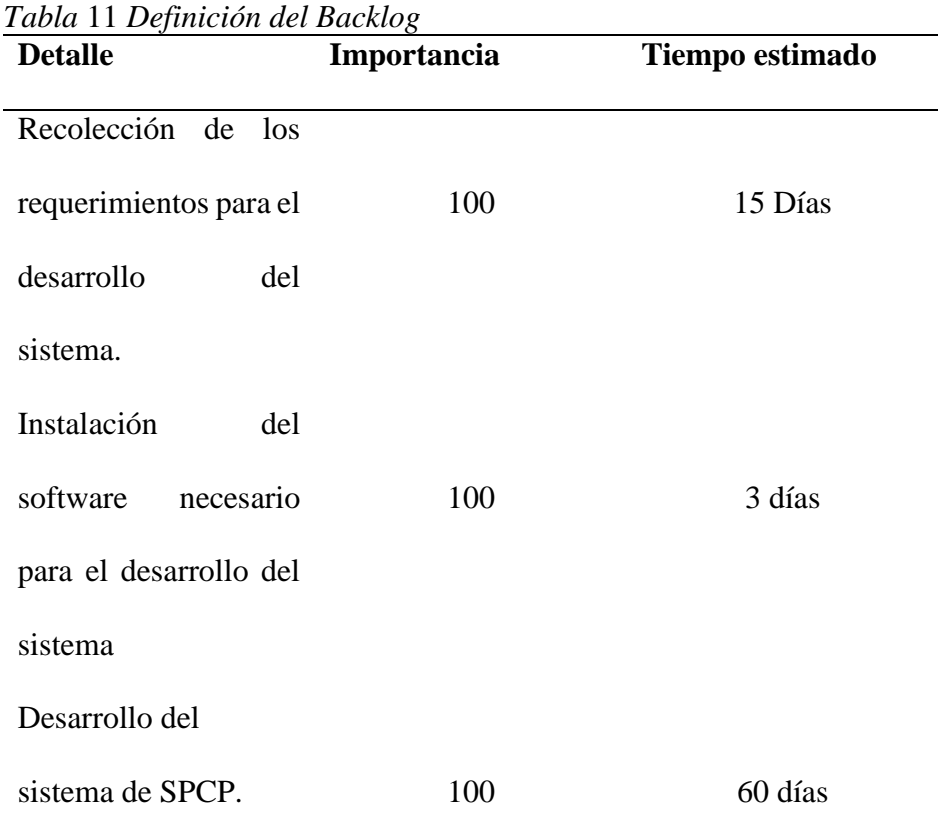

### **Definición del Backlog**

Elaborado por: Sinche S.
# **Estimación del plazo de entrega y precio.**

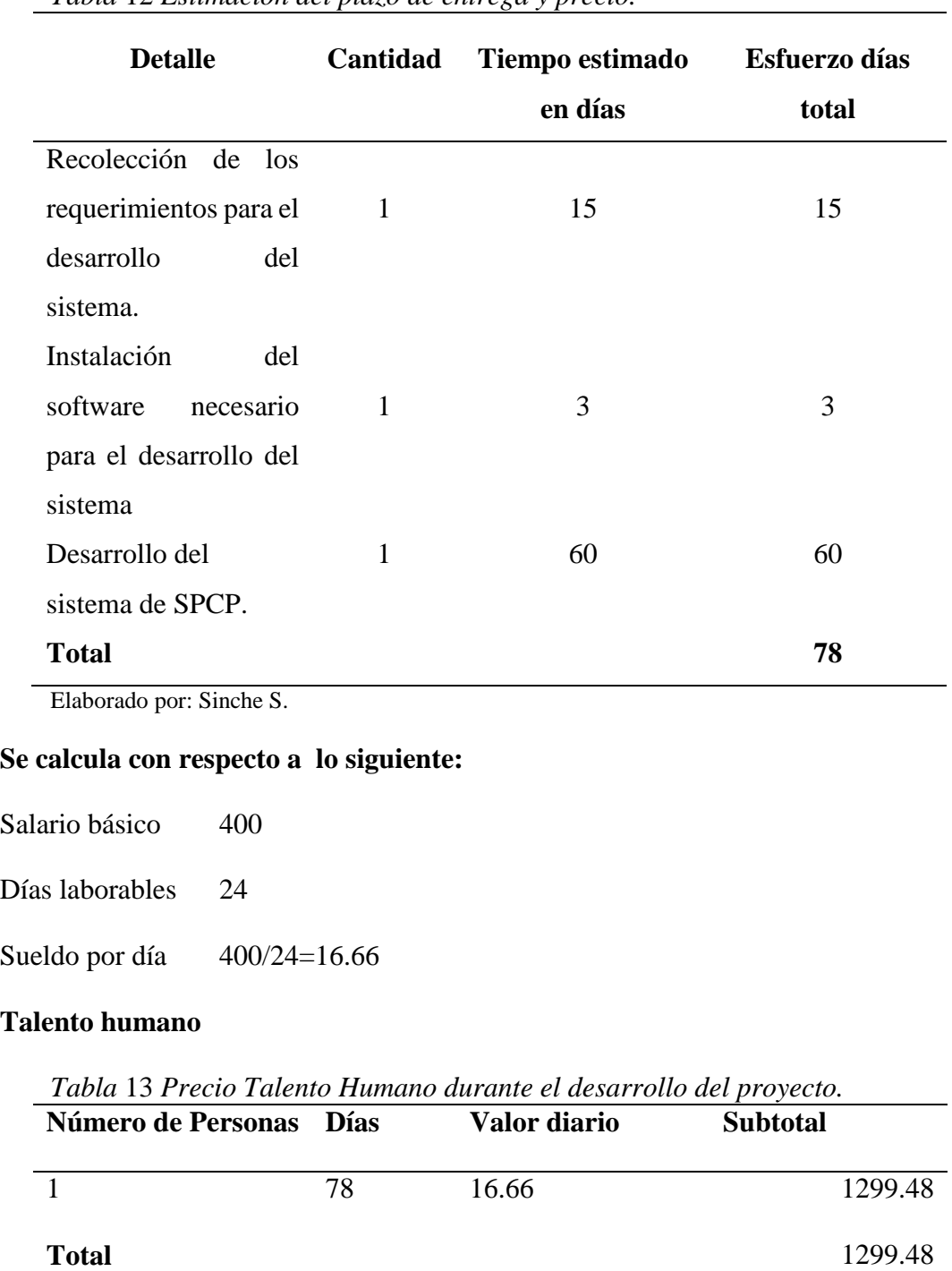

*Tabla* 12 *Estimación del plazo de entrega y precio.*

## **Internet**

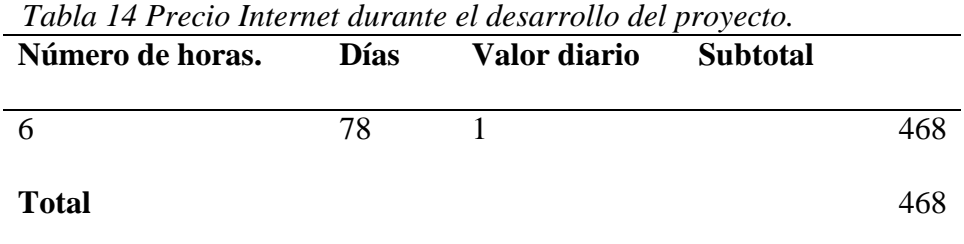

Elaborado por: Sinche S.

#### **Suministros**

*Tabla* 15 *Precio Suministros durante el desarrollo del proyecto*

| <b>Detalle</b> | <b>Cantidad</b> | <b>Valor Unitario</b> | <b>Valor Subtotal</b> |  |
|----------------|-----------------|-----------------------|-----------------------|--|
| Impresiones    | 300             | 0.15                  | 45.00                 |  |
| C <sub>d</sub> | 3               | 1.00                  | 3.00                  |  |
| Laptop         | 1               | 900                   | 900.00                |  |
| <b>Total</b>   |                 |                       | 948                   |  |

Elaborado por: Sinche S.

# **Total presupuesto**

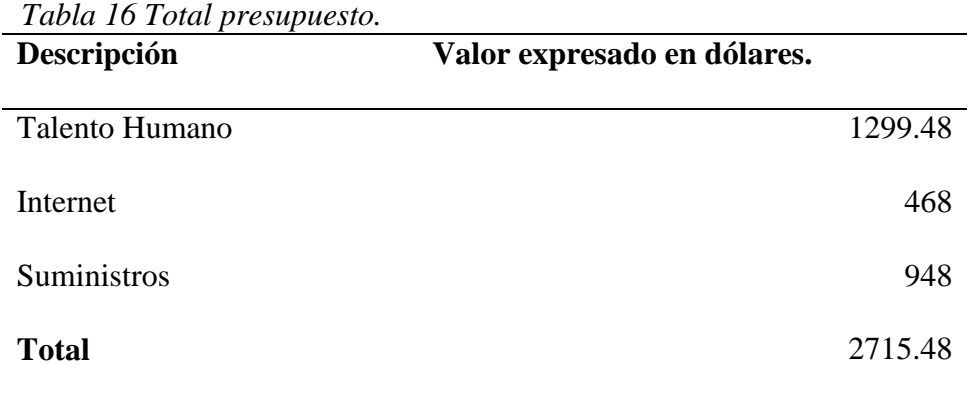

#### **Desarrollo**

#### **Arquitectura del sistema**

El sistema SPCP está basado en tres capas: capa de presentación, de negocio y de datos.

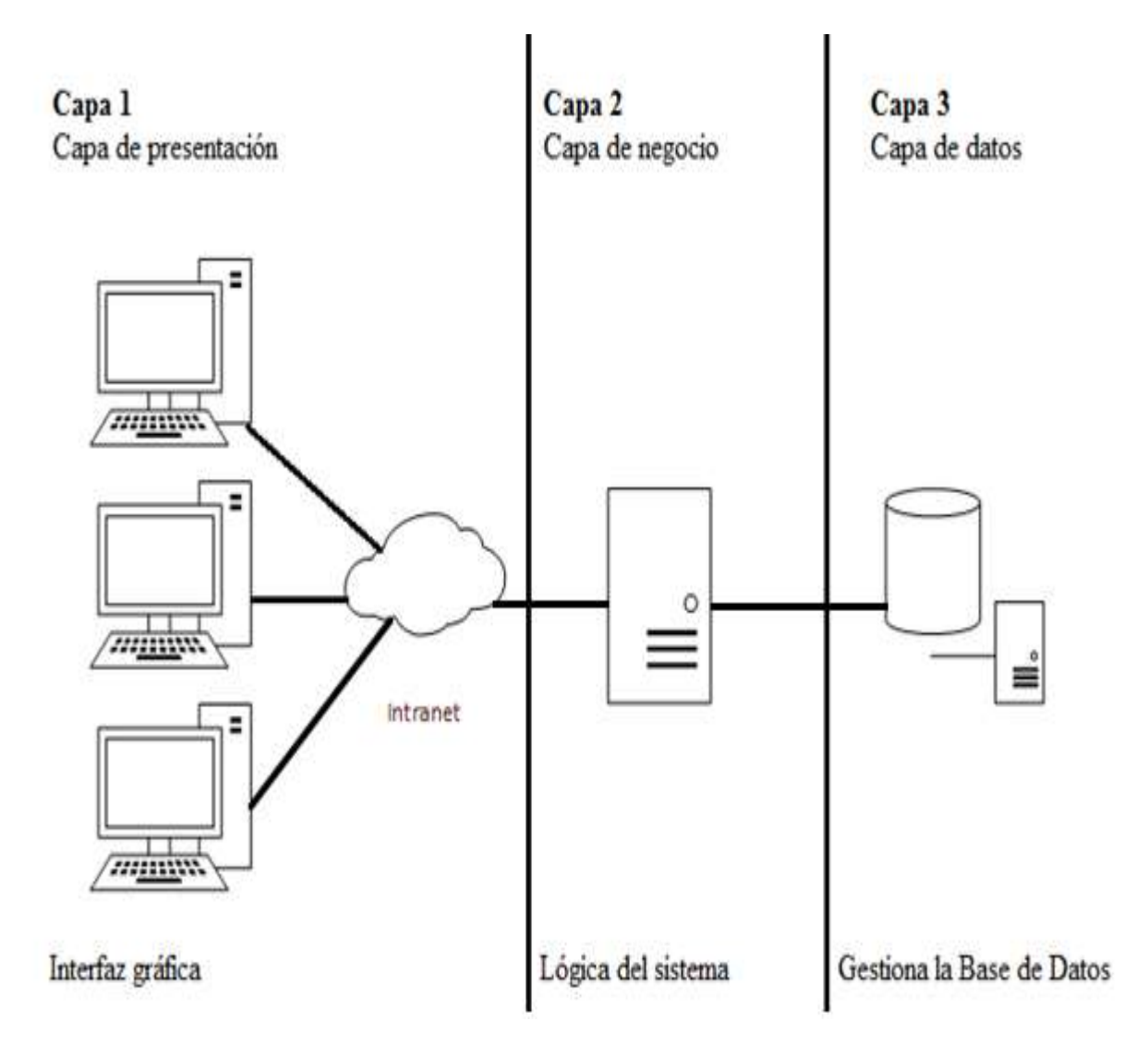

*Ilustración* 9 *Arquitectura del sistema* Elaborado por: Sinche S.

### **Especificación de requerimientos**

Para la ejecución del presente proyecto se obtuvo información sobre los procesos de compras públicas esta información fue proporcionada por los usuarios involucrados en mencionados procesos, obteniendo como resultado el Documento de Especificación de

Requerimientos en el cual se detallada lo siguiente: historias de usuario, gestión de usuarios, requerimientos funcionales y no funcionales, diagrama de casos de uso, el mismo que se encuentra en el Anexo 1.

#### **Capa de datos**

Se encarga del almacenamiento, consulta creación, edición, eliminación de los datos del sistema de SPCP, su función es devolver datos a la capa de negocio.

### **Diseño de la base de datos**

Para el modelado de la base de datos que utiliza el sistema SPCP, se usó día.

#### **Diagrama Entidad-Relación**

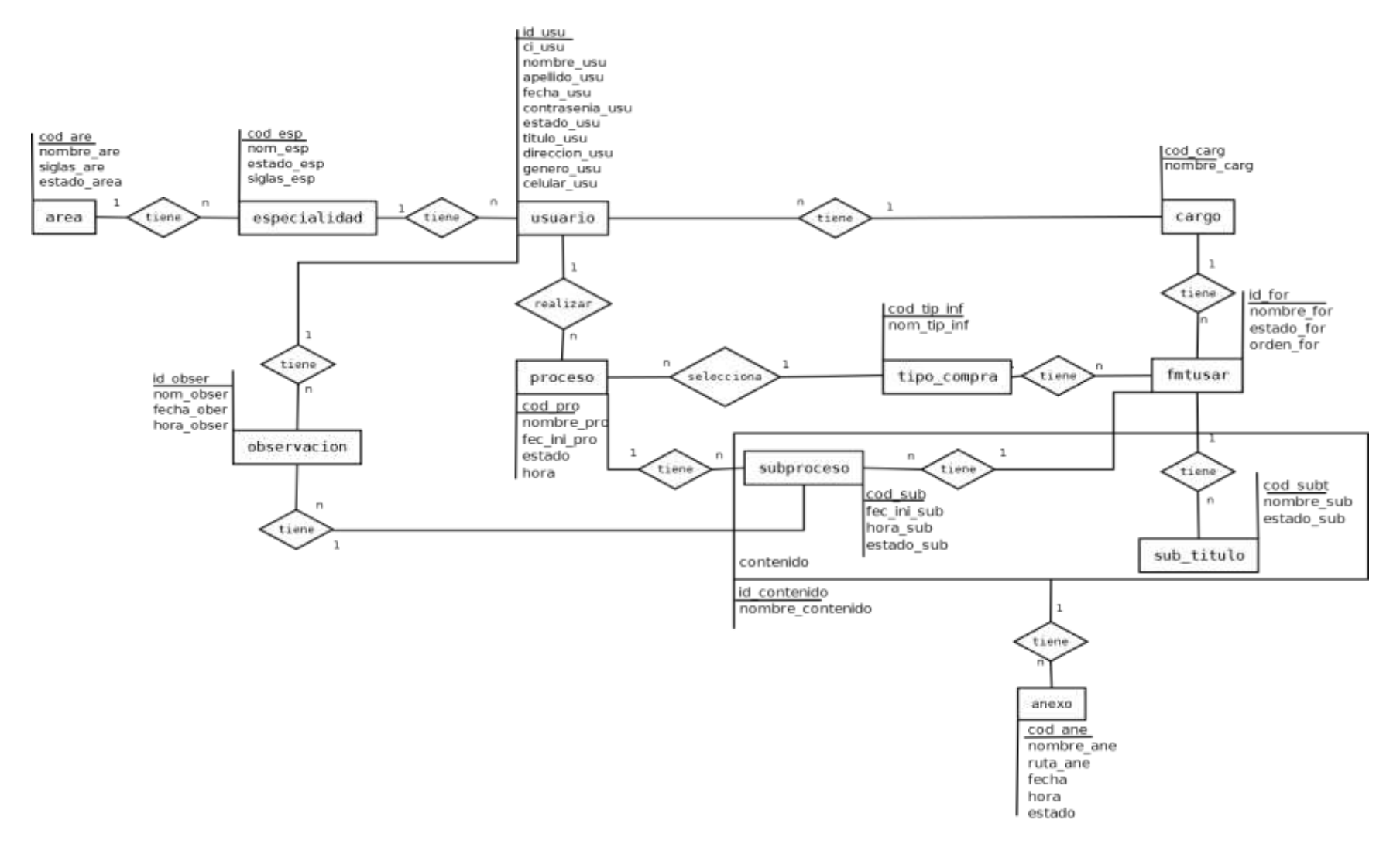

*Ilustración 10 Diagrama Entidad Relación*  Elaborado por: Sinche S.

#### **Modelo relacional**

#### **Entidades regulares**

area**: cod\_area,** nombre\_area, siglas\_area, estado\_area

especialidad**: cod\_esp,** nom\_esp, estado\_esp, siglas\_esp

usuario**: id\_usu,** ci\_usu**,** nombre\_usu, apellido\_usu, fecha\_usu, contrasenia\_usu, estado\_usu,

titulo\_usu, direccion\_usu, genero\_usu, celular\_usu

cargo**: cod\_carg,** nombre\_carg

proceso: **cod\_pro,** nombre\_pro, fec\_ini\_pro, hora, estado

tipo\_compra: **cod\_tip\_inf,** nom\_tip\_inf

fmtusar: **id\_for,** nombre\_for, estado\_for, orden\_for

sub\_titulo: **cod\_subt**, nombre\_sub, estado\_sub

subproceso: **cod\_sub**, fec\_ini\_sub, hora\_sub, estado\_sub

anexo: **cod\_ane,** nombre\_ane, ruta\_ane, fecha, hora, estado.

observación**: id\_obser**, nom\_obser , fecha\_obser, hora\_obser

contenido: **id\_contenido**, nombre\_contenido

#### **Tablas agregadas**

contenido: **id\_contenido**, nombre\_contenido, cod\_sub, cod\_subt

#### **Relación 1 a m**

especialidad**: cod\_esp,** nom\_esp, estado\_esp, siglas\_esp, cod\_are

usuario**: id\_usu,** ci\_usu**,** nombre\_usu, apellido\_usu, fecha\_usu, contrasenia\_usu, estado\_usu,

titulo\_usu, direccion\_usu, genero\_usu, celular\_usu, cod\_esp, cod\_car

proceso: **cod\_pro,** nombre\_pro, fec\_ini\_pro, hora, estado, id\_usu, cod\_tip\_inf

fmtusar: **id\_for**, nombre\_for, estado\_for, orden\_for, cod\_car, cod\_tip\_inf sub\_titulo: **cod\_subt**, nombre\_sub, estado\_sub, id\_for subproceso: **cod\_sub**, fec\_ini\_sub, hora\_sub, estado\_sub, id\_for, cod\_pro

observación**: id\_obser**, nom\_ober , fecha\_obser, hora\_obser**,** cod\_sub**,** id\_usu

anexo: **cod\_ane**, nombre\_ane, ruta\_ane, fecha, hora, estado, id\_contenido.

### **Diagrama de dependencia funcional.**

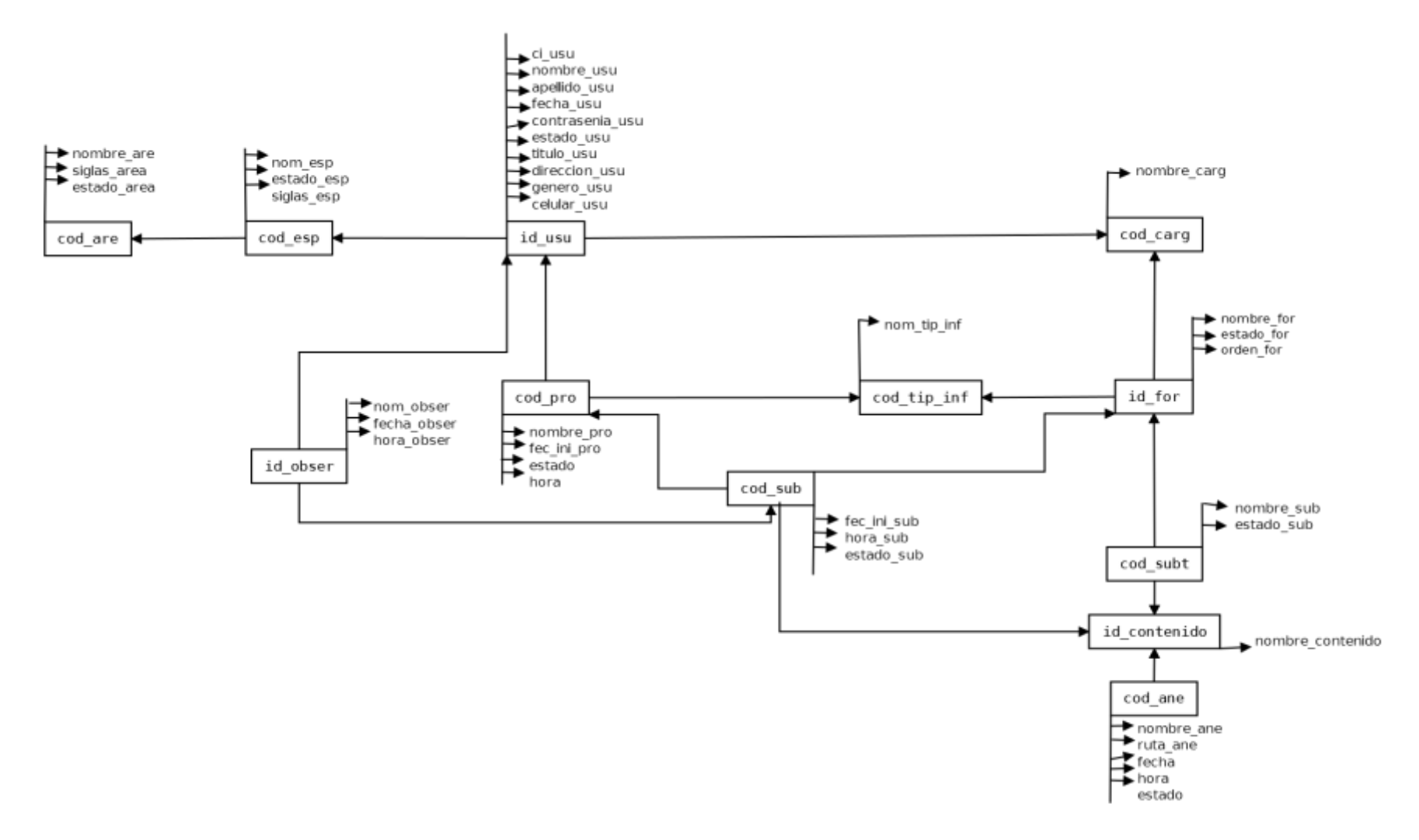

*Ilustración* 11 *Diagrama de dependencia funcional* Elaborado por: Sinche S.

#### **Normalización**

area**: cod\_area,** nombre\_area, siglas\_area, estado\_area

especialidad**: cod\_esp,** nom\_esp, estado\_esp, siglas\_esp

usuario**: id\_usu,** ci\_usu**,** nombre\_usu, apellido\_usu, fecha\_usu, contrasenia\_usu, estado\_usu,

titulo\_usu, direccion\_usu, genero\_usu, celular\_usu

cargo**: cod\_carg,** nombre\_carg

proceso: **cod\_pro,** nombre\_pro, fec\_ini\_pro, hora, estado

tipo\_compra: **cod\_tip\_inf,** nom\_tip\_inf

fmtusar: **id for,** nombre for, estado for, orden for

sub\_titulo: **cod\_subt**, nombre\_sub, estado\_sub

subproceso: **cod\_sub**, fec\_ini\_sub, hora\_sub, estado\_sub

anexo: **cod\_ane,** nombre\_ane, ruta\_ane, fecha, hora, estado.

observación**: id\_obser**, nom\_ober , fecha\_obser, hora\_obser

contenido: **id\_contenido**, nombre\_contenido

#### **Primera forma normal**

especialidad**: cod\_esp,** nom\_esp, estado\_esp, siglas\_esp, cod\_are usuario**: id\_usu,** ci\_usu**,** nombre\_usu, apellido\_usu, fecha\_usu, contrasenia\_usu, estado\_usu, titulo\_usu, direccion\_usu, genero\_usu, celular\_usu, cod\_esp, cod\_car proceso: **cod\_pro,** nombre\_pro, fec\_ini\_pro, hora, estado, id\_usu, cod\_tip\_inf fmtusar: **id\_for,** nombre\_for, estado\_for, orden\_for, cod\_car, cod\_tip\_inf sub\_titulo: **cod\_subt**, nombre\_sub, estado\_sub, id\_for subproceso: **cod\_sub**, fec\_ini\_sub, hora\_sub, estado\_sub, id\_for, cod\_pro observación**: id\_obser**, nom\_ober , fecha\_obser, hora\_obser**,** cod\_sub**,** id\_usu

anexo: **cod\_ane,** nombre\_ane, ruta\_ane, fecha, hora, estado, id\_contenido.

#### **Segunda forma normal**

especialidad**: cod\_esp,** nom\_esp, estado\_esp, siglas\_esp, cod\_are

usuario**: id\_usu,** ci\_usu**,** nombre\_usu, apellido\_usu, fecha\_usu, contrasenia\_usu, estado\_usu,

titulo\_usu, direccion\_usu, genero\_usu, celular\_usu, cod\_esp, cod\_car

proceso: **cod\_pro,** nombre\_pro, fec\_ini\_pro, hora, estado, id\_usu, cod\_tip\_inf

fmtusar: **id\_for,** nombre\_for, estado\_for, orden\_for, cod\_car, cod\_tip\_inf

sub\_titulo: **cod\_subt**, nombre\_sub, estado\_sub, id\_for

subproceso: **cod\_sub**, fec\_ini\_sub, hora\_sub, estado\_sub, id\_for, cod\_pro

observación**: id\_obser**, nom\_ober , fecha\_obser, hora\_obser**,** cod\_sub**,** id\_usu

anexo: **cod\_ane,** nombre\_ane, ruta\_ane, fecha, hora, estado, id\_contenido.

## **Diccionario de datos**

### **Base de datos:** SPCP

#### **Tabla:** area

| Campo      | <b>Tipo</b>                  | <b>Tamaño</b> | PK           | $\mathbf{F}\mathbf{K}$ | <b>Observaciones</b>      |  |
|------------|------------------------------|---------------|--------------|------------------------|---------------------------|--|
| cod_are    | character varying            | 8             | $\mathbf{x}$ |                        | código<br>Almacena<br>del |  |
|            |                              |               |              |                        | área.                     |  |
|            | nombre_are character varying | 50            |              |                        | Almacena el nombre del    |  |
|            |                              |               |              |                        | área.                     |  |
| siglas_are | character varying            | 5             |              |                        | Almacena siglas del área. |  |
| estado_are | integer                      | 0             |              |                        | Almacena el estado del    |  |
|            |                              |               |              |                        | área.                     |  |

Elaborado por: Sinche S.

#### *Tabla* 18 *Diccionario de datos (tabla especialidad)* **Base de datos:** SPCP

### **Tabla:** especialidad.

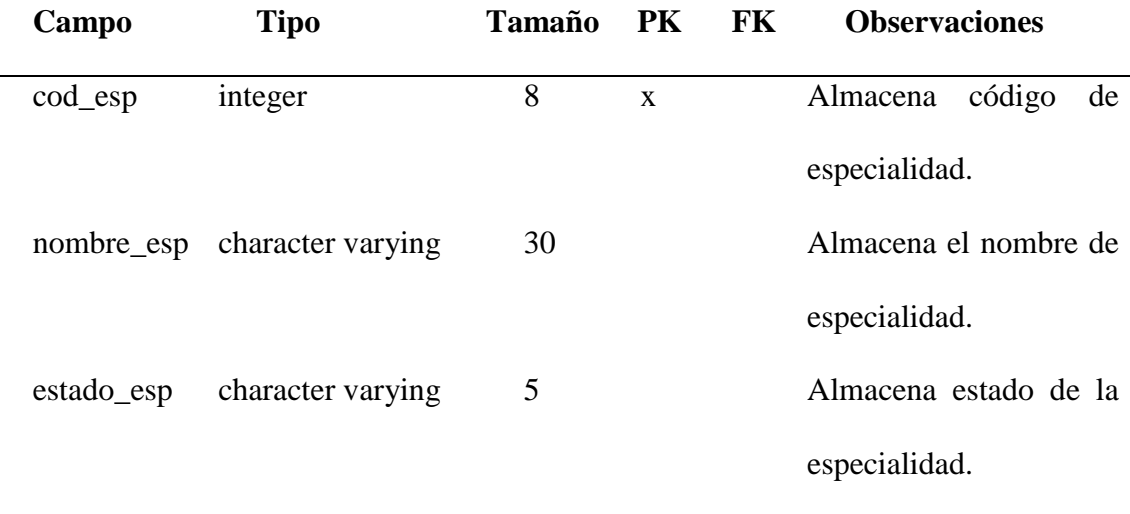

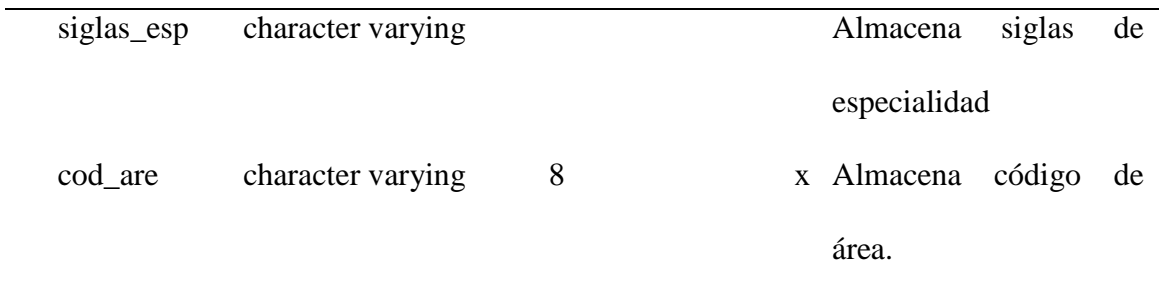

### *Tabla* 19 *Diccionario de datos (tabla usuario).* **Base de datos:** SPCP

### **Tabla:** usuario.

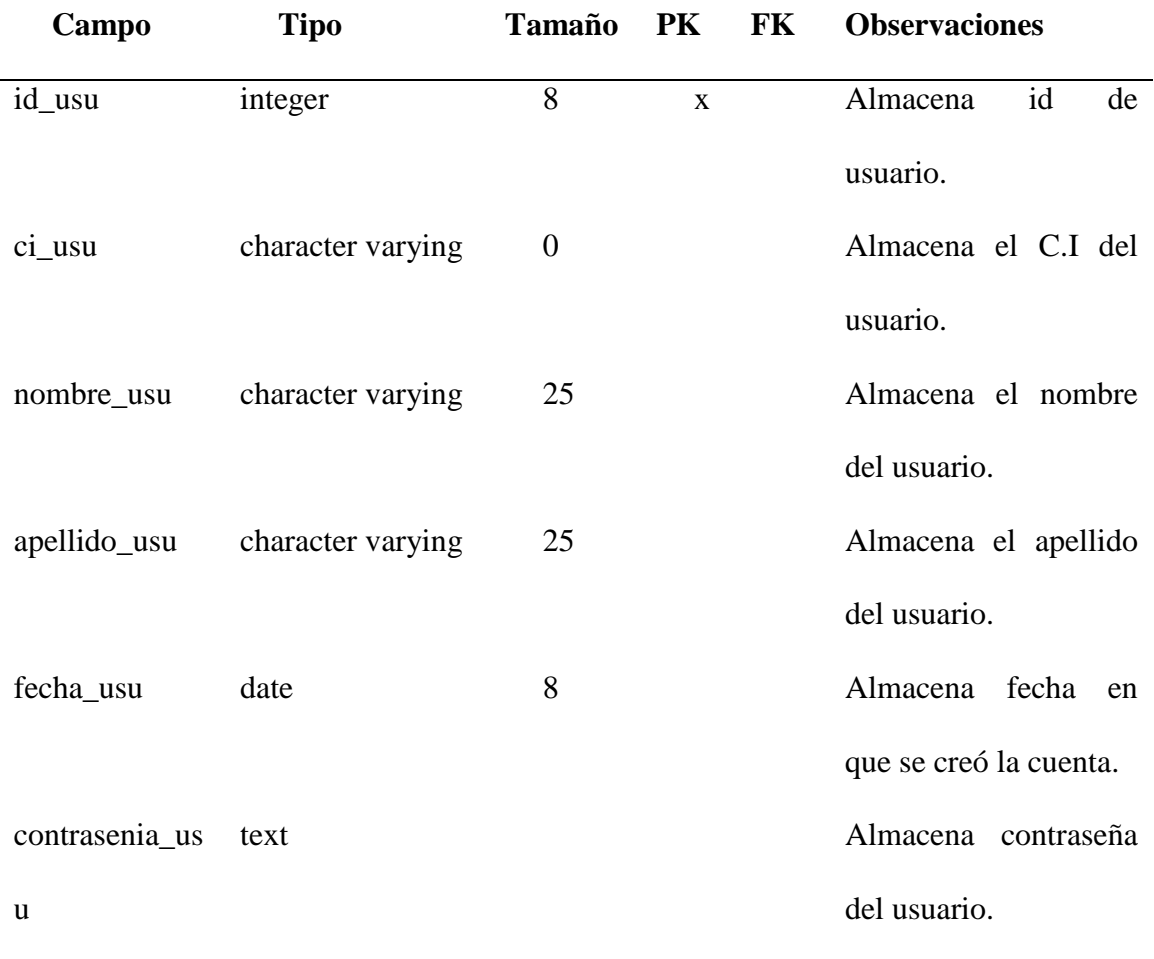

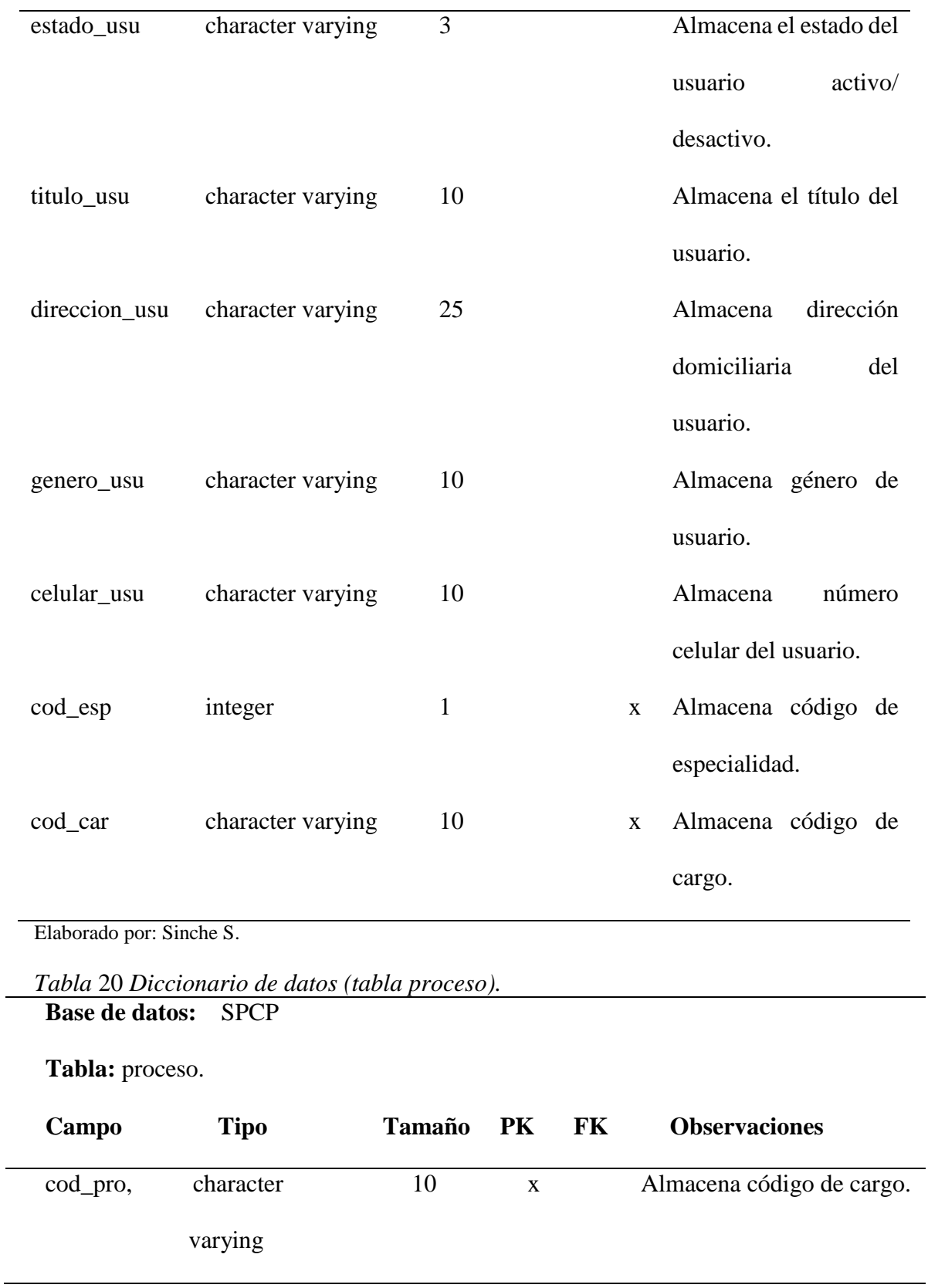

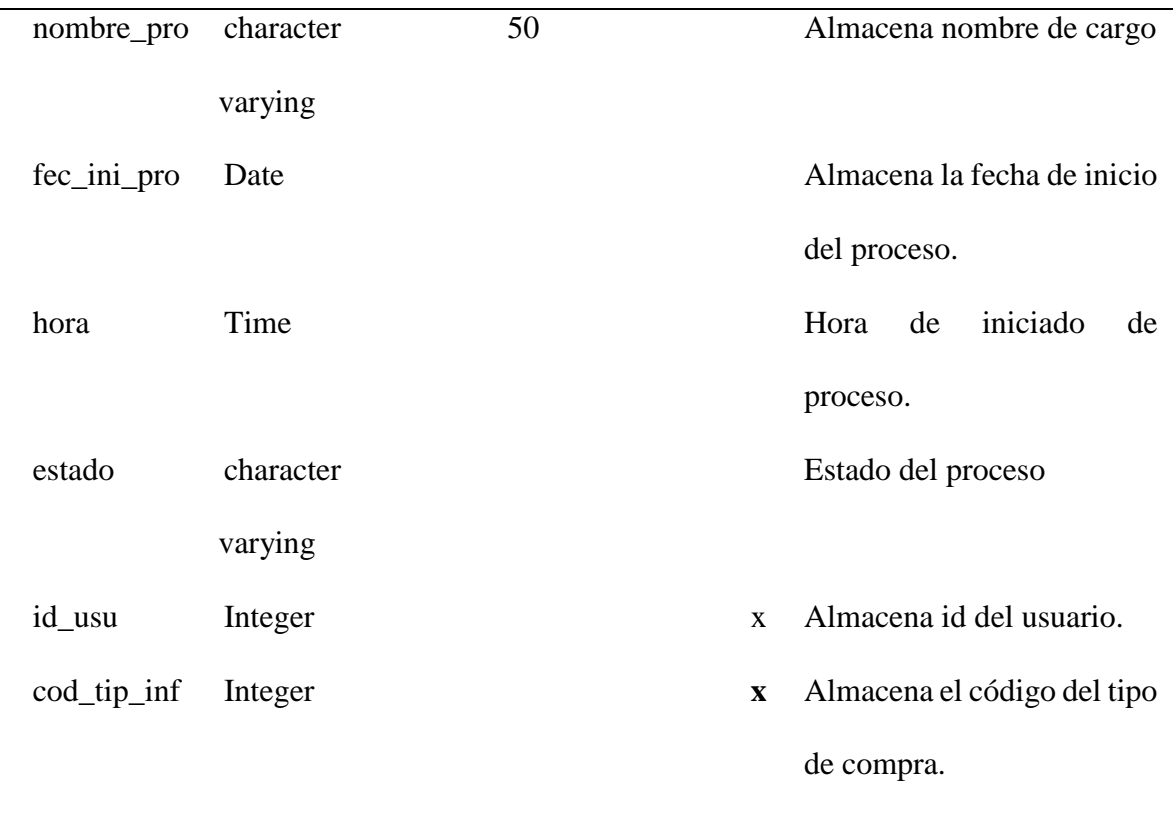

*Tabla* 21 *Diccionario de datos (tabla fmtusar).*

**Base de datos:** SPCP

### **Tabla:** fmtusar

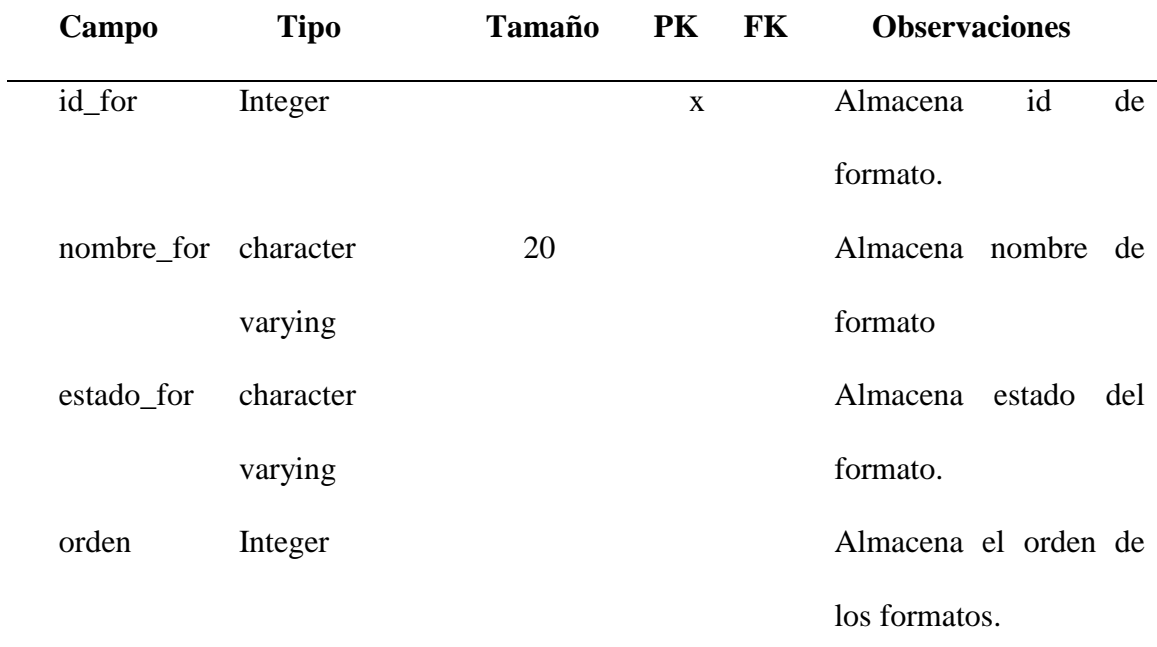

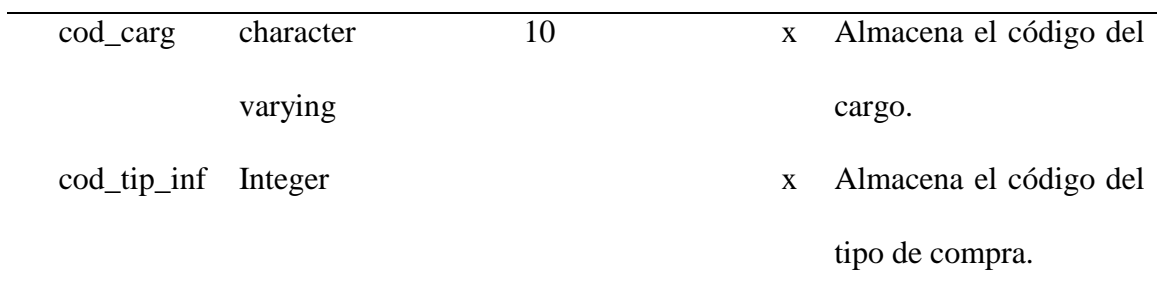

#### *Tabla* 22 *Diccionario de datos (tabla sub\_titulo).* **Base de datos:** SPCP

**Tabla:** sub\_titulo

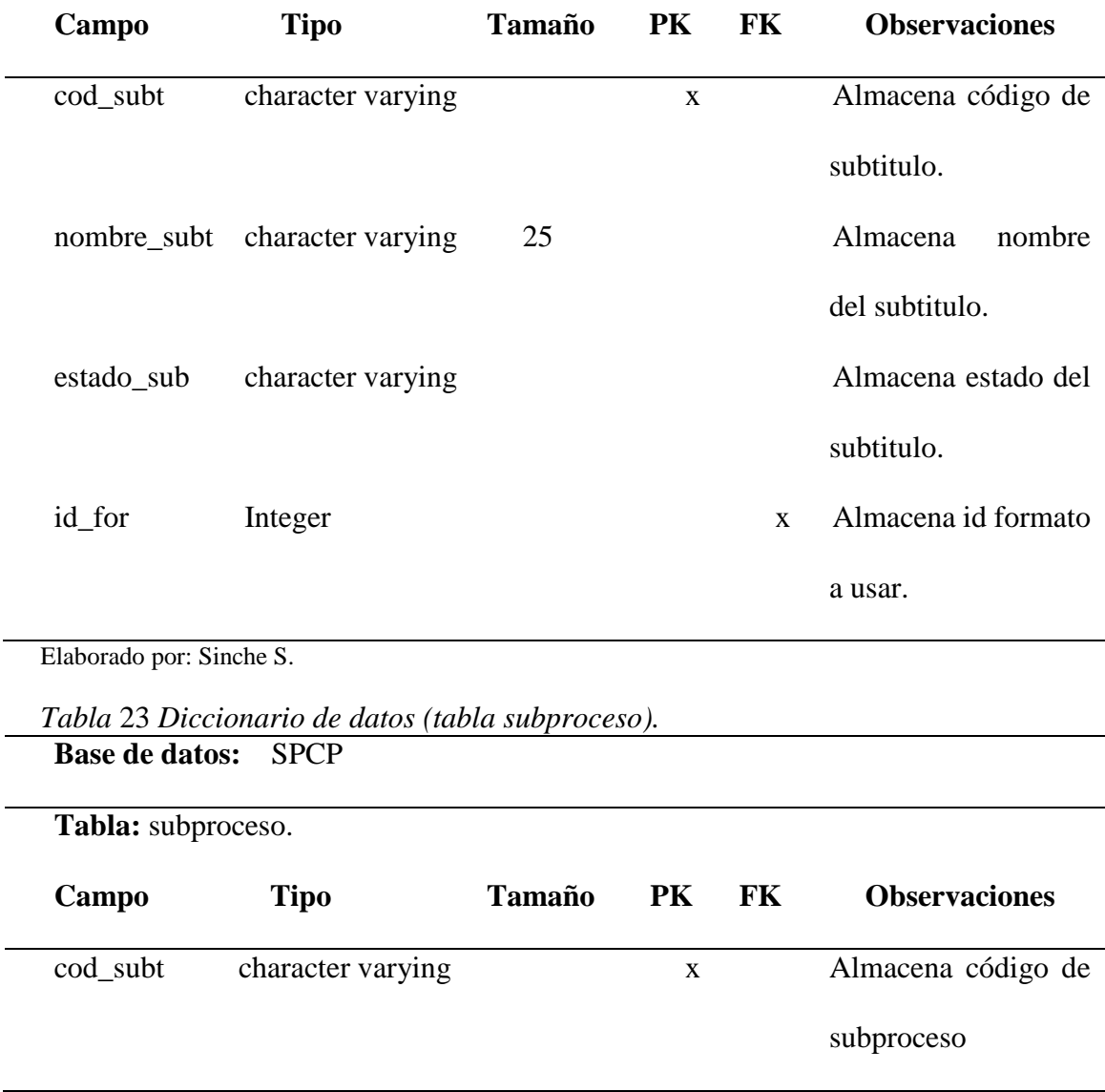

| fec_ini_sub            | character varying | 25 |              | Almacena            | fecha de |
|------------------------|-------------------|----|--------------|---------------------|----------|
|                        |                   |    |              | inicio              | del      |
|                        |                   |    |              | subproceso.         |          |
| hora_sub               | character varying |    |              | Almacena hora       | de       |
|                        |                   |    |              | inicio              | del      |
|                        |                   |    |              | subproceso.         |          |
| estado_sub             | Integer           |    |              | Almacena estado del |          |
|                        |                   |    |              | subproceso.         |          |
| id_for                 |                   |    | $\mathbf{X}$ | Almacena id formato |          |
|                        |                   |    |              | a usar.             |          |
| cod_pro                |                   |    | $\mathbf X$  | Almacena código del |          |
|                        |                   |    |              | proceso.            |          |
| Elaborado por Sinche S |                   |    |              |                     |          |

Elaborado por: Sinche S.

### *Tabla* 24 *Diccionario de datos (tabla observación).* **Base de datos:** SPCP

**Tabla:** observación.

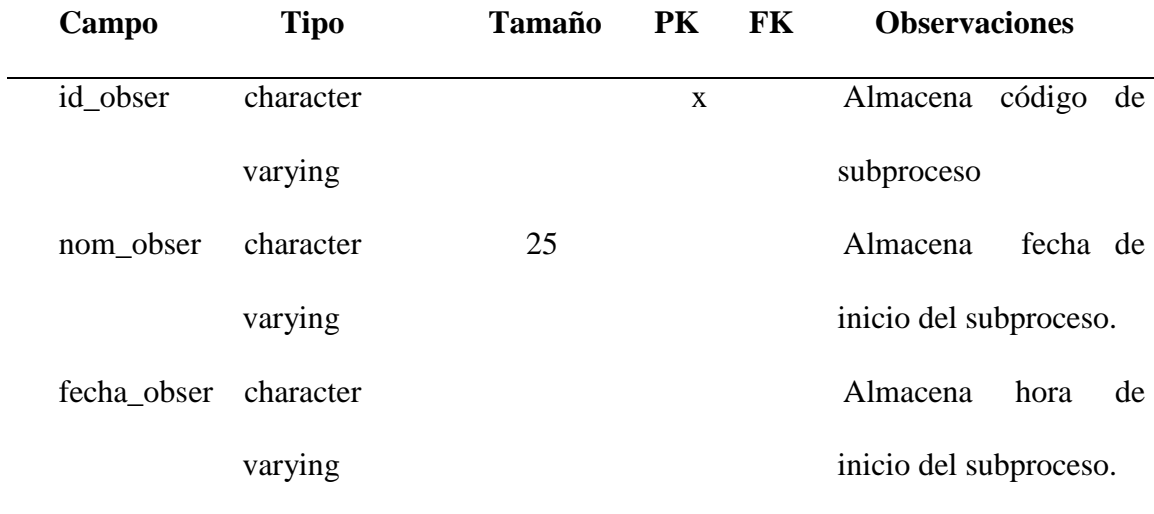

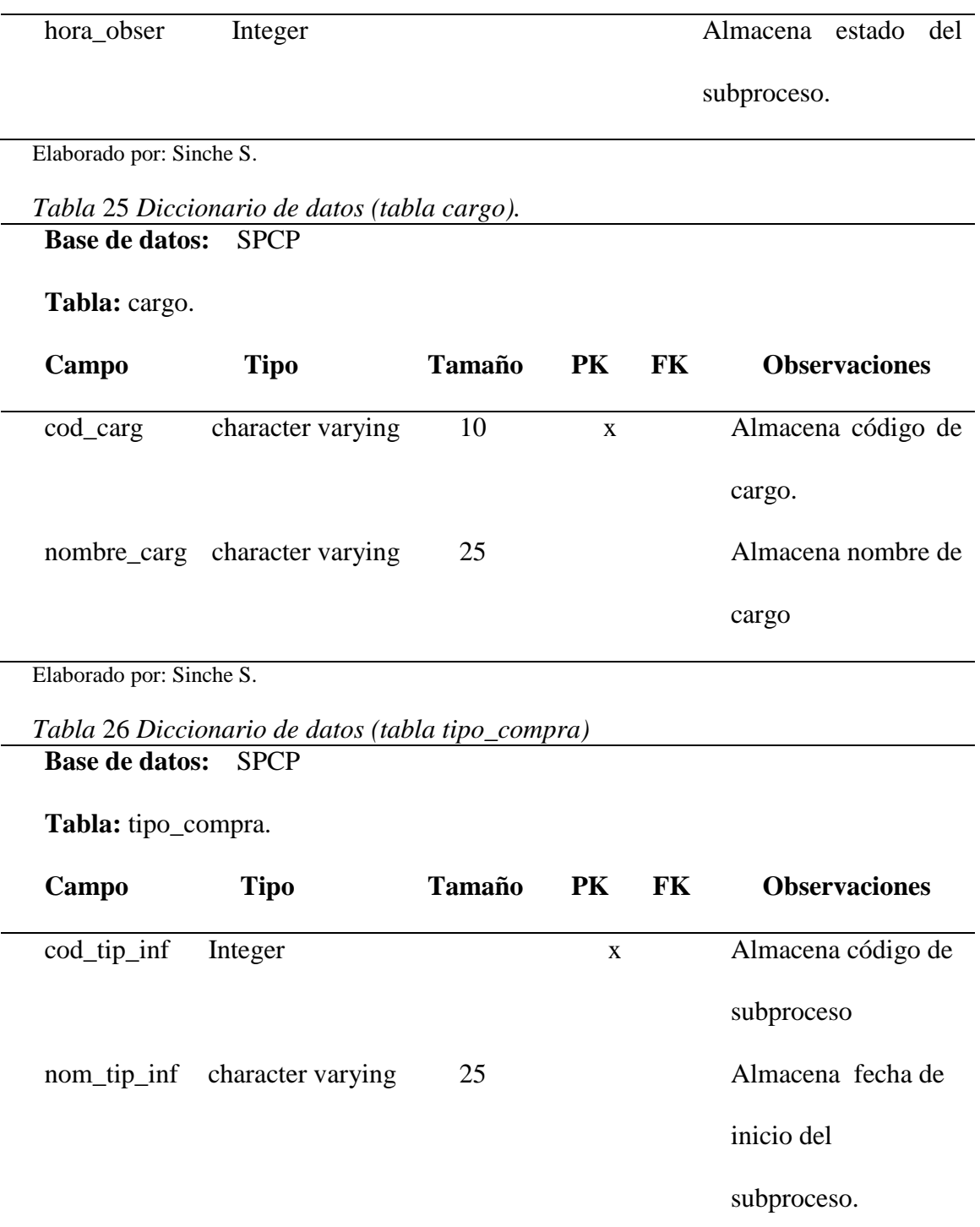

**Base de datos:** SPCP

### **Tabla:** anexo

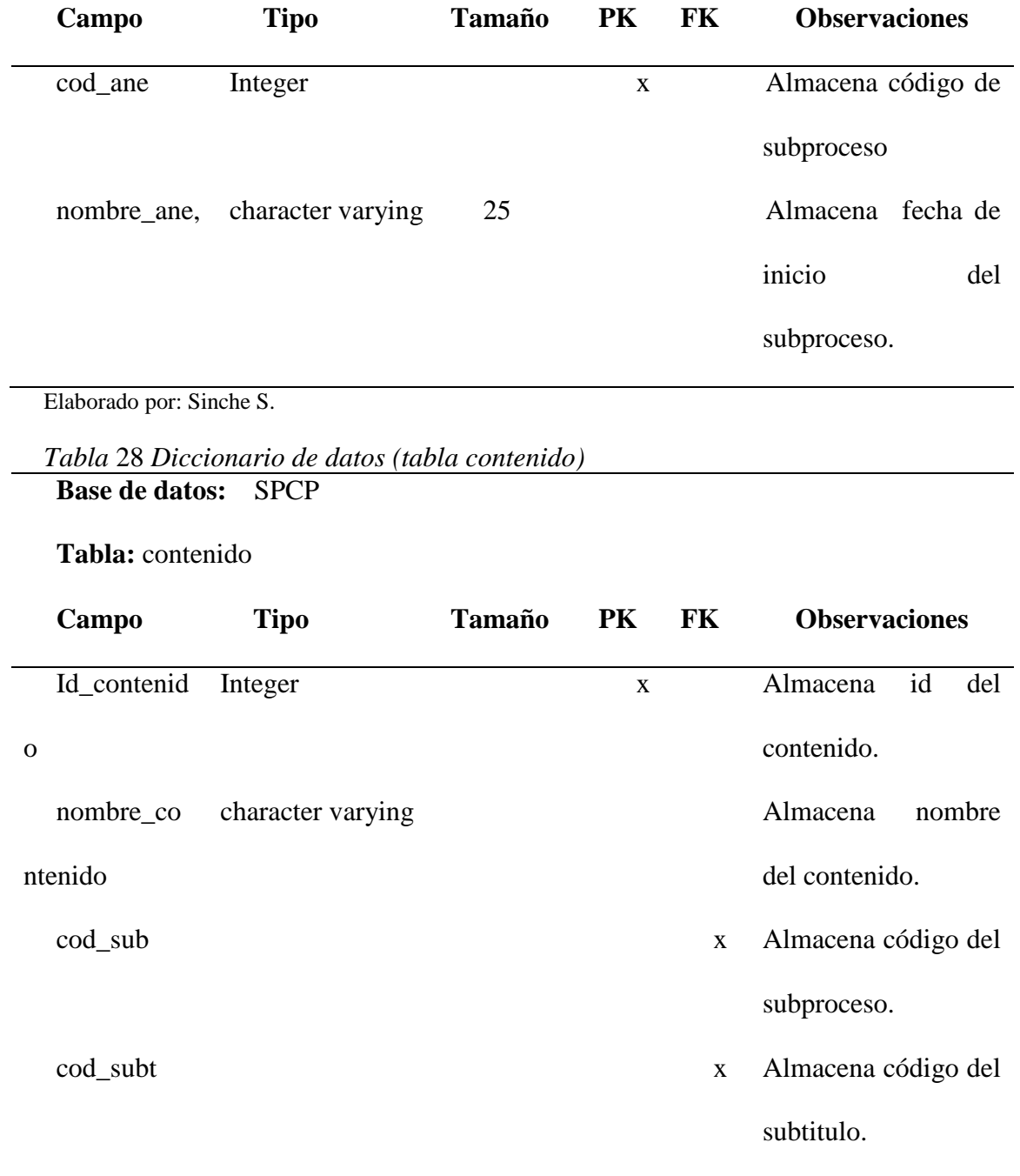

#### **Capa de presentación**

 Permite al usuario y al sistema interactuar a través de la interfaz gráfica, muestra información, realiza validaciones simples de datos ingresados, su principal característica es ser amigable es decir fácil de usar para el usuario final, esta capa de comunica con la capa de negocio.

#### **Diseños vistas**

Las vistas se presentan de la siguiente manera: Inicio de sesión se visualiza en la cabecera el logo del SPCP junto a este lo siguiente "Sistema de Seguimiento a los Procesos de Adquisición de Compras Públicas", dos campos para el ingreso de usuario y contraseña, el botón iniciar; y en la pantalla general en la cabecera se visualiza las siglas del sistema y de la entidad beneficiaria esto es consistente en todo el sitio, en el cuerpo está el tablero de trabajo, en el pie se encuentra la fecha, hora, versión del sistema, Licencia Creative Commons, en la columna a la izquierda se presenta un menú este depende del rol, en la columna derecha se presenta los datos de inicio de sesión del usuario

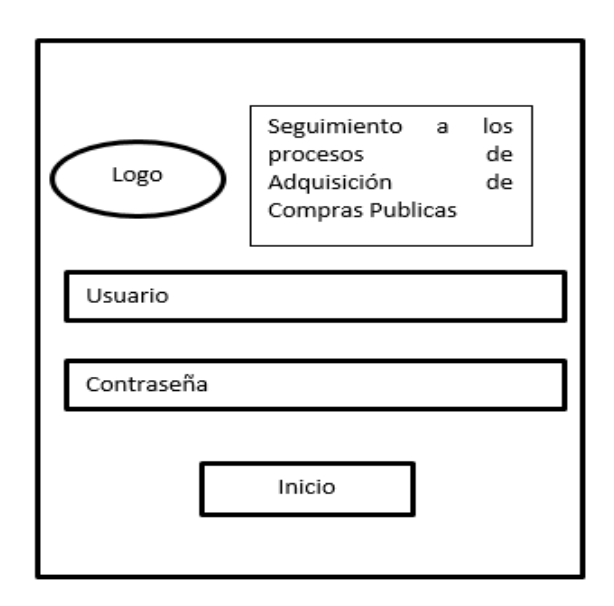

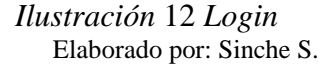

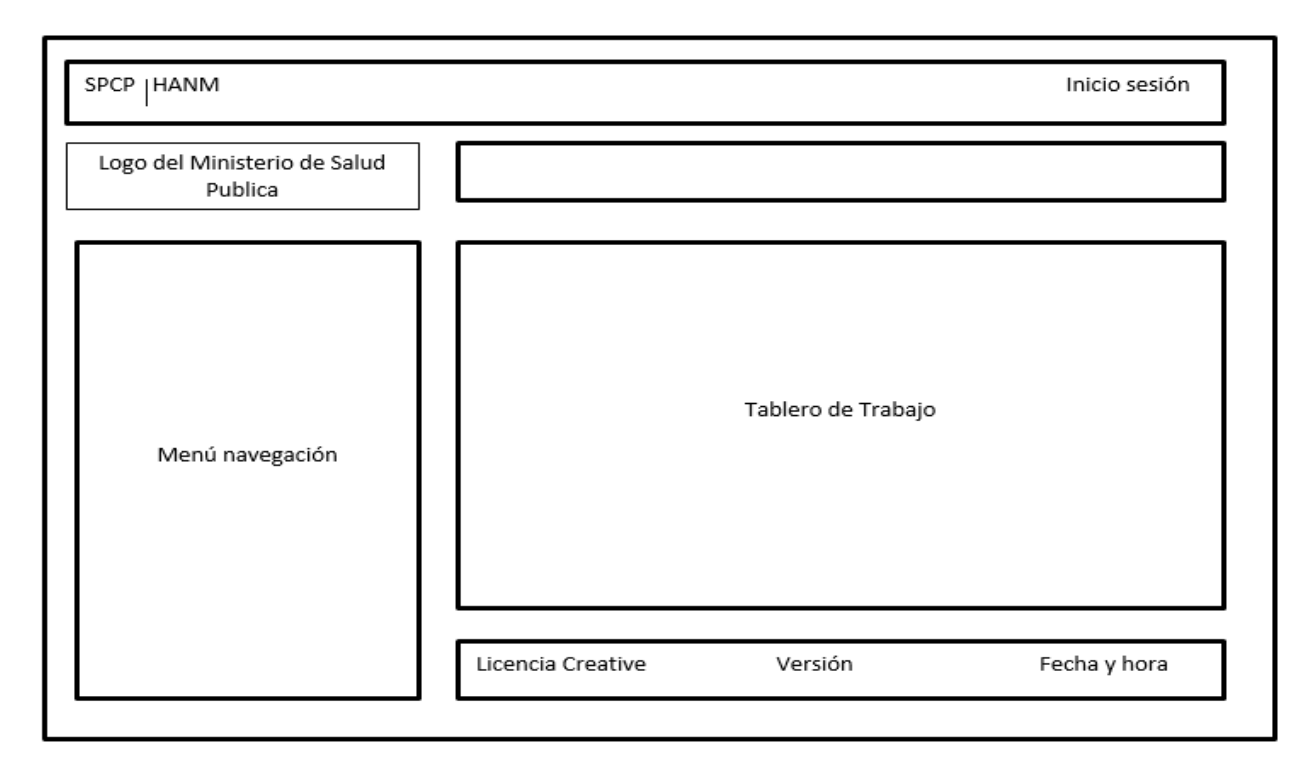

*Ilustración* 13 *Vista general*  Elaborado por: Sinche S.

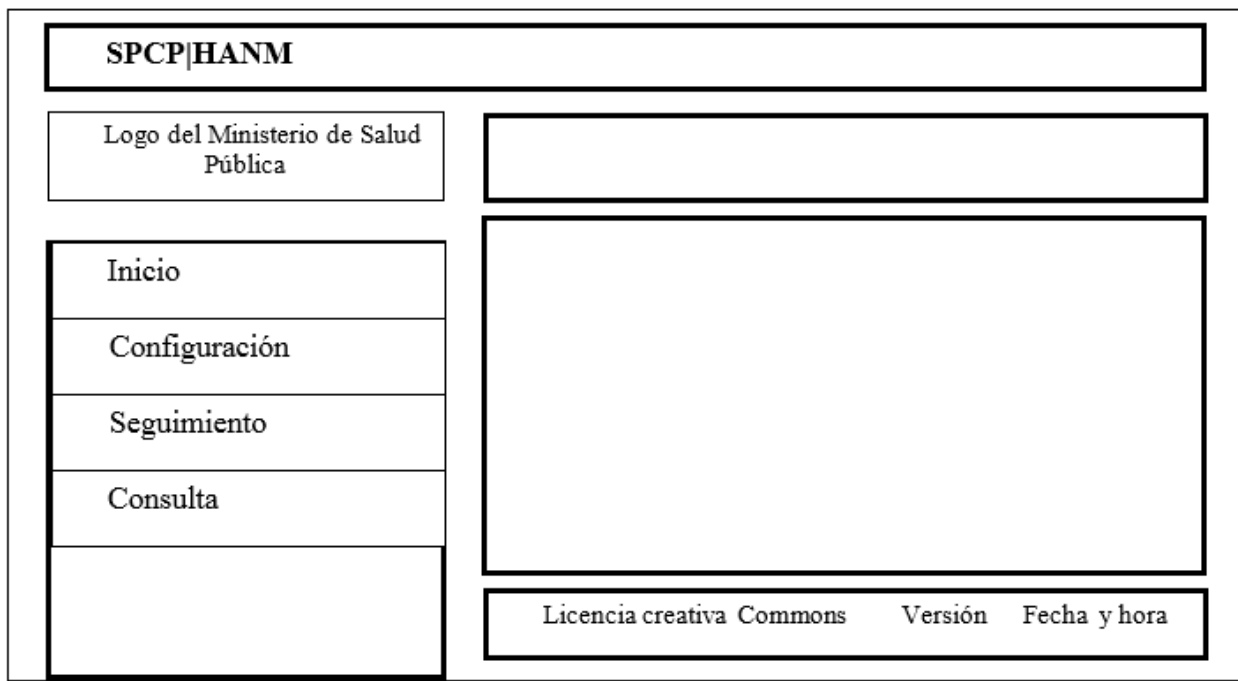

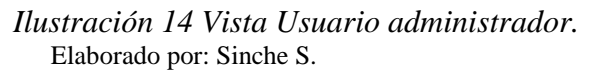

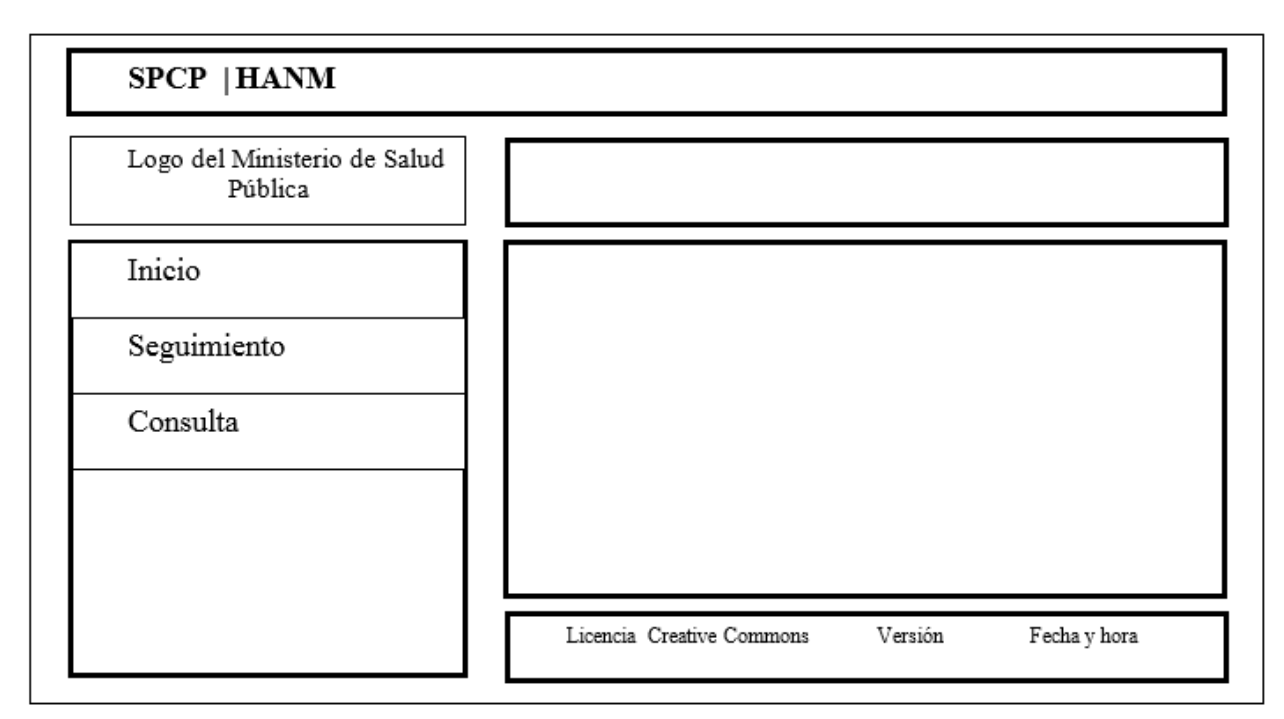

*Ilustración* 15 *Vista Usuarios del sistema.* Elaborado por: Sinche S.

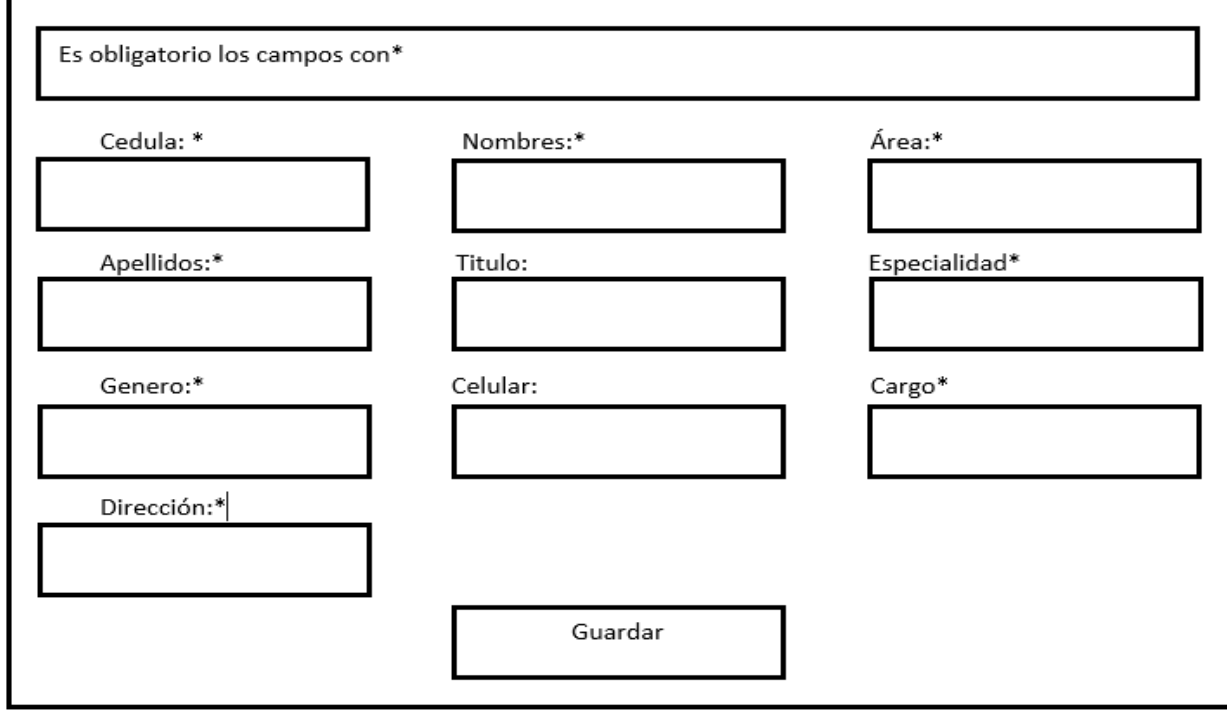

*Ilustración* 16 Vista *Crear Usuario.* Elaborado por: Sinche S.

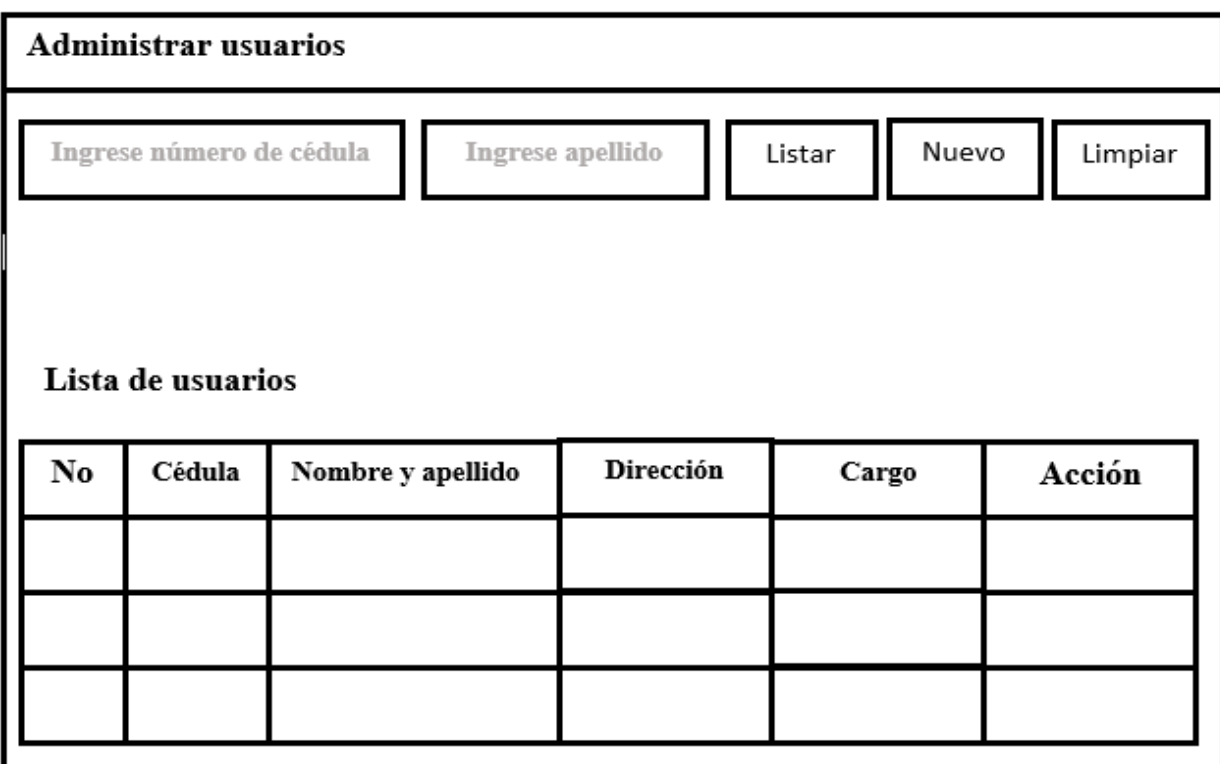

*Ilustración* 17 *Vista Administrar Usuarios.* Elaborado por: Sinche S.

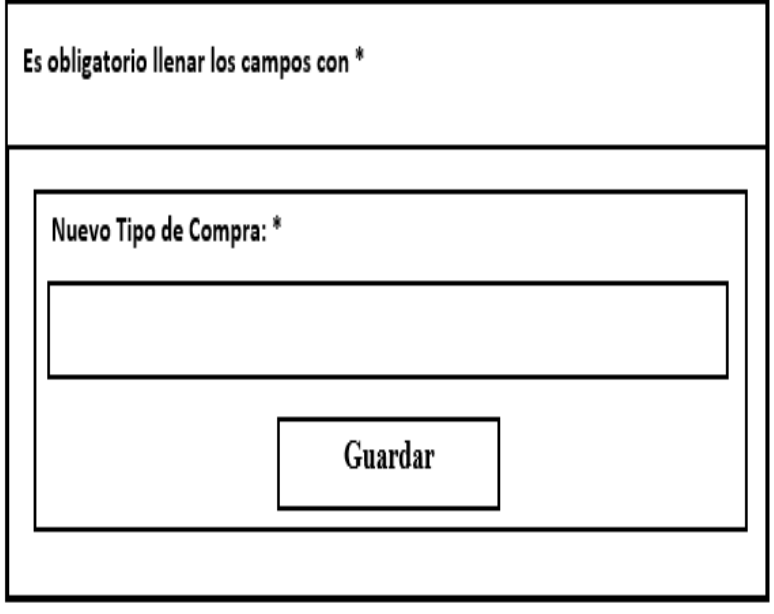

*Ilustración* 18 *Vista Ingreso nuevo tipo de compra.* Elaborado por: Sinche S.

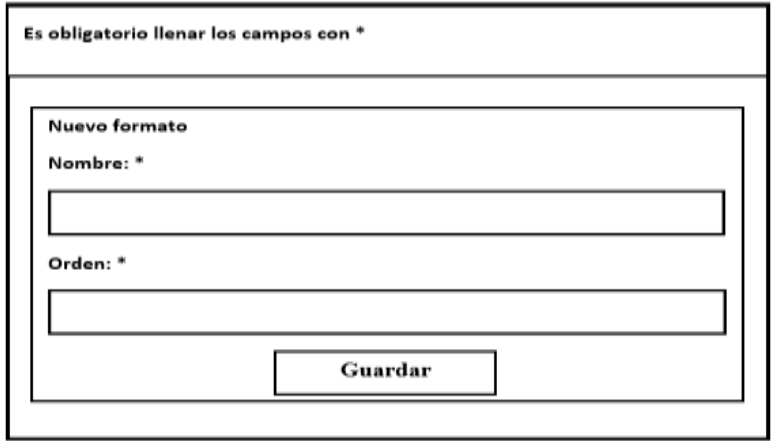

#### *Ilustración 19 Vista Ingreso nuevo formato.* Elaborado por: Sinche S.

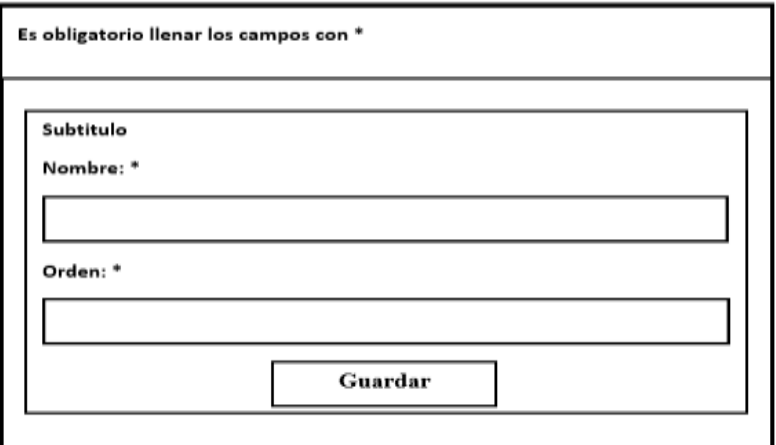

*Ilustración* 20 *Vista Ingreso nuevo subtitulo.* Elaborado por: Sinche S.

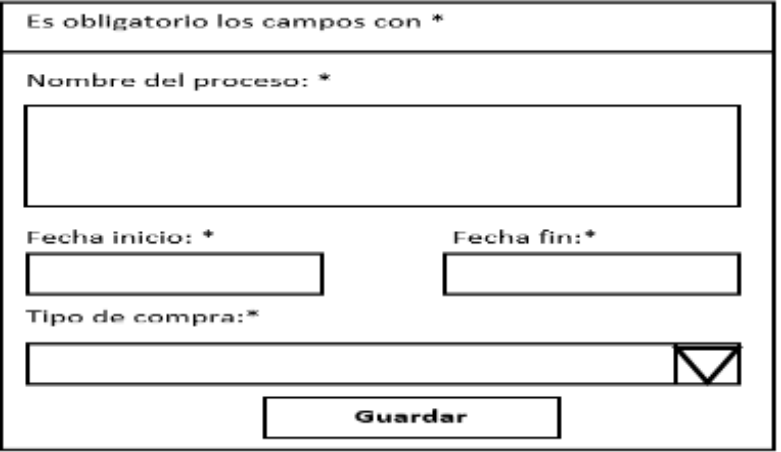

*Ilustración* 21 *Vista Crear proceso.* Elaborado por: Sinche S.

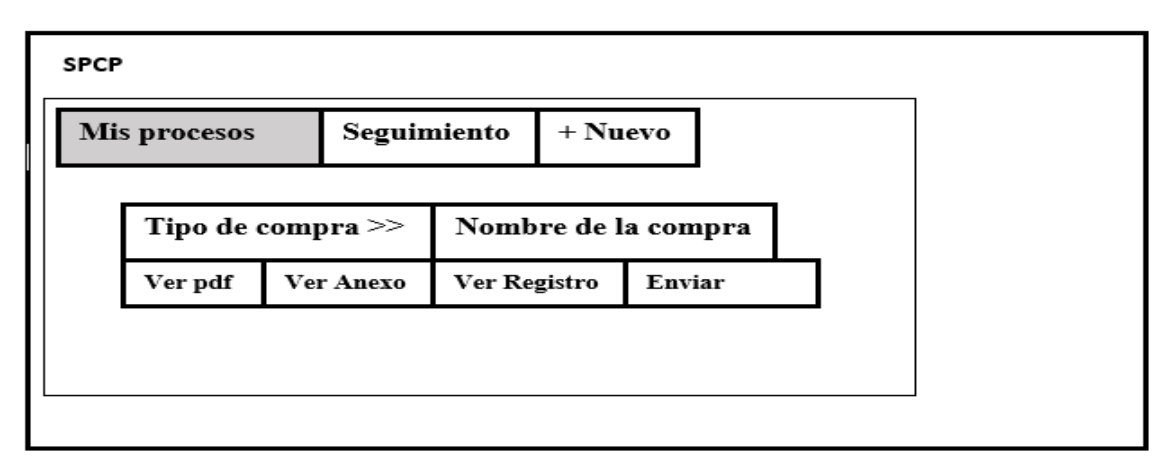

*Ilustración 22 Vista Mis procesos.* Elaborado por: Sinche S.

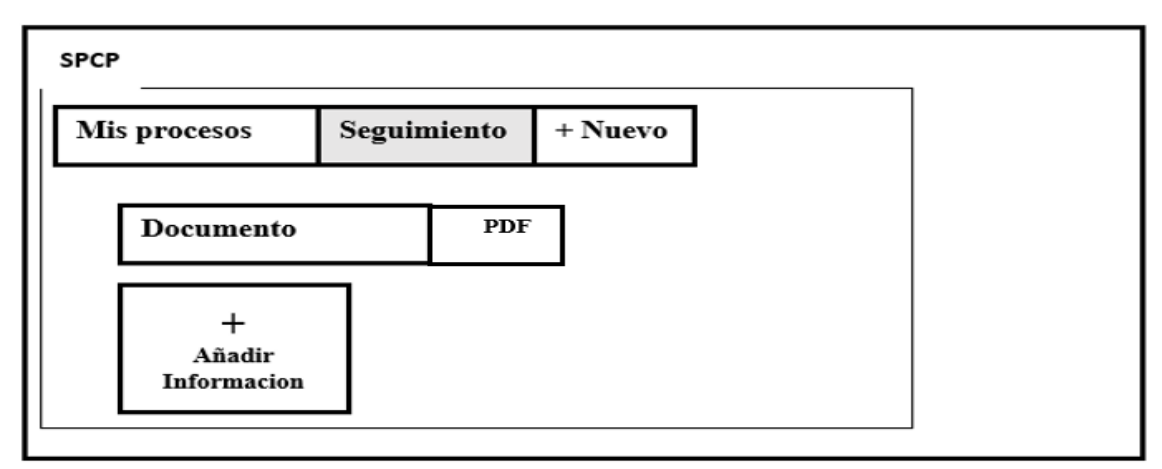

*Ilustración* 23 *Vista Creación Documento*  Elaborado por: Sinche S.

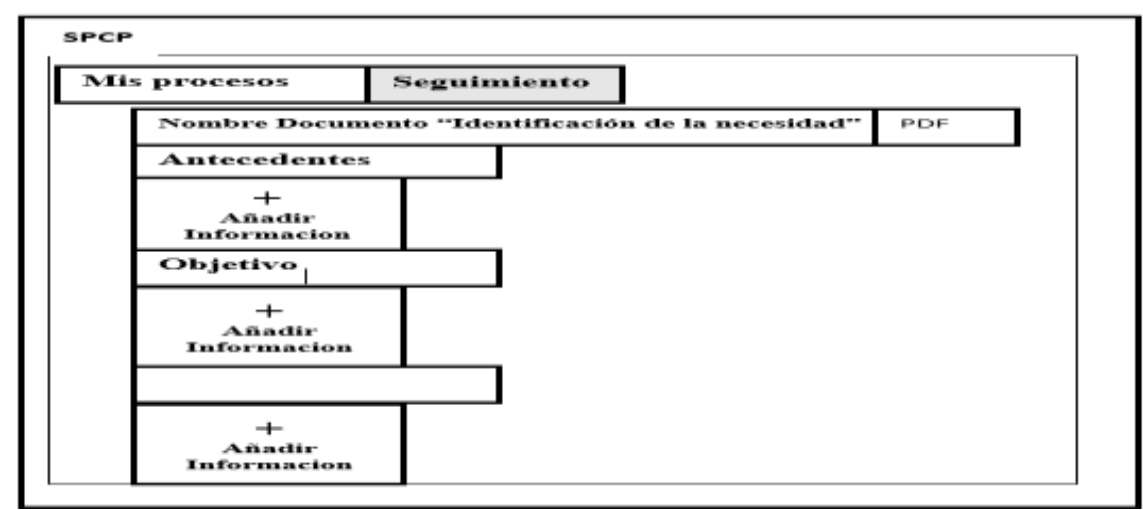

*Ilustración* 24 *Vista Ingreso de información en ítems*  Elaborado por: Sinche S.

# **Colores**

Los colores usados en las vistas son azul, gris y blanco.

# **Íconos**

El sistema cuenta con iconos los cuales permiten al usuario una mejor comprensión.

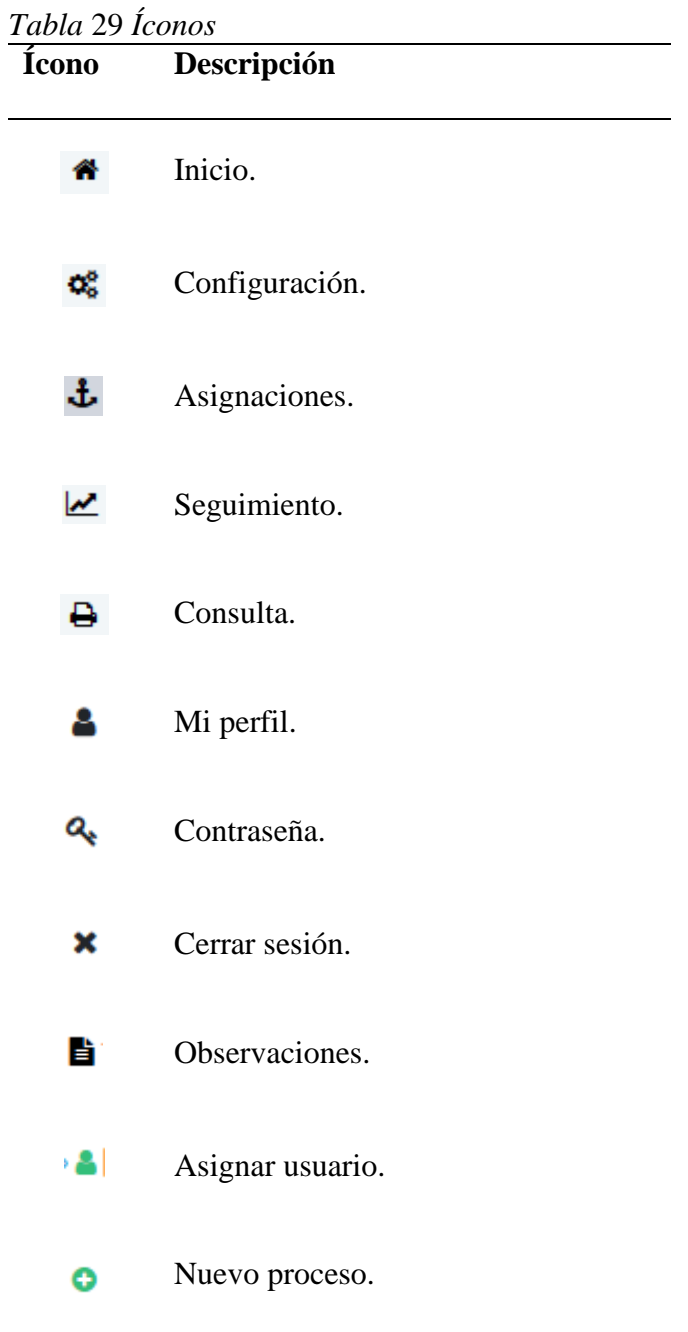

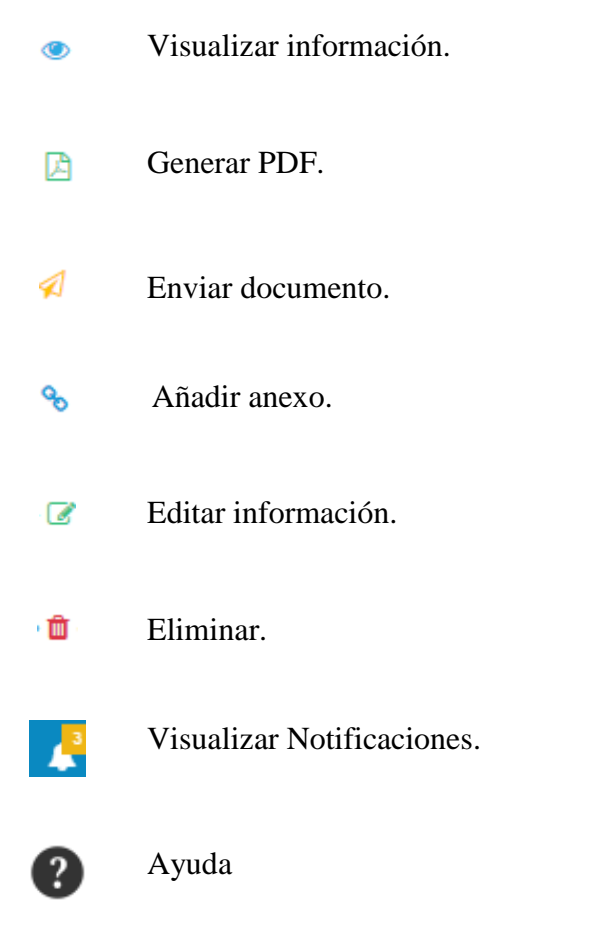

# **Capa de negocio**

Permite gestionar la lógica de la aplicación esta capa ejecuta, procesa y envía respuesta esta comunicada con la capa de presentación para recibir solicitudes, presentar resultados y con la capa de persistencia para solicitar al SGBD el almacenamiento, consulta, creación, edición, eliminación de datos.

### **Plan de pruebas**

### **Propósito**

El propósito del Plan de Pruebas es identificar y corregir posibles errores en el sistema SPCP

### **Objetivos**

- Identificar problemas en el funcionamiento del sistema.
- Corregir errores encontrados durante las pruebas ejecutadas.
- Garantizar el correcto funcionamiento del sistema y la conformidad por parte de los usuarios.

### **Entorno**

Las pruebas se realizaron en el servidor del Hospital Alfredo Noboa Montenegro.

### **Alcance**

El plan de pruebas evidencia la calidad del sistema SPCP.

Se usó las siguientes pruebas de software.

- Pruebas de funcionalidad.
- Pruebas de base de datos.
- Pruebas de rendimiento.
- Pruebas de seguridad y acceso.
- Pruebas de usabilidad.
- Pruebas de configuración.

A continuación se detallan las pruebas antes mencionadas.

# **Pruebas de funcionalidad**

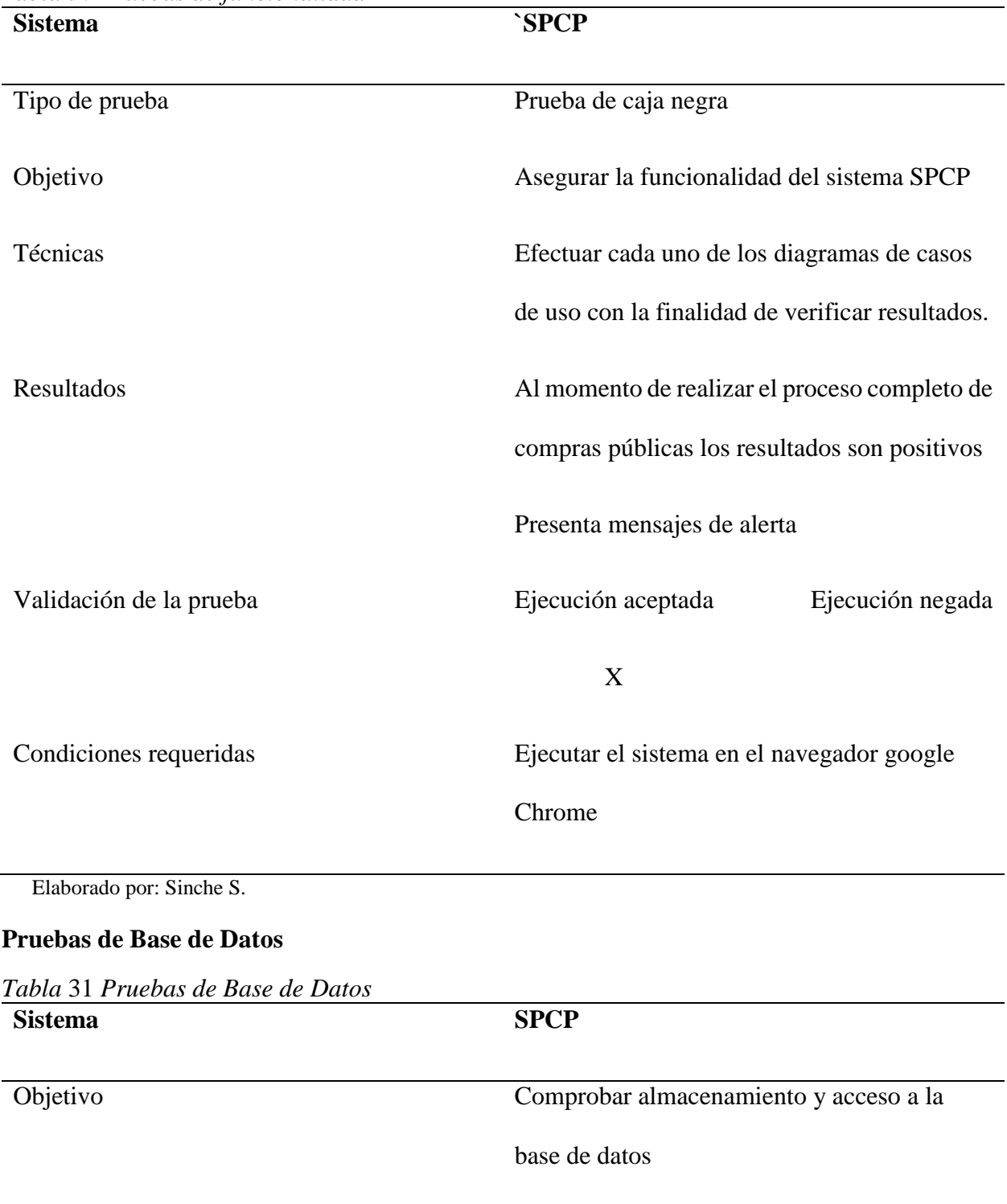

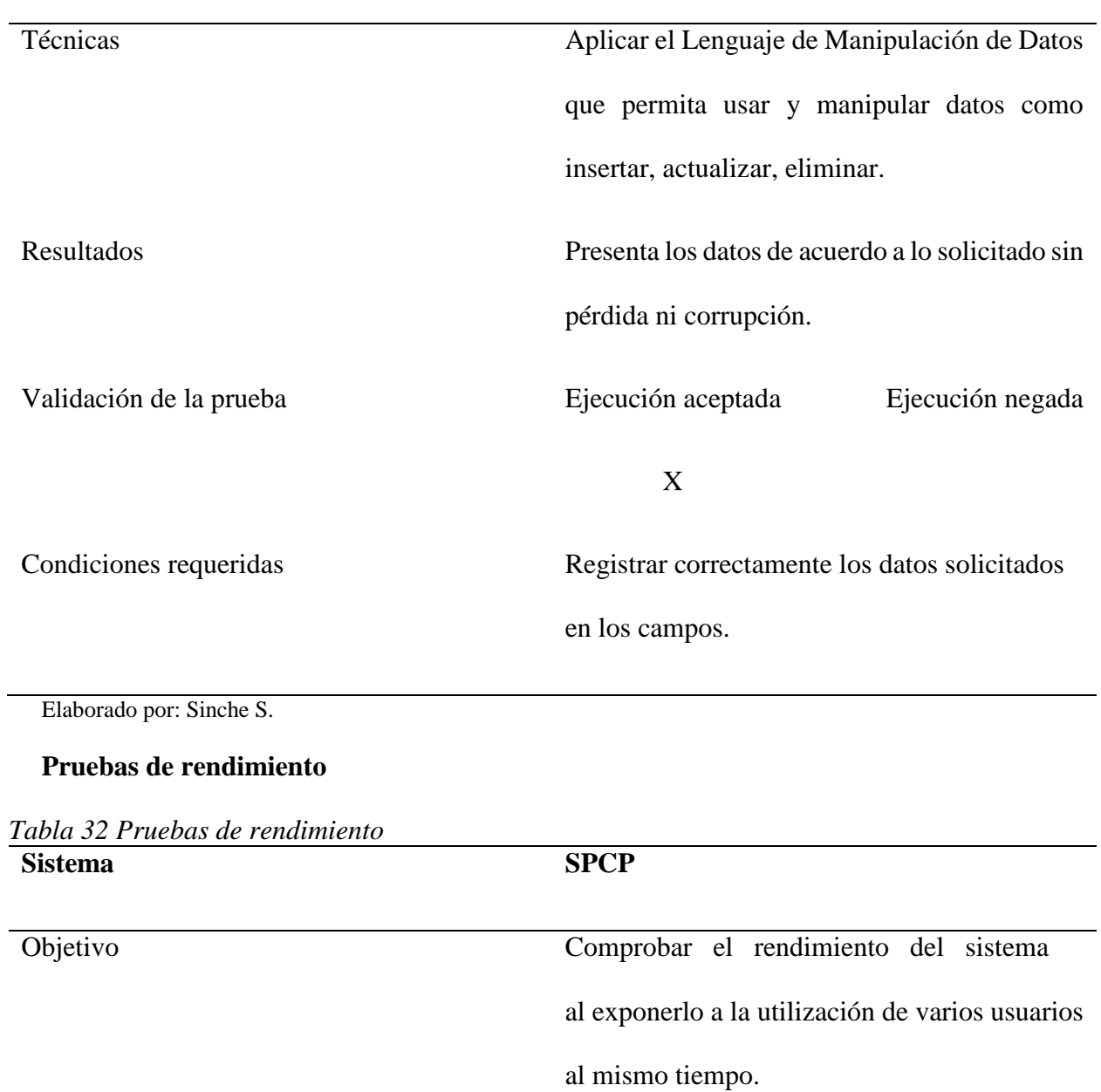

Técnicas Se ingresó al sistema SPCP al mismo tiempo

Resultados La prueba es un éxito ya que el sistema ha respondido de manera correcta a las

con 5 usuarios.

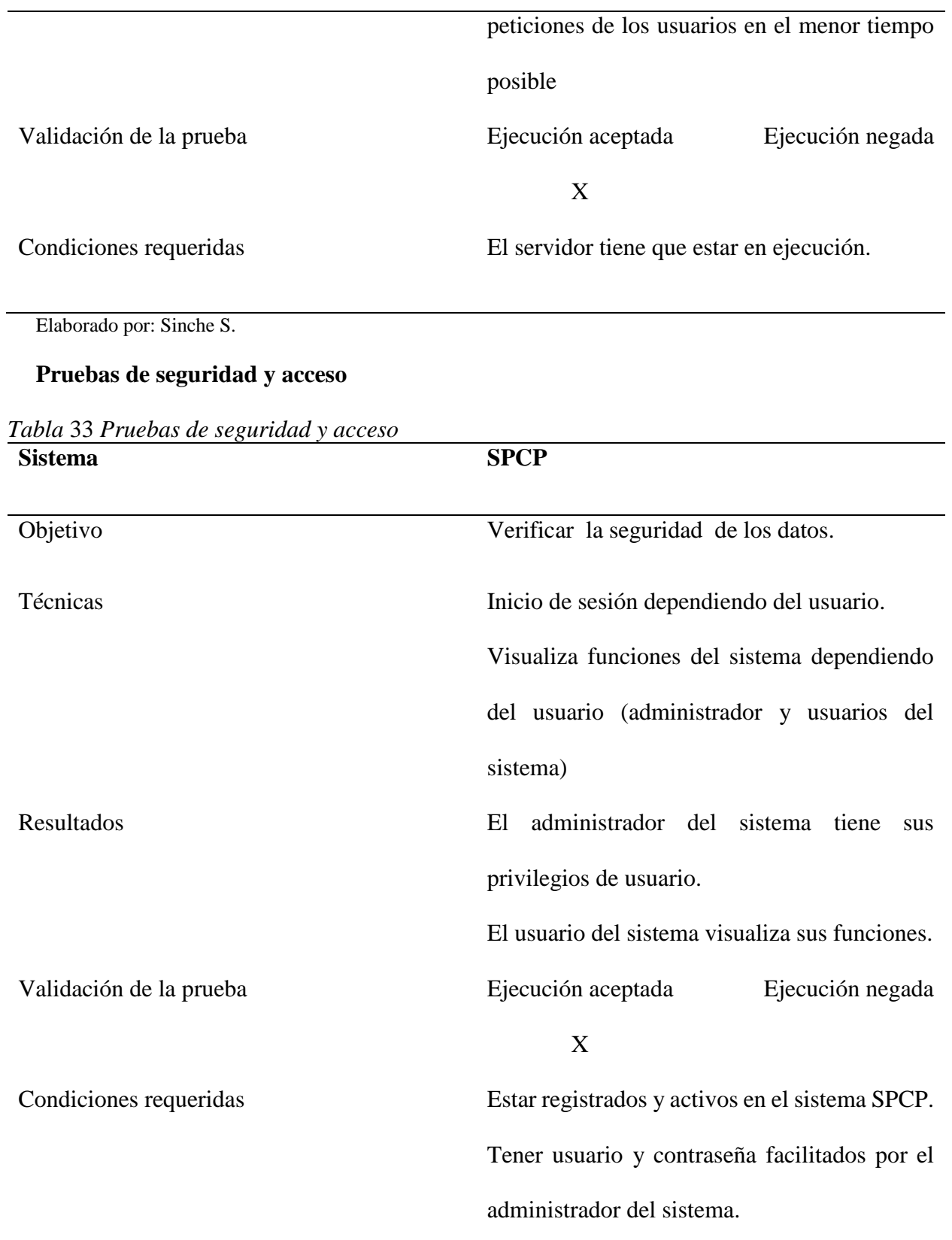

#### **Pruebas de usabilidad**

Es un método de evaluación de la usabilidad por inspección que realizan jurados expertos a partir de unos principios previamente establecidos. La evaluación heurística tiene como objetivo medir la calidad de la interfaz para que la pruebe un grupo de usuarios en un contexto específico (Sánchez, *et al.* 2017).

#### **Muestra**

La muestra de expertos empleada ha sido de 3 usuarios, tal como se recomienda Nielsen, 1994; 2003), citado en (Sánchez, *et al.* 2017).

#### **Características Heurísticas**

Se desarrolló una lista de verificación o heurística empleando las dimensiones y heurísticas propuestas por Sánchez, *et al.* (2017). Adaptándolas al contexto del sistema SPCP y al estudio de sitios web propuestos por Nielsen en el año 1994.

Se analiza 10 factores:

- 1. Aspectos Generales (Objetivos, look & feel, coherencia)
- 2. Identidad e Información (Identidad del sitio, autoría)
- 3. Rotulado (significación y familiaridad de los roulados)
- 4. Estructura y Navegación (arquitectura de información y navegación)
- 5. Layout del sistema (distribución y aspecto de los elementos de navegación e información en la interfaz)
- 6. Entendibilidad y Facibilidad (cumplimiento de directrices de accesibilidad)
- 7. Control y Retroalimentación (libertad del usuario en la navegación)
- 8. Elementos Multimedia (grado de adecuación de los contenidos multimedia)
- 9. Búsqueda (búsqueda interna del sitio)
- 10. Ayuda (ayuda ofrecida al usuario en la navegación)

Para evaluar se empleó una escala tipo Likert de 5 puntos descrita en la siguiente tabla. Las

mediciones que dan a los valores heurísticos siguen el siguiente patrón.

#### *Tabla* 34 *Escala Likert*

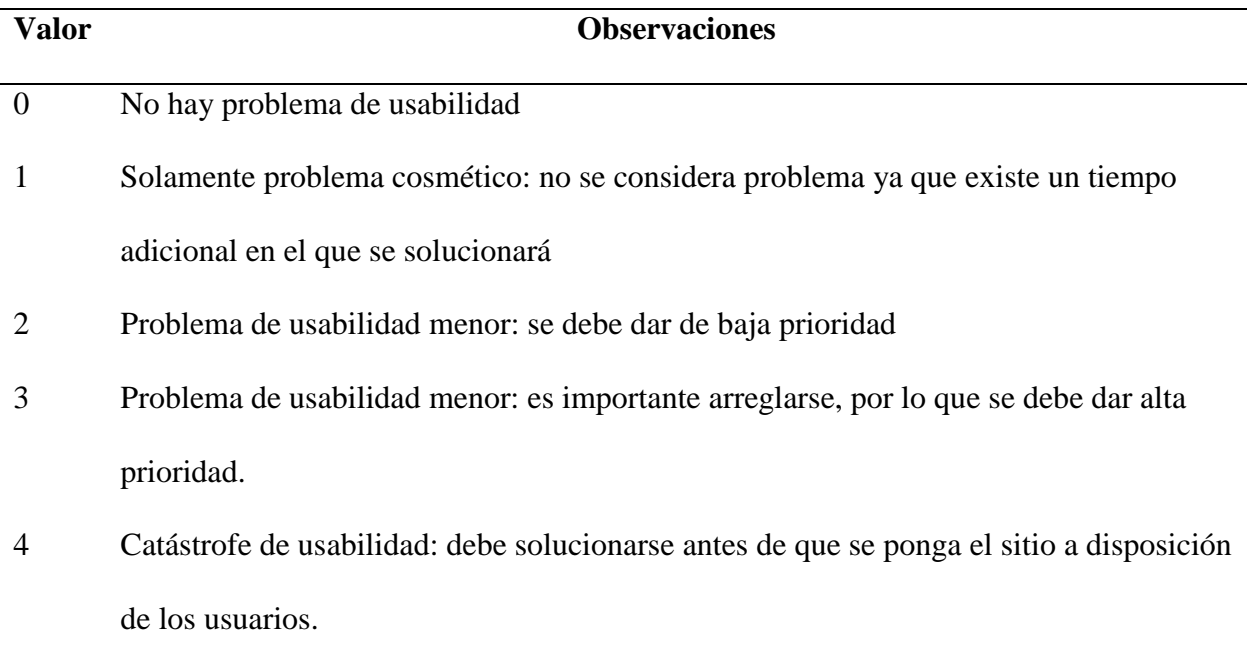

Fuente: (Sánchez, *et al.* 2017).

Para definir el porcentaje de gravedad y a la vez el porcentaje de usabilidad se utiliza la siguiente ecuación obtenida de González, *et al*. (2006).

% gravedad usabilidad =  $X1Y1 + X2Y2 + X3Y3 ... + XnYn$ 

#### Donde:

 $X =$  Porcentaje del puntaje total obtenido en cada heurística

Y = fracción heurística del número de heurística totales.

### **Resultados**

La evaluación de los expertos para cada heurística se presenta en las siguientes tablas, cabe recalcar que en las Heurísticas "Rotulado", "Layout de la página", "Entendibilidad y accesibilidad", "Elementos Multimedia", "Búsqueda", los errores encontrados fueron depurados, razón por la cual se encuentran con problemas de usabilidad igual a cero con la finalidad de garantizar la calidad de la interfaz del sistema

# *Tabla 35 Criterios del "Heurístico aspectos generales"*

# **CRITERIOS DEL "HEURÍSTICO ASPECTOS GENERALES":** Elementos relacionados

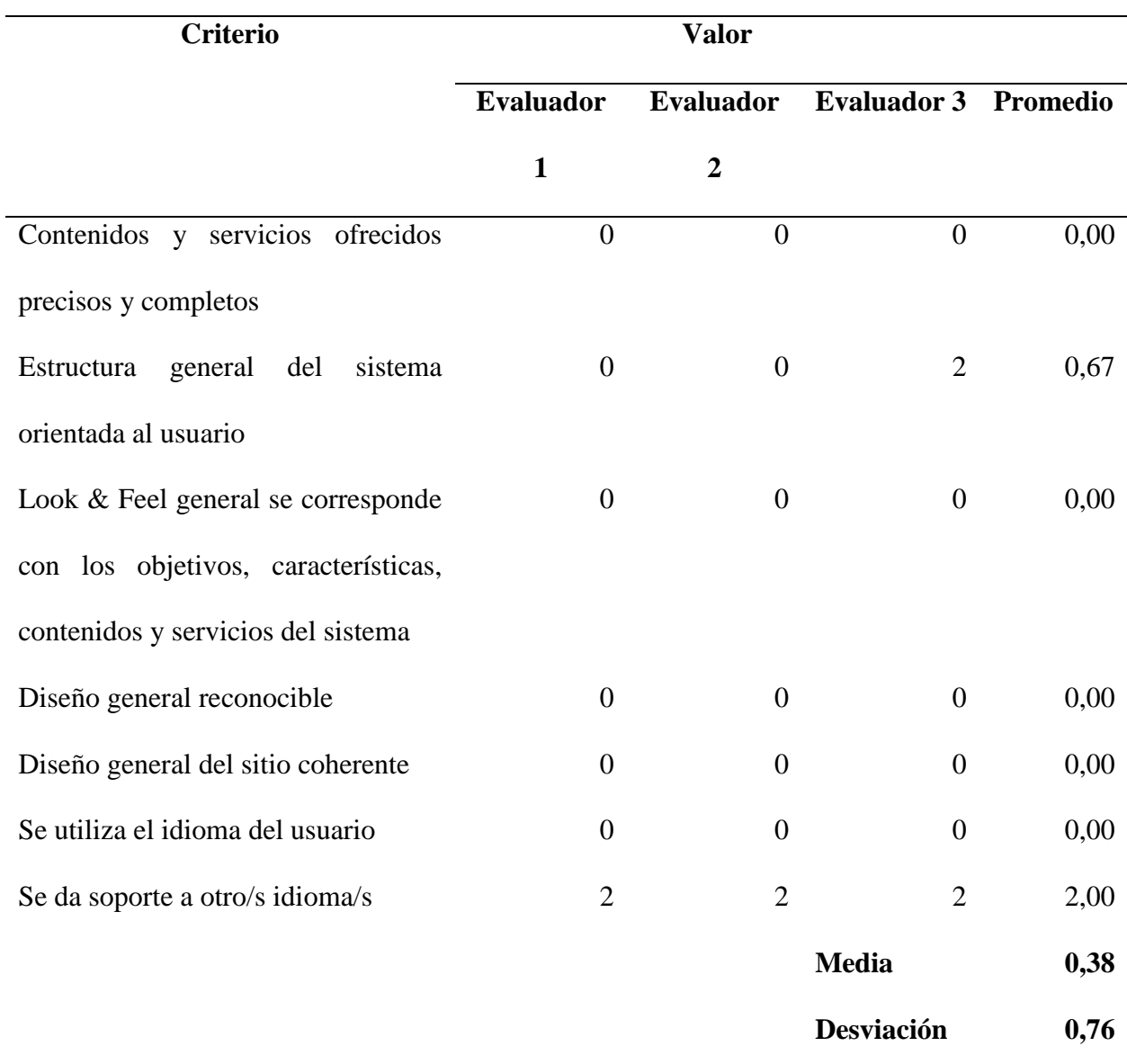

con los objetivos del sitio, el look & feel, coherencia y nivel de actualización de contenidos.

#### *Tabla 36 Criterios del "Heurístico identidad e información"*

### **CRITERIOS DEL "HEURÍSTICO IDENTIDAD E INFORMACIÓN ":** Elementos

relacionados a la identidad del sitio

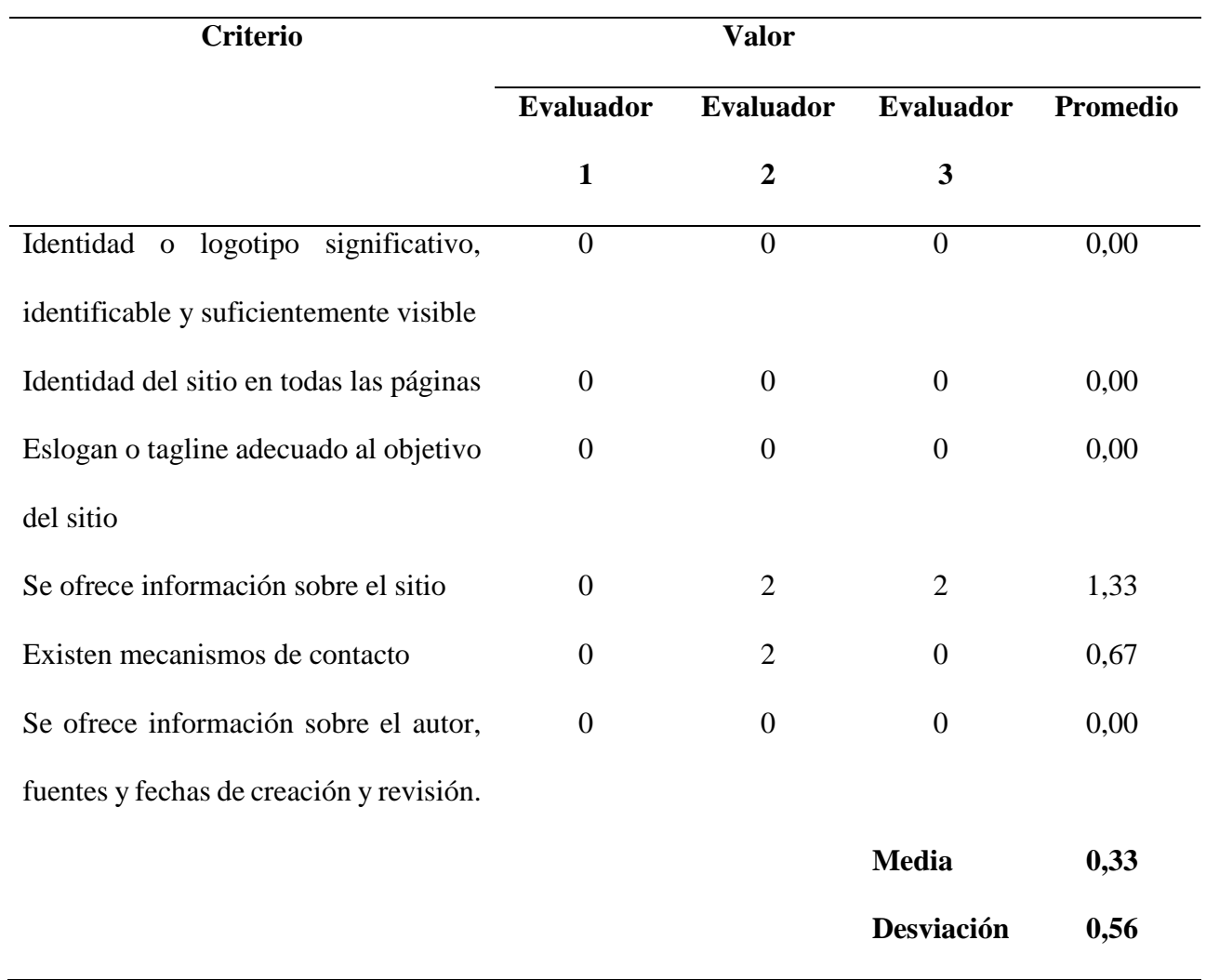

**CRITERIOS DE "ESTRUCTURA Y NAVEGACIÓN ":** Elementos relacionados con la

idoneidad de la arquitectura y la navegación del sitio

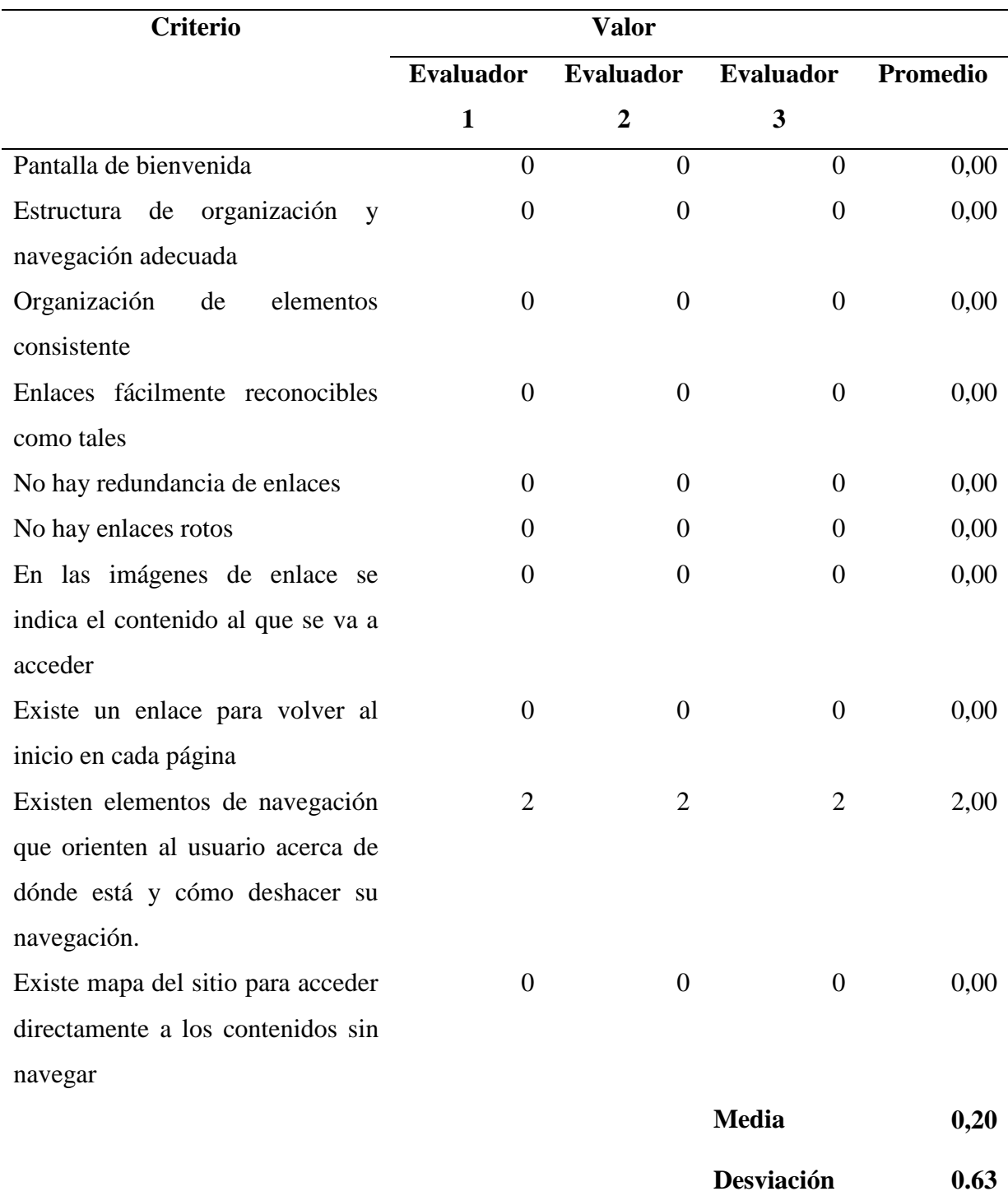

### *Tabla 38 Criterios del "Rotulado''*

**CRITERIOS DEL "ROTULADO ":** Elementos relacionados con la significación,

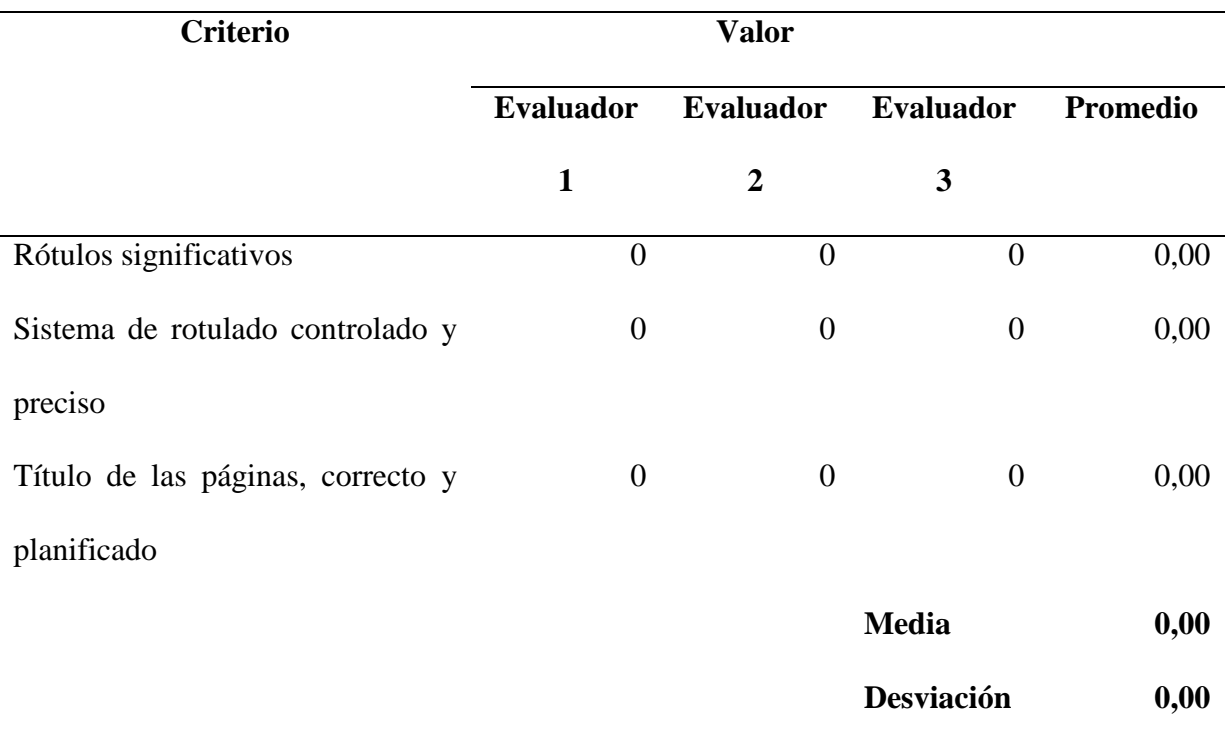

corrección y familiaridad del rotulado de los contenidos

Elaborado por: Sinche S.

# *Tabla 39 Criterios del "Layout de la página''*

**CRITERIOS DEL "LAYOUT DE LA PÁGINA":** Elementos relacionados con la

distribución y aspecto de la navegación e información en la interfaz.

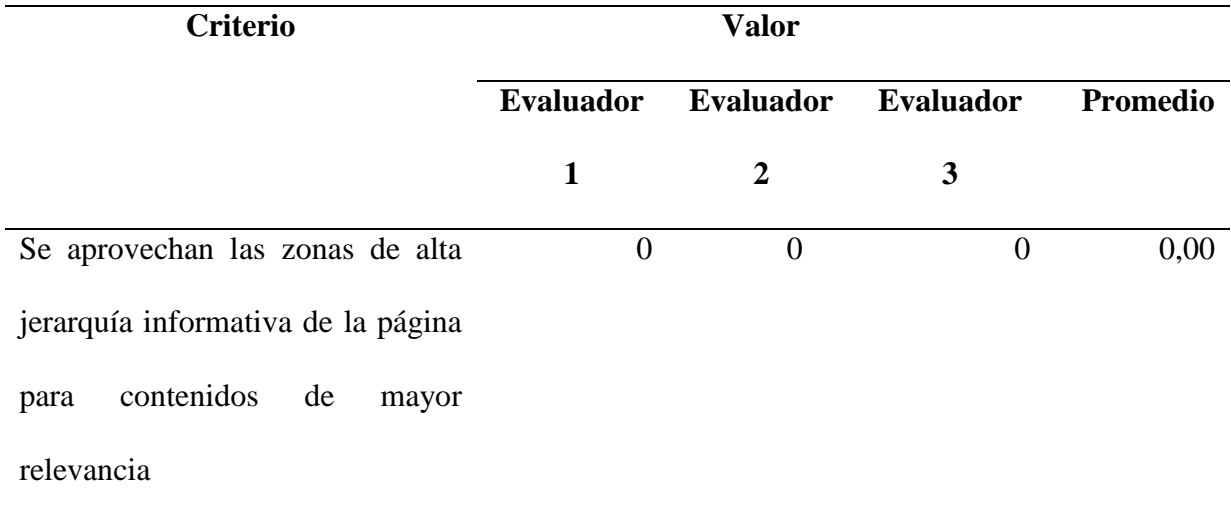
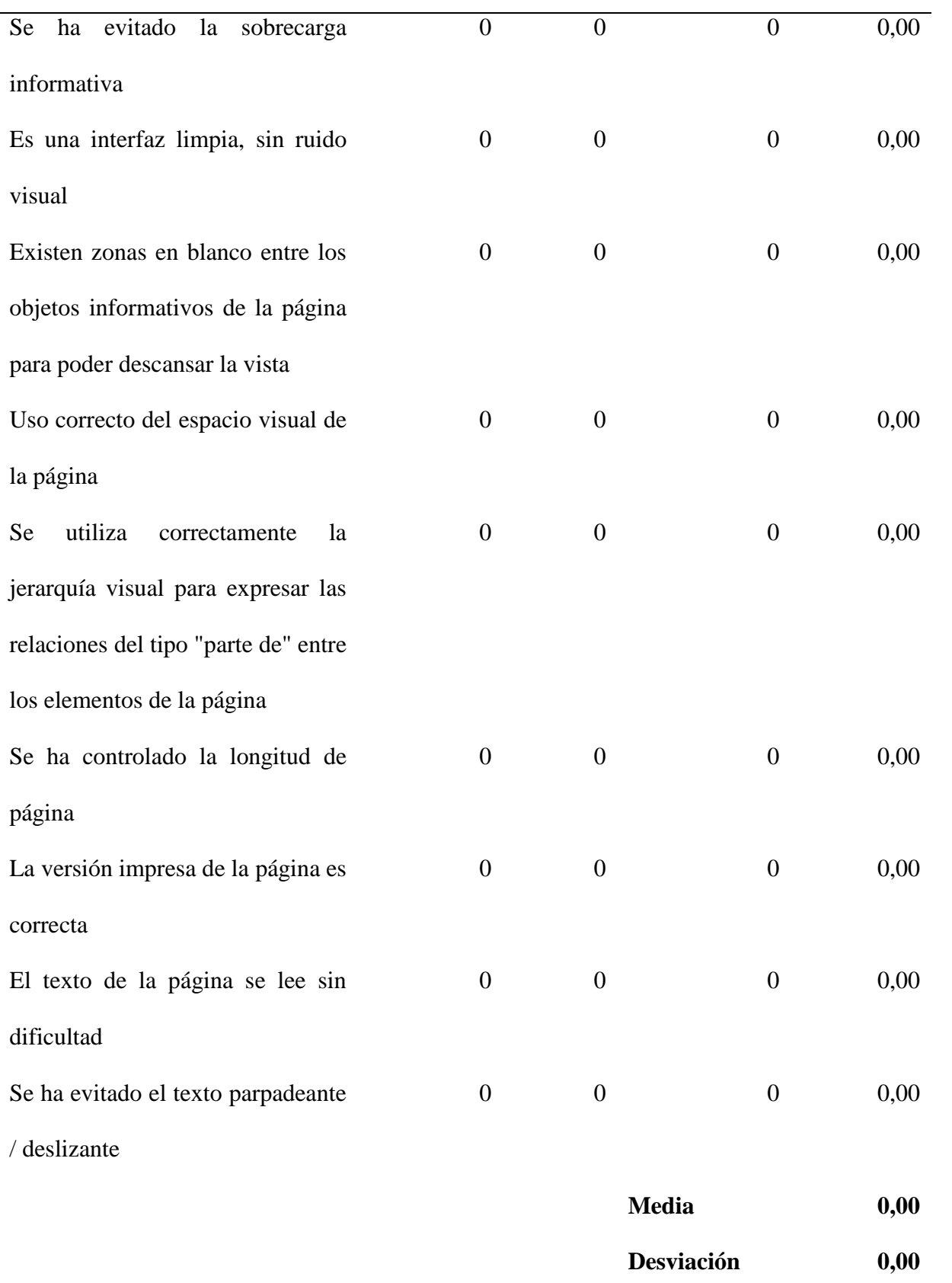

# *Tabla 40 Criterios del "Entendibilidad y facilidad en la interacción"*

**CRITERIOS DEL "ENTENDIBILIDAD Y FACILIDAD EN LA INTERACCIÓN":**  Elementos relacionados con la adecuación y calidad de los contenidos textuales, íconos y controles de interfaz.

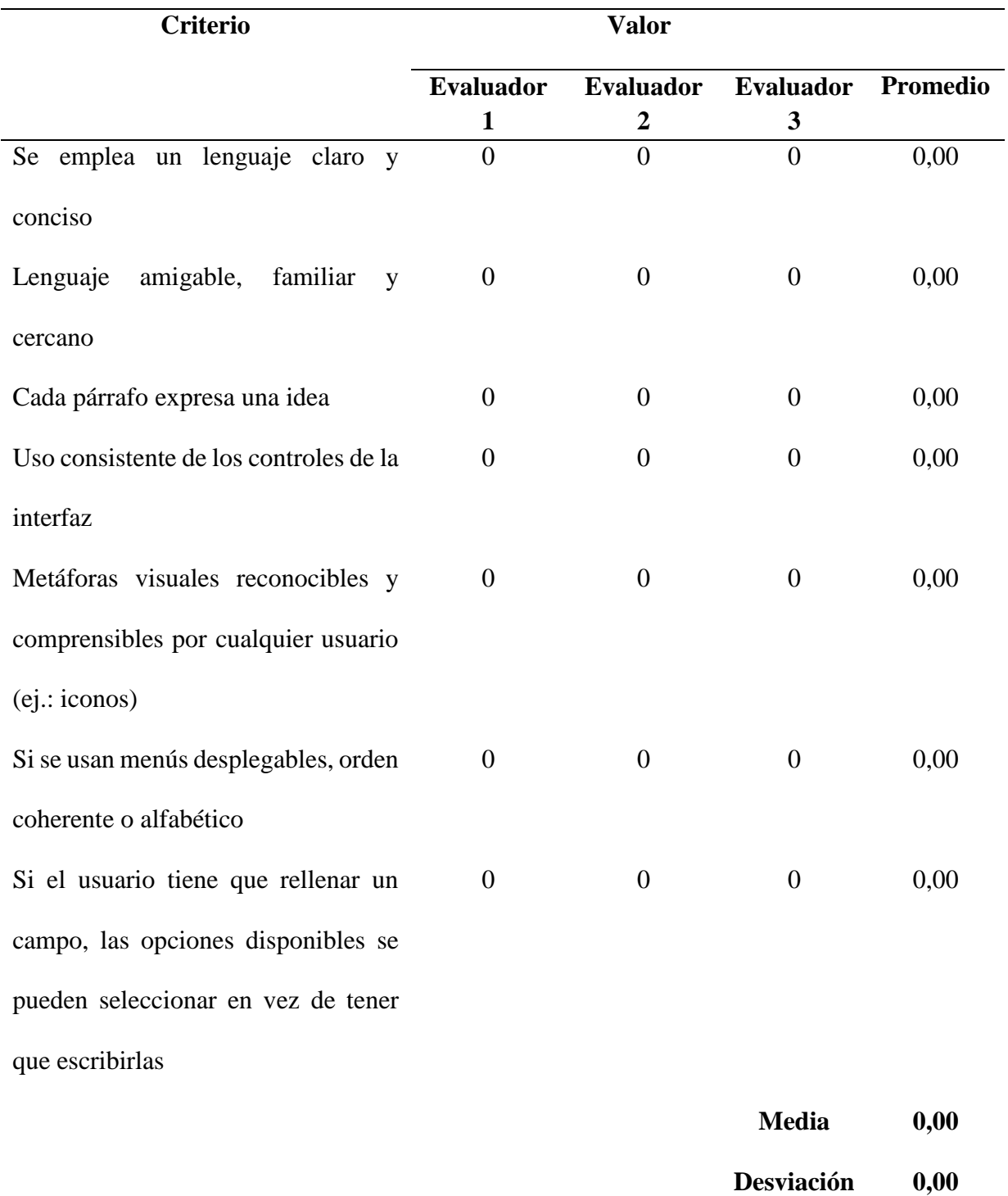

# *Tabla 41 Criterios del "Control y Retroalimentación"*

# **CRITERIOS DEL "CONTROL Y RETROALIMENTACIÓN":** Elementos relacionados

con la libertad del usuario en la navegación y la información proporcionada al mismo en el proceso de interacción en el sitio.

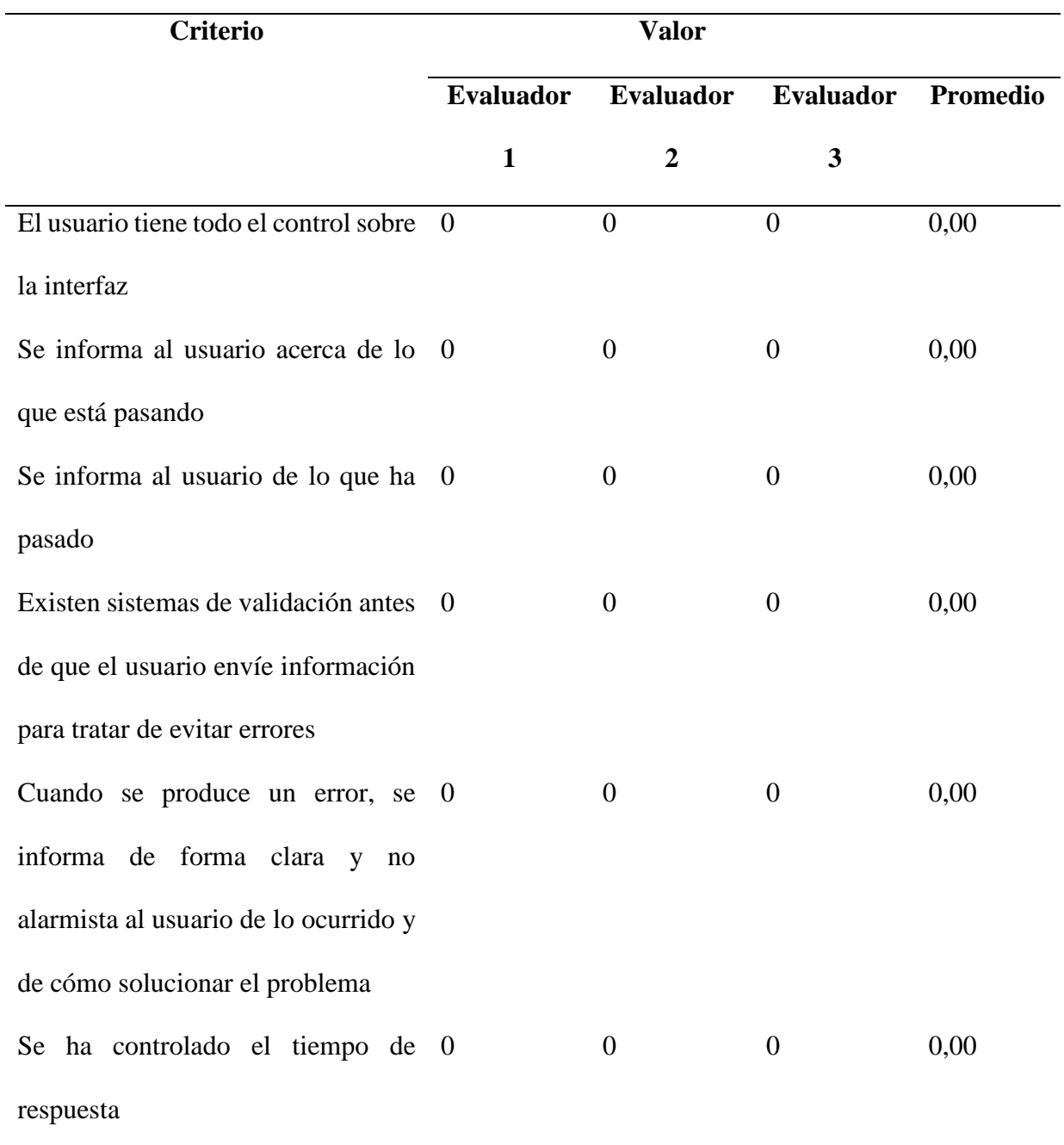

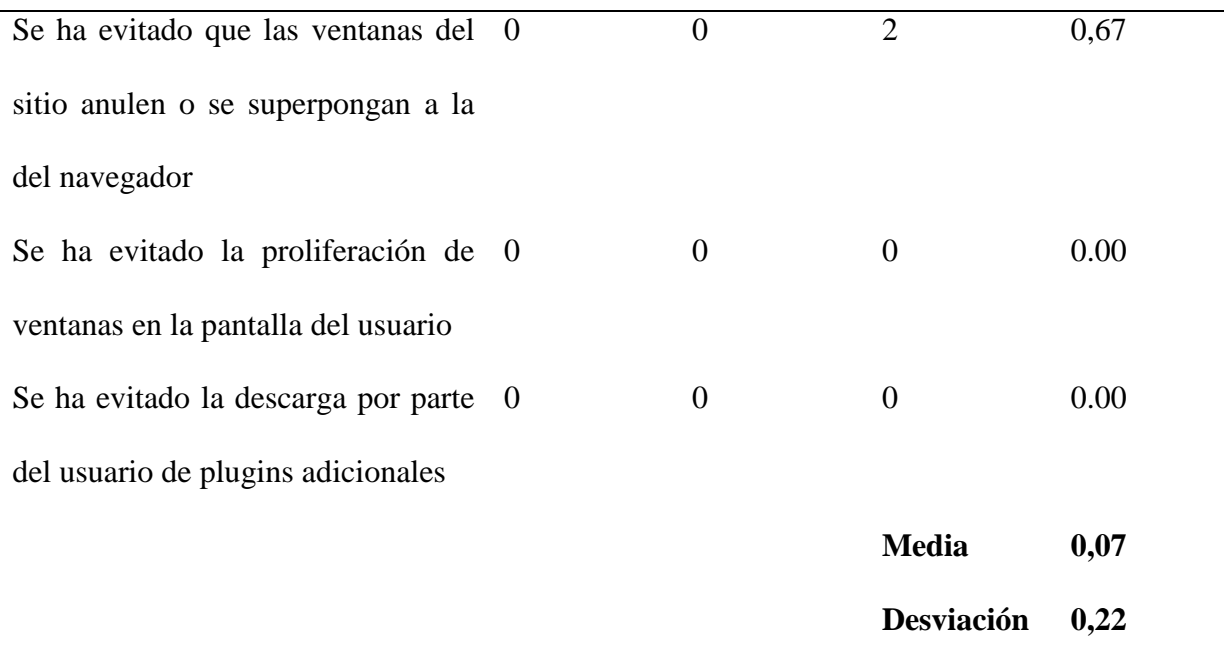

# *Tabla 42 Criterios de "Elementos multimedia"*

# **CRITERIOS DE "ELEMENTOS MULTIMEDIA":** Elementos relacionados con el grado

de adecuación de los contenidos

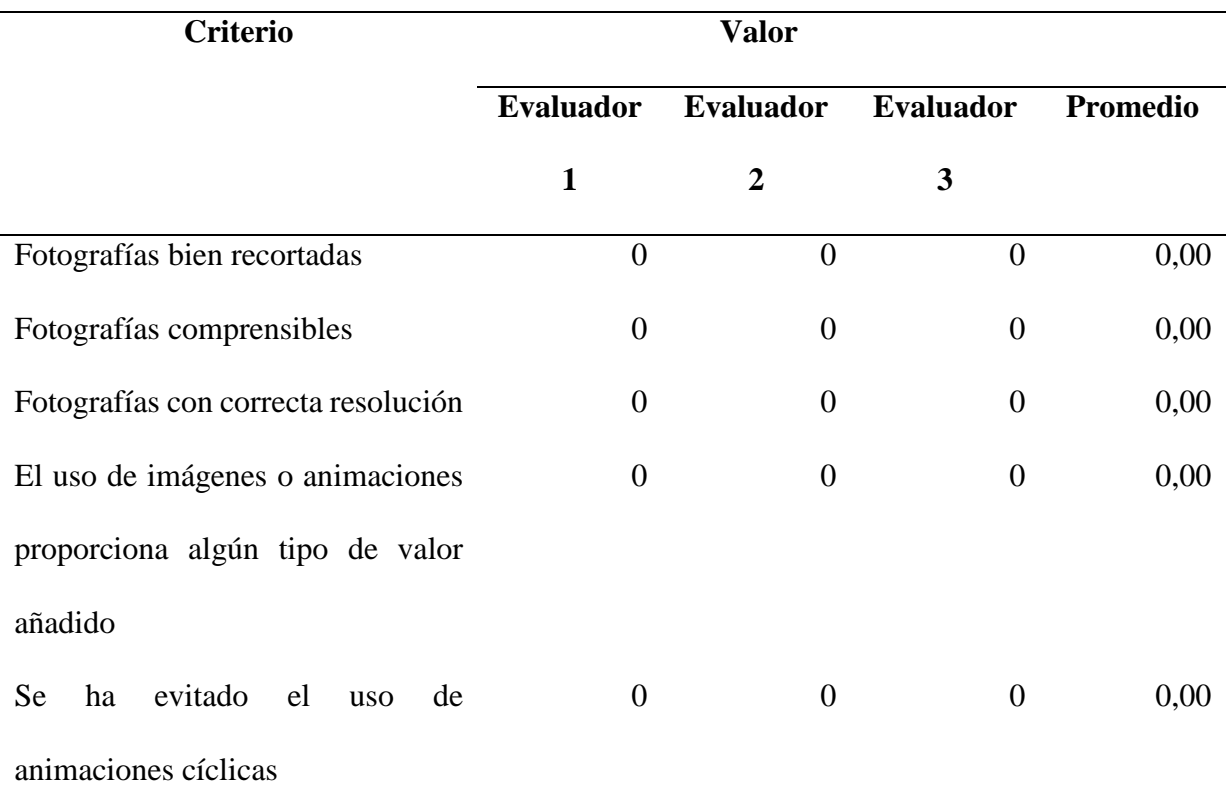

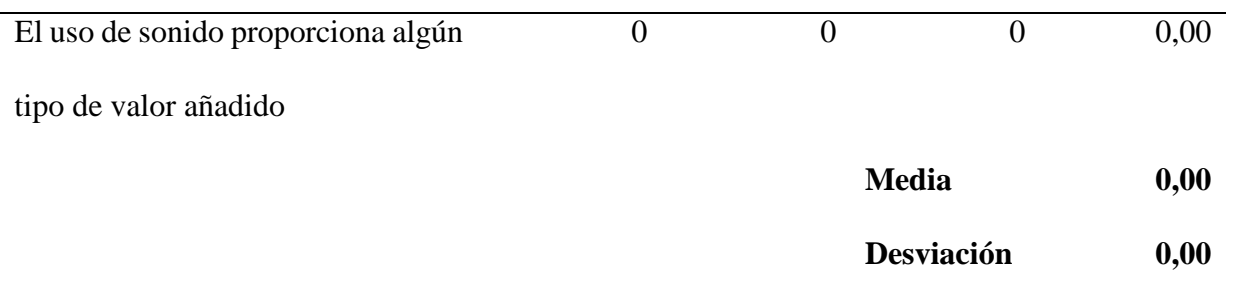

# *Tabla 43 Criterios de "Búsqueda"*

**CRITERIOS DE "BÚSQUEDA":** Elementos relacionados con la búsqueda.

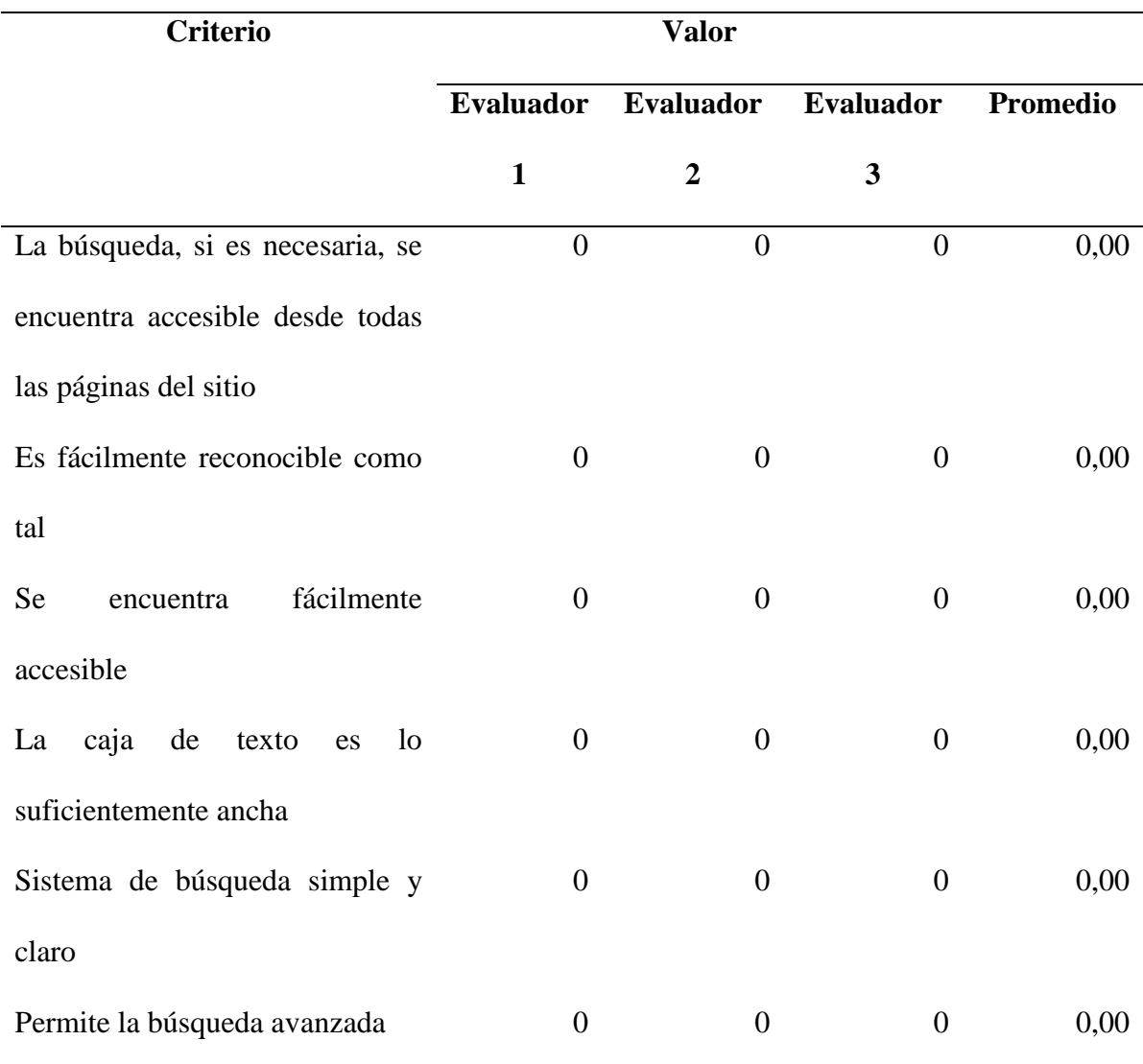

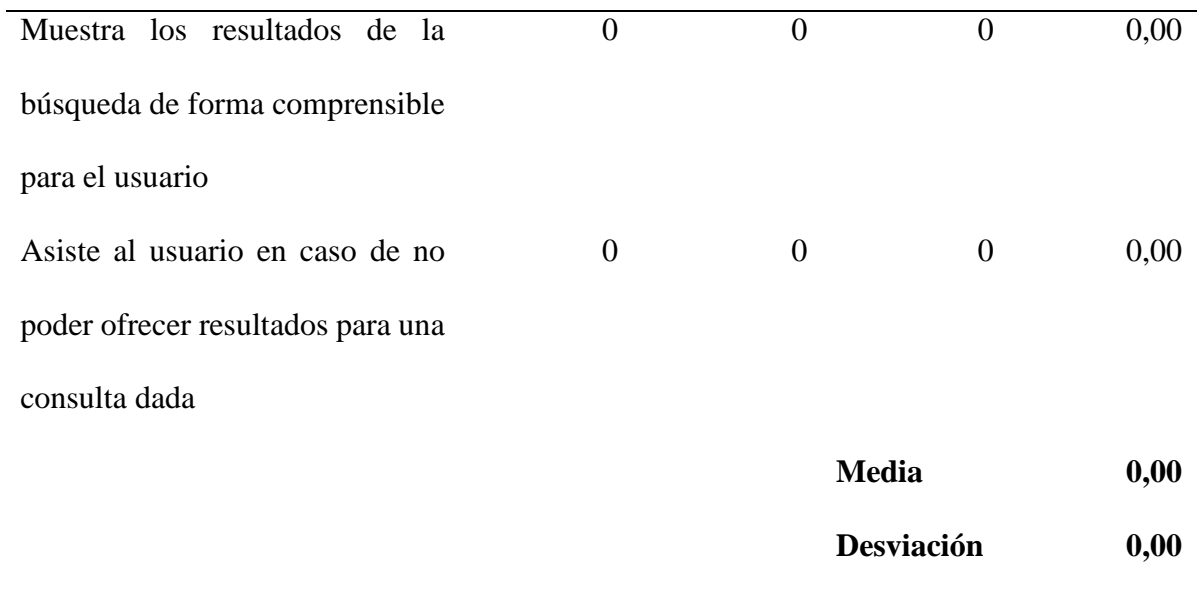

# *Tabla 44 Criterios de "Ayuda"*

**CRITERIOS DE "AYUDA":** Elementos relacionados con la ayuda al usuario del sistema

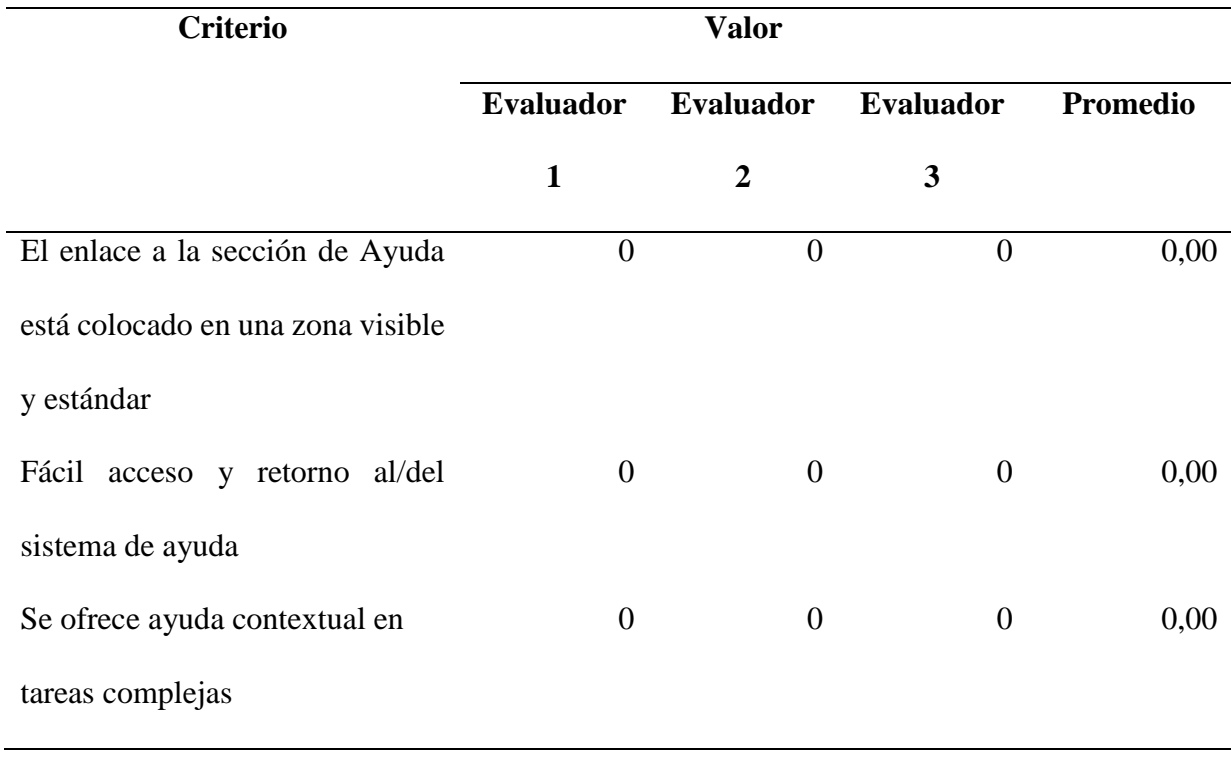

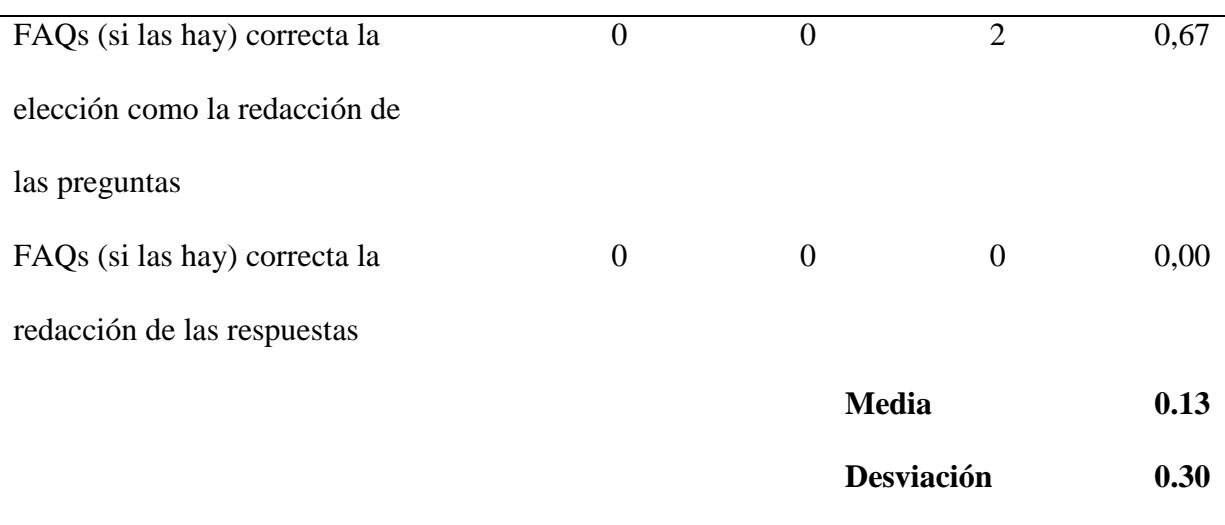

# **Análisis de Resultados**

Los resultados totales responden a los problemas que presenta la página, en cuanto al promedio de todas las heurísticas estudiadas, con una media de 0.11 (±0,15). De forma global, tiene problemas "cosméticos o estéticos" y "usabilidad menor" con respecto a la usabilidad total del SPCP en estudio.

# *Tabla 45 Estadísticos descriptivos* **Estadísticos descriptivos**

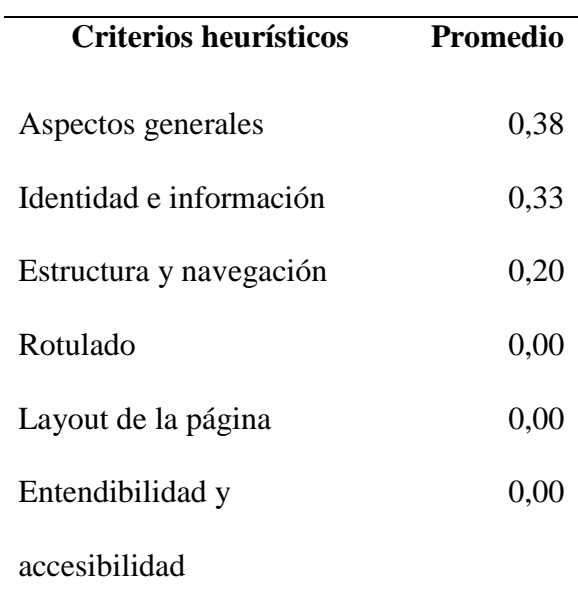

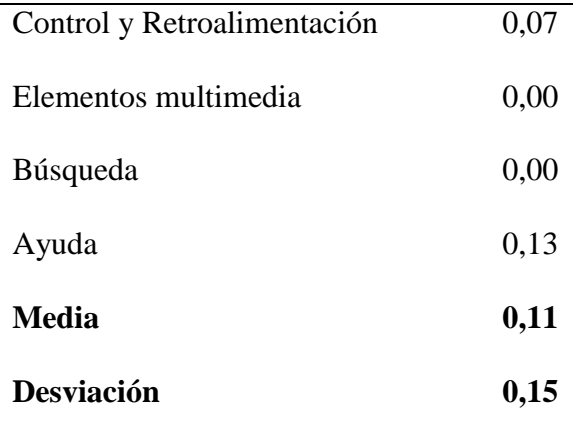

Las puntuaciones numéricas que determinan la gravedad de cada problema, han sido resumidas por promedios de cada una de los factores, como presenta la siguiente tabla.

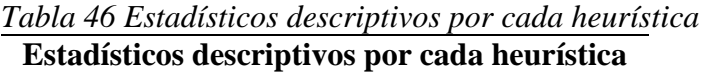

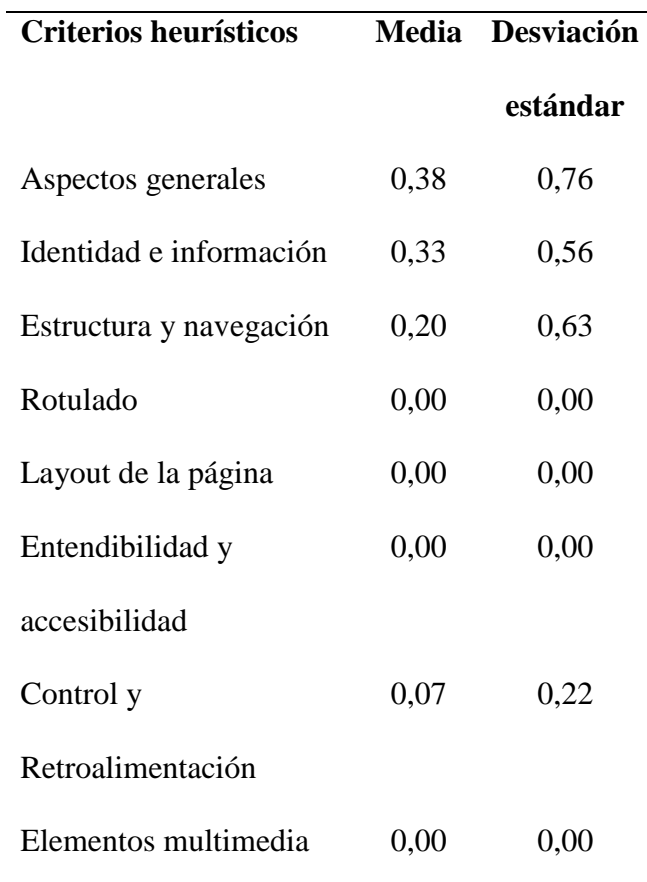

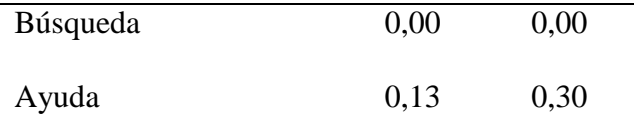

Podemos observar en la Tabla 46 que la Heurística más afectada es "Aspectos Generales" con una puntuación promedio de (0,38, ±0,76); ocasionada por el criterio: "Se da soporte a otro/s idioma/s", considerando que la lengua nativa de todos los usuarios encargados de gestionar el sistema es el español y al no existir usuarios de otra lengua se deja sin efecto dicho criterio el mismo que representa un valor de 2 en la escala de Likert el cual menciona: problemas de usabilidad menor, se debe dar de baja prioridad

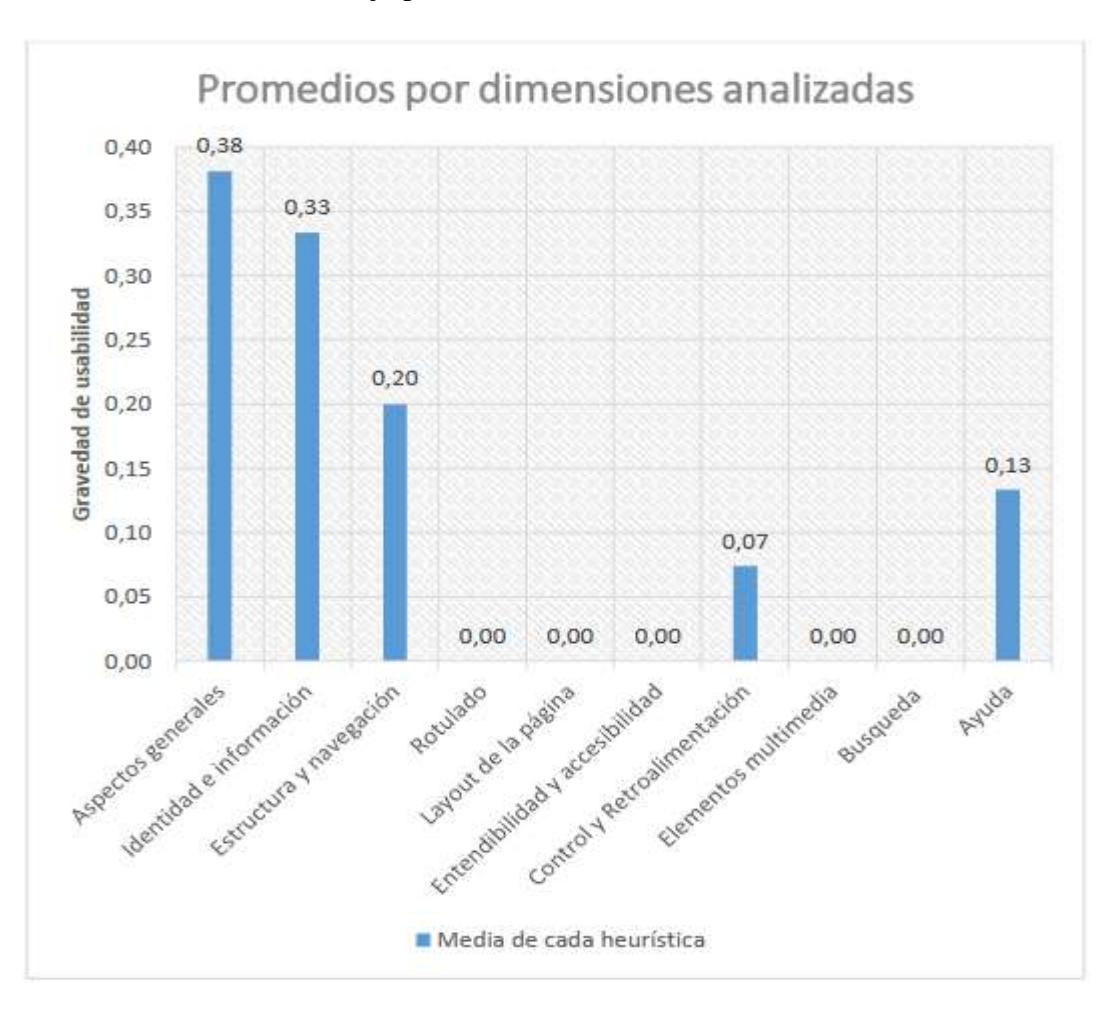

*Ilustración 25 Promedio por dimensiones analizadas* Elaborado por: Sinche S.

La Ilustración 25 presenta una visión y comparación general de las Heurísticas evaluadas en la cual podemos afirmar lo antes mencionado y se puede ver otras heurísticas con problemas menores según la escala Likert son "Identidad e Información", "Estructura y navegación", "Control y Retroalimentación" y "Ayuda". Después de corregir cada error encontrado se presentan heurísticas con valor cero como: "Rotulado", "Layout de la página", "Entendibilidad y Accesibilidad" , "Elementos multimedia" y "Búsqueda" lo que indica que no presentan ningún problema de usabilidad.

La siguiente tabla presenta, los cálculos para obtener el porcentaje de gravedad, el cual es de 10,57%, es decir que el porcentaje de usabilidad del SPCP es del 89,43%, redondeado se afirma que el sistema creado tiene una usabilidad del 89%

| <b>Criterios</b>  | Puntaje          | Porcentaje | <b>Heurísticas</b> | Fracción   | Porcentaje |
|-------------------|------------------|------------|--------------------|------------|------------|
| heurísticos       | total            | Puntaje    |                    | heurística | de         |
|                   |                  | total      |                    |            | gravedad   |
| Aspectos          | 8                | 33,3       | 7                  | 0,10       | 3,29       |
| generales         |                  |            |                    |            |            |
| Identidad e       | 6                | 25,00      | 6                  | 0,08       | 2,11       |
| información       |                  |            |                    |            |            |
| Estructura y      | 6                | 25,00      | 10                 | 0,14       | 3,52       |
| navegación        |                  |            |                    |            |            |
| Rotulado          | $\boldsymbol{0}$ | 0,00       | 3                  | 0,04       | 0,00       |
| Layout de la      | $\overline{0}$   | 0,00       | 10                 | 0,14       | 0,00       |
| página            |                  |            |                    |            |            |
| Entendibilidad y  | $\overline{0}$   | 0,00       | 7                  | 0,10       | 0,00       |
| accesibilidad     |                  |            |                    |            |            |
| Control y         | $\overline{2}$   | 8,33       | 9                  | 0,13       | 1,06       |
| Retroalimentación |                  |            |                    |            |            |

*Tabla 47 Porcentaje de gravedad*

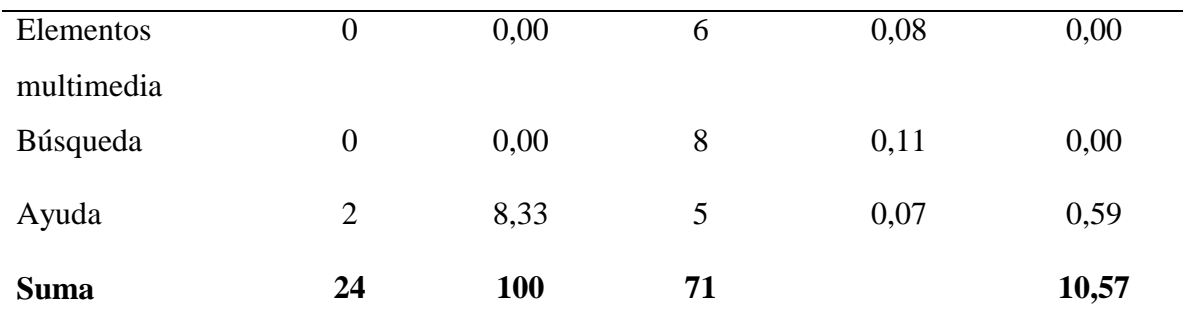

# **Pruebas de configuración**

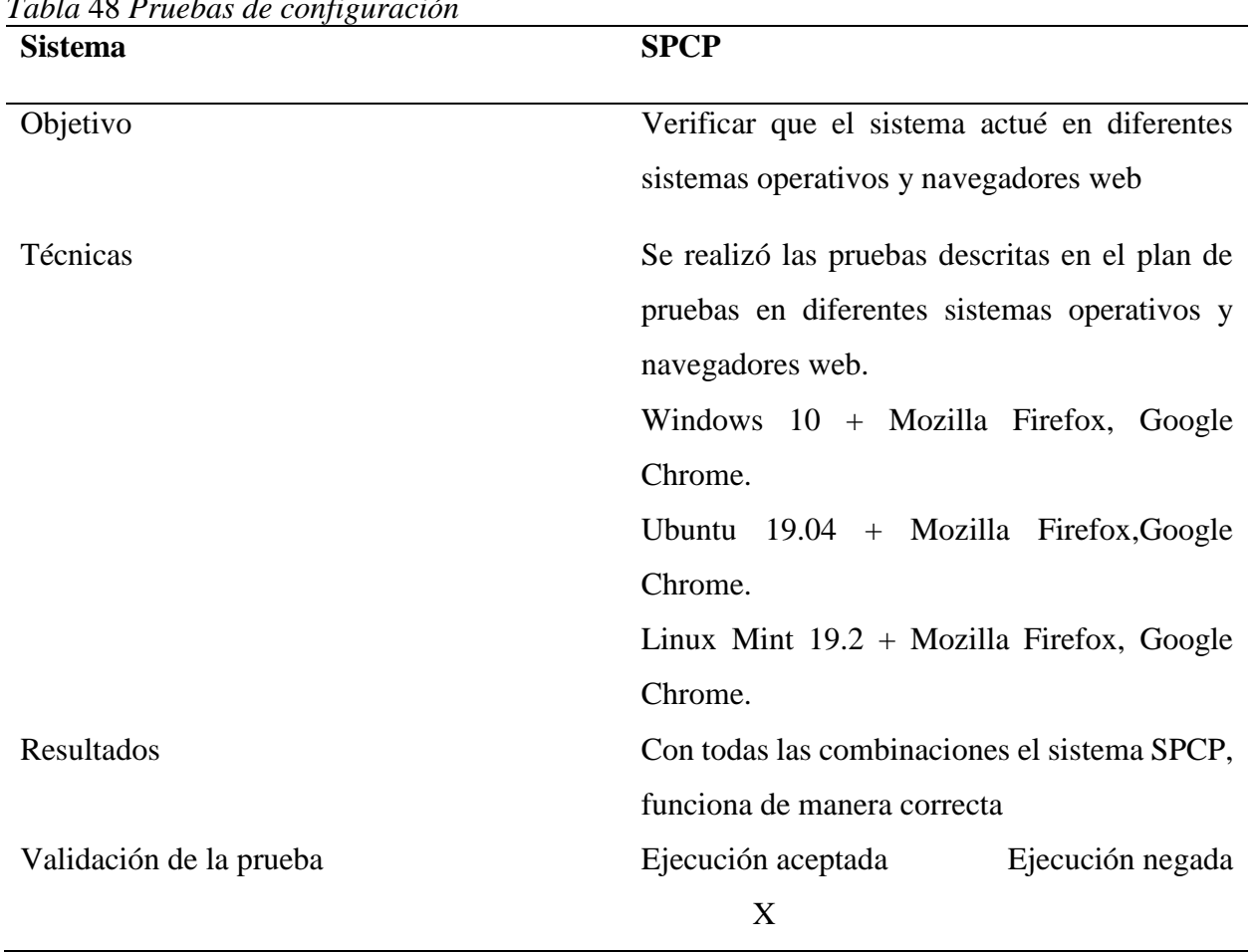

*Tabla* 48 *Pruebas de configuración* 

Elaborado por: Sinche S.

| <b>Servidor</b>   | <b>Cliente</b>                            |  |  |
|-------------------|-------------------------------------------|--|--|
| <b>Centos</b> 7   | Windows 10, Mozilla Firefox, Google       |  |  |
|                   | Chrome                                    |  |  |
| <b>Apache 2.2</b> | Ubuntu 16.04, Mozilla Firefox, Google     |  |  |
|                   | Chrome                                    |  |  |
| PHP 7             | Linux Mint Sahara 18, Mozilla Firefox,    |  |  |
|                   | Google Chrome                             |  |  |
| PostgreSQL 9.6    | Windows 7, Mozilla Firefox, Google Chrome |  |  |
|                   |                                           |  |  |

*Tabla* 49 *Software usado en le ejecución de pruebas* 

#### **Conclusiones**

A través de métodos, técnicas e instrumentos de investigación se obtuvo información mediante la cual se logró analizar la situación real de las actividades que implica la ejecución de los Procesos de Adquisición de Compras Públicas que se llevan a cabo en el Hospital Alfredo Noboa Montenegro.

Por medio del Documento de Especificación de Requerimientos se consiguió describir el comportamiento del software mencionado documento contiene el diagrama de casos de uso que diseña la interacción entre el usuario y el sistema permitiendo detallar de manera clara y precisa los requerimientos funcionales y no funcionales.

Con la lista detallada de los requerimientos funcionales y no funcionales se logró realizar el diseño lógico de la base de datos mediante el Modelo Entidad-Relación el mismo que muestra el comportamiento de entidades en el sistema, este modelo contribuyo para el diseño físico de la base de datos del sistema Seguimiento a los Procesos de Adquisición de Compras Públicas.

Mediante la Evaluación Heurística se logró examinar la calidad de uso de la interfaz del sistema SPCP, mencionada evaluación se basa en 10 principios estos constan de ítems los cuales son respondidos por el evaluador con la finalidad de verificar la usabilidad del sistema informático. Una vez terminada esta evaluación se demostró que el nivel de usabilidad es apropiado pues existe satisfacción en el usuario final.

En la implementación del sistema desarrollado no existió problema alguno ya que el Hospital Alfredo Noboa Montenegro cuenta con los requerimientos de hardware y software necesarios para el funcionamiento óptimo del Sistema de Seguimiento a los Procesos de Adquisición Compras Públicas.

### **Recomendaciones**

Es fundamental el uso de nuevas tecnologías de información que se adapten a los requerimientos encontrados, dado que estas facilitan la gestión de tareas administrativas.

Usar el sistema en toda su capacidad haciendo posible el Seguimiento a los Procesos de Adquisición de Compras Públicas.

Realizar un respaldo de la base de datos del sistema SPCP, puede ser una vez a la semana o según las reglas internas del Hospital Alfredo Noboa Montenegro.

En futuras actualizaciones del sistema incrementar el módulo de la firma electrónica.

Con respecto a la metodología de desarrollo Scrum es importante mantener los roles ya que estos están definidos desde el inicio del proyecto con sus respectivas tareas, si en los sprint existe cambio alguno estos pasaran al siguiente sprint pues este no se puede reducir ni prolongar, nunca se suprimen las reuniones ya que estas son esenciales para detectar y corregir errores.

Es fundamental aplicar la Evaluación Heurística respondiendo rigurosamente a todos los ítems planteados en cada principio pues dichas respuestas son cruciales para determinar la usabilidad del sistema informático.

# **BIBLIOGRAFÍA**

Blanco., C. R. (2006). Básico, SQL. Madrid, España.

*El economista*. (2 de 7 de 2015). Obtenido de El economista:

http://blogs.eleconomista.net/competencia/2015/07/la-competencia-y-lascompraspublicas/

*https://portal.compraspublicas.gob.ec/sercop/que-es-el-registro-unico-de-proveedoresrup/*.

(Septiembre. de 2017). Obtenido de Servicio Nacional de Contratación Pública:

https://portal.compraspublicas.gob.ec/sercop/que-es-el-registro-unico-deproveedoresrup/

LEXIS. (09 de 12 de 2016). *LEXIS.* Recuperado el 06 de 14 de 2019, de LEXIS:

https://www.telecomunicaciones.gob.ec/wp-content/uploads/2017/01/LEY-ORGANICA-DE

#### CONTRATACION.pdf

Mifsuf, T. E. (2012). *Apache.* España: Ministerio de Educación de España.

Millán., M. E. (2012). *Fundamentos de Base de Datos.* Calí: Universidad del Valle.

PATRICIO, C. S. (20 de 04 de 2015). *dspace.* Recuperado el 12 de 06 de 2019, de dspace:

http://dspace.ueb.edu.ec/bitstream/123456789/1468/1/TRABAJO%20DE%20GRADO%2

SISTEMA%20DE%20REPOSITORIO%20DIGITAL%20DE%20INFORMACI.pdf

Rafael Camps Paré, L. A. (2005). *Bases de datos.* Barcelona.

*Servicio Nacional de Contratación Pública*. (Septiembre de 2017). Obtenido de Servicio Nacional de Contratación Pública: https://portal.compraspublicas.gob.ec/sercop/glosario/ Sofía Guanoquiza, G. E. (Septiembre de 2017). *Sistema Oficial de Contratación Pública.* Obtenido de

Talón., E. M. (s.f.). Apache. (A. Mentor, Ed.) España. *Debian*. (s.f.). Obtenido de https://www.debian.org/releases/stable/ppc64el/ch01s02.html.es

*Free Software Foundation*. (27 de 05 de 2019). Obtenido e https://www.gnu.org/home.es.html

(Secretaría de Educación Superior, Ciencia, Tecnología e Innovación, n.d.)

**Anexo 1** Documento de especificación de requerimientos.

# **DOCUMENTO DE ESPECIFICACIÓN DE REQUERIMIENTOS DE SOFTWARE (ERS):**

# SISTEMA INFORMÁTICO PARA EL SEGUIMIENTO A LOS PROCESOS DE ADQUISICIÓN DE COMPRAS PÚBLICAS, EN EL HOSPITAL ALFREDO NOBOA MONTENEGRO, año 2019.

Versión 1.0

#### **Especificación de Requerimientos de Software.**

## **Introducción**

En la presente investigación se detalla el Documento de Especificación de Requerimientos de Software para el sistema de Seguimiento a los Procesos de Adquisición Compras Públicas, mencionado documento nace de la necesidad de obtener información para especificar los requerimientos funcionales y no funcionales. Este documento está estructurado conforme el estándar IEEE Std.830-1998, el mismo que determina las directrices en la especificación de requisitos de software.

## **Propósito**

El presente documento tiene como propósito, identificar los requerimientos funcionales y no funcionales y exponer el comportamiento en general del sistema SPCP. Este documento va dirigido al usuario administrador del sistema SPCP.

# **Ámbito del sistema**

El sistema se denomina (SPCP) Seguimiento a los Procesos de Adquisición de Compras Públicas, el mismo que permite al personal administrativo del Hospital Alfredo Noboa Montenegro monitorizar el estado, área en que se encuentran, revisión, control, aprobación y generar reportes de los procesos.

La meta es automatizar los Procesos de Adquisición de Compras Públicas.

#### **Acrónimos y definiciones**

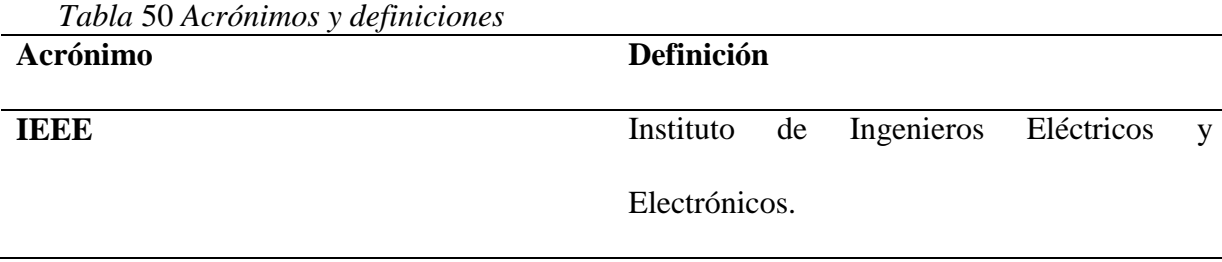

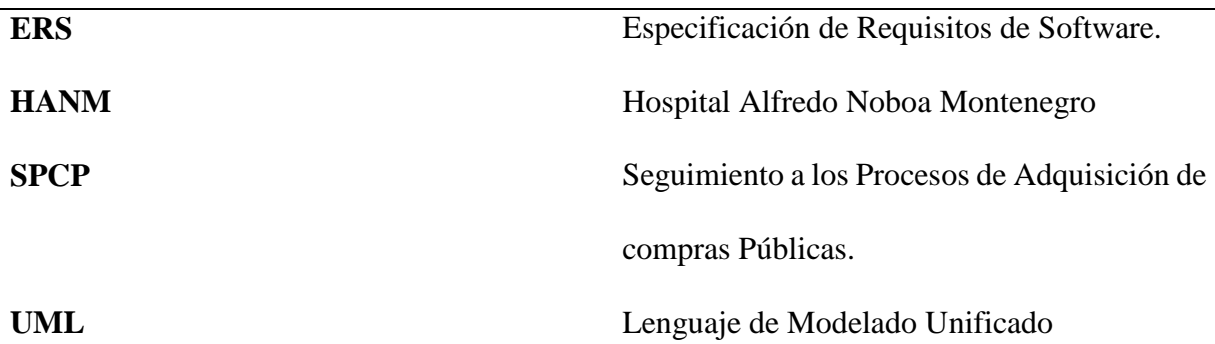

# **Referencias bibliográficas**

(Especificación de Requisitos según el estándarde IEEE 830, 2008)

# **Visión General del Documento**

La presente investigación está estructurada en tres partes:

- Introducción al sistema SPCP, en esta sección se da a conocer su visión general.
- Descripción general del sistema SPCP, en esta sección de detallan sus principales funciones.
- Especificación de Requerimientos de Software del sistema SPCP, en esta sección se identifican los requerimientos funcionales y no funcionales.

# **Descripción general**

# **Perspectiva del producto**

El sistema SPCP estará orientado a la web pues es una arquitectura cliente-servidor que implica el uso de base de datos la cual permite realizar determinadas tareas.

# **Funciones del producto**

 Permitirá ingresar al sistema mediante un usuario y contraseña dependiendo del cargo establecido.

- Permitirá ingresar información sobre las áreas con sus respectivas especialidades existentes en el Hospital Alfredo Noboa Montenegro.
- El sistema permitirá la creación, activación o desactivación, actualización de información, y reseteo de claves de los usuarios.
- El sistema permitirá la creación de documentos como solicitudes y él envió a su destinario.
- El sistema permitirá llenar campos de formularios propios de compras públicas.
- El sistema permitirá el seguimiento a los procesos de adquisición de compras públicas, monitorizando en tiempo real área, estado en que se encuentra, revisión, control aprobación y generación de reportes.

## **Gestión de todos los usuarios del sistema**

Accede al sistema a través de un usuario y contraseña.

Para modificar la clave es necesario iniciar sección en el sistema.

## **Restricciones**

- El sistema SPCP será instalado en el servidor que se encuentra en el Hospital Alfredo Noboa Montenegro.
- Los usuarios del sistema SPCP, tendrán conocimientos básicos en el uso de sistemas informáticos.
- Para el uso del sistema SPCP se deberá usar de preferencia el navegador Mozilla Firefox.
- Para ingresar las áreas con su respectiva especialidad es recomendable convertir los archivos a .cvs, separar los campos con el punto y coma, y formato UTF-8.

# **Suposición y dependencia.**

Los requerimientos fueron obtenidos del personal administrativo del Hospital Alfredo Noboa Montenegro, quienes describieron las actividades realizadas durante la ejecución de los procesos de adquisición de compras públicas.

# **Análisis de requerimientos del sistema**

## **Historias de usuario**

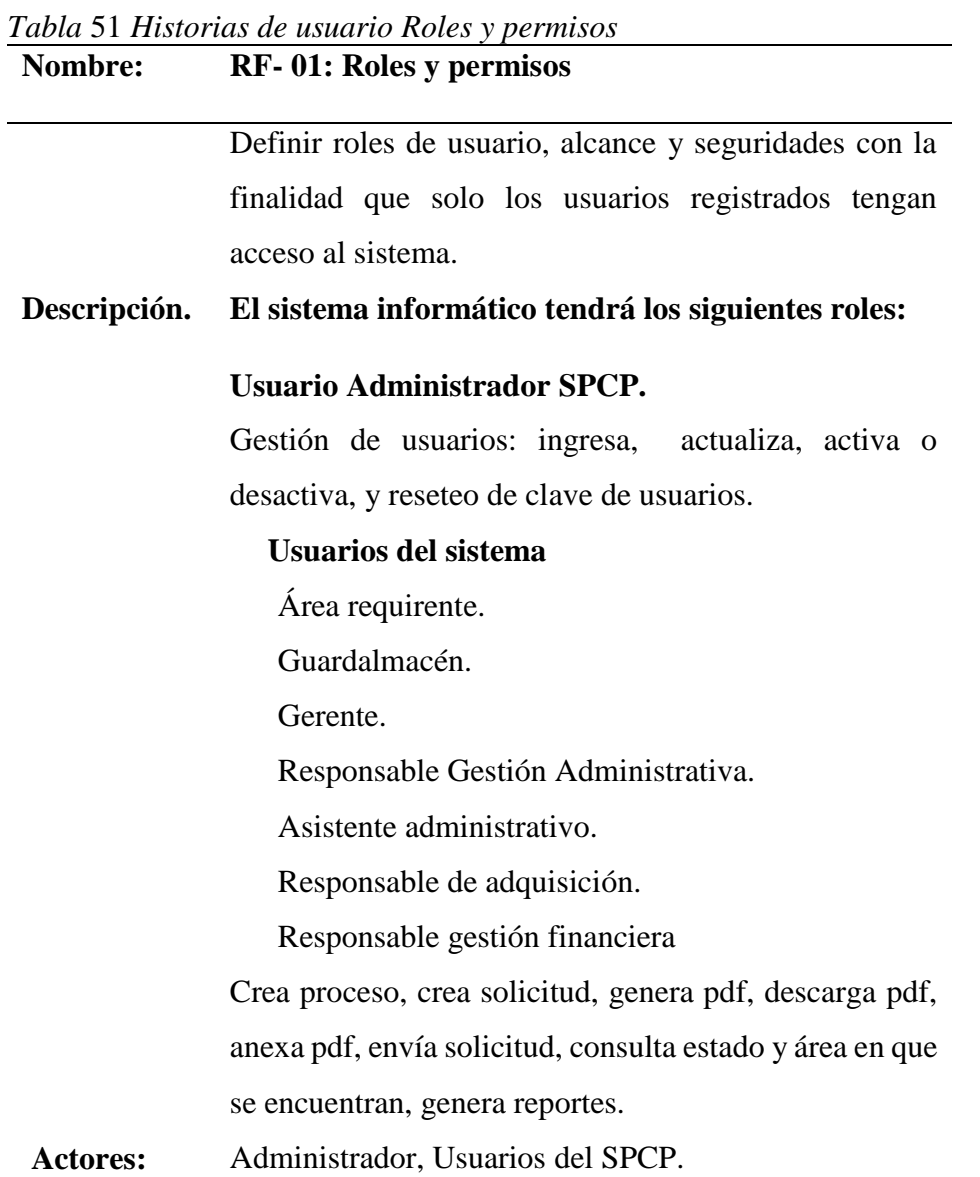

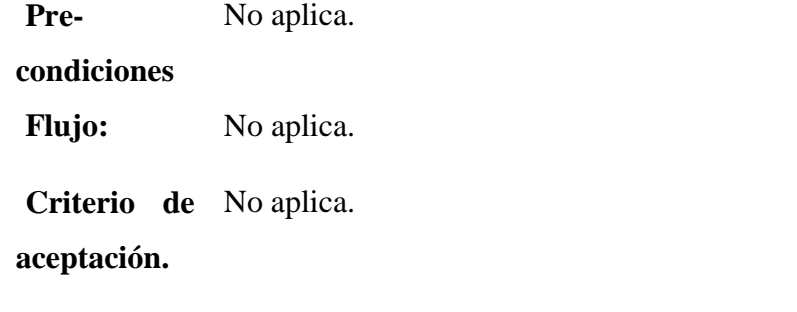

*Tabla* 52 *Historias de usuario Administrador del Sistema*

| <b>Nombre</b>   | RF-02: Administrador del Sistema. SPCP                   |  |  |
|-----------------|----------------------------------------------------------|--|--|
| Descripción:    | Permite la gestión de usuarios en el sistema informático |  |  |
|                 | <b>SPCP</b>                                              |  |  |
| <b>Actores:</b> | Administrador SPCP.                                      |  |  |
| Pre-            |                                                          |  |  |
| condiciones:    |                                                          |  |  |
| <b>Flujo:</b>   | Ingresar al sistema SPCP.<br>1.                          |  |  |
|                 | 2. Autentificarse ingresando usuario y clave.            |  |  |
|                 | 3. Crear usuarios.                                       |  |  |
|                 | Se creará una tabla personas con las siguientes          |  |  |
|                 | especificaciones:                                        |  |  |
|                 | Cédula.                                                  |  |  |
|                 | Nombres.                                                 |  |  |
|                 | Apellidos.                                               |  |  |
|                 | Título.                                                  |  |  |
|                 | Genero.                                                  |  |  |
|                 | Celular.                                                 |  |  |
|                 | Dirección.                                               |  |  |
|                 | Área                                                     |  |  |
|                 | Especialidad                                             |  |  |
|                 | Cargo                                                    |  |  |

El formulario debe tener todos los campos con asterisco llenos caso contrario no se permite su actualización, mostrando en mensaje "Por favor, llene este campo".

Una vez ingresados los datos del usuario damos clic en "Guardar ".

## **4. Actualizar usuarios, activar o desactivar.**

Ingresar la CI o apellido del usuario dar clic en listar, si el usuario se encuentra en el sistema dar clic en "Editar".

> Cédula. Nombre. Apellido. Titulo. Genero. Celular. Cargo. Especialidad. Dirección. Estado

El formulario debe tener todos los campos con asterisco llenos caso contrario no se permite su actualización, mostrando en mensaje "Por favor, llene este campo". Una vez actualizados los datos se dará clic en el botón "Aceptar". Para realizar el reseteo de la clave se hará uso del botón

resetear la contraseña.

*Tabla* 53 *Historias de Usuario Área Requirente*

|                 | RF-03: Usuario Área Requirente                                   |                                                      |  |
|-----------------|------------------------------------------------------------------|------------------------------------------------------|--|
|                 | Descripción: El sistema permite el seguimiento a los procesos de |                                                      |  |
|                 | adquisición de compras públicas.                                 |                                                      |  |
| <b>Actores:</b> | Usuarios área requirente                                         |                                                      |  |
| Pre-            |                                                                  |                                                      |  |
| condiciones:    |                                                                  |                                                      |  |
| <b>Flujo:</b>   |                                                                  | 1. Ingresar al sistema SPCP.                         |  |
|                 |                                                                  | 2. Autentificarse ingresando usuario y clave.        |  |
|                 |                                                                  | 3. Modificar clave.                                  |  |
|                 |                                                                  | 4. Si olvidó su clave acercarse al administrador del |  |
|                 |                                                                  | sistema.                                             |  |
|                 |                                                                  | 5. Crear proceso.                                    |  |
|                 |                                                                  | Ingresar el nombre del proceso e identificar el      |  |
|                 |                                                                  | tipo de compra que se va a llevar a cabo.            |  |
|                 |                                                                  | De manera general todos los procesos tendrán         |  |
|                 |                                                                  | los siguientes campos:                               |  |
|                 |                                                                  | Nombre proceso.                                      |  |
|                 |                                                                  | Fecha inicio proceso.                                |  |
|                 |                                                                  | Fecha fin proceso.                                   |  |
|                 |                                                                  | Tipo de compra.                                      |  |
|                 |                                                                  | El formulario debe tener todos los campos con        |  |
|                 |                                                                  | asterisco llenos caso contrario no permite crear     |  |
|                 |                                                                  | el proceso, mostrando en mensaje "Por favor,         |  |
|                 |                                                                  | llene este campo".                                   |  |
|                 |                                                                  | Una vez llenados todos los campos damos clic         |  |
|                 |                                                                  | en crear.                                            |  |
|                 |                                                                  | 6. Elabora la solicitud de stock                     |  |
|                 |                                                                  | Para crear la solicitud damos clic en procesos,      |  |
|                 |                                                                  | seleccionamos el proceso ya creado, damos clic       |  |

en nuevo, clic en visualizar registro, damos clic en añadir y se despliega un editor de texto en el cual ingresamos los datos que tiene la solicitud como son fecha, detalle, y damos clic en el botón guardar.

# **7. Utilizar el formato adecuado.**

Para crear el documento "Informe de necesidad" damos clic en procesos, seleccionamos el proceso ya creado, damos clic en nuevo, damos clic en visualizar registro, y clic en añadir por cada ítem se despliega un editor de texto en el cual se llena los siguientes campos.

Antecedentes Objetivos Justificación Distribución Descripción del bien. Forma de pago. Plazo de ejecución. **Conclusiones** Recomendaciones

Una vez llenados los campos damos clic en guardar.

#### **8. Subir anexos al SPCP.**

Una vez revisado y aprobado se descarga, se escanea y se sube en formato PDF, para esto damos clic en el botón "Subir Anexo" y damos clic en el botón "Aceptar".

**9. Notificaciones** 

Recibe notificaciones para recordar que tiene un proceso por revisar o aprobar.

El usuario tiene una fecha para la aprobación y revisión del proceso

#### **10. Enviar documento**

Para enviar el documento damos clic en enviar.

# **11. Consultas**

# **Búsqueda por estado:**

Seleccionar fecha: desde y hasta, escoger el estado del proceso: desierto, en proceso o finalizado, dar clic en lista; se visualizara los procesos de acuerdo a la opción escogida.

Se visualizara lo siguiente:

Nombre del proceso, tipo de compra, fecha, inicio, fecha fin, etapa, estado, área, especialidad, usuario.

### **Consulta avanzada**

Para la búsqueda avanzada dar clic en Buscar por: se despliega lo siguiente Por título o por contenido, seleccionar uno de ellos, dar clic en Estado se despliega desierto o finalizado, seleccionar la fecha: desde y hasta: y en el próximo recuadro escribir el proceso a buscar, dar clic y se visualiza el proceso buscado.

Nombre del proceso, tipo de compra, fecha inicio, tiempo faltante, etapa, estado, área, especialidad, usuario.

Cabe recalcar que el usuario requirente solo podrá observar sus procesos creados

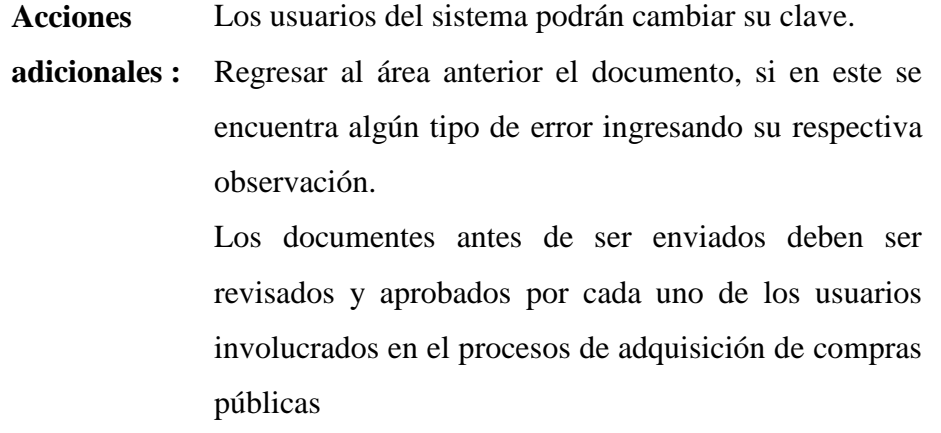

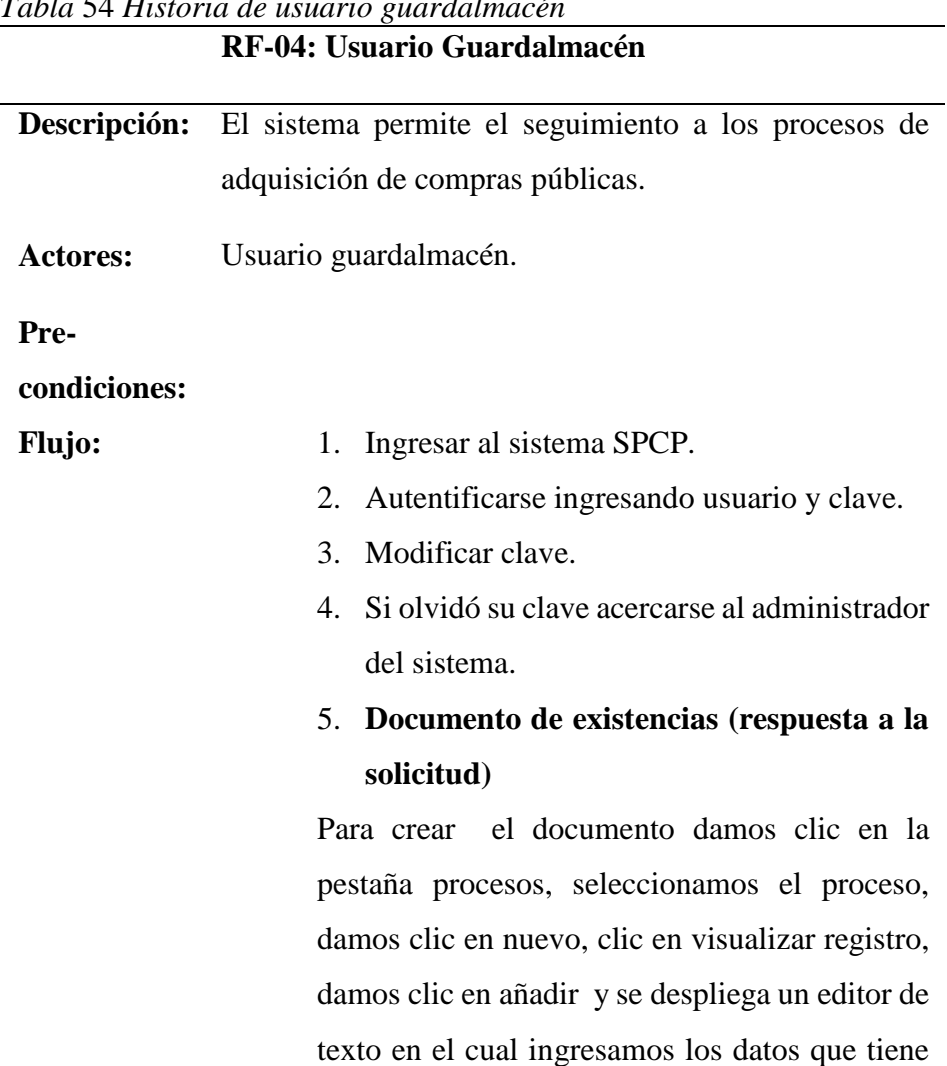

*Tabla* 54 *Historia de usuario guardalmacén* 

el documento como son fecha, detalle, y damos clic en el botón guardar.

#### 6. **Subir anexos al SPCP.**

Una vez revisado y aprobado se descarga, se escanea y se sube en formato PDF, para esto damos clic en el botón "Subir Anexo" y damos clic en el botón "Aceptar".

### 7. **Notificaciones**

Recibe notificaciones, para recordar que tiene un proceso por revisar o aprobar.

El usuario tiene una fecha para la aprobación y revisión del proceso.

## 8. **Enviar documento**

Para enviar documento damos clic en enviar.

# 9. **Consultas**

# **Búsqueda por estado:**

Seleccionar fecha: desde y hasta, escoger el estado del proceso: desierto, en proceso o finalizado, dar clic en lista; se visualizara los procesos de acuerdo a la opción escogida.

Se visualizara lo siguiente:

Nombre del proceso, tipo de compra, fecha, inicio, fecha fin, etapa, estado, área, especialidad, usuario.

#### **Consulta avanzada**

Para la búsqueda avanzada dar clic en Buscar por: se despliega lo siguiente Por título o por contenido, seleccionar uno de ellos, dar clic en Estado se despliega desierto o finalizado, seleccionar la fecha: desde y hasta: y en el próximo recuadro escribir el proceso

a buscar, dar clic y se visualiza el proceso buscado.

**Acciones**  Los usuarios del sistema podrán cambiar su clave.

**adicionales :** Regresar al área anterior el documento, si en este se encuentra algún tipo de error ingresando su respectiva observación.

> Los documentes antes de ser enviados deben ser revisados y aprobados por cada uno de los usuarios involucrados en el procesos de adquisición de compras públicas.

Elaborado por: Sinche S.

*Tabla* 55 *Historias de Usuario Responsable de Gestión Administrativa* **RF-05: Usuario Responsable de Gestión** 

|                 | Administrativa                                      |  |  |
|-----------------|-----------------------------------------------------|--|--|
| Descripción:    | El sistema permite el seguimiento a los procesos de |  |  |
|                 | adquisición de compras públicas.                    |  |  |
| <b>Actores:</b> | Usuario Responsable de Gestión Administrativa       |  |  |
| Pre-            |                                                     |  |  |
| condiciones:    |                                                     |  |  |
| <b>Flujo:</b>   | Ingresar al sistema SPCP.<br>1.                     |  |  |
|                 | 2. Autentificarse ingresando usuario y clave.       |  |  |
|                 | 3. Modificar clave.                                 |  |  |
|                 | 4. Si olvidó su clave acercarse al administrador    |  |  |
|                 | del sistema.                                        |  |  |
|                 | 5. Revisa Informe de Necesidad                      |  |  |
|                 | 6. Subir anexos al SPCP.                            |  |  |
|                 | Una vez revisado y aprobado se descarga, se         |  |  |
|                 | escanea y se sube en formato PDF, para esto         |  |  |

damos clic en el botón "Subir Anexo" y damos clic en el botón "Aceptar".

#### 7. **Enviar documento**

Para enviar el documento damos clic en enviar.

## 8. **Notificaciones**

El usuario tiene una fecha para la aprobación y revisión del proceso.

Recibe notificaciones, para recordar que tiene un proceso por revisar o aprueba

# 9. **Consultas**

## **Búsqueda por estado:**

Seleccionar fecha: desde y hasta, escoger el estado del proceso: desierto, en proceso o finalizado, dar clic en lista; se visualizara los procesos de acuerdo a la opción escogida.

Se visualizara lo siguiente:

Nombre del proceso, tipo de compra, fecha, inicio, fecha fin, etapa, estado, área, especialidad, usuario.

### **Consulta avanzada**

Para la búsqueda avanzada dar clic en Buscar por: se despliega lo siguiente Por título o por contenido, seleccionar uno de ellos, dar clic en Estado se despliega desierto o finalizado, seleccionar la fecha: desde y hasta: y en el próximo recuadro escribir el proceso a buscar, dar clic y se visualiza el proceso buscado.

**Acciones adicionales :** Los usuarios del sistema podrán cambiar su clave. Regresar al área anterior el documento, si en este se encuentra algún tipo de error ingresando su respectiva observación.

Los documentes antes de ser enviados deben ser revisados y aprobados por cada uno de los usuarios involucrados en el procesos de adquisición de compras públicas.

Elaborado por: Sinche S.

*Tabla* 56 *Historias de usuario Gerente*

|                 | <b>RF-06: Usuario Gerente</b>                                    |  |  |
|-----------------|------------------------------------------------------------------|--|--|
|                 | Descripción: El sistema permite el seguimiento a los procesos de |  |  |
|                 | adquisición de compras públicas.                                 |  |  |
| <b>Actores:</b> | <b>Usuario Gerente</b>                                           |  |  |
| Pre-            |                                                                  |  |  |
| condiciones:    |                                                                  |  |  |
| <b>Flujo:</b>   | Ingresar al sistema SPCP.<br>1.                                  |  |  |
|                 | 2. Autentificarse ingresando usuario<br>y                        |  |  |
|                 | clave.                                                           |  |  |
|                 | Modificar clave.<br>3.                                           |  |  |
|                 | Si olvidó su clave acercarse<br>4.<br>al                         |  |  |
|                 | administrador del sistema.                                       |  |  |
|                 | 5. Aprueba informe de necesidad y orden                          |  |  |
|                 | de compra.                                                       |  |  |
|                 | Subir anexos al SPCP.<br>б.                                      |  |  |
|                 | Una vez revisado y aprobado<br>se                                |  |  |
|                 | descarga, se escanea y se sube en                                |  |  |
|                 | formato PDF, para esto damos clic en el                          |  |  |
|                 | botón "Subir Anexo" y damos clic en el                           |  |  |
|                 | botón "Aceptar".                                                 |  |  |

## 7. **Notificaciones**

El usuario tiene una fecha para la aprobación y revisión del proceso. Recibe notificaciones, para recordar que tiene un proceso por revisar o aprobar.

#### 8. **Enviar documento**

Para enviar documento se damos clic en enviar.

9. **Consultas**

#### **Búsqueda por estado:**

Seleccionar fecha: desde y hasta, escoger el estado del proceso: desierto, en proceso o finalizado, dar clic en lista; se visualizara los procesos de acuerdo a la opción escogida.

Se visualizara lo siguiente:

Nombre del proceso, tipo de compra, fecha, inicio, fecha fin, etapa, estado, área, especialidad, usuario.

#### **Consulta avanzada**

Para la búsqueda avanzada dar clic en Buscar por: se despliega lo siguiente Por título o por contenido, seleccionar uno de ellos, dar clic en Estado se despliega desierto o finalizado, seleccionar la fecha: desde y hasta: y en el próximo recuadro escribir el proceso a buscar, dar clic y se visualiza el proceso buscado.

Nombre del proceso, tipo de compra, fecha inicio, tiempo faltante, etapa, estado, área, especialidad, usuario.

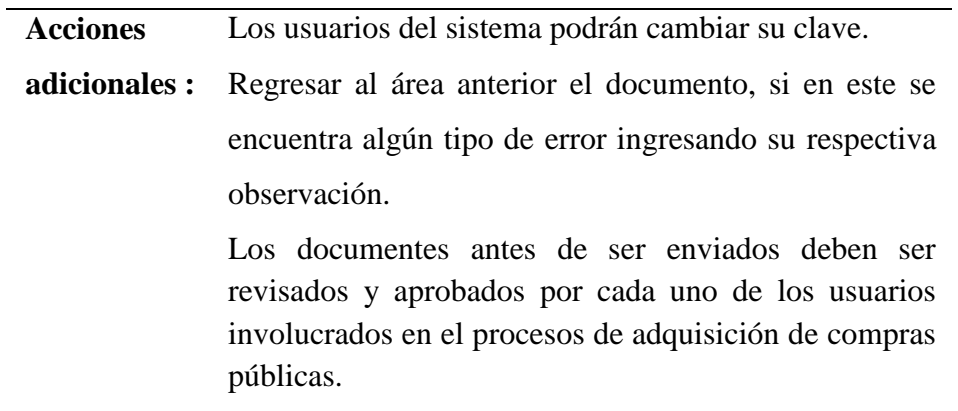

*Tabla* 57 *Historias de usuario Asistente Administrativo*

|                 | RF-07: Usuario Asistente administrativo             |  |  |
|-----------------|-----------------------------------------------------|--|--|
| Descripción:    | El sistema permite el seguimiento a los procesos de |  |  |
|                 | adquisición de compras públicas.                    |  |  |
| <b>Actores:</b> | Usuario Asistente administrativo                    |  |  |
| Pre-            |                                                     |  |  |
| condiciones:    |                                                     |  |  |
| <b>Flujo:</b>   | Ingresar al sistema SPCP.<br>1.                     |  |  |
|                 | 2. Autentificarse ingresando usuario y clave.       |  |  |
|                 | Modificar clave.<br>3.                              |  |  |
|                 | 4. Si olvidó su clave acercarse al administrador    |  |  |
|                 | del sistema.                                        |  |  |
|                 | documento:<br>Certificación<br>5. Crea<br>de        |  |  |
|                 | producto, Plan anual de contrataciones,             |  |  |
|                 | solicitud de proformas                              |  |  |
|                 | Para crear los documento repetimos los              |  |  |
|                 | pasos por cada uno de ellos, damos clic en la       |  |  |
|                 | pestaña procesos, seleccionamos el proceso,         |  |  |
|                 | damos clic en nuevo, clic en visualizar             |  |  |
|                 | registro, damos clic en añadir y se despliega       |  |  |

un editor de texto en el cual ingresamos los datos que tiene el documento como son fecha, detalle, y damos clic en el botón guardar.

#### 6. **Subir anexos al SPCP.**

Una vez revisado y aprobado se descarga, se escanea y se sube en formato PDF, para esto damos clic en el botón "Subir Anexo" y damos clic en el botón "Aceptar".

# 7. **Notificaciones**

Recibe notificaciones para recordar que tiene un proceso por revisar o aprobar. El usuario tiene una fecha para la aprobación y revisión del proceso.

## 8. **Enviar documento**

Para enviar documento se damos clic en enviar.

#### 9. **Consultas**

#### **Búsqueda por estado:**

Seleccionar fecha: desde y hasta, escoger el estado del proceso: desierto, en proceso o finalizado, dar clic en lista; se visualizara los procesos de acuerdo a la opción escogida.

Se visualizara lo siguiente:

# **Consulta avanzada**

Para la búsqueda avanzada dar clic en Buscar por: se despliega lo siguiente Por título o por contenido, seleccionar uno de ellos, dar clic en Estado se despliega desierto o finalizado, seleccionar la fecha: desde y hasta: y en el próximo recuadro escribir el proceso a buscar, dar clic y se visualiza el proceso buscado. Nombre del proceso, tipo de compra, fecha inicio, tiempo faltante, etapa, estado, área, especialidad, usuario.

**Acciones**  Los usuarios del sistema podrán cambiar su clave.

**adicionales :** Regresar al área anterior el documento, si en este se encuentra algún tipo de error ingresando su respectiva observación.

> Los documentes antes de ser enviados deben ser revisados y aprobados por cada uno de los usuarios involucrados en el procesos de adquisición de compras públicas.

Elaborado por: Sinche S.

*Tabla* 58 *Historias de usuario Responsable de Adquisición.*

|                 | Descripción: El sistema permite el seguimiento a los procesos de |  |  |
|-----------------|------------------------------------------------------------------|--|--|
|                 | adquisición de compras públicas.                                 |  |  |
| <b>Actores:</b> | Responsable de Adquisición.                                      |  |  |
| Pre-            |                                                                  |  |  |
| condiciones:    |                                                                  |  |  |
| <b>Flujo:</b>   | 1. Ingresar al sistema SPCP.                                     |  |  |
|                 | 2. Autentificarse ingresando usuario y clave.                    |  |  |
|                 | 3. Modificar clave.                                              |  |  |
|                 | 4. Si olvidó su clave acercarse al administrador                 |  |  |
|                 | del sistema.                                                     |  |  |
|                 | 5. Subir anexos al SPCP.                                         |  |  |
|                 | Una vez revisado y aprobado se descarga, se                      |  |  |
|                 | escanea y se sube en formato PDF, para esto                      |  |  |
|                 |                                                                  |  |  |

# **RF-08: Usuario Responsable de Adquisición.**

damos clic en el botón "Subir Anexo" y damos clic en el botón "Aceptar".

## 6. **Enviar documento**

Para enviar Documento se damos clic en enviar.

# 7. **Notificaciones**

Recibe notificaciones para recordar que tiene un proceso por revisar o aprobar. El usuario tiene una fecha para la aprobación y revisión del proceso.

# 8. **Consultas**

## **Búsqueda por estado:**

Seleccionar fecha: desde y hasta, escoger el estado del proceso: desierto, en proceso o finalizado, dar clic en lista; se visualizara los procesos de acuerdo a la opción escogida.

Se visualizara lo siguiente:

# **Consulta avanzada**

Para la búsqueda avanzada dar clic en Buscar por: se despliega lo siguiente Por título o por contenido, seleccionar uno de ellos, dar clic en Estado se despliega desierto o finalizado, seleccionar la fecha: desde y hasta: y en el próximo recuadro escribir el proceso a buscar, dar clic y se visualiza el proceso buscado.

Nombre del proceso, tipo de compra, fecha inicio, tiempo faltante, etapa, estado, área, especialidad, usuario.
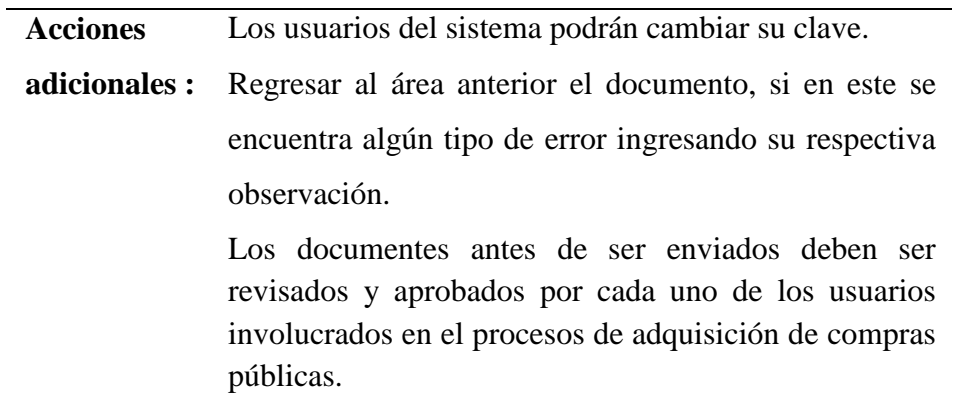

Elaborado por: Sinche S.

*Tabla* 59 *Historias de usuario Responsable de Gestión Financiera* **RF-09: Usuario Responsable de Gestión Financiera**

|                 | Descripción: El sistema permite el seguimiento a los procesos de |
|-----------------|------------------------------------------------------------------|
|                 | adquisición de compras públicas.                                 |
| <b>Actores:</b> | Responsable de Adquisición.                                      |
| Pre-            |                                                                  |
| condiciones:    |                                                                  |
| <b>Flujo:</b>   | Ingresar al sistema SPCP.<br>1.                                  |
|                 | Autentificarse ingresando usuario y clave.<br>2.                 |
|                 | Modificar clave.<br>$\mathcal{F}_{\mathcal{E}}$                  |
|                 | 4. Si olvidó su clave acercarse al administrador                 |
|                 | del sistema.                                                     |
|                 | 5. Subir anexos al SPCP.                                         |
|                 | Una vez revisado y aprobado se descarga, se                      |
|                 | escanea y se sube en formato PDF, para esto                      |
|                 | damos clic en el botón "Subir Anexo" y                           |
|                 | damos clic en el botón "Aceptar".                                |
|                 | 6. Enviar documento                                              |
|                 | Para enviar documento se damos clic en                           |
|                 | enviar.                                                          |

### 7. **Notificaciones**

Recibe notificaciones, para recordar que tiene un proceso por revisar o aprobar. El usuario tiene una fecha para la aprobación y revisión del proceso.

### 8. **Consultas**

### **Búsqueda por estado:**

Seleccionar Fecha: desde y hasta, escoger el estado del proceso: desierto, en proceso o finalizado, dar clic en listar; se visualizará los procesos de acuerdo a la opción escogida.

#### **Consulta avanzada**

Para la búsqueda avanzada dar clic en Buscar por: se despliega lo siguiente Por título o por contenido, seleccionar uno de ellos, dar clic en Estado se despliega desierto o finalizado, seleccionar la fecha: desde y hasta: y en el próximo recuadro escribir el proceso a buscar, dar clic y se visualiza el proceso buscado.

Nombre del proceso, tipo de compra, fecha inicio, tiempo faltante, etapa, estado, área, especialidad, usuario.

**Acciones**  Los usuarios del sistema podrán cambiar su clave.

**adicionales :** Regresar al área anterior el documento, si en este se encuentra algún tipo de error ingresando su respectiva observación.

> Los documentes antes de ser enviados deben ser revisados y aprobados por cada uno de los usuarios involucrados en el procesos de adquisición de compras públicas.

#### **Requerimientos usuarios en general.**

**RF-01: Ingreso al sistema:** tanto el usuario administrador como el usuario común por seguridad ingresaran al sistema usando su usuario y contraseña.

**RF-02: Modificación de claves:** tanto el usuario administrador como el usuario común tendrán la posibilidad de modificar las claves.

#### **Administrador**

**RF-03: Ingreso de usuarios** ingresara usuarios al sistema los datos necesarios son los siguientes cedula, nombres y apellidos, titulo, especialidad, cargo, dirección, género, teléfono y clave.

**RF-04: Gestión de usuarios** podrá activar o desactivar el acceso, actualizar datos, resetear la clave de los usuarios del sistema.

#### **Usuarios del sistema**

**RF-05:** Realiza solicitud de stock con los siguientes campos fecha, destinatario, descripción, detalle, solicitante.

**RF-06:** Llena los siguientes campos del formulario "Identificación de la necesidad" nombre del proceso, antecedentes, objetivo general, justificación de la compra, cuadro de distribución y stock de bodegas (opcional), cuadro de distribución, descripción del bien o servicio, forma de pago, plazo de ejecución, presupuesto referencial, recomendaciones.

**RF-07:** Llena los siguientes campos del formulario "Informe de satisfacción" antecedentes, desarrollo general del cumplimiento del contrato, liquidación de plazos, liquidación económica, constancia de la recepción de objeto de contrato, cumplimiento de las obligaciones contractuales, datos del solicitante.

**RF-08:** Realiza solicitud de stock con los siguientes campos fecha, destinatario, descripción, detalle, solicitante.

**RF-09:** Llena los siguientes campos del formulario "Certificación de verificación de producto" fecha, descripción, adjunta imagen, datos del solicitante.

**RF-10:** Llena los siguientes campos del formulario "Plan anual de contracciones" fecha, descripción, adjunta imagen, datos del solicitante.

**RF-11:** Llena los siguientes campos del formulario "Solicitud de proforma" fecha, destinatario, descripción, adjunta imagen, datos del solicitante.

**RF-12:** Llena los siguientes campos del formulario "Memorando de entrega de orden de compra" fecha, para, asunto, descripción, datos del solicitante.

#### **Requerimientos no funcionales.**

**Disponibilidad** La disponibilidad será continua con un nivel de servicio para los usuarios de 24 horas al día, 7 días a la semana y 365 días al año.

**Mantenibilidad** el sistema contará con la documentación para que el usuario sea capaz de satisfacer dudas que vayan surgiendo en el uso del mismo, permitiendo realizar mantenimiento en el menor tiempo y esfuerzo posible.

**Seguridad** el acceso al sistema estará restringido por usuarios y claves, sólo el usuario registrado en el sistema tendrá acceso al mismo, estos usuarios estarán clasificados por roles. **Usabilidad** El sistema SPCP será fácil de usar ya que tendrá una interfaz amigable y comprensible para el usuario.

**Portabilidad** el sistema se ejecutará en el navegador Google Chrome, Mozilla Firefox, sin importar el sistema operativo que use.

### **Requisitos de desarrollo**

Para el desarrollo del sistema informático se utilizara la metodología de Desarrollo ágil Scrum.

## **Requerimientos de interfaz**

## **Interfaz de usuario**

La interfaz de usuario está construida respetando el formato establecido por los sistemas existentes en el Hospital Alfredo Noboa Montenegro, dicha interfaz es sencilla y práctica, la misma que es manipulada mediante periféricos de entrada y salida.

## **Interfaz de hardware**

Los requerimientos de hardware necesarios son:

## **Periférico de entrada:**

- Teclado
- Mouse
- Escáner

## **Periféricos de salida**

- Monitor
- Impresora
- Tarjeta de red

## **Interfaz de software**

- **Sistema operativo:** Linux**,** Windows.
- **Navegador:** Google Chrome, Mozilla Firefox

## **Interfaz de comunicación**

El sistema SPCP se aloja en el servidor web del Hospital Alfredo Noboa Montenegro.

## **Modelado del sistema.**

#### **Lenguaje Unificado de Modelado UML.**

Es importante para el cliente que el desarrollo de software sea formalizándolo en un lenguaje estándar y unificado es decir que cada una de las partes se visualice, especifique, construir y documente el sistema con lenguaje común el cual sea entendible para todo tipo de usuario.

UML (Lenguaje Unificado de Modelado) es un lenguaje de modelado de sistemas de software este con los requerimientos mencionados anteriormente.

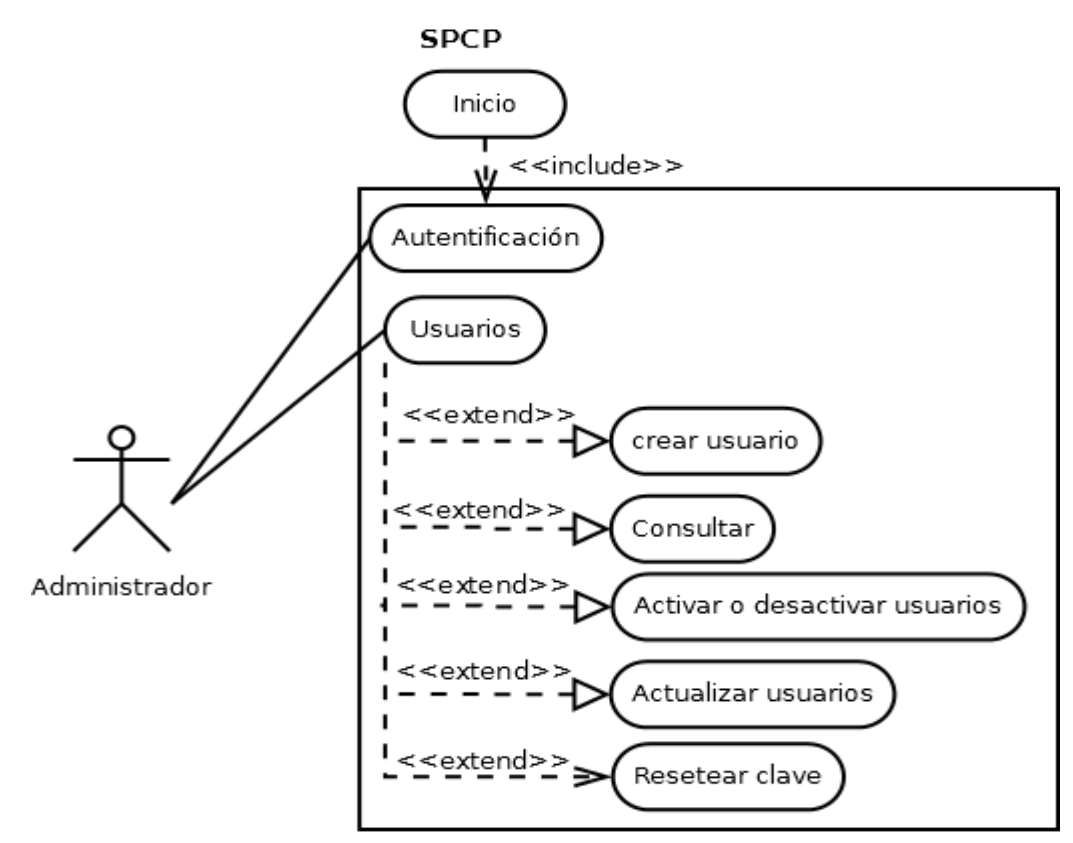

#### **Diagrama de caso de usos.**

*Ilustración* 26 *Diagrama de Casos de uso Usuario administrador.* Elaborado por: Sinche S.

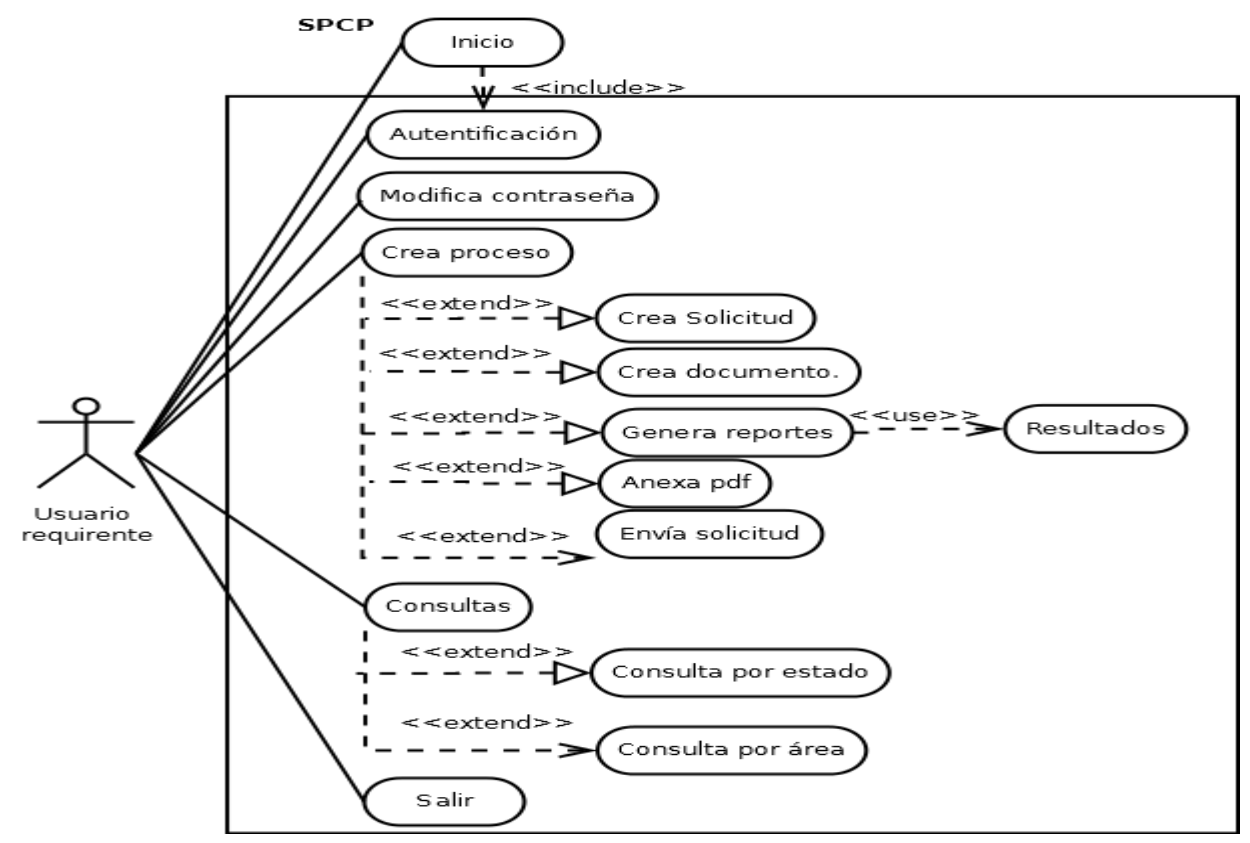

*Ilustración* 27 *Diagrama de Casos de uso Usuario Requirente* Elaborado por: Sinche S.

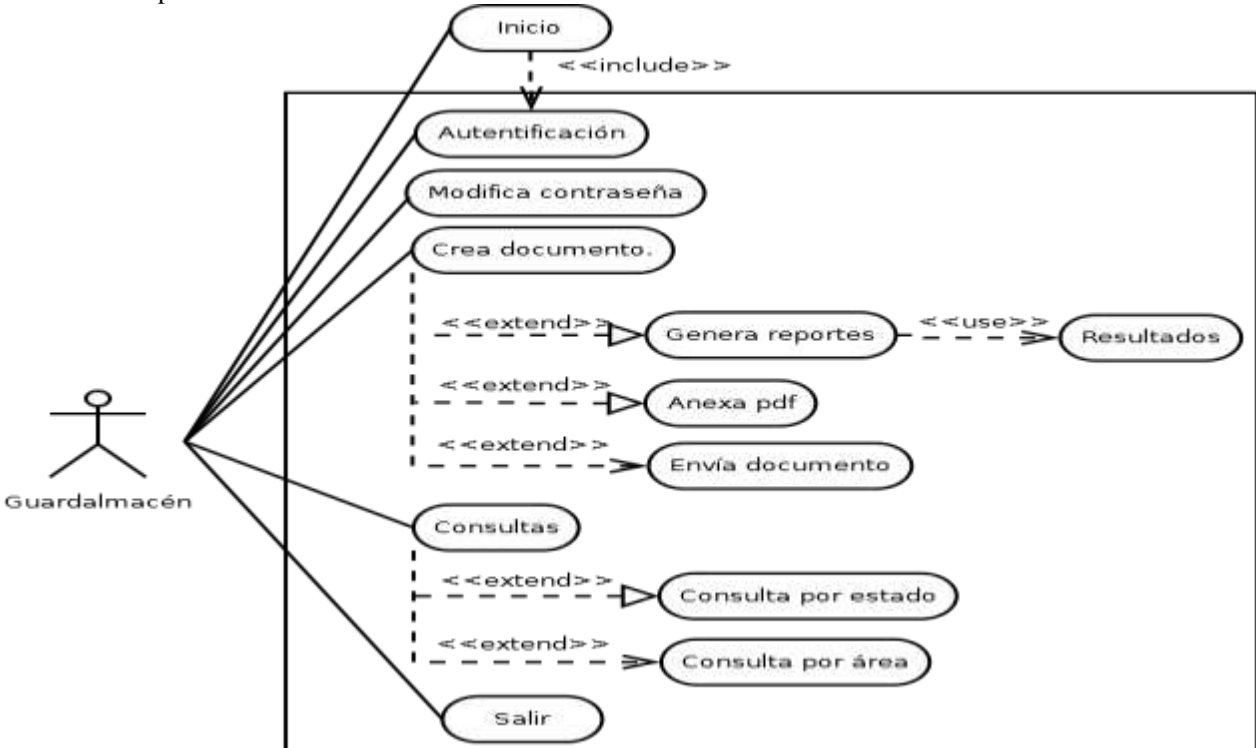

*Ilustración* 28 *Diagrama de Casos de uso Usuario guardalmacén* Elaborado por: Sinche S.

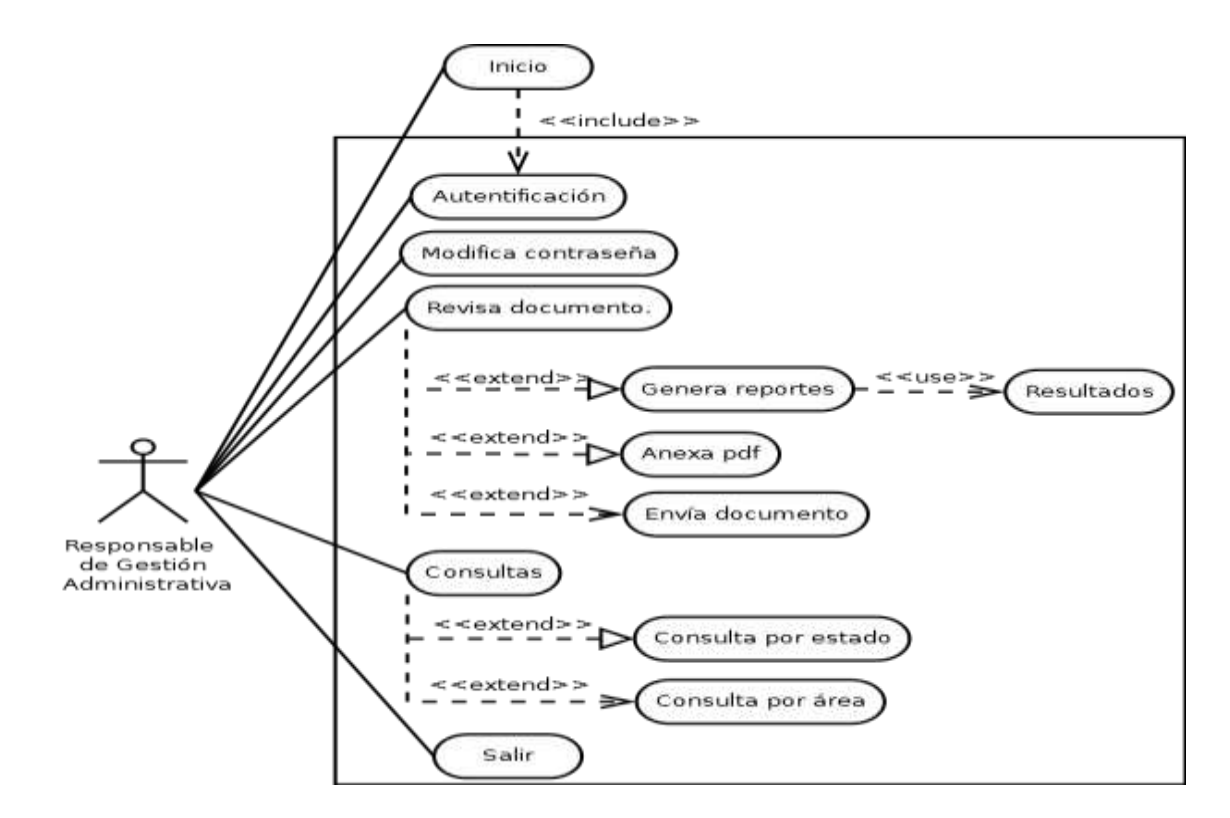

*Ilustración* 29 *Diagrama de Casos de uso Usuario Responsable Gestión administrativa.* Fuente: Sinche S.

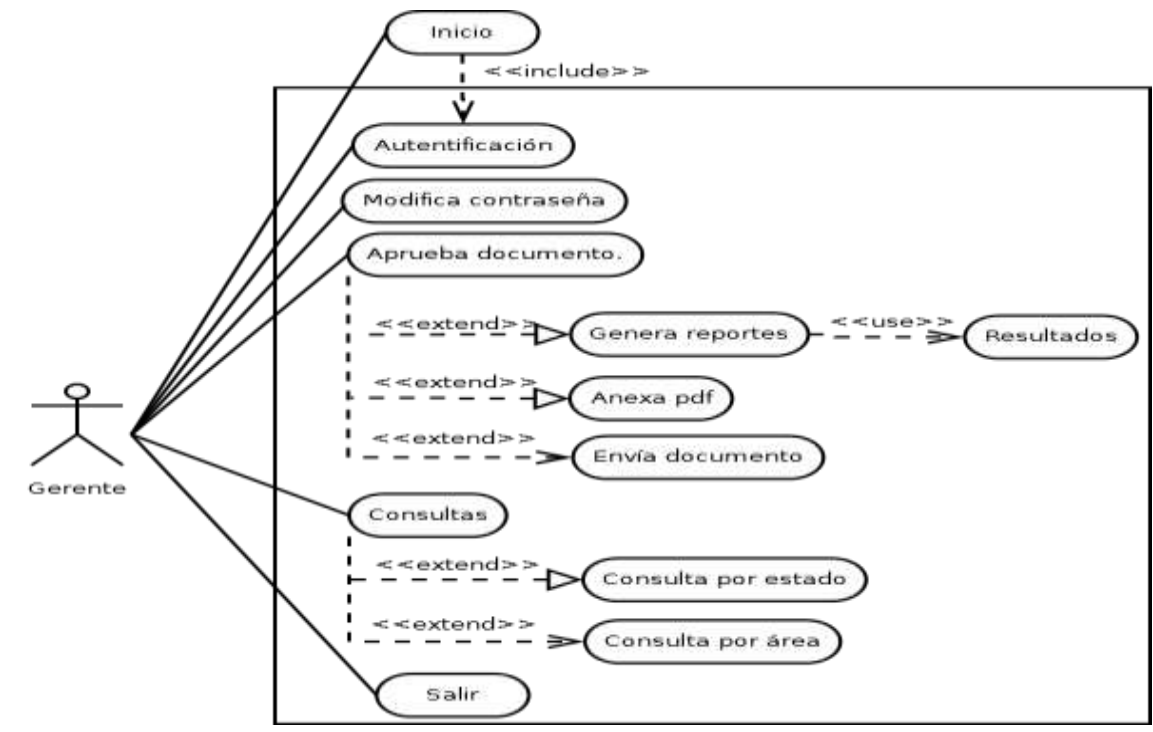

*Ilustración* 30 *Diagrama de Casos de uso Usuario gerente.* Fuente: Sinche S

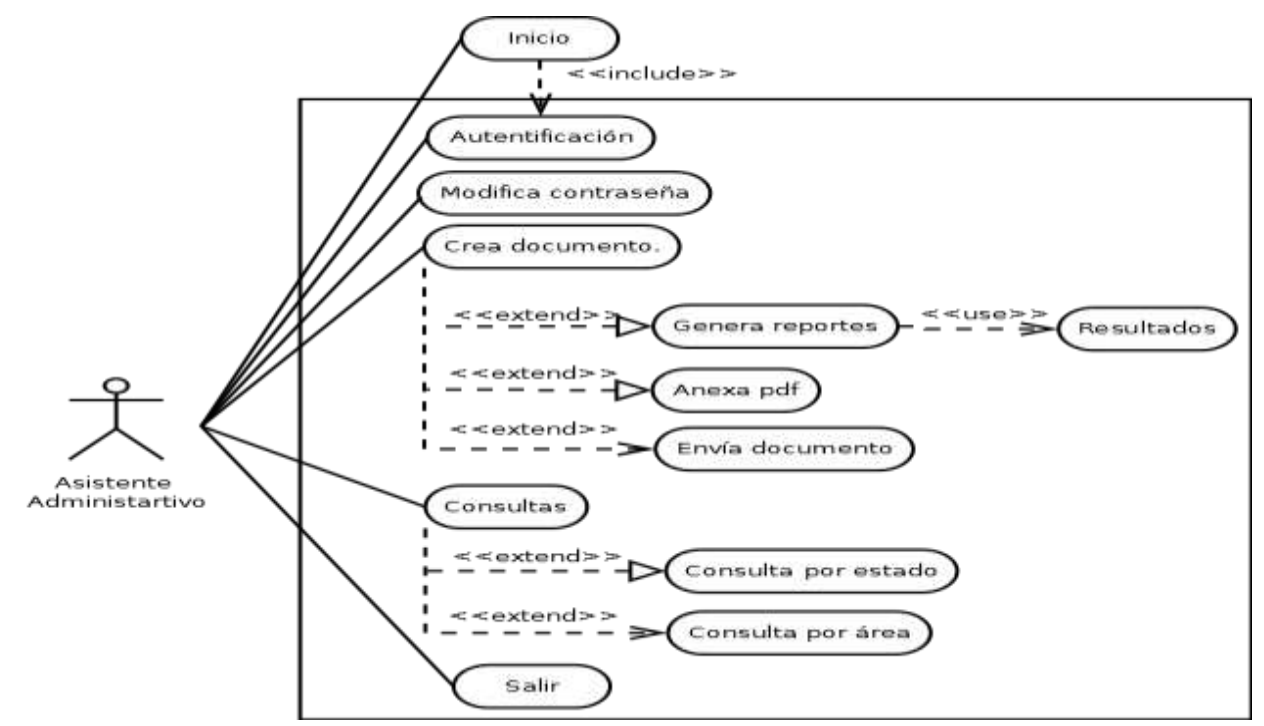

*Ilustración* 31 *Asistente Administrativo* Fuente: Sinche S

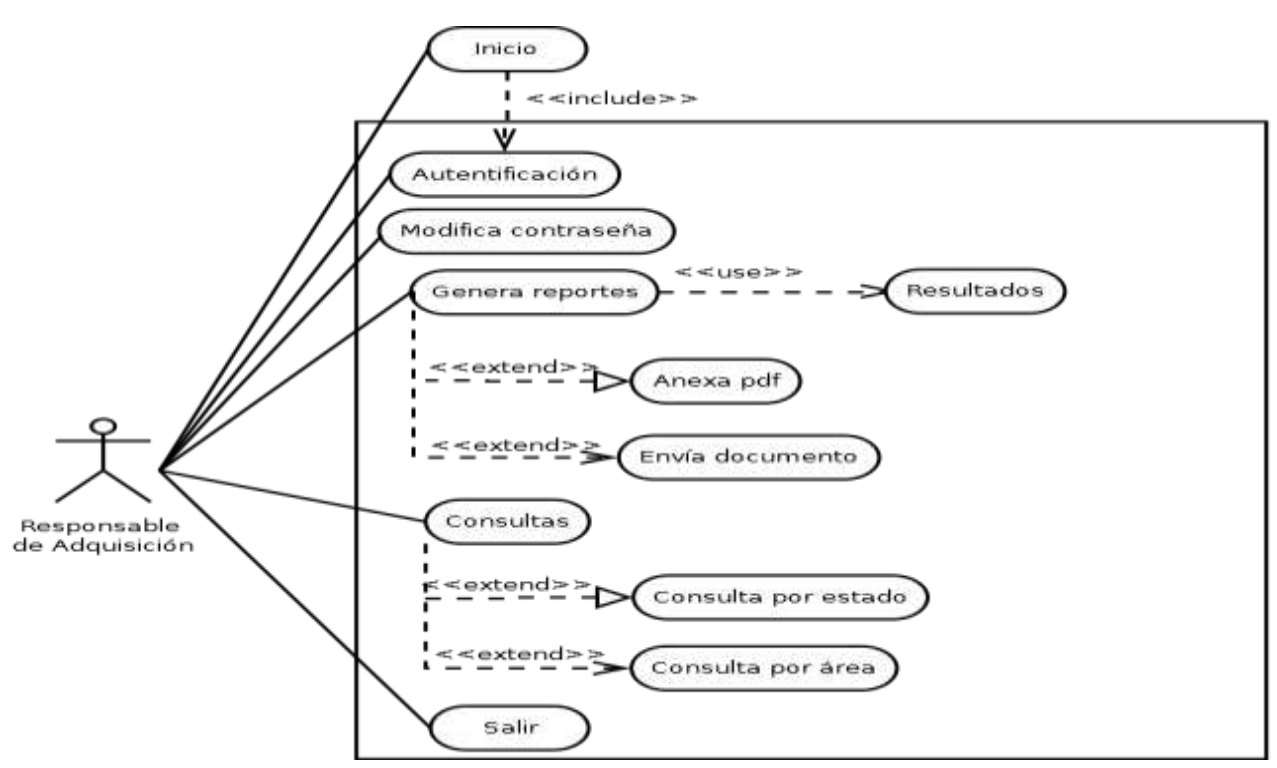

*Ilustración* 32 *Diagrama de Casos de uso Usuario Responsable Adquisición* Fuente: Sinche S.

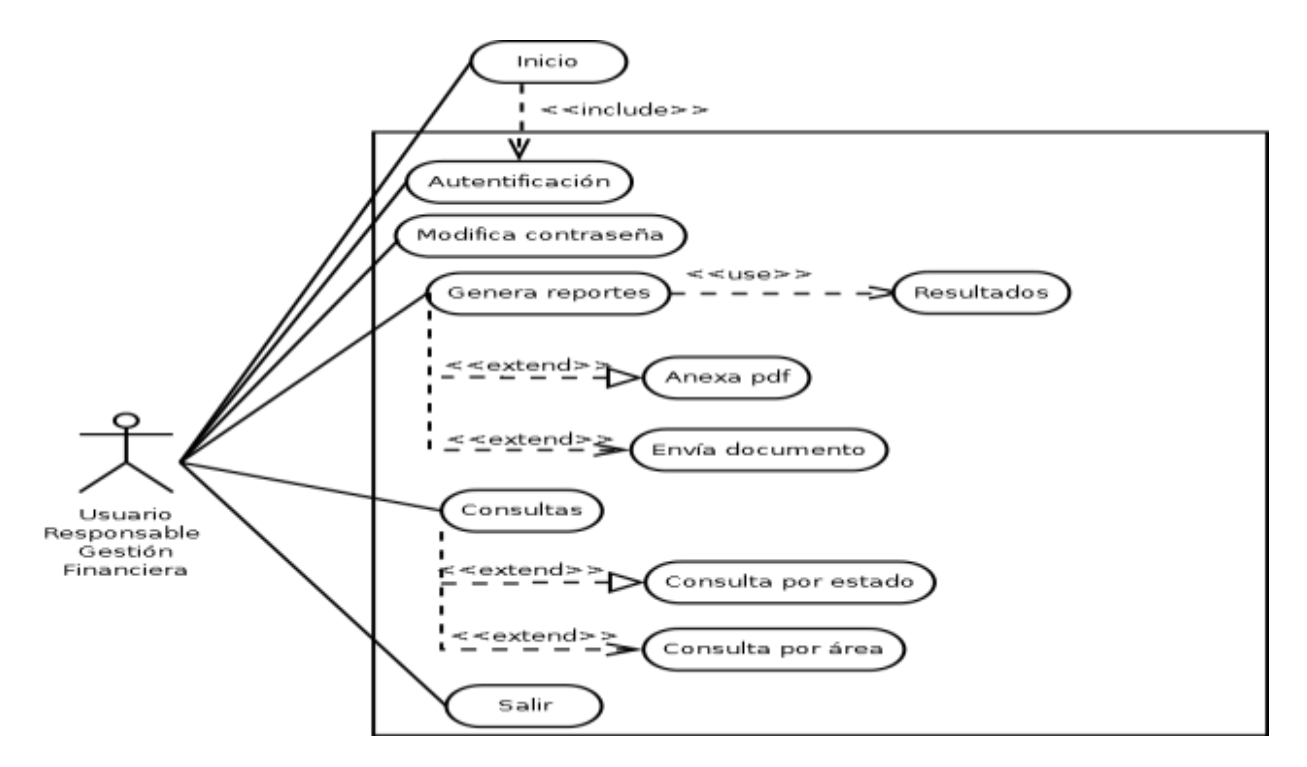

*Ilustración 33 Diagrama de Casos de uso Usuario Responsable Gestión Administrativa* Fuente: Sinche S.

# **Anexo 2** Presupuesto.

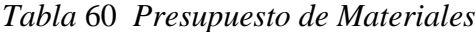

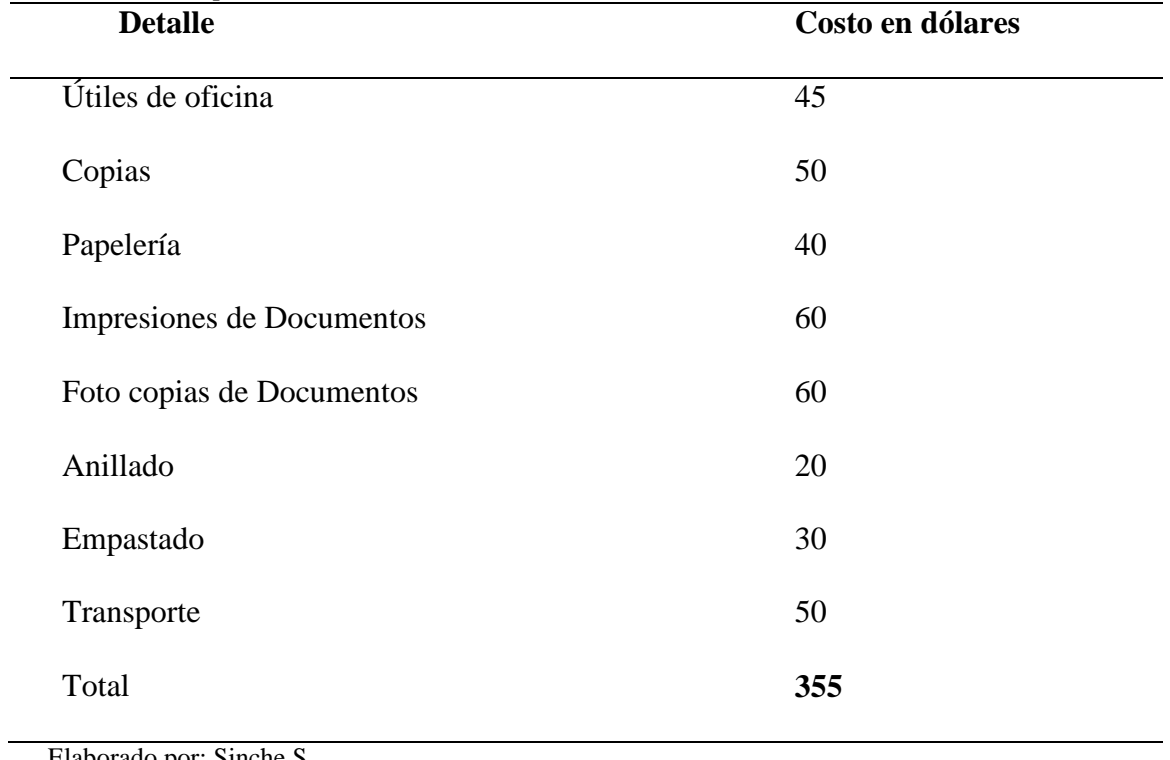

Elaborado por: Sinche S.

## **Anexo 3** Cronograma.

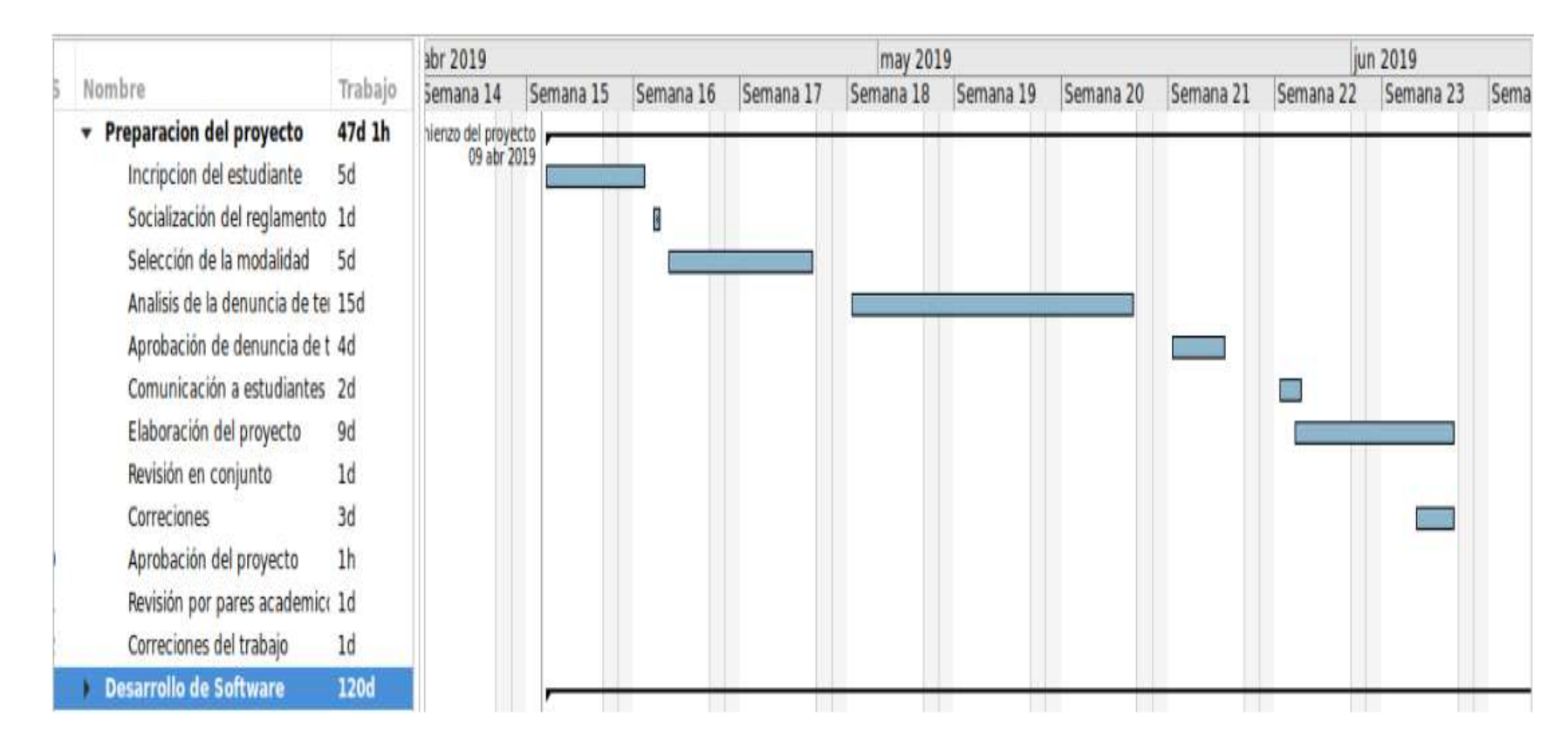

*Ilustración* 34 *Cronograma*  Elaborado por: Sinche S.

**Anexo 4** Cronograma del desarrollo del software.

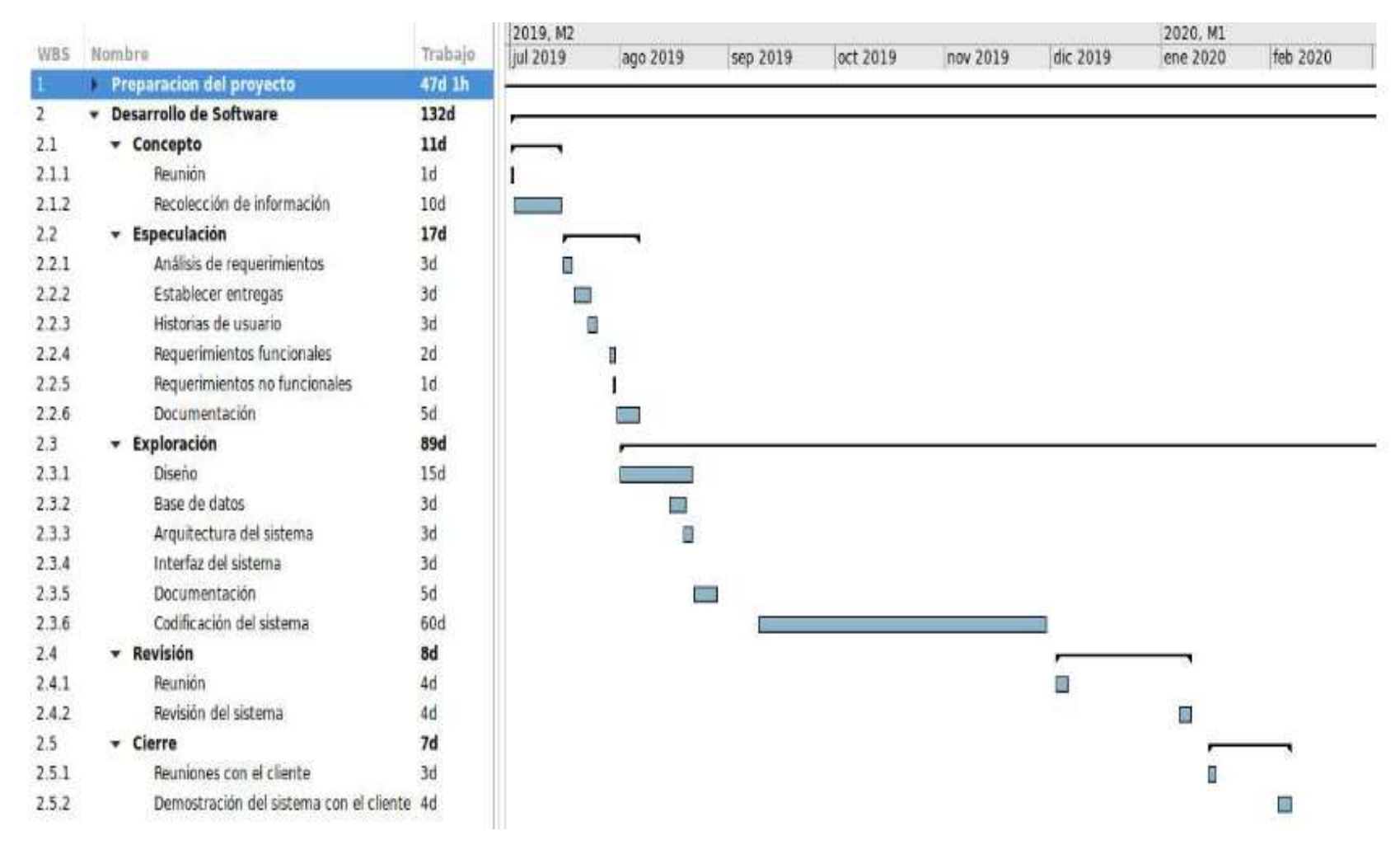

*Ilustración* 35 *Cronograma del desarrollo del software* Elaborado por: Sinche S.

**Anexo 5** Técnicas e instrumentos de investigación

### **Entrevista antes**

## **UNIVERSIDAD ESTATAL DE BOLÍVAR FACULTAD DE CIENCIAS ADMINISTRATIVAS GESTIÓN EMPRESARIAL E INFORMÁTICA.**

**"**Sistema informático para el seguimiento a los procesos de adquisición de compras públicas,

en el Hospital Alfredo Noboa Montenegro, año 2019.**"**

**Objetivo:** Obtener información sobre los procesos de compras públicas en el HANM.

**Dirigido:** Al Personal involucrado en el proceso de adquisición de compras públicas.

**Responsable:** Autor de la investigación.

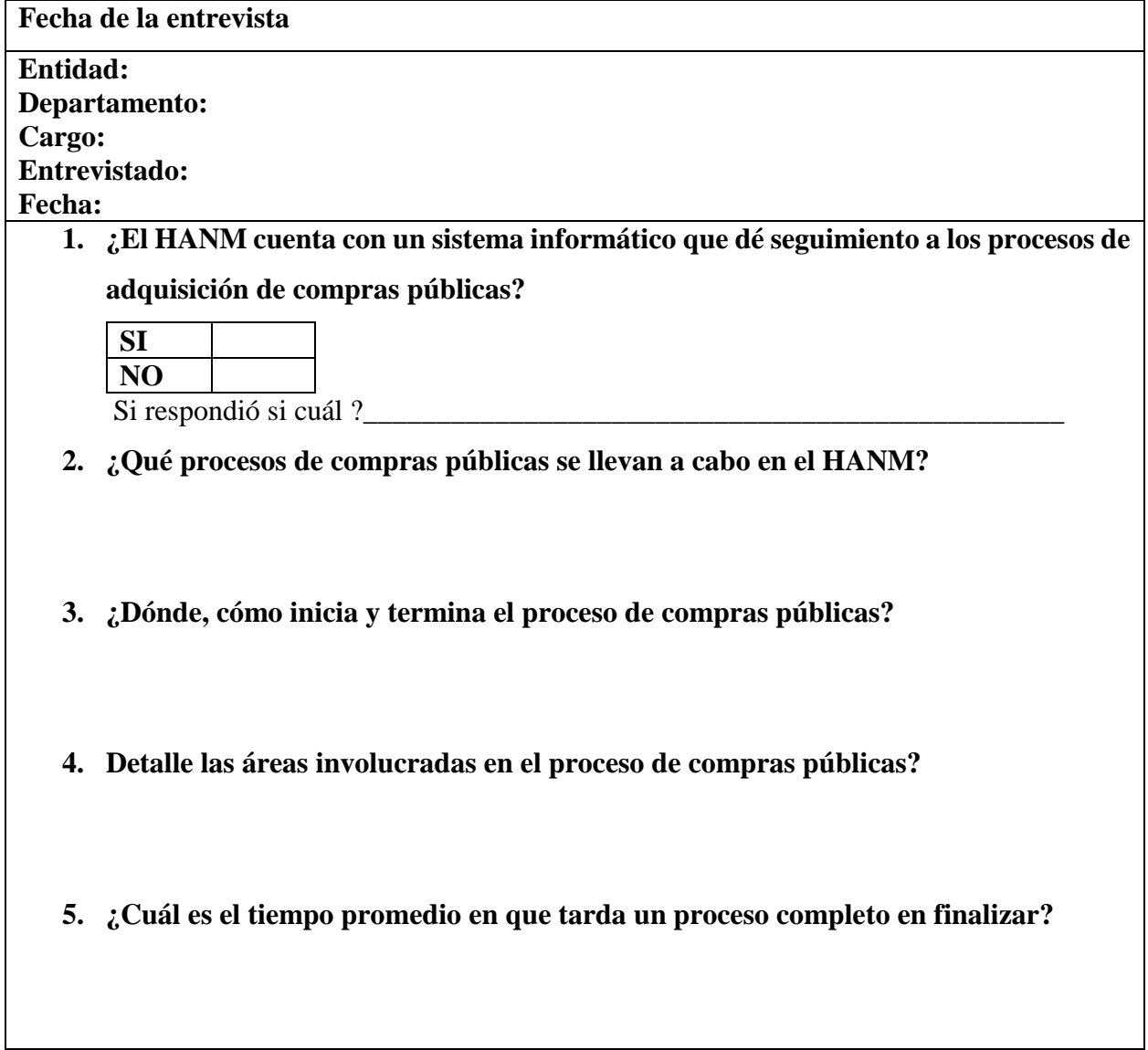

- **6. ¿Cuánto tiempo tarda en revisar y aprobar un documento del proceso de compras públicas?**
- **7. ¿Qué sucede cuando se comete un error en el proceso de compras públicas?**
- **8. ¿Por qué suceden estos errores?**
- **9. ¿Cuáles son los motivos por los cuales queda un proceso como desierto?**
- **10. ¿Conoce Ud. En qué área se está demorando el proceso por ser revisado y aprobado?**
- **11. ¿Qué tipo de reportes y en que software lo realizan?**
- 12. **¿Cómo llegan los papeles a financiero**?

**Conclusión:** 

¡Gracias por su colaboración!

## **Ficha observación directa**

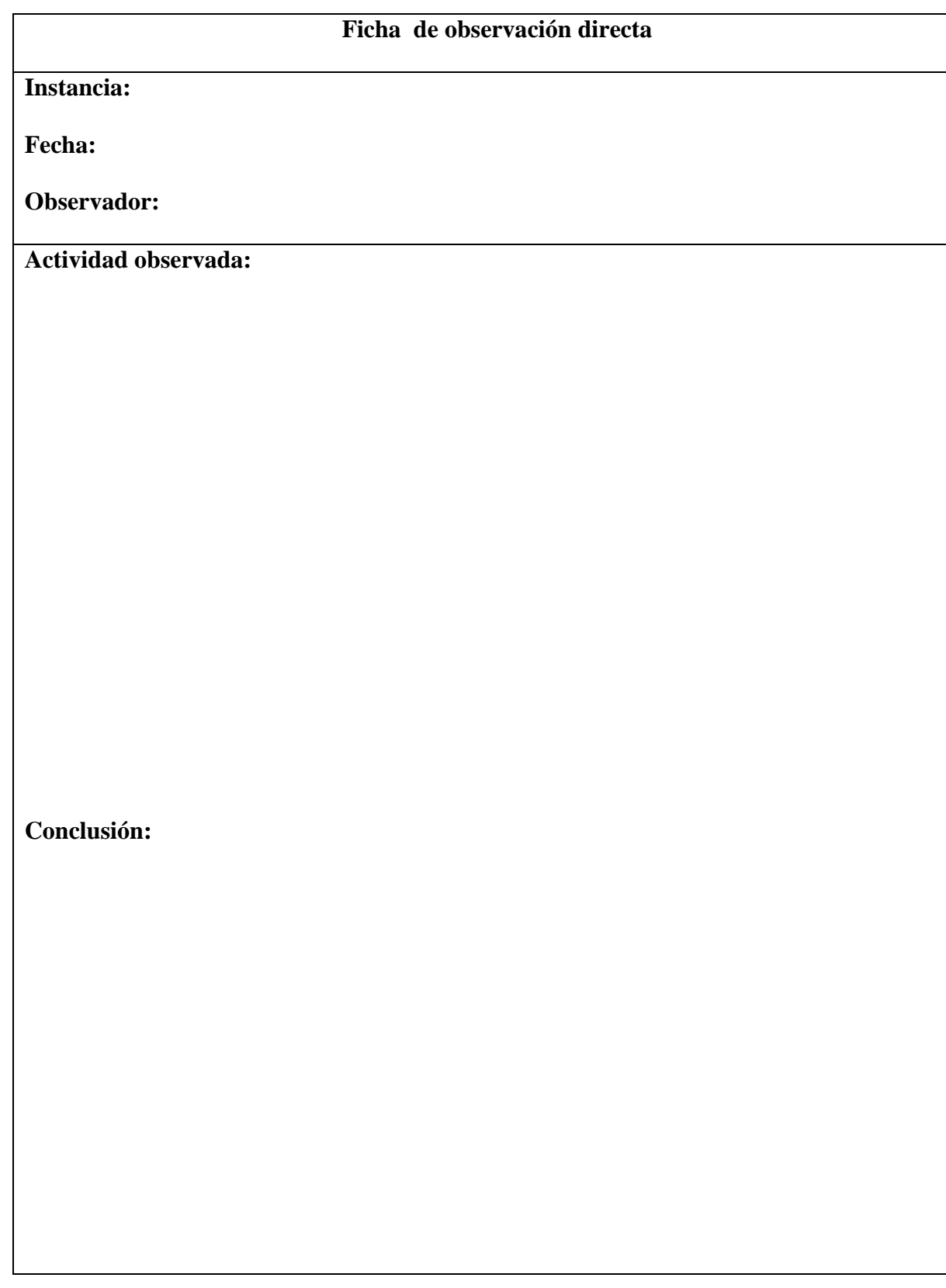

## **UNIVERSIDAD ESTATAL DE BOLÍVAR FACULTAD DE CIENCIAS ADMINISTRATIVAS GESTIÓN EMPRESARIAL E INFORMÁTICA.**

**"**Sistema informático para el seguimiento a los procesos de adquisición de compras públicas,

en el Hospital Alfredo Noboa Montenegro, año 2019.**"**

**Objetivo:** Verificar el funcionamiento y satisfacción del sistema SPCP.

**Dirigido:** Al personal involucrado en el proceso de adquisición de compras públicas.

**Indicaciones:** Marque con una X la opción que crea correcta.

**1. ¿Qué le parece la interfaz del sistema SPCP?**

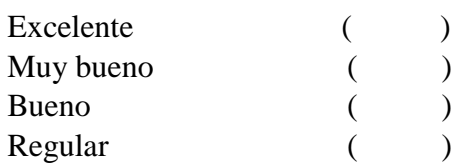

- **2. ¿El sistema informático logró dar seguimiento a los procesos de adquisición de compras públicas?**
	- $Si($   $)$   $No($   $)$
- 3. **¿El sistema permitió el uso adecuado de los formatos establecidos para la adquisición compras públicas en el Hospital Alfredo Noboa Montenegro?**
	- $\mathrm{Si}$  ( ) No ( )
- **4. ¿Presencio algún tipo de problema en la navegación del sistema?**
- $\mathrm{Si}$  ( ) No ( )
- **5. ¿Cree que es importante la utilización del sistema SPCP?**
- $\mathrm{Si}$  ( ) No ( )

¡Gracias por su colaboración!

## **UNIVERSIDAD ESTATAL DE BOLÍVAR**

# **FACULTAD DE CIENCIAS ADMINISTRATIVAS GESTIÓN EMPRESARIAL E INFORMÁTICA.**

**"**Sistema informático para el seguimiento a los procesos de adquisición de compras públicas,

en el Hospital Alfredo Noboa Montenegro, año 2019.**"**

**Objetivo:** Medir la calidad de la interfaz del sistema SPCP.

**Dirigido:** A usuarios con conocimientos en Ingeniería de Software.

**Indicaciones:** Coloque la respuesta que crea conveniente en base a la siguiente tabla.

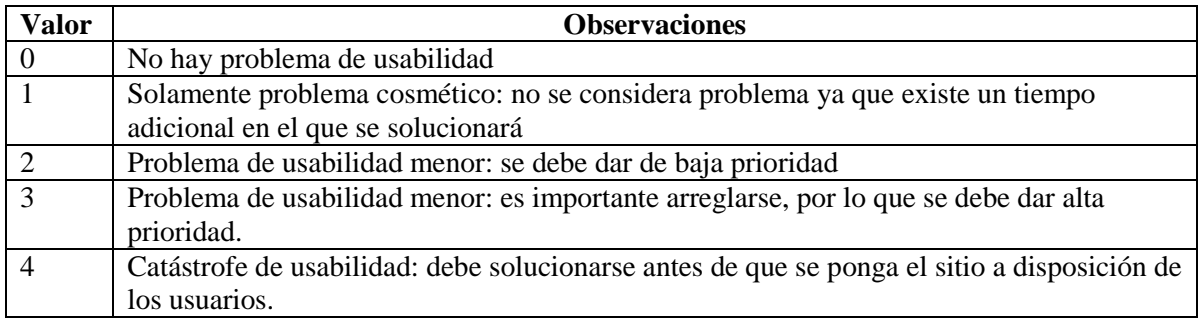

## **Criterios a analizar**

**CRITERIOS DEL "HEURÍSTICO ASPECTOS GENERALES":** Elementos relacionados con los objetivos del sitio, el look & feel, coherencia y nivel de actualización de contenidos **Criterio** Valor Contenidos y servicios ofrecidos precisos y completos Estructura general del sistema orientada al usuario Look & Feel general se corresponde con los objetivos, características, contenidos y servicios del sistema Diseño general reconocible Diseño general del sitio coherente Se utiliza el idioma del usuario Se da soporte a otro/s idioma/s **CRITERIOS DEL "HEURÍSTICO IDENTIDAD E INFORMACIÓN ":** Elementos relacionados a la identidad del sitio Identidad o logotipo significativo, identificable y suficientemente visible Identidad del sitio en todas las páginas

Eslogan o tagline adecuado al objetivo del sitio

Se ofrece información sobre el sitio

Existen mecanismos de contacto

Se ofrece información sobre el autor, fuentes y fechas de creación y revisión.

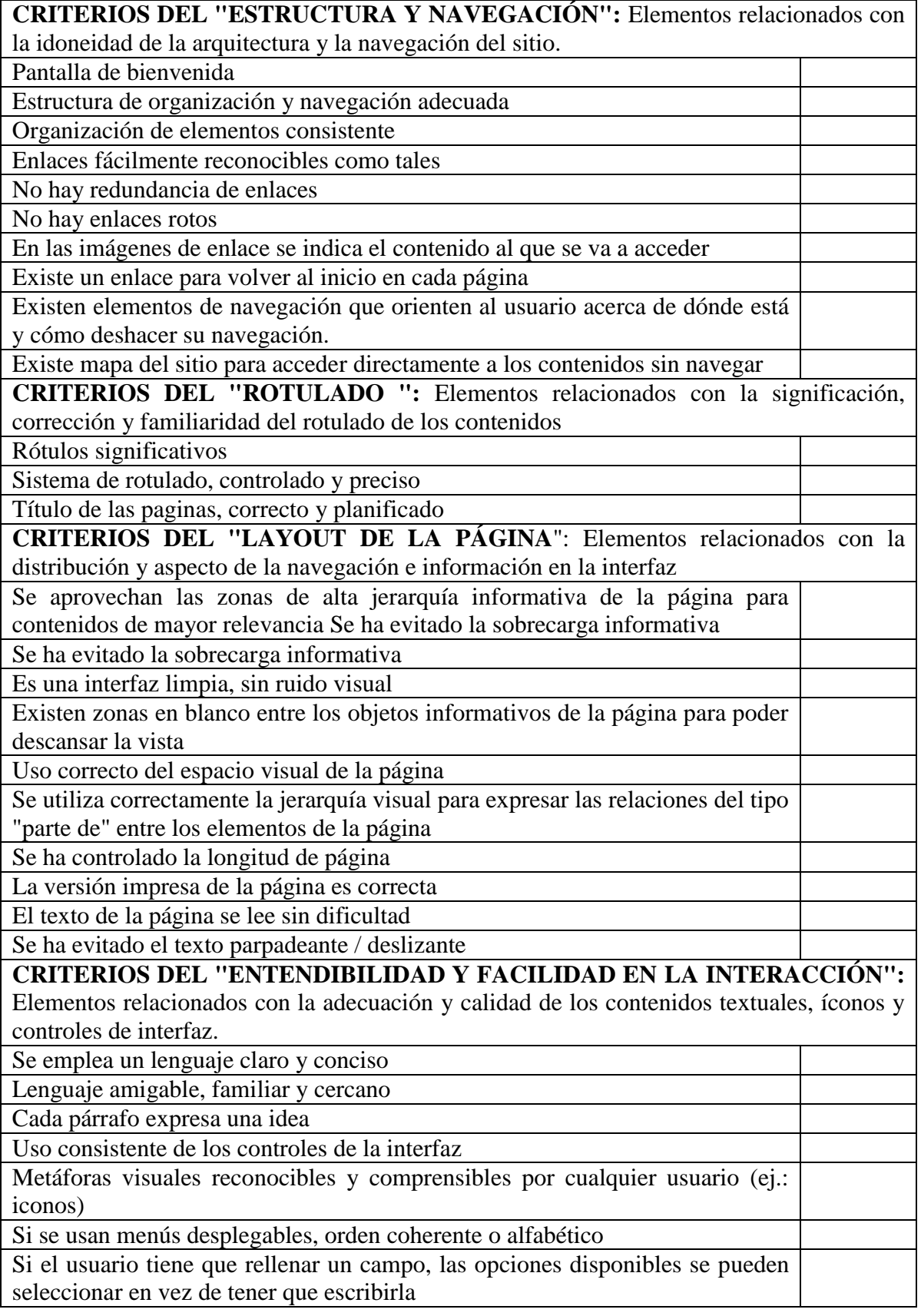

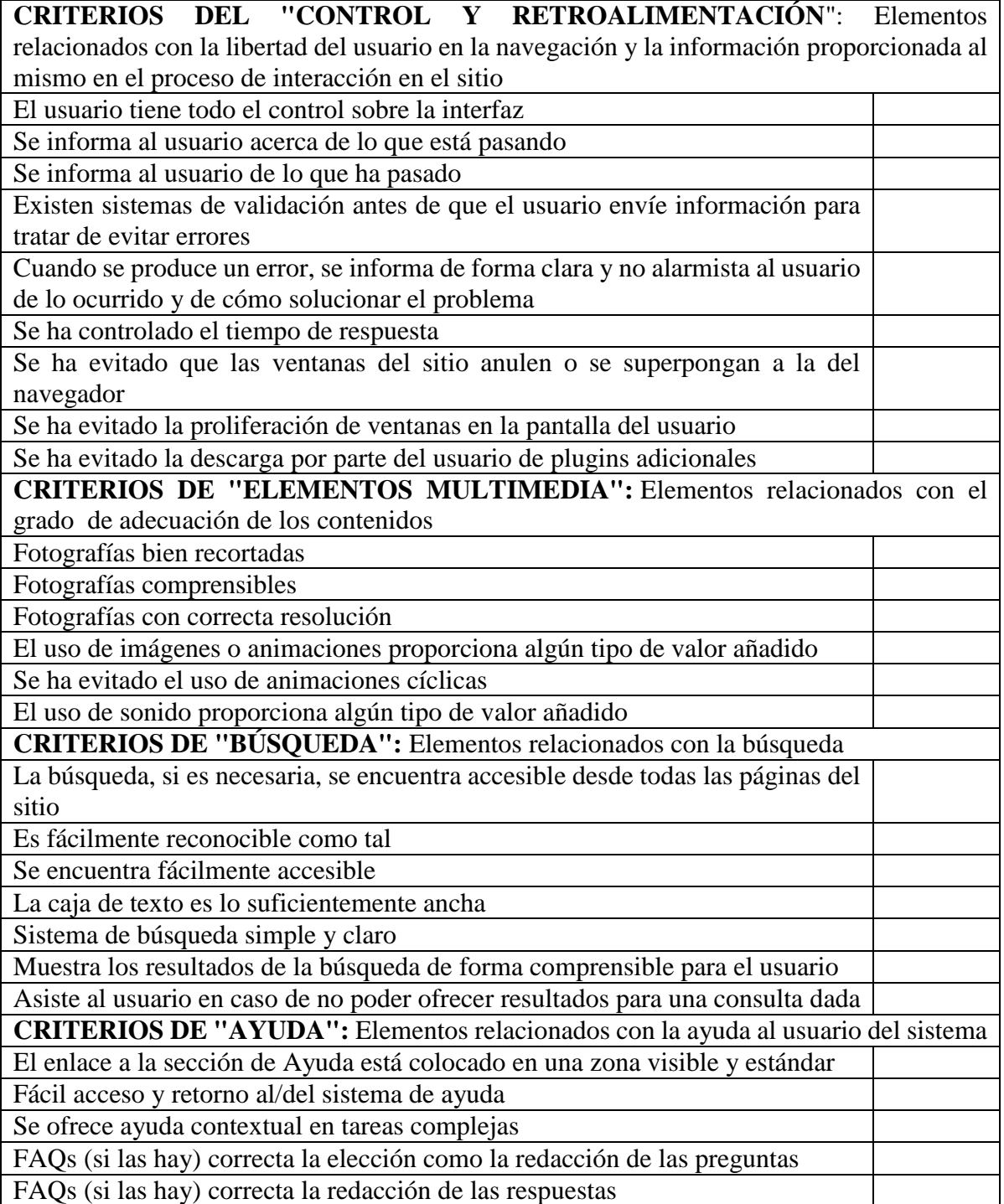

¡Gracias por su colaboración!

## **Anexo 7** Fotografías

Recolección de información.

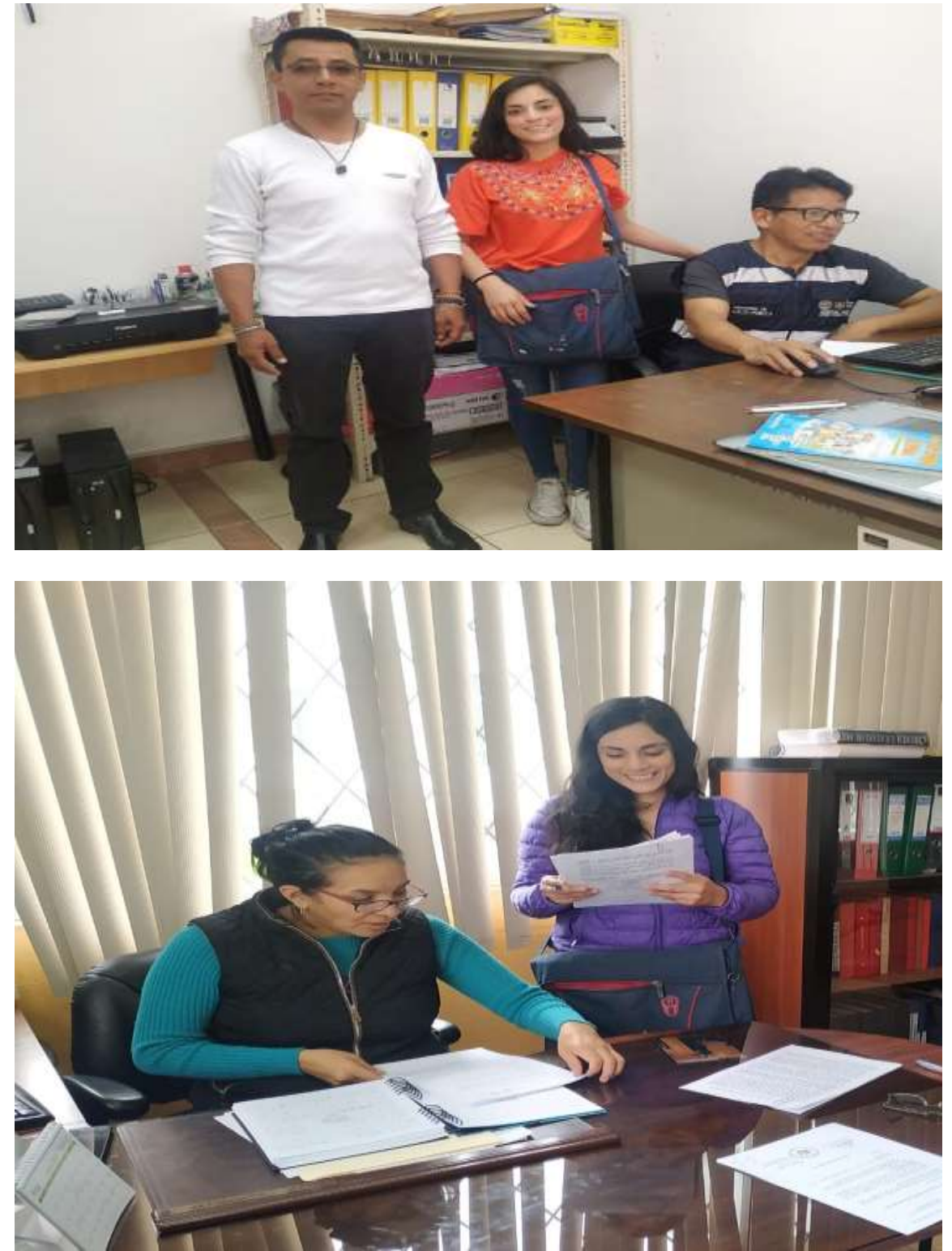

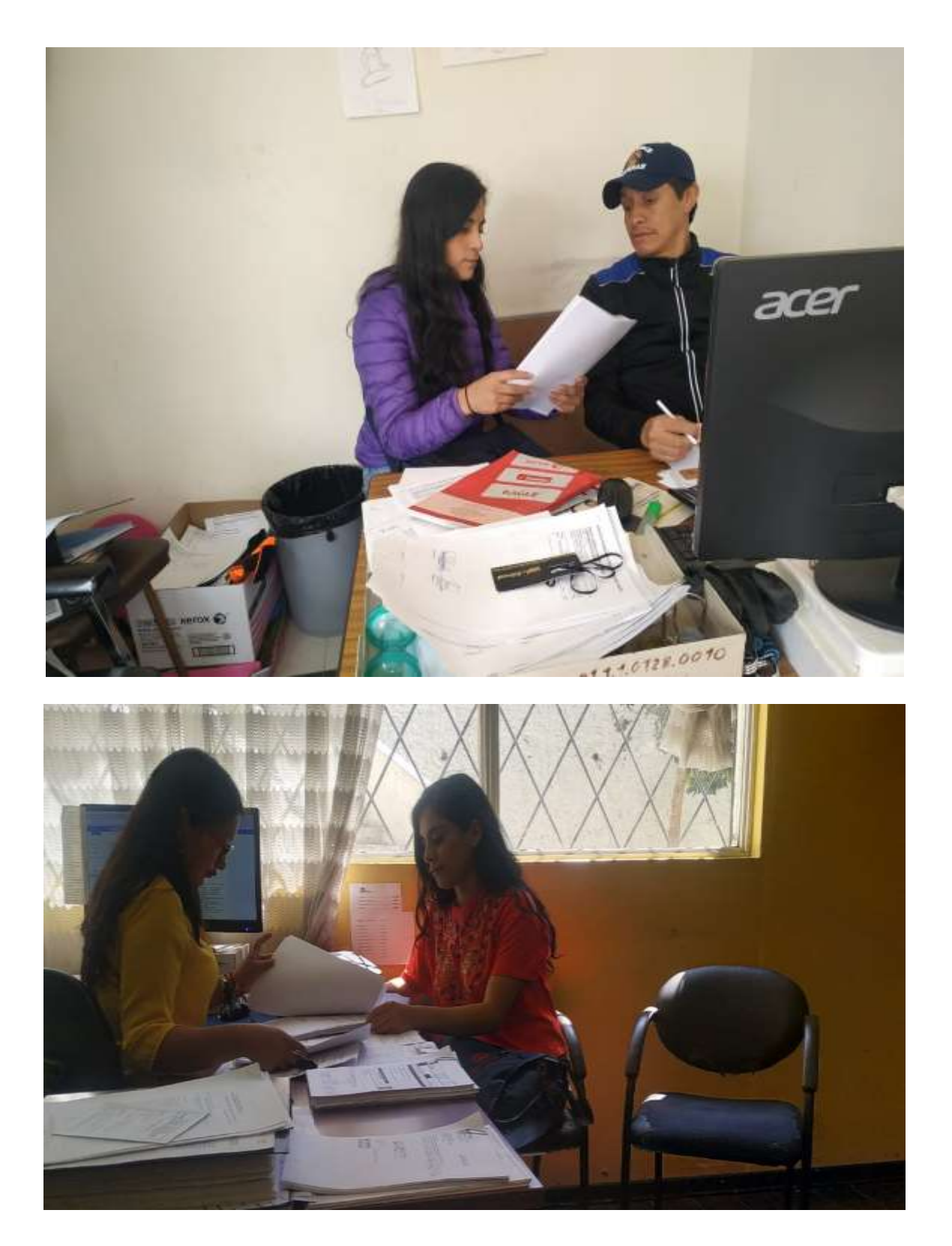

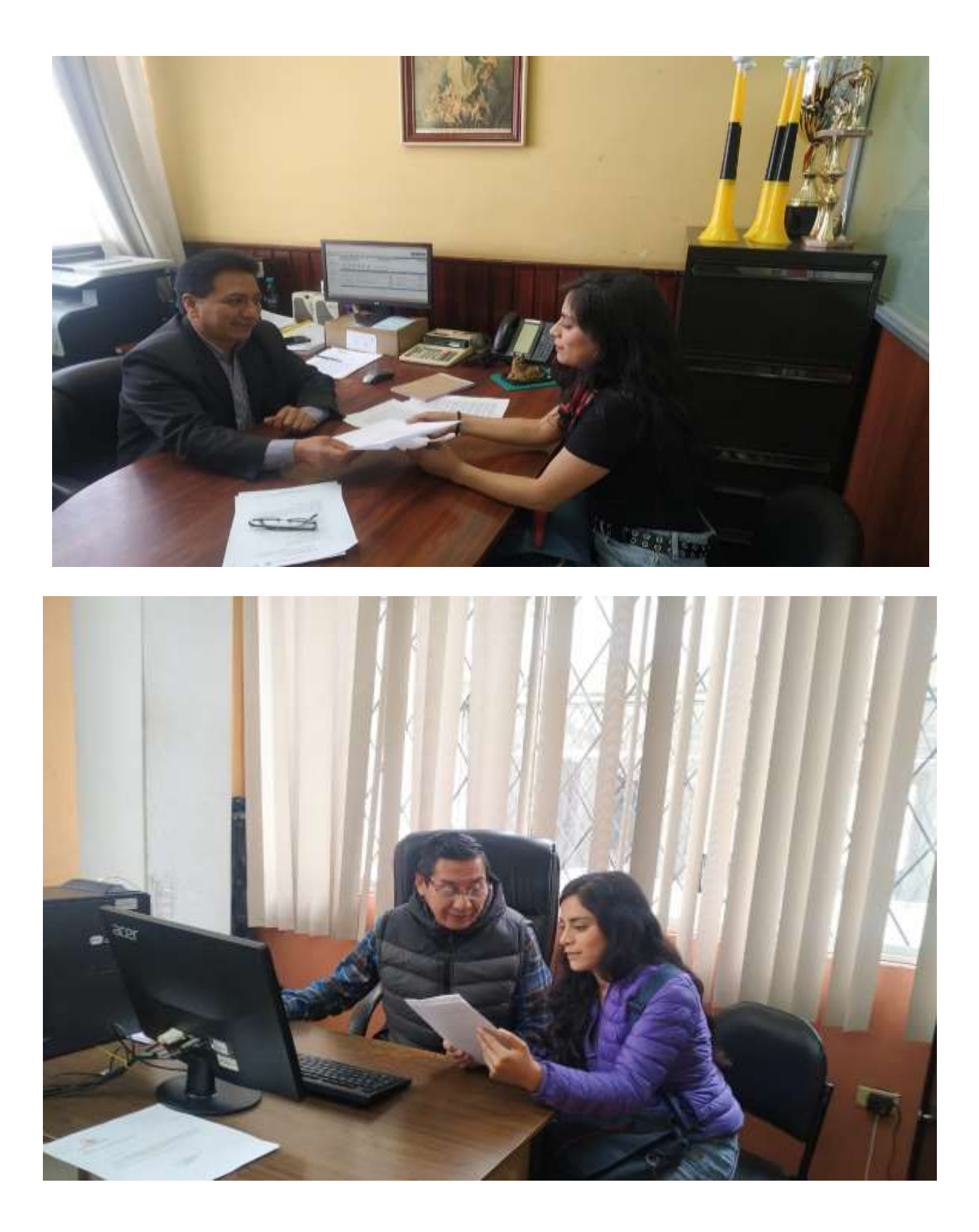

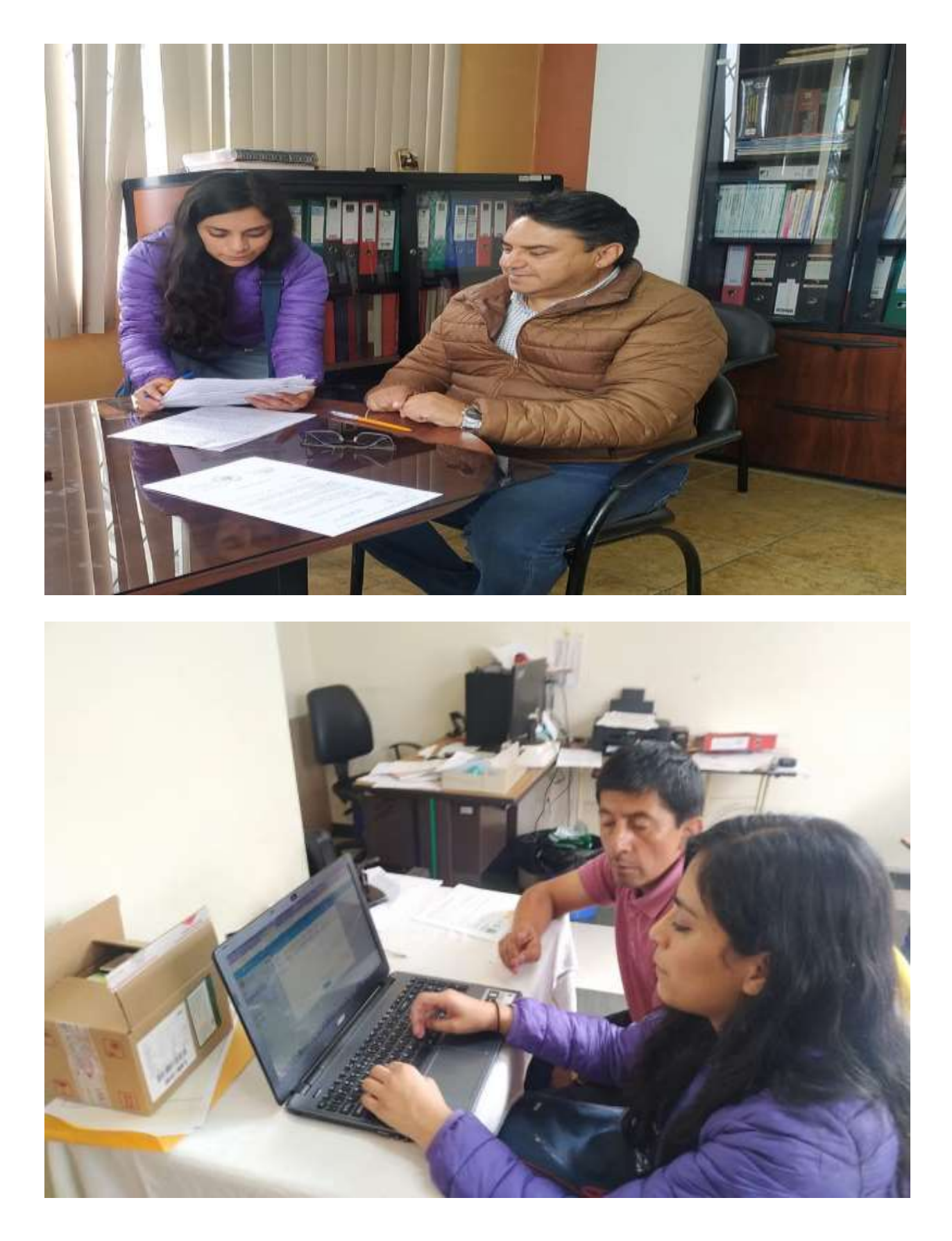

Guaranda, 16 de Enero del 2020.

#### **CERTIFICADO DE ANTI PLAGIÓ**

Yo, Ing. Danilo Barreno, Tutor del proyecto de investigación certifica que la señorita SINCHE VEINTIMILLA SUSANA JACKELINE, estudiante de la carrera de Sistemas dentro de la modalidad de Titulación (Proyecto de Investigación) ha cumplido con la revisión a través de la herramienta URKUND, el día 16 de Enero del 2020 del Informe Final del Proyecto de Investigación denominado "SISTEMA INFORMÁTICO PARA EL SEGUIMIENTO A LOS PROCESOS DE ADQUISICIÓN DE COMPRAS PÚBLICAS, EN EL HOSPITAL ALFREDO NOBOA MONTENEGRO, año 2019", dando como resultado un 6% de coincidencia; porcentaje que se encuentra dentro del parámetro legal establecido.

Es todo cuanto puedo certificar.

Atentamente,

Ing. Danilo Barreno.

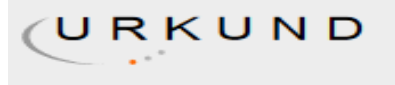

#### **Urkund Analysis Result**

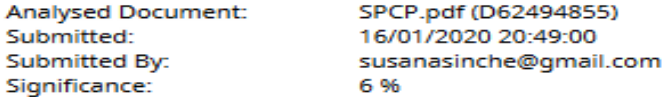

Sources included in the report:

Proyecto\_final\_Henry\_Alex.docx (D34389310) informe\_jessica\_2.docx (D41959491) INFORME\_FINAL\_JHONY\_SALTOS\_DANIEL\_GAIBOR.docx (D34289807) INFORME\_FINAL\_JHONY\_SALTOS\_DANIEL\_GAIBOR.docx (D34360822) poaquiza\_poaquiza\_UT.doc (D60742312) https://www.gnu.org/home.es.html https://docplayer.es/54603331-Universidad-estatal-de-bolivar-facultad-de-cienciasadministrativas-gestion-empresarial-e-informatica-escuela-de-sistemas-trabajo-detitulacion.html https://docplayer.es/19762884-Manual-del-proceso-de-coordinacion-general-administrativafinanciera-subproceso-subcoordinacion-nacional-de-gestion-administrativa.html https://www.celec.gob.ec/hidropaute/images/ley-de-transparencia/2015/ procedimiento.para.adquisicion.de.bienes.ejecucion.de.obras.prestacion.de.servicios.y.consult orias.pdf

Instances where selected sources appear:

21